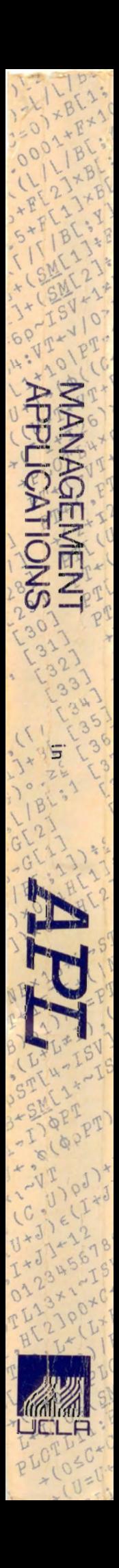

# ISV J + I + 1 + I<br>ISV J + I + 4 + V MANAGEMENT

1+PT[; 1U-1

PRKERR: 'THE

ORDINATE

**1:10 \* ST'** 

 $*U$ -T)

\*PTL: 1U-1]]

CEBLIZIII.XX

S = SME11) E1+0=SME11 | C1

FOR

FACTOR FOR ABSC

HZ) OPLOTLU

ORDINATE:

ACTOR

 $\mathbf{E}$ 

L+PTL; 1U-1]]

PRKER

BL2JOUGEBL & IIIT. +1

L'OSSMELIJELAPO=SMELI

HZ) OPLOTLU

ORDINATE:

PT).

XNBLO

E1+PTL: U-1]]

(D\*O

**H[2]00** 

 $*C*U^{\circ}$ 

100 C+BL + Y 1)

## Edited by **EPHRAIM R. MCLEAN** and

Mrs Jackson

## JAMES W. SCHENCK

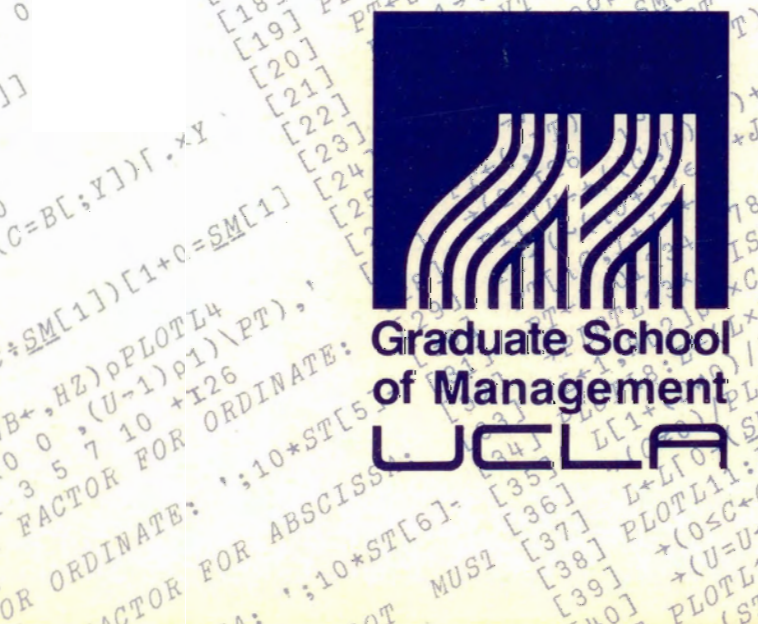

MUS1

## MANAGEMENT APPLICATIONS • In PT.

Edited by EPHRAIM R. McLEAN and JAMES W. SCHENCK

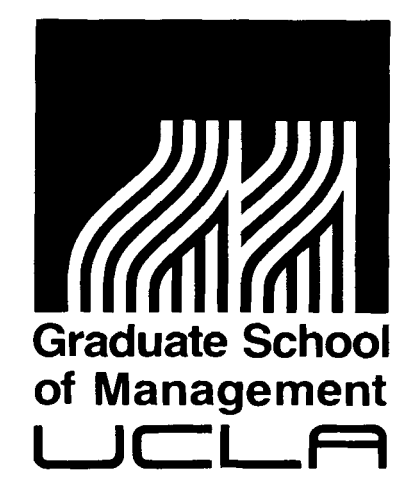

© January 1981 E.R. McLean

COMPUTERS AND INFORMATION SYSTEMS RESEARCH PROGRAM Graduate School of Management University of California Los Angeles, California 90024

#### TABLE OF CONTENTS

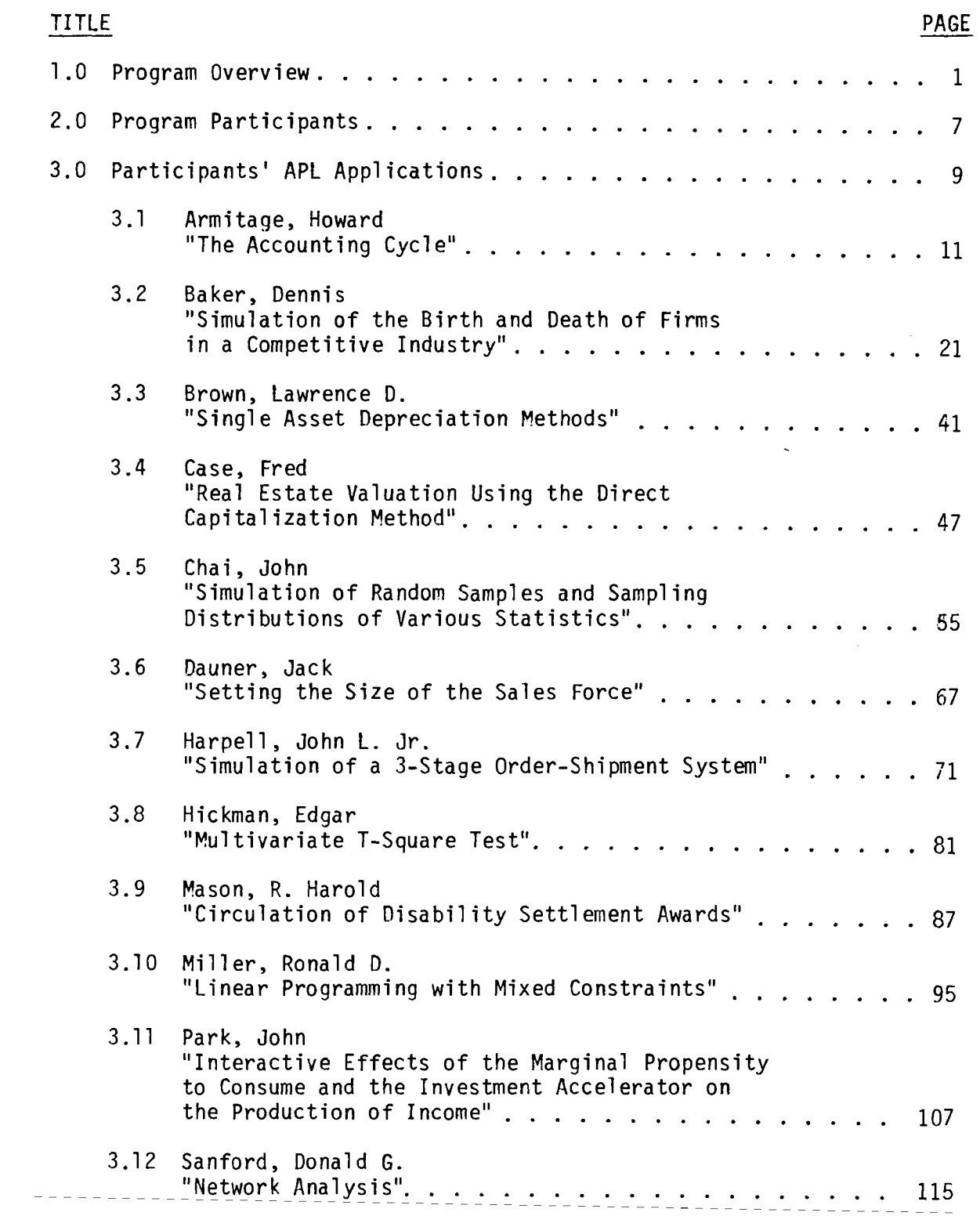

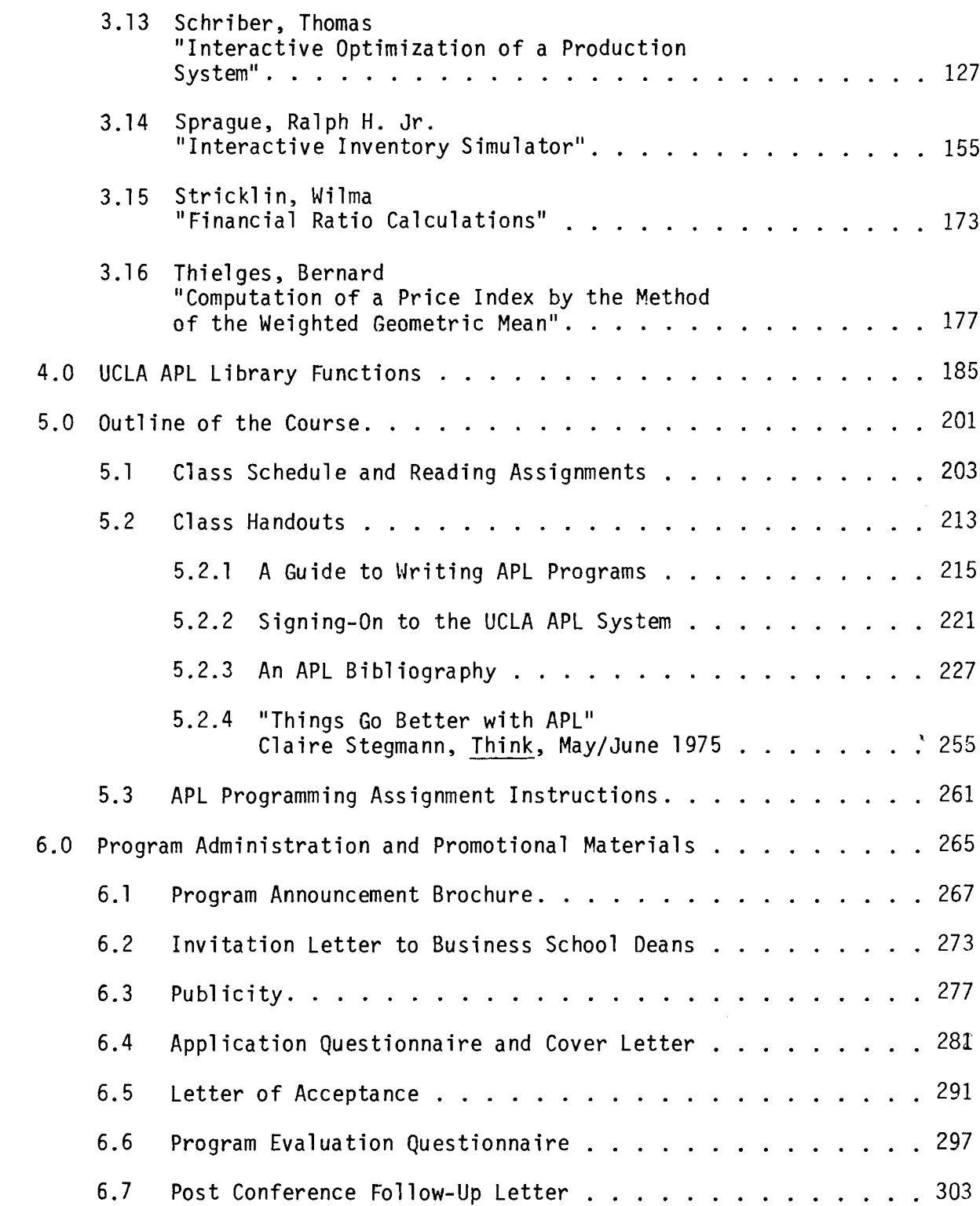

 $\sim$ 

 $\bar{z}$ 

 $\mathcal{A}=\{x_1,\ldots,x_n\}$  where  $\mathcal{A}$ 

#### PROGRAM OVERVIEW

In recognition of the growing importance of interactive computing in support of management education, the IBM Corporation agreed to sponsor a two-week program on the subject in the summer of 1975. Modelled after fhe highly successful program at the University of Michigan, which introduced business school educators to the use of FORTRAN, this program was bimed at accomplishing the same goal, this time with the interactive computer language APL. Approximately two dozen management school professors were to be invited to come to the Graduate School of Management (GSM) at UCLA and to be involved in an intensive learning experience.

Basically, the class had two objectives. The first was to gain some familiarity and confidence in the use of the computer and APL. The second was to write a substantial program in APL that would be useful in teaching each faculty member's own discipline (e.g., accounting, finance, production, etc.). The programs that comprise a major part of this book are the results of this second objective.

Naturally, some of these programs are more comprehensive than others; and, in fact, there were a few of the participants that set such ambitious goals for themselves that they were unable to complete their programs in the two-week time period. Then, when they returned home, the press of other activities crowded out their ability to finish their programs. This explains why a few of the participants' programs are missing from this book. However, given the fact that most of the faculty members had never written a computer program before beginning the course, the programs that do appear in the following pages are an impressive testimonial to their hard work and commitment.

Because a great deal of planning and arrangements went into the conduct of the course, it might be of interest to the reader to have a chronology of the events leading up to its offering.

Upon receiving notification of IBM's decision to support the program on Interactive Computing for Management Educators in December of 1974, plans were begun immediately for the conduct of the program. In January of 1975, announcement brochures were prepared (See Section 6.1), describing the program in detail and calling for interested parties to apply for

 $\blacksquare$ 

admission. The contents of this brochure were patterned very closely after the description of the program included in the original grant request proposal sent to IBM. This brochure was then sent to the deans of all of the member schools of the American Assembly of Collegiate Schools of Business (AACSB). It was accompanied by an individually typed cover letter (Section 6.2) which was personally signed by GSM Dean Harold Williams. This more personalized approach was taken to assure that the letter, and the brochure, received a careful reading. In all, slightly over 500 letters were mailed out, each one containing at least two brochures (so that the dean receiving them could circulate them to two groups within the school at the same time).

the second company of the company of the company of the company of the company of the company of the company of the company of the company of the company of the company of the company of the company of the company of the c

The response to this mailing -- and to some publicity in the Computing Newsletter for Schools of Business (Section 6.3) -- was nothing short of phenomenal. By the time of the March 15th deadline stated in the brochure, 197 requests for applications had been received for the 24 openings in the program. Several more requests were received after the deadline, particularly from abroad, which are not included in this total.

To provide a basis for selection -- and, quite frankly, to weed out the idle curious -- a detailed six-page questionnaire (Section 6.4) was prepared and mailed to each of those expressing interest in attending. From this mailing, 105 completed questionnaires were received, representing a wide cross-section of schools, geographical distribution, and academic ranks. With only one opening for every four applicants, the selection process was quite difficult, and a second or third offering could have easily been filled with qualified individuals. Of particular interest is the fact that, of those applying, over 60 came from schools that either already had APL installed and running on their campus computer or were planning its installation within the coming year -- an impressive indication of the spread of APL.

After much careful study, 24 individuals were selected and notified (See Program Participants, Section 2.0). Those who could not be accommodated were also notified at the same time, thanking them for their interest and promising to contact them personally if another offering were to be held.

These 24 faculty members were from schools large and small, public and private. Two were from Canada and two were women (one a nun). All academic ranks were represented, and most areas of specialization within the field of business (e.g., accounting, economics, finance, marketing, production, etc.). Also of interest is the fact that while many people consider APL to be a uniquely IBM product, nearly half of the schools (9 out of 21) were running APL on other than IBM equipment.

Upon arrival, the participants were housed in the Holiday Inn of Westwood which allowed them the option of either taking their evening, meals at the motel or in one of the many restaurants in nearby Westwood Village. This arrangement proved to be particularly well received, as was the opening reception and dinner which served as an important get-acquainted function. Breakfasts were at the Holiday Inn and lunches at the UCLA Faculty Center. Because the first Friday of the two-week program fell on July 4th, an Independence Day barbecue was held; and, with the exception of one or two individuals who had made previous commitments, it was attended by all of the participants and by the program faculty and staff.

In terms of the conduct of the course itself, the program was split into two groups, A and B. Although it was hoped that all of the participants would be of approximately the same skill level and background, the vagaries of selection were such that some of the attendees were able to move through the course material faster than others. Thus Group B became somewhat the "fast track" and Group A, the "slow track." The reading assignments, class schedule, class handouts, and programming assignments are shown in Sections 5.1, 5.2, and 5.3.

As might be expected, a certain amount of anxiety was caused by the requirement that each person was expected to produce a working, documented program of reasonable complexity by the end of the two weeks. These programs were of their own choosing, and the finished results are published in this monograph. Most of the participants were able to accomplish this task, although a few individuals undertook projects which were really too ambitious However, even for those who failed to complete their programs, it is felt that the exercise still contributed markedly to their understanding of APL

and interactive computing.

At the end of the program, a three-page questionnaire (Section 6.6) was passed out to each of the participants, asking them their comments and opinions on various parts of the program. So that frank reactions could be obtained, they were not required to sign the questionnaire or otherwise identify themselves; however, most chose to do so. Fourteen questionnaires were returned (and others gave their views orally) and the general reactions were highly favorable. On the key question "Your overall evaluation of the program as a whole  $-$  (Poor) 1 2 3 4 5 6 7 (Outstanding)," the median response was 6. The following were typical comments:

"Great! I feel that I was really pressed into learning a great deal in a short time. I am enthused about APL and will begin to use it at my  $school."$ 

"Outstanding."

"The program was extremely worth while to me. While the work was ample, I feel that's what we were here for so there should be no complaints in that regard. The program was well structured and very well presented."

Of particular interest are the comments (quoted in full) of Dr. Thomas Schriber of the University of Michigan, who for several years conducted the previously mentioned IBM-sponsored program on FORTRAN:

"Excellent, on a variety of counts:

1. Personal-professional (total immersion is the way to get on top of a highly detailed subject like this)

2. Personal-personal (a pleasure to work hard with intelligent, dedicated people, and to get to know these people)

3. Home curriculum (will be upgraded as a result of this course APL will get into our curriculum faster than otherwise)

4. Schools of Business overall (will get into the APL generation much sooner than otherwise; why not lead instead of lag?)"

Naturally, there were some specific suggestions about particular aspects of the course, the accommodations, or other administrative details, but they were mostly minor. By and large, both the written and oral comments were extremely positive.

As a final wrap-up to the program, a follow-up letter (Section 6.7) was sent to all participants, thanking them for their diligence and offering our assistance to those who had not yet completed their programs.

In the preparation of this monograph, every effort has been made to ensure that the APL programs, as submitted by the participants, are correct and "buq" free and will work as the sample output indicates. However, it is possible that some errors do still exist. If, in using the programs, such errors are encountered, it would be appreciated if the author of the program would be notified directly, with a copy of the correspondence sent to me here at UCLA.

In closing, I would like to acknowledge and thank the several individuals who made this program a success. On the instructional staff, Dr. Kenneth Siler, a fellow member of the GSM faculty, shared equally in the teaching load. James Schenck, a member of the staff of the GSM computing facility, assisted the participants in a number of ways and helped prepare the final versions of the programs for inclusion here. Dr. William Bergquist of IBM also was in attendance during much of the program, first as an observer and later as an assistant in the computer lab. Finally, Bill DeLone and Janice Durbin, graduate students in GSM helped in the preparation of the final manuscript. To all of these individuals, I extend my thanks and deep appreciation.

Ephraim R. McLean

June 1980 Los Angeles

PARTICIPANTS IN THE CONFERENCE ON INTERACTIVE COMPUTING FOR MANAGEMENT EDUCATORS June 29 - July 11,1975 GRADUATE SCHOOL OF MANAGEMENT UNIVERSITY OF CALIFORNIA, LOS ANGELES

Howard M. Armitage Assistant Professor of Business Department of Business Wilfrid Laurier University Waterloo, Ontario, Canada N2L 3C5

Dennis M. Baker Associate Professor of Accounting and Information Systems Faculty of Business Administration and **Commerce** Unfversity of Alberta 486 Central Academic Edmonton, Alberta, Canada T6K lM6

Sister Mary Seraphine Bennett Professor of Quantitative Studies School of Business University of Baltimore 1420 North Charles Street Baltimore, Maryland 21201

Lawrence D. Brown Lecturer in Accounting and Economics School of Management State University of New York at **Binghamton** Binghamton, New York 13901

Elwood S. Buffa Professor of Operations Research and Operations Management Graduate School of Management University of California Los Angeles, California 90024

Kenneth J. Carey Assistant Professor of Finance Department of Finance 701 Business Administration Building The Pennsylvania State University University Park, Pennsylvania 16802

7

Fred E. Ca se Professor of Human Land Economics Graduate School of Management University of California Los Angeles, California 90024

John J. Chai Associate Professor of Quantitativ Methods Department of Quantitative Methods School of Management Syracuse University Syracuse, New York 13210

Jack R. Da uner Associate Professor of Marketing Department of Marketing University of Akron Akron, Ohio 44325

Richard A. Elnicki Associate Professor of Management College of Business Administration University of Florida Gainesville, Florida 32605

John L. Harpell, Jr. Assistant Professor of Management College of Business and Economics West Virginia University Morgantown, West Virginia 26506

Edgar P. Hickman Professor and Program Director of Management Science College of Business Administrati University of South Carolina Columbia, South Carolina 29208

-----------------------

R. Harold Mason Professor, International Business and Business Policy Graduate School of Management University of California Los Angeles, California 90403

Ronald D. Miller Assistant Dean College of Business Governors State University Park Forest South, Illinois 60466

William H. Murphy Chairman, Business Administration South Campus Salem State College Salem, Massachusetts 01970

John Park Chairman, Department of Economics and Business Administration Frostburg State College Frostburg, Maryland 21532

Avinoam Perry Assistant Professor of Decision Sciences Decision Sciences Department Graduate School of Management Northwestern University Evanston, Illinois 60201

Donald L. Rogoff Professor of Accounting and Finance School of Business and Management Pepperdine University Malibu, California 90265

Donald G. Sanford Assi'stant Professor and Assistant Dean College of Business and Public Administration Florida Atlantic University Boca Raton, Florida 33432

Thomas J. Schriber Professor of Management Science Graduate School of Business Administration University of Michigan Ann Arbor, Michigan 48104

John P. Shelton Professor of Finance Graduate School of Management University of California Los Angeles, California 90024

Barry W. Sheridan Assistant Professor of Business Division of Business Ithaca College 1402 West Tower Ithaca, New York 14850

Ralph H. Sprague, Jr. Associate Professor of Quantitative Business Analysis College of Business University of Hawaii 2404 Maile Way Honolulu, Hawaii 96822

Wilma D. Stricklin Professor of Management College of Business Administration Northern Arizona University Flagstaff, Arizona 86001

Bernard A. Thielges Assistant Professor of Management College of Business Administration Marquette University 606 North 13th St. Milwaukee, Wisconsin 53233

3.0

PARTICIPANTS I APL APPLICATIONS

3.1

#### THE ACCOUNTING CYCLE: An Interactive Approach

Howard M. Armitage Assistant Professor in Accounting School of Business and Economics Wilfrid Laurier University Waterloo, Ontario Canada

#### DESCRIPTION

#### Introduction

In many respects, accounting is a highly repetitive process. In fact, the system that a student learns to follow at the outset of his accounting education consists mainly of the following steps:

- Journalizing
- Posting
- Trial Balance Preparation
- Adjustments
- Adjusted Trial Balance Preparation
- Statement Preparation
- Closing Entries

This sequence of steps is known as the accounting cycle and the user learns very early that the effect of any set of transactions on the final statements can be determined by following the above format.

Once this system has been illustrated and used and the student has grasped the repetitive nature of the cycle, further work with hand written accounting systems seems time consuming and only marginally useful. It is clearly advantageous to introduce a student to a system which, once the original entries have been made, can take over the repetitive tasks of posting,

ensuring equality, classifying items into revenue and capital accounts, and preparing final reports. This program has been written in response to such a need.

#### Instructions for Use

The user should specify his account names by using the function *CNAMES.* He must also establish a numbered set of accounts to correspond to the account titles. This should be done by using the function, *INIT. INIT.,* when executed, requests that you enter the account numbers to be used. You should respond by typing the desired accounts separated by at least one blank. For example,

101 102 103 104 201 202 203 301 etc. If you are unable to fit all the account numbers desired on a single line, just enter what will fit on the line and then strike the return key. The *INIT* function will then ask if you have any more accounts to enter. If you answer *YES, INIT* will request that you enter the remaining group. *INIT* will continue requesting more accounts until you respond *NO* to the question, *ANY MORE?* At this time, the two needed global variables will be created.

For each entry, the user will be asked to enter an account number, debit or credit, and dollar amount. After each transaction, the equality of the input can be checked by typing *NEXT.* If the debits do not equal the. credits, the system will respond by printing out the last transaction, indicating where the error lies. When the transactions have been completed, a final equality check can be made by typing *OUT.* 

The program will then take over and print out an UNADJUSTED TRIAL BALANCE. The user will be asked if he has any adjustments to make, following which the system will print out an ADJUSTED TRIAL BALANCE, INCOME STATEMENT, and BALANCE SHEET for the period

covered by the transactions. The revenue and expense accounts will automatically be set back to zero.

The program can be used for illustrating the accounts of a service, merchandising, or manufacturing enterprise whose inventory accounts are kept on a perpetual basis. With slight modifications the system can accomodate periodic inventory systems.

At the end of each iteration, an updated balance sheet will be printed out. Should the user wish to start anew, he can employ the function *ZERO* which will reduce the balances in all his accounts to zero. The user can also begin the cycle with any opening balance he wishes by debiting the asset accounts by the desired amount and similarly crediting the liability and equity accounts. When the command *OUT* is typed, the system will return the desired opening position.

In the following section is an example of program output which has resulted from a small number of transaction data. The amount of detail produced in these reports depends solely on the number of accounts set up and the extent to which these accounts are utilized during the accounting period.

In addition to the functions listed in the Program Listing Section, the program also utilizes a number of public functions. Specifically these are as follows: *AKI, AYN, CENTER, COLNAMES,*  ~FMT, and *IPI.* 

**PROGRAM USAGE.** 

*ACT DO rou NEED INSTRUCTIONS* Y *ENTER THE ACCOUNT NUMBER, THE OR CREDIT, AND THE AMOUNT FOR EACH PART OF A TRANSACTION. WHEN YOU HAVE COMPLETED THE TRANSACTION ENTER NEXT WHEN YOU HAVE COMPLETED ALL THE TRANSACTIONS ENTER OUT THE SYSTEM WILL RESPOND BY PRINTING OUT A TRIAL BALANCE. YOU WILL BE ASKED IF YOU HAVE ANY ADJUSTMENTS TO MAKE. FOLLOWING THESE ADJUSTMENTS, AN ADJUSTED TRIAL BALANCE, INCOME STATEMENT, AND BALANCE WILL BE PRINTED. IF YOU WISH TO STOP THE PROGRAM ENTER STOP UNDER ACCOUNT NUMBER.* **STOP** UNDER ACCOUNT NUMBER. ACCOUNT NUMBER?  $\mathbb{D}$ : 102 *DEBIT OR CREDIT?*   $D$ *AMOUNT?*  0: 3000 *ACCOUNT NUMBER?*  0: 201 *DEBIT OR CREDIT? C AMOUNT?*  0: 2000 ACCOUNT NUMBER? 0: *OUT DEBITS DO NOT EQUAL CREDITS ACCT DB CR*  102 3000 0 201 0 2000 *ACCOUNT NUMBER?*   $\Box$ : 201 *DEBIT OR CREDIT? C AMOUNT?*  0: 1000 ACCOUNT *NUMBER?*  0: *OUT UNADJUSTED TRIAL BALANCE* 

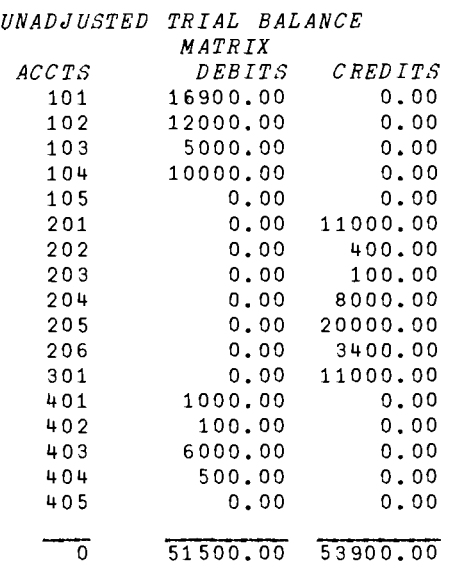

*DO YOU HAVE ANY ADJUSTMENTS TO DO YOU WISH A PRINT OUT OF THE MAKE? N ADJUSTED TRIAL BALANCE? N* 

 $\rightarrow$ *PLEASE ANSWER YES OR NO: N DO YOU WISH A PRINT OUT OF THE ADJUSTED TRIAL BALANCE?* Y *INCOME STATEMENT* 

#### *REVENUES*

*SALES REVENUE* 

 $11000.00$ 11000.00

#### *EXPENSES*

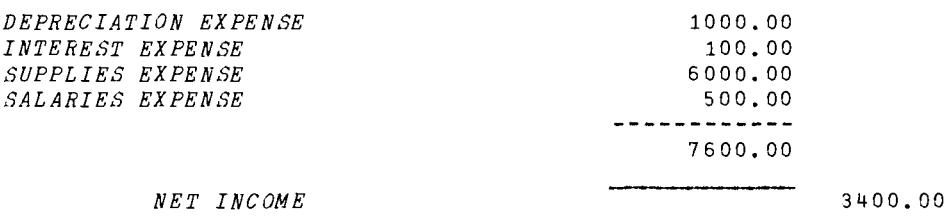

#### *BALANCE SHEET*

#### *ASSETS*

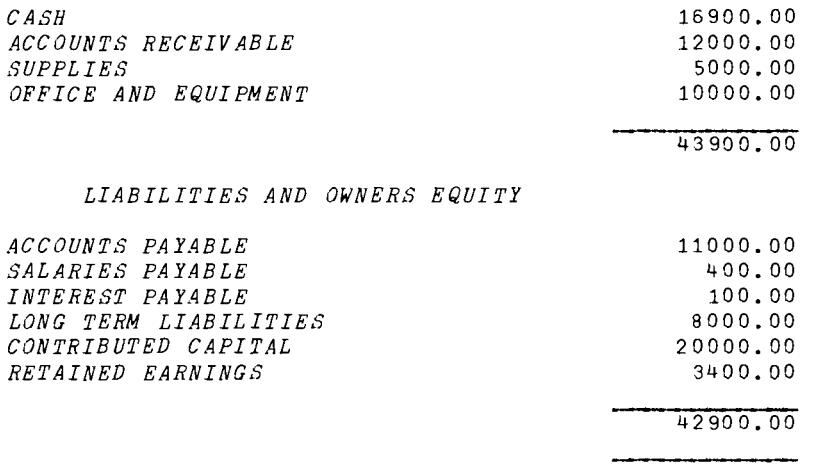

'V *ACT*  [1 J *R TO INITIALIZE VARIABLES*  [2 j *RTHIS FUNCTION REQUIRES THE FOLLOWING FUNCTIONS:*  [3j *RAYN. CENTER, COLNAMES, 6FMT, AND INC*   $[4]$  *NEXT* + 5 \* 7<br>[5] *STOP* + 10 \*  $\begin{bmatrix} 5 \\ 6 \end{bmatrix}$   $\begin{array}{c} STOP \leftarrow 10 \star 10 \\ OUT \leftarrow 7 \star 5 \end{array}$  $[6]$  *OUT*+7\*5<br>[7] +*LO*1×1<sup>-1</sup> [7J ~L01xl-AYN *'DO YOU NEED INSTRUCTIONS'*  [8] 'ENTER THE <u>ACCOUNT NUMBER</u>, THE DEBIT OR CREDIT, AND THE <u>AMOUNT</u> FOR EACH'<br>[9] 'PART OF A TRANSACTION.' [9] *'PART OF A TRANSACTION.'* [10] *'WHEN YOU HAVE COMPLETED THE TRANSACTION ENTER*  $NEXT$ [11J *'WHEN YOU HAVE COMPLETED ALL THE TRANSACTIONS ENTER OUT'* [12] *'THE SYSTEM WILL RESPOND BY PRINTING OUT A TRIAL BALANCE.'*<br>[13] '' [14J 'YOU *WILL BE ASKED IF YOU HAVE ANY ADJUSTMENTS TO MAKE.'*  [15J *'FOLLOWING THESE ADJUSTMENTS. AN ADJUSTED TRIAL BALANCE, INCOME STATEMENT • AND'*  [16J *'BALANCE WILL BE PRINTED.'*  [17J, *'IF YOU WISH TO STOP THE PROGRAM ENTER STOP UNDER ACCOUNT NUMBER.*  [18] LO1: [19J *UN+'UN'* [20J *START:TEMPM+TEMP+10* [21] L1:'ACCOUNT NUMBER?'  $[22]$  *ACTN* $+$ <sup> $\Box$ </sup>  [23J *R TO CHECK IF (A)THE TRANSACTION HAS BEEN COMPLETED, (B)THE CYCLE HAS BEEN*  [24J *ACOMPLETED, (C) THE EXIT SYMBOL HAS BEEN CALLED. AND (D)A VALID ACCOUNT*  [25J ANUMBER *HAS BEEN ENTERED.*  [26]  $\rightarrow AGAIN \times \iota \, A \, C \, T \, N = N \, E \, X \, T$  $[27]$   $\rightarrow$  FINISH  $\times$  1 ACTN = OUT  $[28]$   $\rightarrow$  0  $\times$  *ACTN=STOP [29]* ~L2xl(pMATRIX[*;l]»IN+MATRIX[ ;l]lACTN* [30J *'INVALID ACCOUNT NUMBER'*   $\begin{bmatrix} 31 \end{bmatrix}$  + L1 [32J *L2:'DEBIT OR CREDIT?'*  $[33]$   $CHG+$ [34J A *TO CHECK FOR DEBIT* OR *CREDIT RESPONSES.*  $[35]$   $\rightarrow$   $L3 \times$ <sub>1</sub>  $\vee$ /*WW*+(  $'D'$  =1+*CHG*), (  $'C$  ' =1+*CHG*)  $[36]$   $\rightarrow L2$ [37J £3 *:'AMOUNT?'* [38]  $AMT+$ ,  $\Box$ [39] A *TO ENSURE THAT THE VARIABLES <u>NEXT, STOP</u>, AND OUT ARE NOT EXECUTED AND THA T THE INPUT IS A SINGLE ENTRY.* L40**°** → *L*3 × ι ^ / *NEX T = AM T*<br>[41 ] → *L*3 × ι ^ / *OUT = AM T*  $[42]$   $\rightarrow$   $L3 \times$ <sub>1</sub>  $\land$   $STOP = AMT$  $[43]$   $\rightarrow$   $L4 \times 11 = pAMT$ [44J *'ENTER ONLY ONE NUMBER'*   $[45]$   $\rightarrow$  L3 [46J *L4:TEMP+TEMP,ACTN.WwxAMT*  [47J A *ENTERS THE DEBITS AND CREDITS AGAINST THEIR APPROPRIATE ACCOUNT NUMBERS.*  [48J *MATRIX[IN;* 2 *3]+MATRIX[IN;* 2 *3J+WWxAMT* 

 $[49]$   $\rightarrow L1$ 

[50] A *CHECKS FOR EQUALITY OF DEBITS AND CREDITS ON COMPLETION OF THE TRANSACTI ON.*   $[51]$  *AGAIN: TEMPM*+(((pTEMP):3),3)pTEMP  $[52]$   $\rightarrow$   $START \times 10 = -/1 + +7TEMENT$ [ 53] *'DEBITS DO NOT EQUAL CREDITS'*   $[54]$  *'ACCT* [55J *TEMPM*   $[56]$   $\rightarrow L1$ [ 57 J A *CHECKS FOR EQUALITY OF DEBITS AND CREDITS ON COMPLETION OF THE CYCLE.*  [58]  $FINISH: TEMPM+(((pTEMP)*3), 3)pTEMP$  $[59]$   $\rightarrow$  *COMPLETE*x  $\iota$  0=  $\div$  /1+  $\div$  *TEMPM*  $[60]$   $\rightarrow$  *AGAIN* [61J A *PRINTS OUT UNADJUSTED AND ADJUSTED TRIAL BALANCES.* [62 ] *COMPLETE: UN, 'ADJUSTED TRIAL BALANCE'* [63] *UN+' '*<br>[64] *FS+'I*6,X3,2F10.2' [65J *FS CENTER 'MATRIX'* [66J *FS COLNAMES '/AceTS/DEBITS/CREDITS'* [67] *FS* Δ*FMT*(*MATRIX*) [68J [69] *FS*  $\Delta FMT(1 \ 3 \ 90, +\frac{\gamma}{MATRIX}$ ; 2 3.])  $[70]$  $[71]$ L71 J ''<br>[72 ] *→L*1×<mark>\AYN 'DO YOU HAVE ANY ADJUSTMENTS TO MAKE?'</mark> [73J *-+LADJX1-AYN 'DO YOU WISH A PRINT OUT OF THE ADJUSTED TRIAL BALANCE?'* [74] ' *ADJUSTED TRIAL BALANCE*' [75J *FS+'I6,X3.2Fl0.2'* [76J *FS CENTER 'MATRIX'*  [77J *FS COLNAMES '/AceTS/DEBITS/CREDITS'*  $[78]$  *FS*  $\triangle FMT(MATRIX)$ [79j [80]  $FS \Delta FMT(1 \ 3 \ 90, \frac{+}{4}MATRIX$  [; 2 3]) [81] R *GOES ON TO INCOME STATEMENT FUNCTION*. [S2J *LADJ: INC* V *VINC[OJ* V *INC;MA;NM;FS;TR;TE;NI*  [lJ A *ISOLATING THE REVENUE ACCOUNTS, NETTING THEM OUT, AND PRINTING THEM.*  [2J *ATHIS FUNCTION REQUIRES HE FOLLOWING FUNCTIONS:*  [3J *ABSHEET, CENTER, AND AFMT*  [4J *MA+(,(ACCTN>300)AACCTN<400)fMATRIX*  [5] *MA*[;3] + - / *MA*[; 3 2]<br>[6] *NM* + ((*MA*[;3])  $\neq$ 0) + *MA* [6]  $NM+((MA[i;3])\neq 0)/HM$ <br>[7]  $FS+^*30A1,X10,F12.2$ [7J *FS+'30Al.Xl0,F12.2'*   $\begin{bmatrix} 8 \\ 10 \\ 10 \end{bmatrix}$   $\begin{bmatrix} 1 \\ 1 \\ 1 \end{bmatrix}$  $[9]$   $[10]$  $\begin{bmatrix} 10 & 1 \\ 1 & 1 \end{bmatrix}$  $[11]$ *[12] FS CENTER 'INCOME STATEMENT'*   $\begin{bmatrix} 13 \\ 14 \end{bmatrix}$  ; [14J *REVENUES'*   $[15]$ [16J FS ~FMT(NAMES[«,ACCTN)lNM[ *;l]);];NM[ ;3])*  [16]  $FS \Delta FMT(NAMES[$ <br>[17]  $(40p'')$ , 12p'-'

```
[18] 'X<sup>4</sup>0, F12.2' \Delta FMT(TR++/NM[;3])<br>[19] ''<br>[20] ' EXPENSES'
\begin{bmatrix} 20 & 1 \\ 21 & 1 \end{bmatrix} ,
 [22] RISOLATING THE EXPENSE ACCOUNTS, NETTING THEM OUT, AND PRINTING THEM.
[23 ] MA+(.(ACCTN>400)AACCTN<500)rMATRIX 
 [24 ] MA[;2 ]+-/MA[; 2 3 ]

[25] NM + ( (MA [ ; 2] ) \times 0 ) + MA<br>[26] FS \triangle FMT(NAMES [ ( \angle A([26] FS \Delta FMT(NAMES[((, ACCTN)1NM[;1]);]; NML[;2])<br>[27] (40p^*'), 12p'-'
\begin{bmatrix} 27 \end{bmatrix} (40p<sup>+</sup> '), 12p<sup>+</sup>-'<br>[28] 'X40, E12, 2' AEM
                                        Ì
 [28] 'X<sup>4</sup>0,F12.2' \Delta FMT(TE++/NME;2])[29] (40p<sup>+</sup> '),12p' '

[ 30 J ARRIVING AT THE NET INCOME FIGURE AND PRINTING IT.
[31] 'X10, ENET INCOME<sup>0</sup>, X30, F12.2' \Delta FMT(NI+TR-TE)[32] (52\rho''), 10\rho'[33] R RETURNING THE NET INCOME FIGURE TO RETAINED EARNINGS.
[34 ] MATRIX[«,ACCTN)1206);3J+NI
 [35J R GOES ON TO THE BALANCE SHEET FUNCTION.
[36]	 BSHEET 
       \mathbf{v}VBSHEET[OJv 
       V BSHEET;MA;NM;FS;TA;TLE 
[1 J R ISOLATING THE ASSET ACCOUNTS,NETTING THEM OUT, AND PRINTING THEM. 
[2 ] ATHIS FUNCTION REQUIRES THE FOLLOWING FUNCTIONS: 
[3] RCENTER AND AFMT<br>[4] MA+(,(ACCTN>100
[4 ] MA+(.(ACCTN>100)AACCTN<200)fMATRIX 
[5] MA[;2] \leftarrow /MA[; 2 3]<br>[6] NM \leftarrow ((MA[;2]) \times0) \neqMA
[6] NM+((MA[j2])\neq 0)\neq MA<br>[7] FS+{}^{\bullet}30A1. X10.F12.2[7j FS+'30A1,Xl0,F12.2'
 (7) FS<br>(8) , ,<br>[9] , , ,<br>[10] , ,<br>[11] , ,
 [12J FS CENTER 'BALANCE SHEET'
 , , [13J 
[13] ' ASSETS'<br>[14] ' ASSETS'
[15][16] FS \triangle FMT(NAMES[ (( \square ACCTN) ) NML; 1]) ; 1; NM[ ; 2])\begin{bmatrix} 17 \end{bmatrix} (40p' '), 12p'<br>
[18] 'X40, F12, 2' AF
[17] (40p' '),12p' '<br>[18]  'X40,F12.2' ∆FMT(TA++/NM[;2])<br>[19]  ' '
\begin{array}{ccccc}\n\begin{bmatrix} 1 & 9 & 7 \\ 2 & 0 & 7 \end{bmatrix} & \begin{bmatrix} 1 & 0 & 0 \\ 0 & 0 & 0 \\ 0 & 0 & 0 \end{bmatrix} & \begin{bmatrix} 1 & 0 & 0 \\ 0 & 0 & 0 \\ 0 & 0 & 0 \end{bmatrix} & \begin{bmatrix} 1 & 0 & 0 \\ 0 & 0 & 0 \\ 0 & 0 & 0 \end{bmatrix} & \begin{bmatrix} 1 & 0 & 0 \\ 0 & 0 & 0 \\ 0 & 0 & 0 \end{bmatrix} & \begin{bmatrix} 1 & 0 & 0 \\ 0 & 0 & 0 \\ [20] '     LIABILITIES AND OWNERS EQUITY'<br>[21] ' '
[22J A ISOLATING THE LIABILITY AND EQUITY ACCOUNTS, NETTING THEM OUT AND PRINTI 
           NG THEM. 
[23] MA+(,(ACCTN \ge 200)\landACCTN < 300)<sup>2</sup>MATRIX<br>[24] MA[;3]\leftarrow/MA[; 3 2]</sup>
[24] MA[;3] \leftarrow /MA[; 3 2]<br>[25] NM \leftarrow (MA[:3]) \times (MA
          NM+((MA[j3]])\neq 0) f MA
[26 j FB I1FMT(NAMES[( (.ACCTN) lNM[;l J); ];NM[;3 J)
\begin{bmatrix} 27 \end{bmatrix} (40p' '), 12p'<br>[28] 'X40, F12.2' \Delta F/M[28J 'X40.F12.2' bFMT(TLE++/NM[ ;3J)
[29] (40p''), 12p'Ì,
       v
```
**V CNAMES** [1] A THIS ALLOWS THE USER TO ADD, CHANGE, OR DELETE ACCOUNTS. (2) ATHIS FUNCTION REQUIRES THE FOLLOWING FUNCTIONS:<br>
(3) AAKI AND IPI<br>
(4) N1:+((1+1+pNAMES)>L+(,ACCTN),I+1+IPI 'ENTER ACCOUNT NUMBER')/GO  $\overline{[}5 \overline{]}$ 'NOT A VALID ACCTI, TRY AGAIN'  $\begin{bmatrix} 6 \end{bmatrix}$   $\rightarrow 0$ [7]  $GO:NAMES[L; ]+30+AKI$  'ENTER TITLE:'  $\begin{bmatrix} 8 & 1 \\ 8 & 7 \end{bmatrix}$   $\rightarrow N1$ 

 $\nabla$  ZERO [1] A THIS ALLOWS THE USER TO SET ALL HIS ACCOUNTS TO ZERO<br>[2] MATRIX[;2]+MATRIX[;3]+0<br>V

 $\sim$   $\sim$ 

#### SIMULATION OF THE BIRTH AND DEATH OF FIRMS IN A COMPETITIVE INDUSTRY

#### Dennis M. Baker Associate Professor of Accounting and Information Systems Faculty of Business Administration and Commerce University of Alberta Edmonton, Alberta Canada

#### DESCRIPTION

#### Introduction

The program described in this paper is an APL simulation of the birth and death of firms in a competitive industry. In summary, the model operates as follows:

- 1. Three firms begin production in period one.
- 2. Production is calculated for each firm.
- 3. An industry price is calculated.
- 4. Costs and profits are calculated for each firm.
- 5. Any firm with a net loss disappears from the industry.
- 6. If the total industry profit for the current period is equal to or greater than some minimum value, one new firm enters the industry in the next period; otherwise, a new firm does not enter.
- 7. When these determinations have been completed, time, the number of producing firms in the industry, and the total number that have entered the industry are updated.

3.2

8. The program then returns to 2 above until the maximum number of time periods has elapsed.

The program facilitates study of the effects of two variables, FACTR and AMULT, separately and in combination, on (l) the average industry production per time period, (2) the life of the firms that are in the industry, and (3) the industry price. These variables are described in the subsequent pages.

In an attempt to conform to the economic theory of competition, the model is constructed under the following assumptions:

- 1. Competition is imperfect; that is, buyers and sellers do not have complete knowledge (i.e., if one firm obtains a technological breakthrough, others in the industry do not necessarily know of it immediately).
- 2. Firms are in business to maximize profits.
- 3. Each firm cannot individually influence input prices, but all working together can cause the prices of inputs to change.
- 4. No one firm can affect the industry price.
- 5. In the long run, the increase in the number of firms causes the industry supply curve to shift; and, with a given demand curve, the market price of the product will fall.
- 6. As new firms enter the industry, there is an effect on the costs of inputs.
- 7. The assumption of a "spaceless economy" is relaxed and factors such as location are allowed to affect a firm's cost function and possibly cause the death of a firm.

This simulation is an extension of Problem 6-5 described in Naylor, et al.<sup>1</sup> Thus, the output of each firm is determined by the following decision rule: each finn assumes that its competitors will not change their output in the following period. Each firm then produces at the optimum level for each period, based on its cost function and the industry demand function (in which output of competitors is held constant). Consequently, assumption 2 above is met. To meet assumption 1, parameters A and C (in Problem 6-5) are changed to exogenous variables (i.e., stochastic variates with given expected values, variances, and probability distributions).

Assumptions 3 and 6 are met by adding to B the product of B and BS, an exogenous variable. If the number of firms in the industry in period  $t$  is greater than the number in period  $t-1$ , then a "percentage-of-increase-in-input-costs" (BB) is calculated. Assumption 7 enters the model in the following manner: the environment (in which the industry operates) generates an "incident" at some point in time. The time at which the incident occurs (e.g., four time periods since the last incident) is a stochastic variate with given expected value, variance, and probability distribution. A test is made comparing the life of every firm in the industry at a given time period with a variable (VA in the program) generated for "number of years between the current incident and the immediately preceding one." The firm whose life at the point of the test exceeds "between-incident-years" is subjected to the consequences of the environment-generated event.

One way to effect a net loss for the selected firm would be to alter the revenue of that firm; and, if the net profit of the firm were negative, a "death" would result. However, this approach

See T. H. Naylor, J. L. Balintfy, D. S. Burdick, and Kong Chu, Computer Simulation Techniques, John Wiley and Sons, New York, 1966, pp. 197-98 and 234. 1

would violate assumption 4 in that if the price of one firm is affected, the price of all firms would be affected also because the industry price is the firm price.

Thus, because no one firm should be able to affect price, the shock is directed at the cost function of the firm selected. The program variable FACTR increments the costs of this firm; depending upon the "severity" of the incident (i.e., the magnitude of FACTR), the firm mayor may not experience a net loss for the period and thus may or may not exit the industry. One note of caution: a new firm is allowed to enter the industry (in the model) if the total industry profit for the previous period does not fall below some arbitrarily selected amount (VALUE in the program). Therefore, it is important to note that the magnitude assigned to FACTR not only affects the costs of one firm, but also the profit of the total industry, with possible consequent effects on the entrance of a new firm. Thus, if FACTR is very high, the large loss for the firm subjected to environmental shock may be large enough to produce a total industry loss less than the amount of VALUE, in which case another firm would not enter the industry in the subsequent time period.

A second way in which one firm could influence the industry price (and therefore violate assumption 4) is created automatically with the birth of a new firm. This possibility occurs because a higher current period total production would be subtracted from the constant, 0, in the industry price equation. To counter this possibility, the variable TERM is incorporated into the model. The basic model price equation for any period subtracts from 0 the quantity, "E x Current total production." To restore most of the original industry price (as determined in period one), TERM adds back to D (and the industry price) the quantity, "E x (total production in period  $t - total$  production in period  $1$ )." Although two additional terms are also subtracted from 0 in the price

calculation, the weight of these terms, .20 and.03, does not affect price as much as E which has a value of .50.

Another variable, AMULT, was created to facilitate control .of the impact of TERM. In the modified price equation, AMULT is multiplied times TERM. When  $AMULT = 1$ , the full impact of TERM flows through to the industry price. As AMULT decreases below 1, the impact of TERM diminishes; that is, PRICE in a period will be less than what it would have been because less is "added back" in the price equation. Thus, by decreasing the value of AMULT, one can move into the long run situation described in assumption 5, where the market price of the product will fall because of a supply curve shift resulting from an increase in the number of firms in the industry.

Variables, parameters, and operating characteristics for the model are as follows:

#### Exogenous Variables

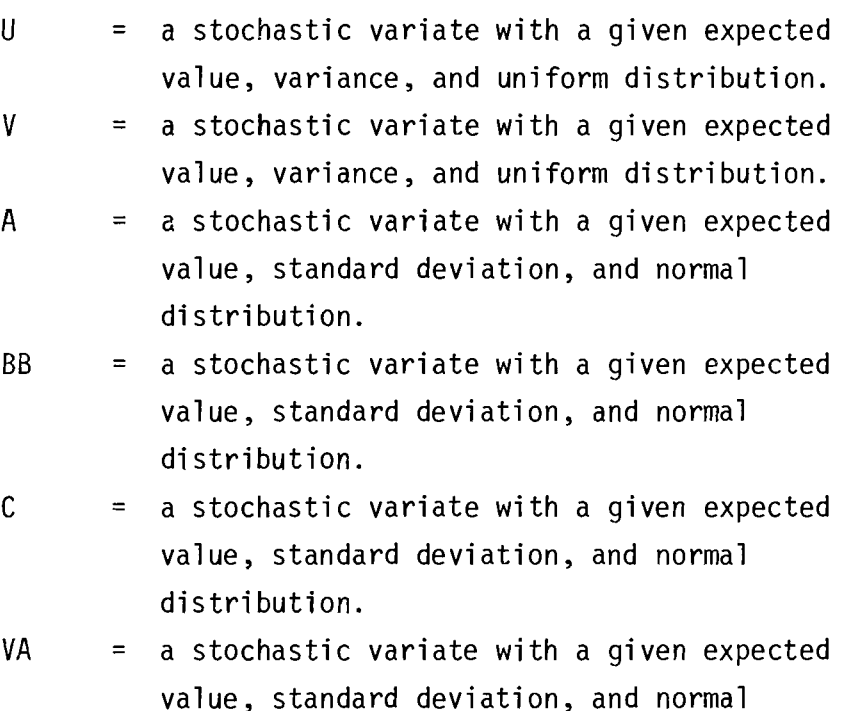

25

distribution.

- $FACTR = multiple by which a selected firm's production$ cost is enlarged.
- $AMULT$  = amount of impact on PRICE from the variable TERM.

#### Parameters

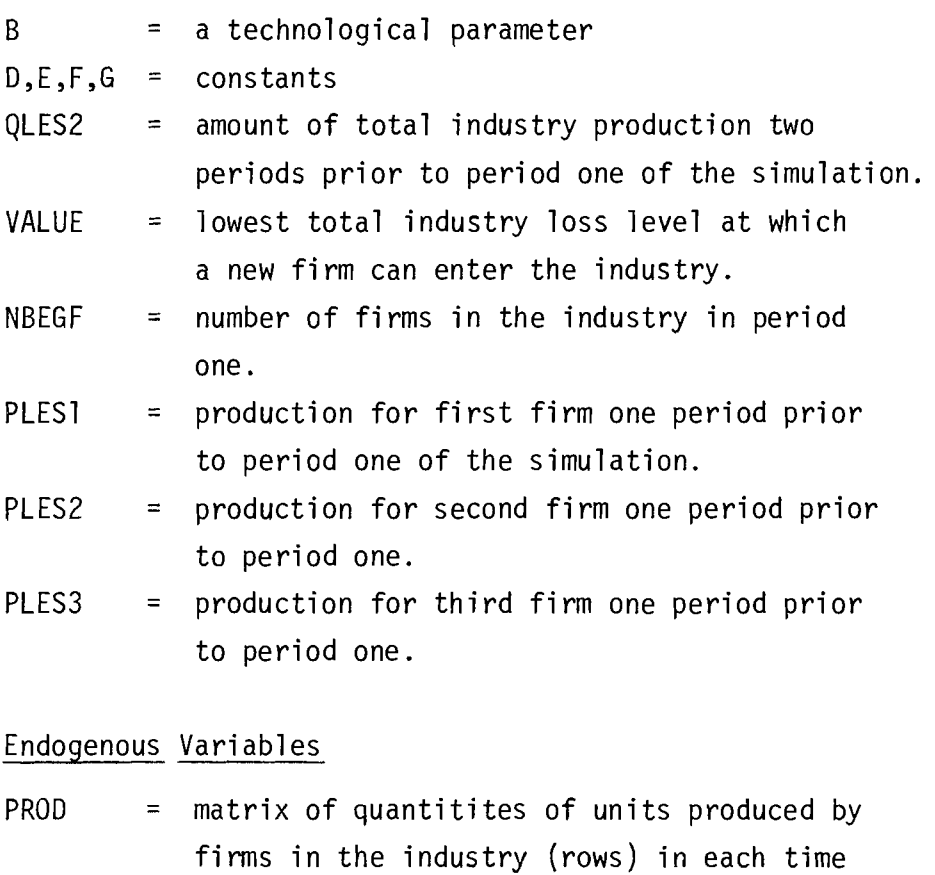

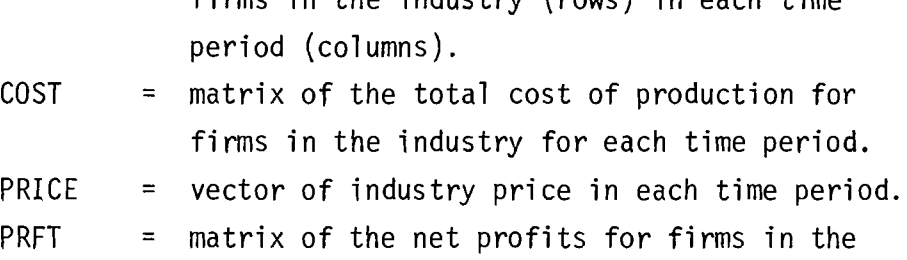

industry for each time period.

Operating Characteristics  $\text{COST}_{i,t} = (\text{PROD}_{i,t} - A_i)^2 + BA_i^2 + C + U_i$ rating Characteristics<br>
it =  $(PROD_{it} - A_i)^2 + BA_i^2 + C + U_{it}$ PRICE<sub>t</sub> = D + (TERM x AMULT) - ES<sub>t</sub> - FS<sub>t-1</sub> - GS<sub>t-2</sub> + V<sub>t</sub> where  $i = i$ <sup>th</sup> firm  $t = period t$  $S_t$  = quantity of industry output supplied and

Potential users of this simulation include undergraduate and graduate students in economics, management science, and information systems courses. For example, application of the program may include instruction in sensitivity analysis, detailed analysis of production and financial statistics for each firm, and modification and further enhancement of the simulation itself.

demanded in period t

#### Instructions for Use

Entering the word *DATAENTRY* at the terminal activates the function by that name. This function requests the user to enter fourteen (14) values for the exogenous variables and eleven (11) values for the parameters listed above. The final entry is the number of periods to be simulated. In the present version of the simulation, the number of firms in the industry in period one (NBEGF) must equal three and the number of time periods (NN) must satisfy the relationship,  $1 \le NN \le 10$ . The twenty-six variables and their definitions for the function *DATAENTRY* are listed in the Explanation section. Note that values for QLES2, PLES1, PLES2, and PLES3 may be either computer or non-computer simulated or may

be assigned by the user, subject to certain initial conditions.

Setting the number of firms in the industry in the initial period equal to three introduces bias in the following manner. According to the cost equation, any firm's cost is roughly equal to PROD<sup>2</sup> (i.e., the values of A, B, C and U are small relative to the value of PROD). Therefore, assuming that each firm produces 200 units in period one, the cost of production for each firm is about 200<sup>2</sup>, or 40,000. Price is roughly equal to D -  $ES_t$  -  $FS_{t-1}$ or 1000 (value of the constant  $D$ ) - .5(600) - .2(580) where  $600 = 3$  x production of 200 for each firm and 580 = the input value for the first period preceding period one of the simulation. Thus price would be about 1000 - 300 - 116, or 584.

One consequence of these initial conditions is a net profit of approximately 76,000 ((200 units x 584) - 200<sup>2</sup>). This profit margin relates directly to the minimum level at which FACTR can be set to remove a firm from the industry and yet not produce a total industry loss below VALUE which would then block the entrance of a new firm into the industry. A net profit of 76,000 provides a buffer against "death" and indicates that FACTR would have to be about 2.9 to generate a net loss and the death of a firm (i.e., (200 units x 584) - (2.9 x 200<sup>2</sup>) = 0) and also not effect a reduction in industry profit from production by other firms. Therefore, when the effects of changes in FACTR on various simulation outputs are being investigated, one should recognize that the initial conditions of three firms produce a measurable "margin against death." Thus, because each simulation run is biased by its initial conditions, the experimenter should make use of his a priori information about the system under study and the purposes of the simulation to select initial conditions with a bias which will support the purposes of this study.

A second consequence of initial conditions is that PRICE is determined by the actions of the three firms, and it is this price

generated in period one that is maintained or approached in the computation of TERM. Finally, besides the number of firms in period one, another condition is the setting of  $BB = 0$  (i.e., the percentage of increase in input costs in period one is zero).

The function *REPORT* provides two outputs: the production matrix PROD and the average industry production per time period. The PROD output is the set of time paths of unit quantitites produced by all firms. Time of entry into, and exit from, the industry are displayed. For example, if firm m (row m of the matrix PROD) enters the industry in period 5 and exits in period 8, row m will contain values only in columns five through eight.

In addition to the two outputs described above, modification of the function REPORT would facilitate the outputing of other financial and statistical information. Other financial results available include the industry price for each period (PRICE) and the revenue, cost, and profit for each firm in all time periods (i.e., the variables REV, COST, and PRFT). Firm statistics available include the number of producing firms in the industry for each period (NFRMS) and the life of each firm (ILIFE).

Experiments designed to test the effects of changes in values of FACTR and AMULT on different variables (e.g., COST, ILIFE) include the following:

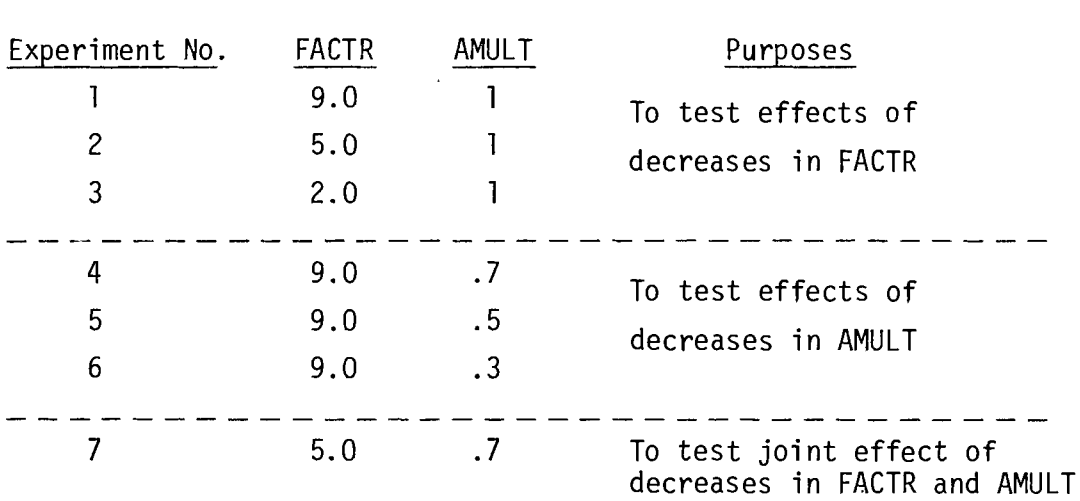

Values Selected For

The input of typical data requested by the function *DATAENTRY*  and typical outputs of the function *REPORT* are shown in the Sample Use section. For purposes of illustration, experiment No.1 (above) was used. Data values were entered to test this experiment. (See the symbol table in the following section for the definitions of all of the variables.)

#### Program Explanation

Public functions necessary for the successful execution of *REPORT* include *CENTER, RWTD,* and ~FMT. Logical segments of the simulation appear as separate functions. Consequently, execution proceeds through the functions in the following order: *DATAENTRY, INITIALIZE, PRODUCTION, COSTREV, UPDATE,* and *REPORT.* Because two or more functions must modify the value of a given variable, all variables are global. APL code for the random number generators, *RANDU* and *RANDN,* was prepared by Dr. J. L. Politzer of the Pennsylvania State University Computation Center Staff and made available to Computing Services, University of Alberta, Edmonton.

Special features of the code are the creation of the variables P and RF. When first created in the function, *INITIALIZE,*  P is a production indicator matrix where the  $(i,j)^{th}$  cell value = 1 signifies that the i<sup>th</sup> firm, unless removed from the industry, will produce in the  $j<sup>th</sup>$  time period. To record the exit of a firm from the industry, P is multiplied in the function *UPDATE* by RF, a matrix of zeros and ones where a zero indicates removal of a firm and a one permits continued existence of a firm. Therefore, in the subsequent time period, PROD (in the function *PRODUCTION)* is multiplied by the modified P.

Variables first assigned in the functions *DATAENTRY, INITIALIZE, PRODUCTION, COSTREV,* and *UPDATE* and their definitions, in order of appearance, are as follows:
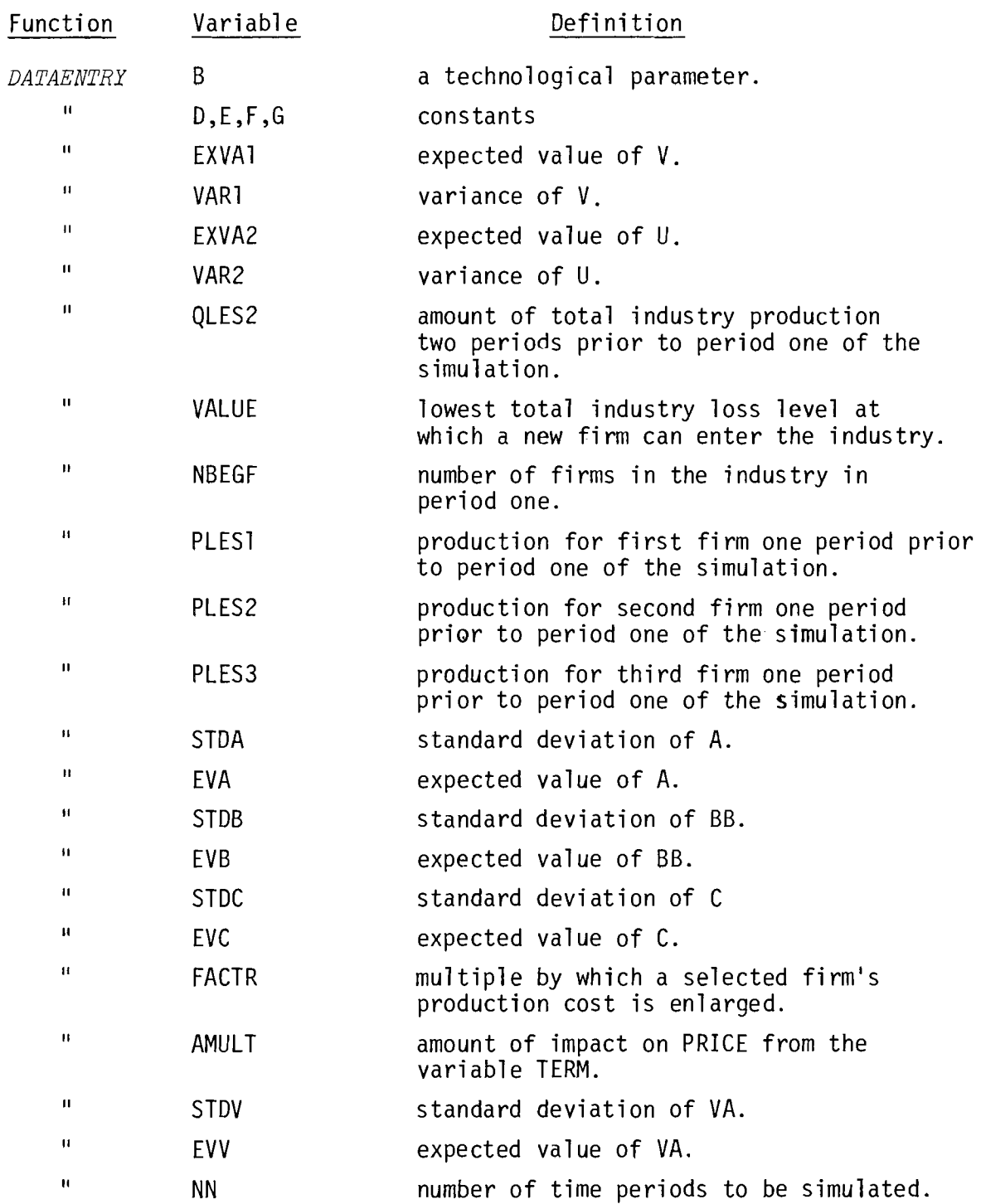

 $\mathcal{I}$ 

 $\hat{\Delta}$ 

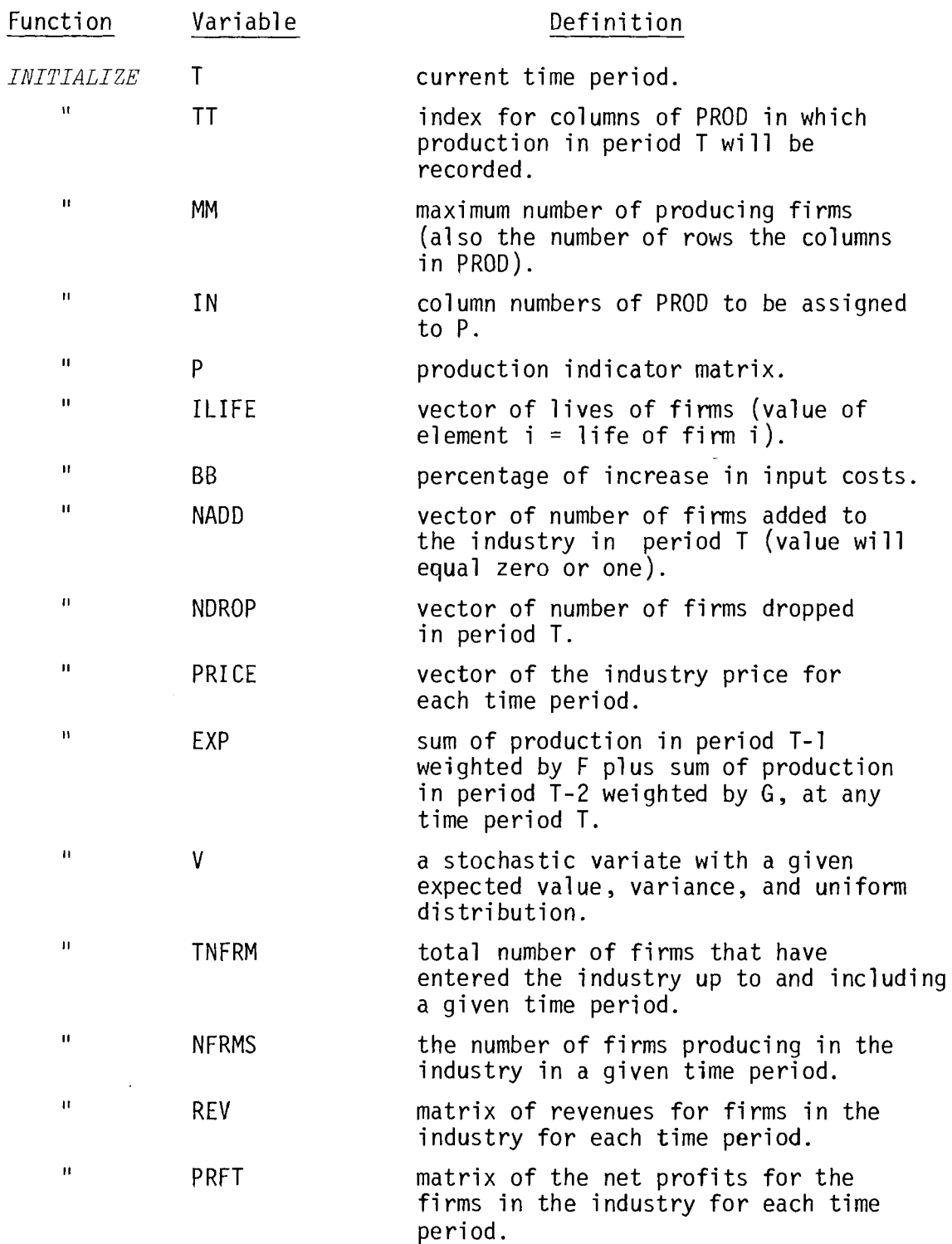

, and a second constant of the second constant of the second constant of the second constant  $\mathcal{I}_\text{c}$ 

 $\sim 10^{10}$ 

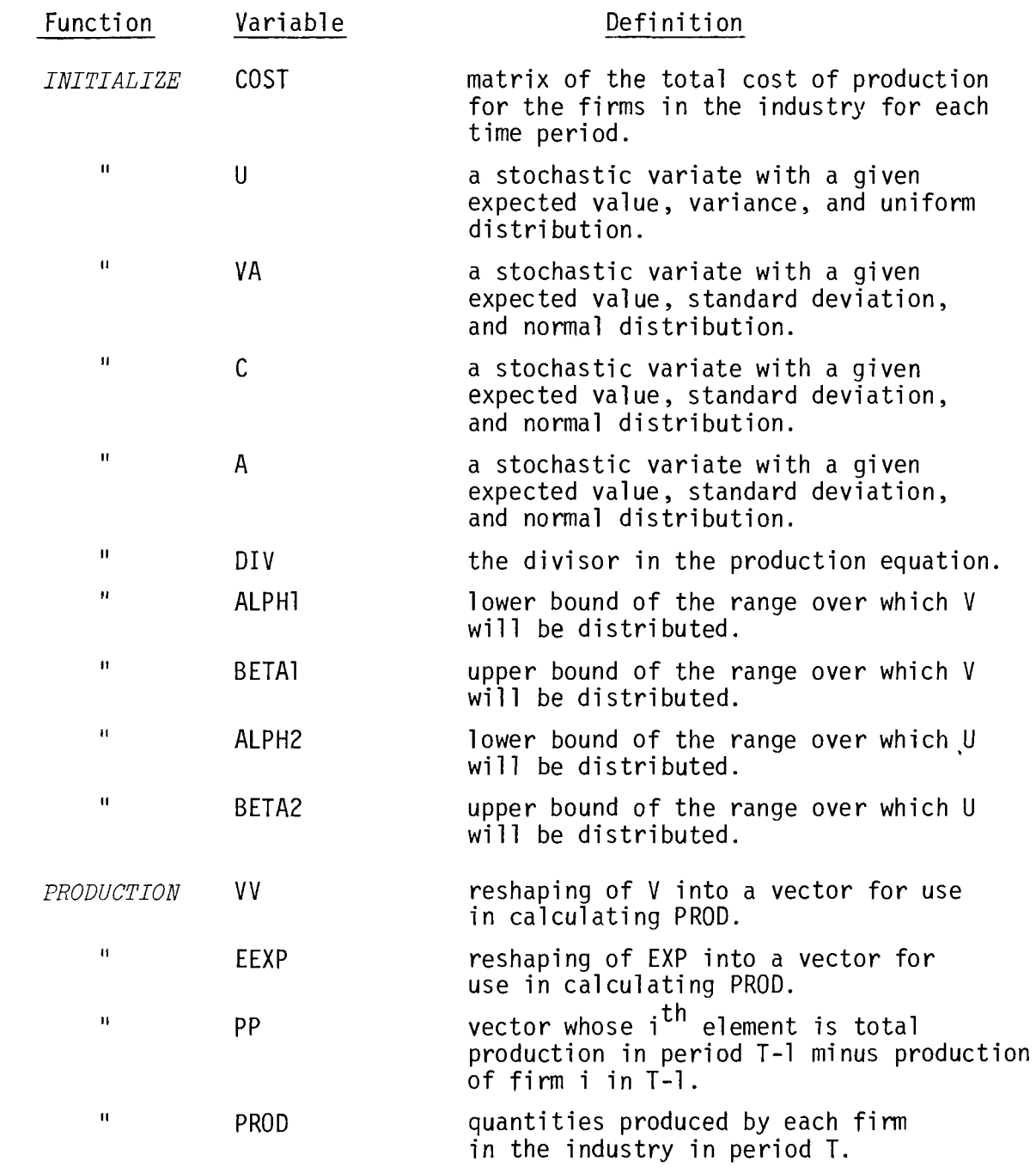

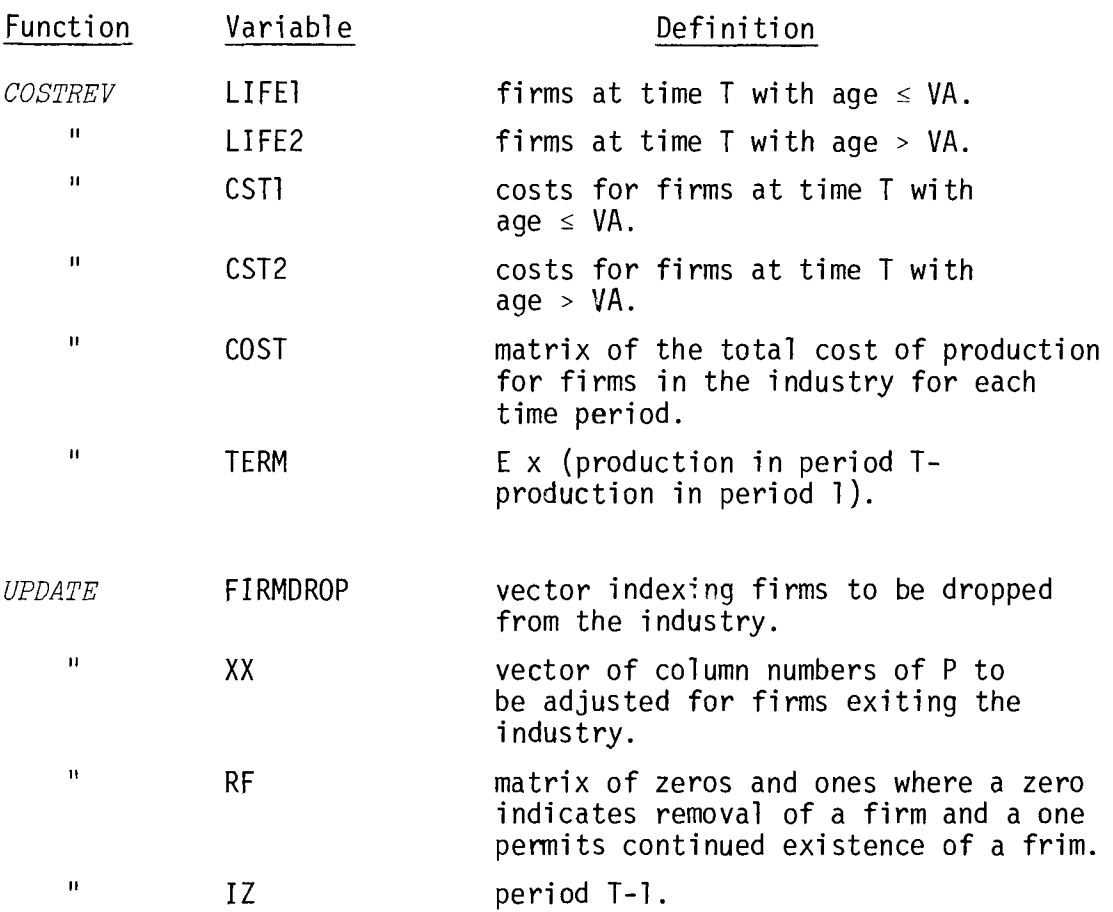

*DATAENTRY ENTER THE VALUES FOR B, D, E,* F *AND G; INSERT ONE SPACE BETWEEN EACH NUMBER.*  0: 2 1000 0.5 0.2 0.03 ENTER THE VALUES FOR EXVA1, VAR1, EXVA2, VAR2, *QLES2 AND VALUE; INSERT ONE SPACE BETWEEN* EACH *NUMBER.*  0: o 0.5 0 1 500 3000 *ENTEk THE VALUES FOR NB&GF, PLES1, PLES2 AND PLES3 (LEAVE ONE SPACE BETWEEN EACH NUMBER)*  U: 3 200 300 80 ENTER THE VALUES FOR STDA, EVA, STDB, EVB, STDC, EVC (L~AVE *ONE SPACE BETWEEN EACH NUMBER)*  0: 0.1 2 0.005 0.04 1.333 24 *ENTER THE VALUES FOR FAeTH, AMULT, STDV AND EVV (LEAVE ONE SPACE BETWEEN EACH NUMBER)*  0: 9 1 0.6667 5 *ENTER NN; NN MUST BE AN INTEGER WITH VALUE lsNNsl0*  0: 10 *CALL THE SIMULATOR BY TYPING THE WORD INITIALIZE INITIALIZE* 

# *TBE PRODUCTION MATRIX FOR THE PREVIOUS* 2 *PtRIODS AND ThE SIMULATED* 10 *TIME PERIODS IS:*

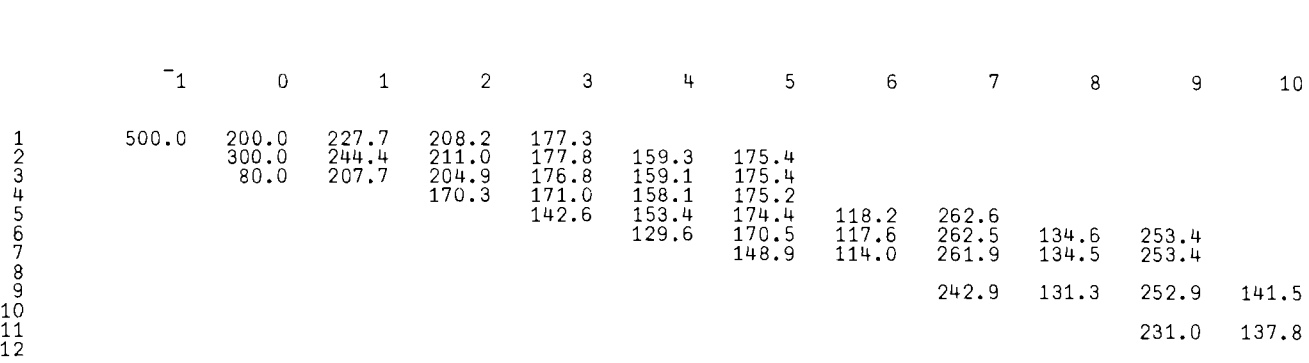

*TIME' PERIODS* 

## *AVERAGE PRODUCTION FOR EACH OF THE* 10 *PERIODS IS:*

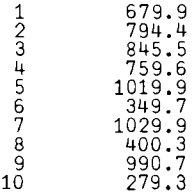

## PROGRAM DESCRIPTION

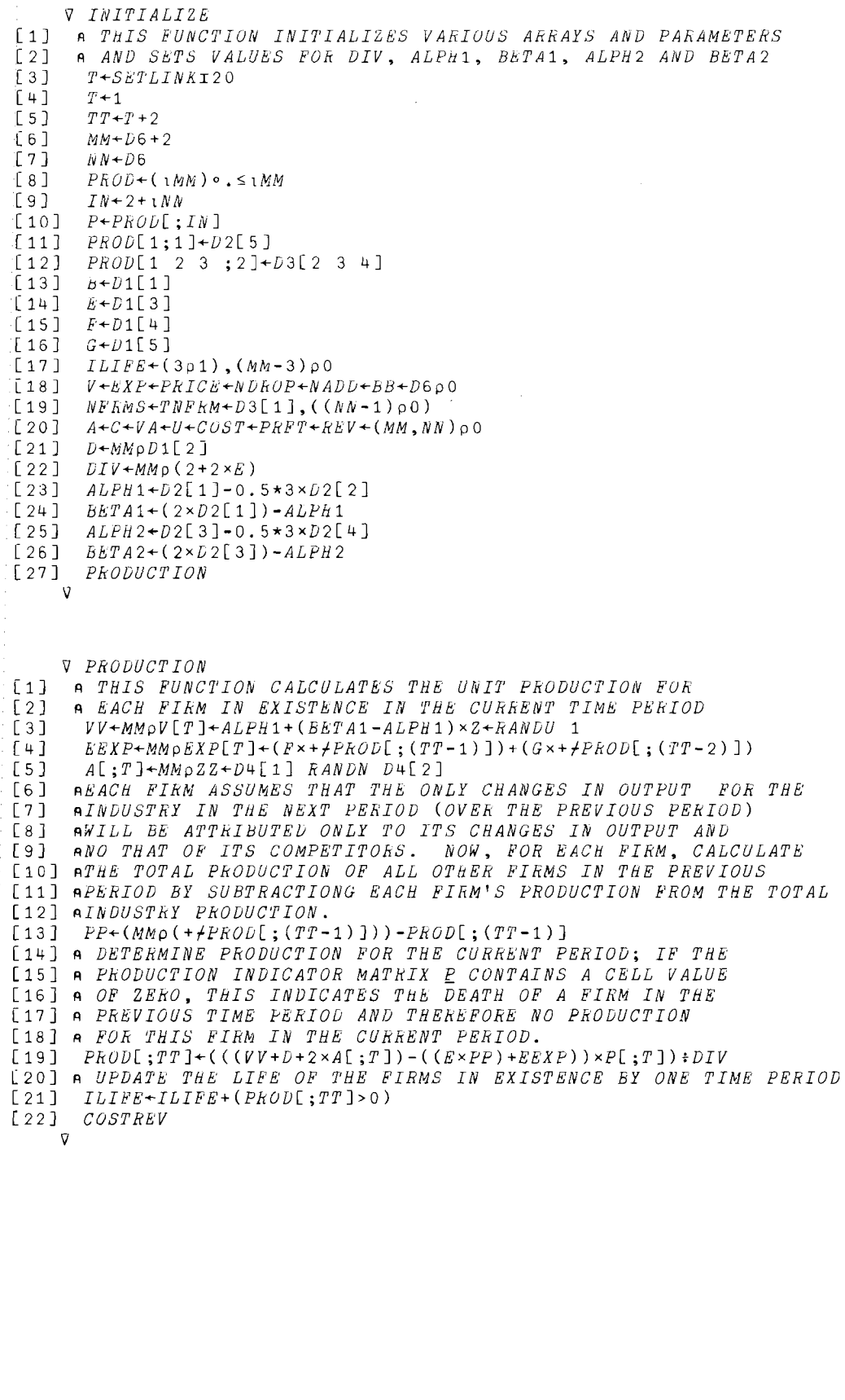

```
'V R+A CENTER B 
[1] A^{++}/\times/ 0 <sup>-</sup>2 +RWTD A<br>[2] K+(1, A) 0A+(1, 0.5\times0)F+(1, A)pA+((\lceil 0.5 \times 0 \lceil A-pB \rceil)^{t} '), B+, BIJ
```
 $\alpha = 1$  .

'V *COSTREV*  [ 1 ] A *THIS FUNCTION DETEhMINHS THE COST OF PRODUCTION FOR*  [ 2 J A *FIRMS WHOSE PRESENT AGE IS OR* > *THE RANDOM VARIABLE*   $A$  *[A; TOTAL COST FOR EACH FIRM, UNIT PRICE IN PERIOD <u>T</u>* [4 ] A *AND REVENUE AND PROFIT FOR FIRMS IN THE CURRENT PERIOD*  [5] A *ARE THEN DETERMINED*.<br>[6] U[;T] + ALPH2 + (BETA2 - AL  $[6]$  *U*[;*T*]  $\leftarrow$  *ALPH2* + (*BETA2*  $\leftarrow$  *ALPH2*)  $\times$  *V*[;*T*]  $\leftarrow$  *RANUNI* 1 [ 7 ] *VA[;T]+D5[3J RANDOR* D5[4J [8 J *C[;T]+D4[5] RANDOR* D4[6J  $IDENTIFY$  FIRMS WITH PRESENT AGESVA  $[10]$   $LIFE1+LLIFE\le VA[$ ;  $T$ ]<br>[11] A *IDENTIFY FIRMS* [llJ A *IDENTIFY FIRMS WITH PRESENT AGE>VA*  [12J *LIFE2+ILIFE>VA[;T]*  [13J *CST2+CST1+(NM,NN)pO*  [14] *CST1*[;T]+P[;T]xLIFE1xC[;T]+U[;T]+(Bx(A[;T]\*2))+((PROD[;TT]-A[;T])\*2) [15]  $CST2[;T]+P[;T] \times LIFE2 \times D5[1] \times C[;T]+U[;T]+(B \times (A[;T] \times 2)) + ((PROD[;TT] - A[;T]) \times 2)$ [ 16 ] *COST[;T]+CST1[;TJ+CST2[;TJ*  [17]  $TERN+EX((+/PROD[;TT]) - (+/PROD[;3]))$ [18]  $PHICE[T] \leftarrow (D1[2] + (TERM \times D5[2]) + V[T]) - (EXP[T] + (D1[3] \times (+/PROD[, TT])) )$  $[19]$   $\rightarrow (P k I C E [T] \ge 0) / P 1$ [ 20 J *PRICE[T]+Q*  [21J *Pl:REV[;T]+PRICE[T]xPROD[;TT]*  [22J *PRFT[;T]+REV[;TJ-COST[;TJ*  [23J *UPDATE*   $\overline{u}$ 'V *lJATAENTRY*  [1] *'ENTER THE VALUES FOR B, D, E, F AND G;'*<br>[2] *'INSERT ONE SPACE BETWEEN EACH NUMBER*.'

(2J *'INSERT ONE SPACE BETWEEN EACH NUMBER.'*  $[3] D1+1$ [4] *'ENTER THE VALUES FOR EXVA1, VAR1, EXVA2, VAR2,'*<br>[5] *'QLES2 AND VALUE: INSERT ONE SPACE BETWEEN EACH* [5 ] *'QLES2 AND VALUE; INSERT ONE SPACE BETWEEN EACH NUMBER.'*  $\begin{bmatrix} 6 & 7 & 0 & 2 & 0 \\ 1 & 7 & 1 & 1 & 0 \\ 0 & 0 & 0 & 0 & 0 \\ 0 & 0 & 0 & 0 & 0 \\ 0 & 0 & 0 & 0 & 0 \\ 0 & 0 & 0 & 0 & 0 \\ 0 & 0 & 0 & 0 & 0 \\ 0 & 0 & 0 & 0 & 0 \\ 0 & 0 & 0 & 0 & 0 \\ 0 & 0 & 0 & 0 & 0 \\ 0 & 0 & 0 & 0 & 0 \\ 0 & 0 & 0 & 0 & 0 \\ 0 & 0 & 0 & 0 & 0 \\ 0 & 0 & 0 & 0 & 0 & 0 \\$ [7 ] *'ENTER THE VALUES FOR NBEGF, PLES1, PLES2 AND PLES3'* [8J *'(LEAVE ONE SPACE BETWEEN EACH NUMBER)'*  $\begin{bmatrix} 9 \end{bmatrix}$   $\begin{bmatrix} 0.3 & -1 \\ 0 & 1 \end{bmatrix}$ [10] *'ENTER THE VALUES FOR STDA, EVA, STDB, EVB, STDC, EVC'*<br>[11] *'(LEAVE ONE SPACE BETWEEN EACH NUMBER)'* **'(LEAVE ONE SPACE BETWEEN EACH NUMBER)'**<br>D4+Fi [12J *D4+[j* [13] 'ENTER THE VALUES FOR FACTR, AMULT, STDV AND EVV'<br>[14] '(LEAVE ONE SPACE BETWEEN EACH NUMBER)' [14J *'(LEAVE ONE SPACE BETWEEN EACH NUMBER)'*  $[15]$   $D5+[$ [16J *'ENTER NN; NN MUST BE AN INTEGER WITH VALUE* lsNNsl0'  $[17]$   $D6+$ [18J *'CALL THE SIMULATOR BY TYPING THE WORD INITIALIZE'* 

'V

```
V UPDATE 
[lJ A THIS FUNCTION DROPS AND/OR ADDS FIRMS TO THE 
    [2J A INDUSTRY~ UPDATES TIME PERIODS AND CALCULATES 
(3J A THE CHANGE, IF ANY~ IN THE PARAMETER B. 
[4J A COUNT THE NUMBER OF FIRMS TO BE DROPPED. 
     NDROP[ T ]++f ( PRFT [ ; T ]<0 )[6J A DETERMINE THOSE FIRMS TO BE DROPPED FROM THE INDUSTRY. 
     \rightarrow ((T-NN) \geq 0)/UP5
[8J A INDEX FIRMS WHICH WILL EXIT THE INDUSTRY. 
     FIRMDROP+ (PRFT[;T]<0) \land (MMp1)[10J XX+T+1NN-T 
[11] RF+Q((pXX),MM)pFLMDROP[12J A RECORD ZEROS IN PRODUCTION INDICATOR MATRIX E FOR FIRMS 
[13J R THAT HAVE EXITED THE INDUSTRY 
[14J P[;XXJ+RpxP[;XXJ 
[15] A IF TOTAL INDUSTRY PROFIT + VALUE(D2[6]) IS \le 0, DO NOT
[16J A ADD A FIRM TO THE INDUSTRY; OTHERWISE~ ADD ONE FIRM 
[17] UP5:(( (+/PRFT[:T])+D2[6]) \le 0)/UP1[18J NADD[TJ+NADD[TJ+l 
[19] \rightarrow ( (T-NN) \geq 0 ) / KEP[20] \rightarrowNEXTPERIOD
[21] UP1:+(\frac{(T-NN)}{20})/REP[22J P[(3+T);J+O 
[23J NEXTPERIOD:T+T+l 
[24J TT+TT+l 
[25J A IE' NUMBER OF FIRMS IN NEW PERIOD IS > NUMBER IN PERIOD 
[26] A T-1, ADJUST PARAMETER B.
[27] IZ+T-1[28J NFRMS[TJ+(NFRMSCIZJ+NADD[IZJ)-NDROP[IZ] 
[29J TNPRM[T]+TNFRM[IZ]+NADD[IZ] 
[30] \rightarrow ((NFRMS[T]-NFRMS[IZ]) \leq0)/UP3
[31J B+B+B xbB[TJ+D4[3J RANDN D4[4J 
[32J PRODUCTION 
[33][34] UPS:BB[T]+0[35J PRODUCTION 
[36] \rightarrow 0
[37] REP:REPORT\mathcal{D}
```
V *ZZ+SIG RANDN MU*   $[1]$   $ZZ+MU+SIG\times T6+ (+/71+?12p178956970)*178956969$ iJ iJ *ZZ+SIG RANDOR MU*   $\begin{bmatrix} 1 & 1 \\ 2 & 2 \end{bmatrix}$   $\begin{array}{c} X \leftarrow 1 \\ Z Z \leftarrow B \end{array}$  $\begin{bmatrix} 2 \\ 3 \end{bmatrix}$   $\begin{array}{c} 2Z+MMDO \\ ZZ[X]+M. \end{array}$  $\begin{array}{lll} \text{C3} & \text{ZZ}[\text{X}]+\text{MU}+SIG\times^{-}6+ (+/71+?MMP178956970)+178956969 \text{C4} & \\ \text{C4} & \text{A4} & \text{A5} & \text{A6} & \text{A7} & \text{A8} \end{array}$  $[4]$   $\rightarrow$  (*MM* < *X* + *X* + 1)/0<br>[5]  $\rightarrow$  3  $\rightarrow$  3  $\sigma$ V *Z+RANDU X*   $[1]$   $Z+X\times$   $(71+72147483647)+2147483646$  $\mathbf{D}$ V *RU+}(ANUNI X*  [lJ RU~XX(-1+?MMp2147483647)f2147483646  $\nabla$ V *REPOhT*  [lJ FORMAT~'I4,5Xl,',(RP+'0123456789'[1+10 10 *TMMJ),'BFB.1'*  [2J *'THE PRODUCTION MATRIX FOR THE PREVIOUS ';MM-NN;' PERIODS AND THE'*   $\begin{array}{lll} \texttt{[3]} & & & \texttt{SIMULATED} & \texttt{;NN}; & & \texttt{TIME} & \texttt{PERIDS} & \texttt{IS}: ";3p@R \\ \texttt{[4]} & & & \texttt{FORMAT} & \texttt{CBNTER} & \texttt{'TIME} & \texttt{PERIDDS} & \texttt{;4p} & \texttt{CR} \end{array}$  $\begin{bmatrix} 4 & 1 \ 1 & FORMAT \ CSWTER & TIME \ 15 & 1 \end{bmatrix}$   $\begin{bmatrix} 1 & 0 \ 0 & 0 \end{bmatrix}$  $[5]$  (,  $( 'X9, ' ,RP, 'I8')$   $\Delta FMT(1, MM) p^-2+1MM)$ ,  $2pCR$ <br> $[6]$   $FOKMAT \Delta FMT(1MM; PROD); 8pCR$ [6] FORMAT **AFMT(1MM;PROD);8pCR**<br>[7] **'AVERAGE PRODUCTION FOR EA** [7J *'AVERAGE PRODUCTION FOR EACH OF THE ';NN;' PERIODS IS: ';3pQE*   $[8]$   $'I^{\mu}$ , 5X1, F8.1'  $\triangle FMI(1NN; ((+fPROD[[(2+iNN)])*NFKMS[T]))$ <br>[9]  $\rightarrow 0$  $[9]$ 'V V TESTDATA  $\begin{bmatrix} 1 \\ 2 \end{bmatrix}$   $\begin{array}{cc} D1 \leftarrow 2 & 1000 & 0.5 & 0.2 & 0.03 \\ D2 \leftarrow 0 & 0.5 & 0 & 1 & 500 & 3000 \end{array}$  $\begin{bmatrix} 2 \\ 1 \end{bmatrix}$   $\begin{bmatrix} 22 + 0 & 0.5 & 0 & 1 & 500 & 3000 \\ 0.33 + 0.3 & 0 & 200 & 300 & 80 \end{bmatrix}$  $\begin{bmatrix} 3 \\ 1 \end{bmatrix}$   $D3 + 3$  200 300 80<br> $\begin{bmatrix} 4 \\ 1 \end{bmatrix}$   $D4 + 0.1$  2 0.005 [4J *D4+* 0.1 2 0.005 0.04 1.333 24  $[5]$   $D5+9$  1 0.6667 5<br> $[6]$   $D6+10$ 

[6J *D6+10*   $INITIALIZE$ 

 $\mathbf{v}$ 

## SINGLE ASSET DEPRECIATION METHODS

Lawrence D. Brown Assistant Professor of Accounting and Economics School of Management State University of New York at Binghamton Binghamton, New York

## DESCRIPTION

The primary purpose of this program, entitled *DEPRECIATE,*  is to aid management educators in teaching single asset depreciation methods to beginning and intermediate financial accounting students. The program can be used for drill and practice, homework assignments, or in the classroom. It enables the user to choose any of the following depreciation methods:

- 1. Straight Line (SL)
- 2. Sum-of-the-years Digits (SYD)
- 3. Declining Balance (DB)
- 4. Double Declining Balance (DDS)
- 5. Sinking Fund (SF)
- 6. Annuity (AN)

## Usage Instructions

The user is initially asked to respond to the following four questions:

- 1. Historical cost of asset?
- 2. Expected net salvage value of asset?
- 3. Expected life of asset (in years)?
- 4. Depreciation method desired: SL, SYD, DB, DDB, SF, or AN?

The Historical Cost (HC) can be any positive number less than one trillion. The Net Salvage Value (NSV) can be any positive number less than the historical cost of the asset. The Expected Asset Life (N) can be any integer between one and nine hundred ninety-nine. If any of these constraints are violated, asterisks will be printed out in the depreciation table in lieu of numbers.

 $\omega$  ,  $\omega$  and  $\omega$  ,  $\omega$ 

One of the mnemonics representing the six depreciation methods identified above must be entered in response to question 4. If the user does not input one of these available depreciation methods, he will receive an error message and will be asked question 4 again.

After these four questions are answered satisfactorily, the user obtains a depreciation table containing Annual Depreciation Expense (DE) Accumulated Depreciation (ACC), and Book Value (BV). The user is then given the option to plot depreciation expense over time. He is next asked whether or not he desires to use the same data for a different depreciation method. If he responds *YES,* he is reasked question 4 above. If he answers *NO,* he is asked if he wants to enter new data. An affirmative answer results in question 1 being asked again. A negative response yields the message, *GOODBYE FOR NOW,* and exits the user from the program.

In addition to the function *DEPRECIATE,* the following public functions are also required: *AKI, AYN, NIP, PLOT,* and *VB.* In addition, Scientific Time Sharing Corporations *CENTER, COLNAMES,*  and  $\triangle FMT$  are also needed in order to execute the program successfully.

#### **PROGRAM USAGE**

*DEPRECIATE HISTORICAL COST OF ASSET?: 25000 EXPECTED NET 8.4LVAGE VALUE OF ASSET?: 5000 EXPECTED LIFE OF ASSET (IN YEARS)?: 13 DEPRECIATION METHOD DESIRED: SL,SYD,DB,DDB,SF,OR AN? DDB* 

*TABLE OF ASSET DEPRECIATION* 

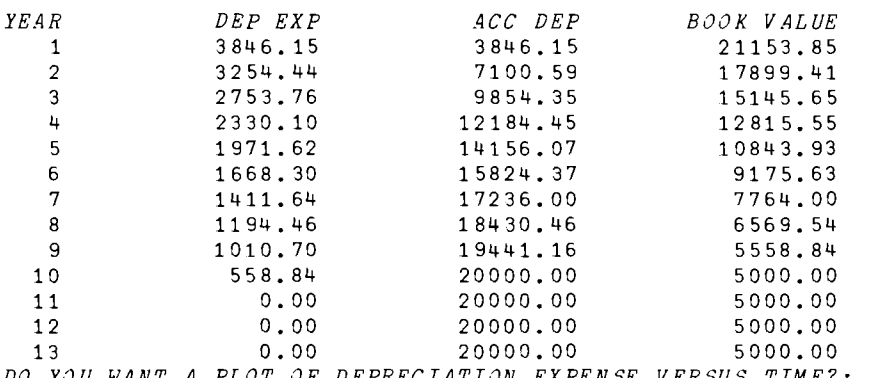

*DO YOU WANT A PLOT OF DEPRECIATION EXPENSE VERSUS TIME?: y PLEASE ANSWER YES* OR NO: *YES* 

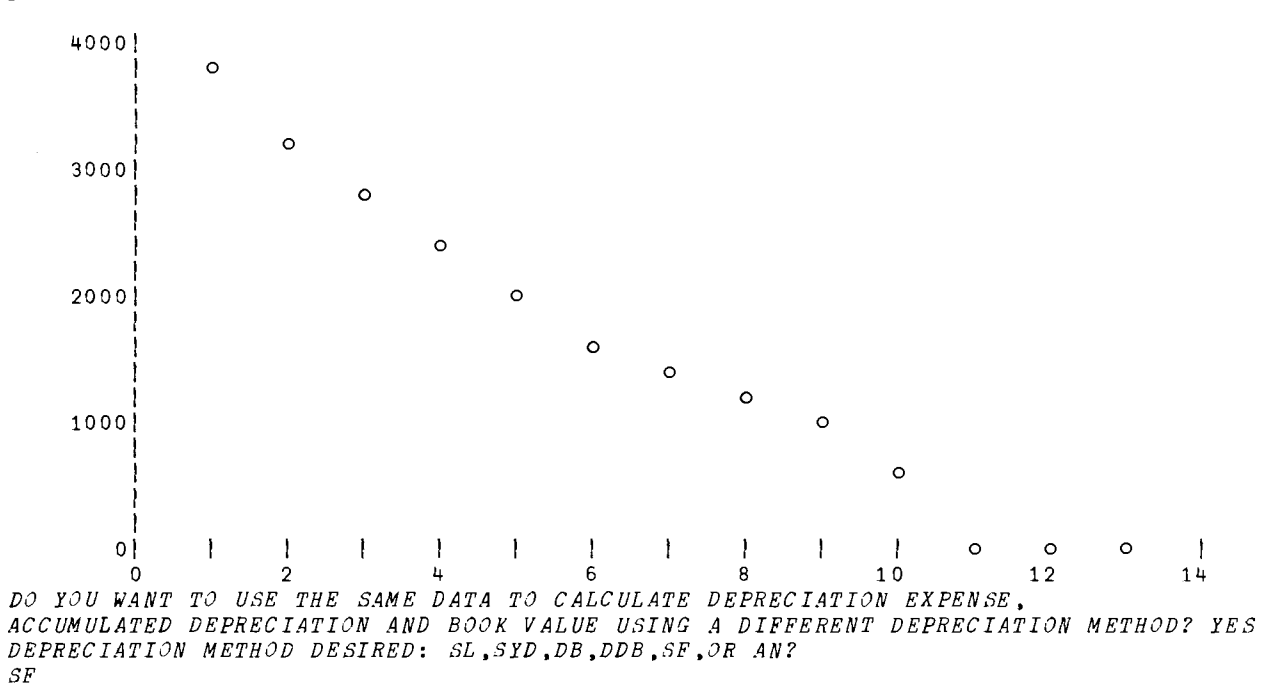

*WHAT INTEREST RATE DO YOU WISH TO APPLY TO THIS ASSET?* (0 \$ *INT RATE* 100): 11

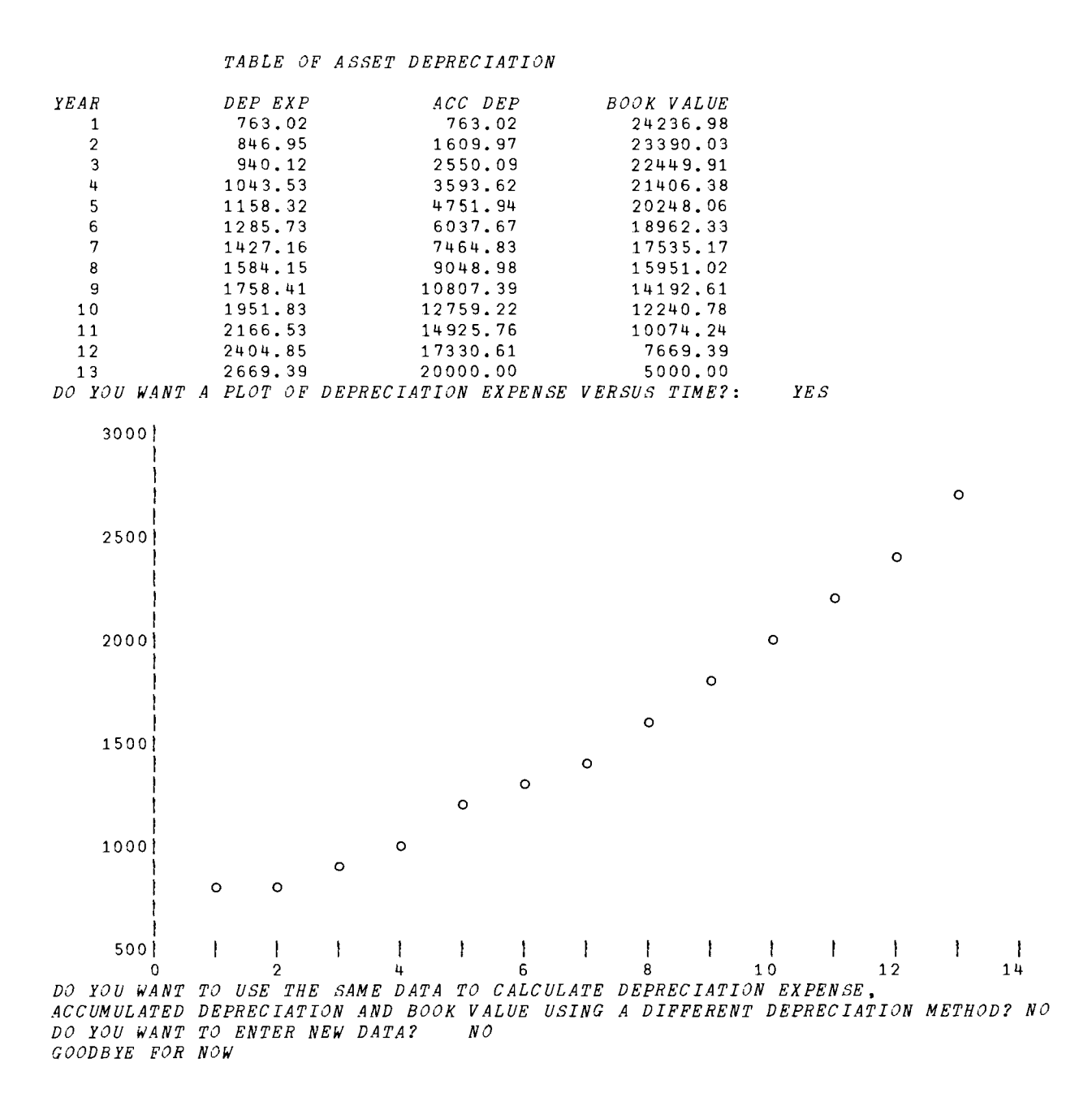

#### PROGRAM DESCRIPTION

V *DEPREC 1.4TE*  [lJ *ATHIS FUNCTION REQUIRES THE FOLLOWING OTHER FUNCTIONS: [2] AAKI, AYN, IPI, NIP, OUTPUT, PLOT, AND VS [3]* L2:+L3xlO<HC~NIP *'HISTORICAL COST OF ASSET?: [4] 'HISTORICAL COST MUST BE GREATER THAN ZERO:* '0 *+L2 [5]* L3:+L4x\0~NSV+NIP *'EXPECTED NET SALVAGE VALUE OF ASSET?:*  [6J *'EXPECTED NET SALVAGE VALUE* OF *ASSET* MUST *BE POSITIVE:* '<> *"L3*  [7J *L4:+(NSV<HC)/LS*  [8J *'HISTORICAL COST MUST EXCEED NET SALVAGE VALUE:* '<> *+L3*  [9J *LS:+L6x\1<N+IPI 'EXPECTED LIFE OF ASSET (IN YEARS)?: [10] 'EXPECTED LIFE OF ASSET MUST EXCEED ONE:* '(> +£5 [llJ *L6:'DEPRECIATION METHOD DESIRED: SL,SYD,DB,DDB,SF,OR AN?'*   $[12]$   $\rightarrow$ (*SL*,*SYD*,*DB*,*DDB*,*SF*,*AN*,*ERR*)['*LYBDFN*'\1+2<sup>t</sup>,<sup>[0]</sup> [13J *ERR: 'YOU MADE AN ERROR. THE ONLY PERMISSIBLE DEPRECIATION'*  [14J *'METHODS ARE SL,SYD.DB,DDB,SF,AND AN:* '<> +£6 [15]  $SL: +L9$ ,  $CV+HC-ACC+({1}N) \times DE+Np(HC-NSV)$  *i N*  $[16]$  *SYD*:  $+L9$ ,  $CV + HC - ACC + + \Delta DE + (\Phi_1N) \times 2 \times (HC - NSV)$ ;  $N \times N + 1$  $[17]$  *DB*:  $CV+HC-ACC++\Delta E+HC \times ((1-FRAC)+(N-1)) \times FRAC+1-(NSV+HC) *N \$  +  $N \leftarrow +D$ [18]  $DDB: CV+HC-ACC++\DEE+HC\times ((1-FRAC)*(u)-1))\times FRAC+2:N$  $[19]$   $DE+ACC-0$ ,  $1+ACC+HC-CV+CV$  [N SV  $\diamond$  +L9 [20J *SF:+L7 x l l >I NT+O. 01 x I NT+NI P 'WHAT INTEREST RATE DO YOU WISH TO APPLY TO THI*   $S$  *ASSET?* (0  $\leq$  *INT RATE*  $\leq$  100): ' *[21] 'INTEREST RATE CANNOT EXCEED ONE HUNDRED.'* 0 +SF  $[22]$  L7:CV+HC-ACC++\DE+(HC-NSV)×(INT $\hat{\cdot}$ (((1+INT)\*N)-1))×(1+INT)\*(\N)-1  $\Diamond$  \*L9 [23J *AN:+L8 xtl>INT+0.OlxINT+NIP 'WHAT INTEREST RATE DO YOU WISH TO APPLY TO THI*   $S$  *ASSET?* (0  $\leq$  *INT RATE*  $\leq$  100): ' [24J *'INTEREST RATE CANNOT EXCEED ONE HUNDRED.'* 0 +AN  $[25]$  L8: $DE+Np(HC-(NSV\times(1+(1+INT)*N)))$   $(1-(1+(1+INT)*N))$   $(HT)$  $[26]$  *CV+HC-ACC++\(HC-NSV)*×(*INT*<sup>\*</sup>(((1+*INT)*\*N)-1))×(1+*INT*)\*(*iN*)-1  $\Diamond$  \**L*9 [27J *L9:0UTPUT* [28J *+L11 xtR+AYN 'DO YOU WANT A PLOT OF DEPRECIATION EXPENSE VERSUS TIME?:*  [29J *L10:'DO YOU WANT TO USE* THE *SAME* DATA *TO CALCULATE DEPRECIATION BXPENSE,'*  [30J .L6xlR~AYN *'ACCUMULATED DEPRECIATION AND BOOK VALUE USING A DIFFERENT DEP RECIATION METHOD?*   $[31]$  *+L2 x<sub>1</sub>R+AYN 'DO YOU WANT TO ENTER NEW DATA?*  $[32]$  '*GOODBYE FOR NOW'*  $\diamond$  +0 [32J *'GOODBYE FOR NOW'* 0 +0  $[33]$  *L*11: 30 60 *PLOT DE V S* 1N  $\Diamond$  +*L*10 V V *OUTPUT*  [1 ] *ATHIS FUNCTION REQUIRES THE FOLLOWING OTHER FUNCTIONS:*  [ 2 ] *ACENTER, COLNAMES, AND 6FMT*  [3] *FS*+'*I*4,3F17.2'<br>[4] ''<br>[5] *FS CENTER* 'TAE [5] *FS CENTER 'TABLE OF ASSET DEPRECIATION'*<br>[6] ''  $[6]$ [7J *FS COLNAMES '/YEAR/DEP EXP/ACC DEP/BOOK VALUE/'*  $\begin{bmatrix} 8 & 3 & R+1 & N \\ 9 & 3 & PS & \Delta \end{bmatrix}$ [9 ] *FS AFMT(R;DE;ACC;CV)* 

 $\label{eq:2.1} \mathcal{L}(\mathcal{L}^{\text{max}}_{\mathcal{L}}(\mathcal{L}^{\text{max}}_{\mathcal{L}})) \leq \mathcal{L}(\mathcal{L}^{\text{max}}_{\mathcal{L}}(\mathcal{L}^{\text{max}}_{\mathcal{L}}))$ 

## REAL ESTATE VALUATION USING THE DIRECT CAPITALIZATION METHOD

Fred E. Case Professor of Urban Land Economics Graduate School of Management University of California Los Angeles, California

## DESCRIPTION

## Introduction

The value of income-producing real estate may be calculated by one of two methods: the present worth of a stream of future benefits or by the direct capitalization method. The most commonly used -- and most conservative -- is the latter, and it is this method which is used in this program. The basic formula is  $V = NY \div CF$ , where V is value, NY is the net income, and CF is the capitalization factor. Depending upon the data available, the building residual method, the land residual method, or the property residual method can be used. The accompanying program, *DIRCAL,* is designed to perform each of these calculations.

This program can be used by anyone wanting to understand the fundamentals of the direct method of capitalization and to calculate the value for any type of income-producing property for which data are available. The program is useful in both undergraduate and graduate courses in real estate economics, valuation, finance, and investments.

#### Use of the Program

To use the function, the user provides the information requested and is then supplied with the answers. Basically, the user must supply data on gross scheduled income; a vacancy and

3.4

collection loss percentage; operating expenses, both fixed and reserved, expressed as a percentage of gross scheduled income; property taxes as a percent of the property market value; anticipated earnings rate; and anticipated earnings period or economic life. Then, depending upon the data which are available, estimates are required on the land value; the building value; and the expected residual value of the property at the end of the invest ment period.

In entering data, a few words of eyplanation are in order. The following are some of the input prompts, accompanied by a more detailed explanation of what they mean.

## ENTER GROSS SCHEDULED INCOME (GSY)

Gross scheduled income refers only to scheduled rents, not to other forms of income.

> ENTER OPERATING EXPENSES (DE) AS A PERCENTAGE OF GROSS SCHEDULED INCOME

Operating expenses are not total expenses; total expenses include operating expenses (DE), reserve expenses (RE), fixed expenses (FE), and property taxes (TE).

ENTER RESERVE EXPENSE PERCENTAGE (RE)

Reserve expenses are cash outlays which occur in one year which relate to more than one year of operation. To obtain the figure for reserve expenses, divide each reserve expense by the number of years over which it is to be allocated. For example, roof repairs might cost \$1000 in one year but be expected to last for ten years. Dividing \$1000 by 10 would yield an annual cost of \$100. All these annualized expenses should then be totalled and expressed as a percentage of the gross operating income. Reserve expenses are not made for the purpose of increasing the rents but merely to maintain the scheduled rents.

## *ENTER FIXED EXPENSE PERCENTAGE (FE)*

Fixed expenses include such things as fire insurance, fees, licenses, and similar types of costs whose amounts are determined externally and are not a function of the level of operation.

ENTER *MARKET* VALUE OF THE PROPERTY (MV)

The market value is either the original purchase price or the current estimated market value, whichever is most appropriate. If neither are available, use the assessed value, adjusted to approximate the market value.

> ENTER LAND VALUE (LV) ENTER *BUILDING VALUE* (BV)

Each of the above should be entered separately. If they are not available directly, they should be derived from the assessed values.

The remaining requests for input are fairly straightforward. When all inputs have been completed, the program will print out the resultant value estimations. These are calculated according to the building residual method, the land residual method, and the property residual method. If the user wishes to run the program again, retyping *DIRCAL* will cause it to restart.

All data must be entered each time calculations are run. However, the user can vary the data each time according to his needs. The sample session provides an illustration of the kinds of data asked for and the output produced, given the data provided.

*DIFCAL* 

*ENTER ALL PERCENTAGE FIGURES AS DECIMAL FRACTIONS, E.G.,*  8 *PERCENT WOULD BE ENTERED AS .08 IF YOU MAKE A MISTAKE ENTERING DATA, START OVER. ENTER GROSS SCHFDULED INCOME(GSY)*   $\Box$ : 30000 *ENTER VACANCY AND COLLECTION LOSS (VCL) AS A PEHCgNTAGE OF GROSS SCHEDULED INCOME.*  0:  $.06$ *ENTER OPERATING EXPENSES (OE),* AS A *PERCENTAGE* OF *GROSS SCHEDULED INCOME.*  n: .10 *ENTER RESERVE EXPENSE PERCENTAGE(RE)*   $\Box$ : .04 *ENTER FIXED EXPENSE PERCENTAGE(FE)*  r: .06 *ENTER MARKET VALUE OF THE PROPERTY (MV)*  $\Box$  : 190000 *ENTER PROPERTY TAX EXPENSES (TE) AS PERCENTAGE OF MARKET VALUE*   $\Box$ : .025 *ENTER LAND VALUE(LV)*   $\mathbb{R}$ : 70000 *ENTER BUILDING VALUE(BV)*   $\Box$ : l?OOOO *ENTER INTEREST RATE OR EARNING RATE (EGR).*   $\Box$ : .08 ~NTER *EARNING PERIOD OR ECONOMIC LIfE, IN YEARS (EeL)*   $\Box$ :  $\overline{40}$ *ENTER EXPECTED RESIDUAL VALUE (ERV) AT END OF EARNING PERIOD. IF YOU CANNOT ESTIMATE RESIDUAL VALUE, USE LAND VALUE(LV).*   $\mathbb{R}$ : 70000

*VALUE ESTIMATE CALCULATIONS USING THE BUILDING RESIDUAL METHOD LAND INCOME (LVY) 5600 BUILDING INCOME (RBY) 12210 VALUE OF BUILDING (FEV) 116285.7143 VALUE ESTIMATE DERIVED (SPV) 186285.7143* 

*VALUE ESTIMATE CALCULATIONS USING THE LAND RESIDUAL METHOD BUILDING INCOME (BLY) 12600 LAND INCOME (RLY) 5210 LAND VALUE ESTIMATE (RLV)* 651?5 *VALUE ESTIMATE (RPV) 185125* 

*VALUE ESTIMATE CALCULATIONS* 9 *DERIVED USING THE PROPERTY RESIDUE METHOD PRESENT VALUE OF FUTURE NET INCOME STREAM (PVY) 169619.0476 PRESENT VALUE OF ANY RESIDUAL PROPERTY AT END* OF *INVESTMENT(DLV)* 

3222.165331 *VALUE ESTIMATE DERIVED (PRV) 172841.213 ANNUAL PERCENT NET INCOME DECLINE WHILE PROTECTING EQUITY EARNING RATE*  0.01904761905

## **PROGRAM DESCRIPTION**

V *DIRCAL*   $[1 1]$ [2J *'ENTER ALL PERCENTAGE PIGURES AS DECIMAL* FRACTIONS~ *E.G.,'*  [3J '8 *PERCENT WOULD BE ENTERED AS .08'*  [4J *'IF YOU MAKE A MISTAKE ENTERING DATA, START OVER.'*   $[5]$ [6J *'ENTER GROSS SCHEDULED INCOME(GSY)* , [7J *GSY+-fl*  [8J *'ENTER VACANCY AND COLLECTION LOSS (VCL) AS A PERCENTAGE OF GROSS SCHEDULED INCOME.'*   $[9]$   $VCL+$ <sup>T</sup><br>[10]  $VEVTE$ . [10J *'gNTER OPERATING EXPENSES (OE), AS A PERCENTAGE OF GROSS SCHEDULED INCOME*   $[11]$   $OE+[]$ <br> $[12]$   $\varepsilon NT$ [12J *'ENTER RESERVE EXPENSE PERCENTAGE(RE)* , [13J *RE+-[l*  [14J *'ENTER FIXED EXPENSE PERCENTAGE(FE)* '  $FE+<sup>n</sup>$ [16J *'ENTER MARKET VALUE OF THE PROPERTY (MV)' [17] MV+-[l*  [18J *'ENTER PROPERTY TAX EXPENSES (TE)* AS *PERCENTAGE OF MARKET VALUE'*  $[T19]$   $TE+$  $[20]$  *'ENTER LAND VALUE(LV)'*<br>[21]  $LV+\Box$ [21J *LV+O* [22J *'ENTER BUILDING VALUE(BV)* '  $[23]$   $BV + [1]$ [24J *'ENTER INTEREST RATE OR EARNING RATE (EGR).'*  $[25]$  *EGR*+ $[$ [26J *'ENTER EARNING PERIOD OR ECONOMIC LIFE, IN YEARS (ECL)'*  $[27]$   $ECL+$ <sup>[]</sup> [28J *'ENTER EXPECTED RESIDUAL VALUE (ERV) AT* ~ND OF *EARNING PERIOD.'* [2gJ *'IF YOU CANNOT ESTIMATE RESIDUAL VALUE, USE LAND VALUE(LV).'* [30J *ERV+n* [31] *GOY+GSY-(GSY×VCL)* [32]  $NY+GOY - (GOY \times OE + RE + FE) + TE \times MV$  $[33]$   $LVY+LV\times EGR$ <br>  $[34]$   $RBY+NY-LVY$  $RBY+NY-LVY$  $[35]$   $RBV + RBY + (EGR + (1 + ECL))$ *[36] BPV+LV+RBV*  $[37]$   $BLY+BV \times (EGR + (1*ECL))$  $[38]$   $RLY+NY-BLY$ [39]  $RLV+RLY+EGR$  $[40]$   $RPV + BV + RLV$  $[41]$  *PVY+NY*  $*$  (*EGR* + (1  $*$ *ECL*))  $[42]$  *DLV*+*ERV* × (1 ÷ (1 + *EGR*) \* *ECL*)  $[43]$  *PRV+PVY+DLV*<br>[44] *DEY+(EGR*×(1)  $[44]$  *DEY* + (*EGR* × (1 *\* ECL*)) *\** (*EGR* + (1 *\* ECL*))  $[45]$   $[1]$ [46J *'VALUE ESTIMATE CALCULATIONS USING THE BUILDING RESIDUAL METHOD'* 

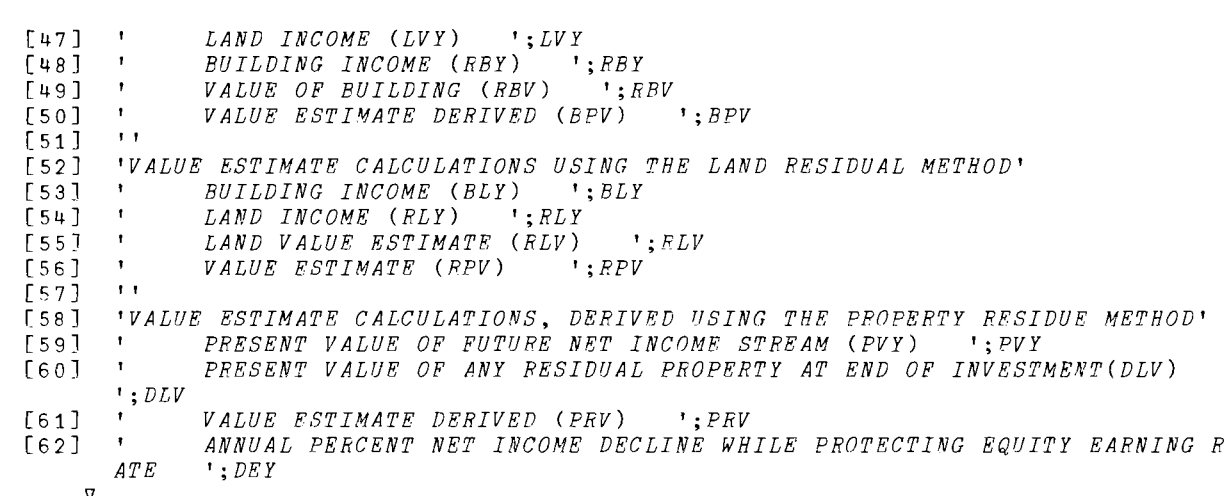

 $\sim 10^{-10}$ 

 $\label{eq:2.1} \frac{1}{\sqrt{2}}\int_{\mathbb{R}^3}\frac{1}{\sqrt{2}}\left(\frac{1}{\sqrt{2}}\right)^2\frac{1}{\sqrt{2}}\left(\frac{1}{\sqrt{2}}\right)^2\frac{1}{\sqrt{2}}\left(\frac{1}{\sqrt{2}}\right)^2\frac{1}{\sqrt{2}}\left(\frac{1}{\sqrt{2}}\right)^2.$ 

## SIMULATION OF RANDOM SAMPLES AND SAMPLING DISTRIBUTIONS OF VARIOUS STATISTICS

John J. Chai Associate Professor of Quantitative Methods School of Management Syracuse University Syracuse, New York

## DESCRIPTION

#### Introduction

This program is made up of three functions: (1) *POPDIST,*  (2) *SIMUSAMPLE,* and (3) *SAMPDIST. SIMUSAMPLE* is the main function and the other two are subfunctions. The first function inputs a finite population and formulates the frequency (or probability) distribution with equal class intervals; the second function generates, from the input, simple random samples with replacement of a specified size for a specified number of replications; and the third function formulates the sampling distribution of a specified statistic such as sample mean, median, range, variance, and standard deviation. The program is designed primarily to teach students in a beginning applied statistics course (undergraduate and graduate levels) the concepts of simple random sampling from a finite population, the sampling distribution of a statistic, the central limit theorem, and the relationship between parameters and statistics. This program can also be used for a general simulation problem. The program is intended to be used in a flexible way in that the instructor may use it in a classroom as a teaching device or students may use it independently outside class as an exercise in statistical problems related to sampling distribution theory.

## Instructions for Use

It is assumed that the users know what a frequency (or probability) distribution is; what simple random sampling without replacement is; what a sampling distribution is; what the central limit theorem is; and what relationship exists between the statistic involved and the parameters of the population under consideration. The data for input is a set of a finite population. Either a string of individual values (ungrouped data) of a population or a frequency distribution (grouped data) of a population can be entered. If a string of individual values is to be entered as input, the program asks a user to specify the parameters necessary for formulating the ungrouped data into a frequency distribution (i.e., the lower class limit value of the first class, the class interval, and the number of classes required). The program outputs the maximum and minimum values of the input for the user's convenience. If a user wants to input a frequency distribution, the program asks for the class midpoints and corresponding frequencies as input. The program also asks for the population size. If a user inputs a probability distribution, the program asks the user to convert the probabilities to absolute frequencies based on the population size. Then the program outputs a table and a graph showing the details of the population. The table shows lower and upper class limits, class midpoints, absolute and relative frequencies (probabilities), and absolute and relative cumulative frequencies. The graph is in the form of a histogram.

The program also outputs the values of population mean, median, range, variance, and standard deviation. The program then asks the user to input the size of the sample and the number of replications. Next, the program outputs the names of statistics for which sampling distributions can be developed and asks the user to designate one

statistic. The program outputs the maximum and minimum values of the statistic and asks the user to input the lower class limit value of the first class, class interval, and the number of classes required to formulate the sampling distribution. The program then outputs the sampling distribution in tabular and graphic forms, which are very much like the ones given for the population data. It also outputs the various parameters of the sampling distribution.

The program gives the user the option of respecifying the three parameter values necessary for formulating the frequency distribution of the population and the sampling distributions. It also provides the user with the option of continuing the program with a new statistic or a new population.

The constraints of the program are as follows. First, the population size is set to at least 100. This is an arbitrary number. In fact, one should be aware that the population size must be considerably larger than the sample size in order that the effect of the central limit theorem can be realized. On the other hand, one should be aware of workspace size limitations if a string of ungrouped data of a large size population is to be entered. In this case, one is advised to formulate a frequency distribution first and input it instead of inputting ungrouped data. Second, the sample size and the number of replications are also limited to a maximum of 99 and 50, respectively, in view of the workspace size limitation and the high cost of replications. Third, a user must select the lower class limit value of the first class to be slightly less than the minimum value in the data for formulating a frequency distribution of a population and for developing a sampling distribution, for the lower class limit values are not counted into the classes.

To use the program, the student merely needs to type *SIMUSAMPLE.* This first program then calls the others *(POPDIST* 

**and** *SAMPDIST).* **In addition to these functions, the public**  functions AKI, AYN, CENTER, COLNAMES, AFMT, PLOT, and VS are **needed.** 

#### **PROGRAM USAGE**

*SIMUSAMPLE<br>A POPULATION DATA TO BE ENTERED AS INPUT MAY BE IN THE FORM<br>OF A VECTOR OF INDIVIDUAL VALUES (UNGROUPED DATA) OR IN THE FORM<br>OF FREQUENCY (OF PROBAEILITY) DISTRUCTIONS. PLEASE FOLLOW THE INPUT<br>INSTRUCTIONS BELO* 90 *ENTER THE POPULATION SIZE. THE SIZE MUST BE AT LEAST 100:*  0: 500 *IS YOUR DATA UNGROUPED? TYPE 'Y' OR 'N'. Y ENTER UNGROUPED DATA. TYPE',r* ' *IF MORE SPACE IS NEEDED FOR ENTERING DATA.*  n·  $((1200) + 200p10)$  $\Box$ : (1300)x2+(?300pl0] *SYNTAX ERROR*   $(\overline{1300}) \times 2 + (2300 \text{p10})$  $\Box:$  $(1300)\times2+(?3000010)$ MAXIMUM VALUE IS: 3267 - MINIMUM VALUE IS: 11<br>IN ORDER TO SHAPE A FREQUENCY DISTRIBUTION FOR THE UNGROUPED DATA YOU ENTERED, YOU<br>ARE ASKED TO SPECIFY THE LOWER CLASS LIMIT VALUE OF THE FIRST CLASS, WIDTH OF CLASS, AND<br>NUMB \*\*\*\*\*\*\*\*\*\*\*\*\*\*\*\*\*\*\*\*\*\*\*\*\*\*\*\*\*\*\*\*\*\*\*\*\*\*\*\*\*\*\*\*\*\*\*\*\*\*\*\*\*\*\*\*\*\*\*\*\*\*\*\*\*\*\*\*\*\*\*\*\*\*\*\*\*\*\*\*\*\*\*\*\*\*\*\*\*\*\*\*\*\*\* *POPULATION DISTRIBUTION TABLE LOWER UPPER CLASS FREQ REL CUMUL* REL CUM *CL LMT CL LMT MID PT FREQ FREe; FREQ*  6.00 606.00 306.00 299 59.80 299 59.80 606.00 1206.00 906.00 90 18.00 389 77.80 1206.00 J.806.00 1506.00 54 10.80 443 88.60 1806.00 2406.00 2106.00 42 8.40 485 97.00 2406.00 3006.00 2706.00 11 2.20 496 99.20 3006.00 3606.00 3306.00 4 0.80 500 100.00 *TOTAL* 500 100.00 \*\*\*\*\*\*\*\*\*\*\*\*\*\*\*\*\*\*\*\*\*\*\*\*\*\*\*\*\*\*\*\*\*\*\*\*\*\*\*\*\*\*\*\*\*\*\*\*\*\*\*\*\*\*\*\*\*\*\*\*\*\*\*\*\*\*\*\*\*\*\*\*\*\*\*\*\*\*\*\*\*\*\*\*\*\*\*\*\*\*\*\*\*\*\* 75  $\Box$ n 50 h n [1 n n 25 n n r n h  $\frac{11}{11}$ n n r ||<br>|<br>| I n  $\frac{1}{1000}$ I [l *3000*  n I *4000*  \*\*\*\*\*\*\*\*\*\*\*\*\*\*\*\*\*\*\*\*\*\*\*\*\*\*\*\*\*\*\*\*\*\*\*\*\*\*\*\*\*\*\*\*\*\*\*\*\*\*\*\*\*\*\*\*\*\*\*\*\*\*\*\*\*\*\*\*\*\*\*\*\*\*\*\*\*\*\*\*\*\*\*\*\*\*\*\*\*\*\*\*\*\*\* *PARAMETERS OF POPULATION MEAN 771.60 MEDIAN 507.67 RANGE 3600.00*  o  $\mathsf{I}$ 2000<br>\*\*\*\*\*\*\*\*\*\* a *VARIANCE 25439.80 STAND DEV 159.50*  \*\*\*\*\*\*\*\*\*\*\*\*\*\*\*\*\*\*\*\*\*\*\*\*\*\*\*\*\*\*\*\*\*\*\*\*\*\*\*\*\*\*\*\*\*\*\*\*\*\*\*\*\*\*\*\*\*\*\*\*\*\*\*\*\*\*\*\*\*\*\*\*\*\*\*\*\*\*\*\*\*\*\*\*\*\*\*\*\*\*\*\*\*\*\* SAMPLE^SIZE^WUST^BE~LESS^TRAN^100~AND^NO^~^OF^REPLICATIONS^MUST~BR^N0^GREATER\_THAN\_50.<br>□:

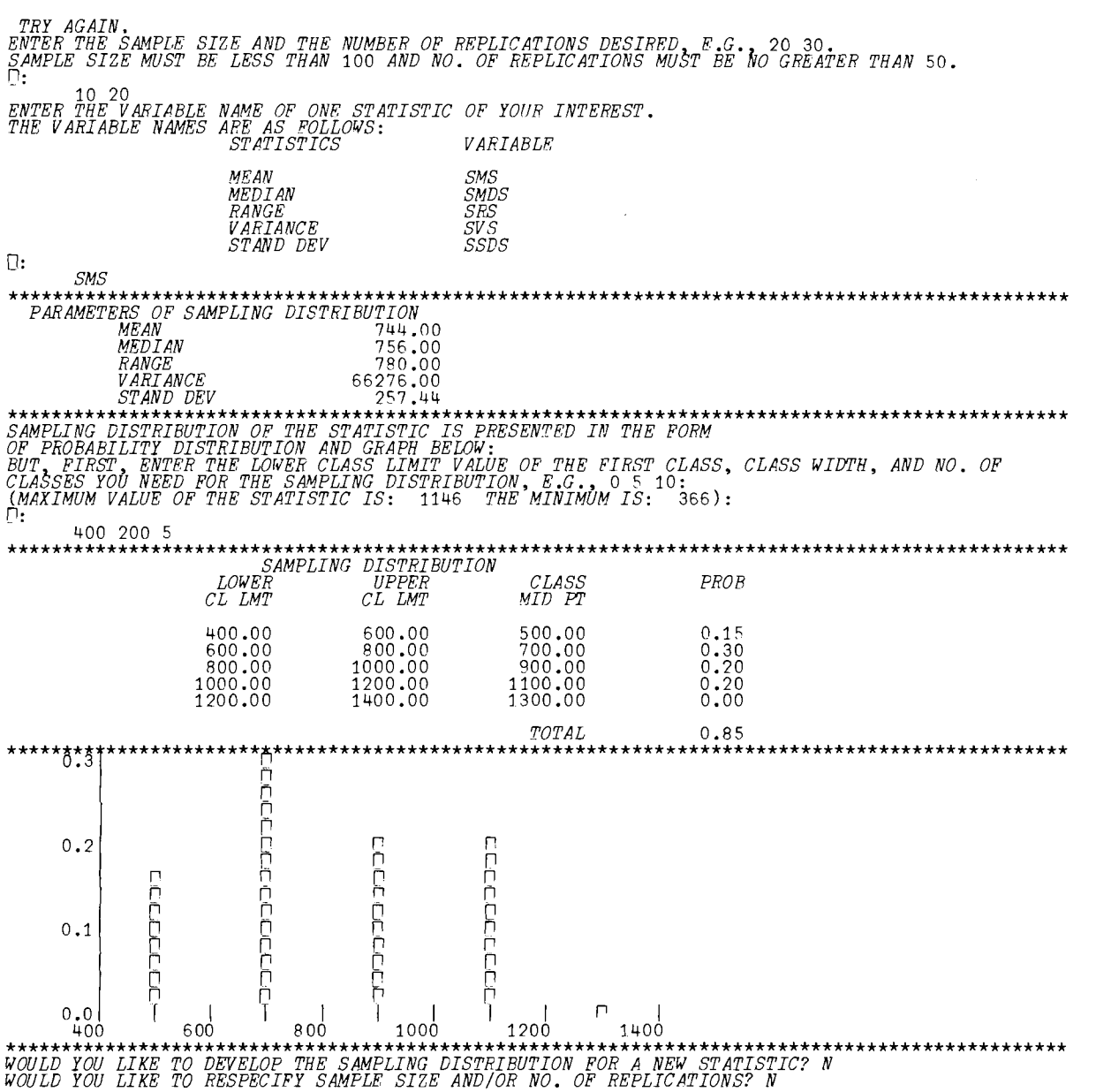

**Committee and Committee Committee** 

 $\sim 10^6$ 

*DO YOU LIKE TO CONTINUE EXERCISE WITH A NE&I POPULATION? N* 

SIMUSAMPLE<br>A POPULATION DATA TO BE ENTERED AS INFUT MAY EE IN THE FORM<br>OF A VECTOR OF INDIVIDUAL VALUES (UNGROUPED DATA) OR IN THE FORM<br>INSTRUCTIONS BELOW CAREFULLY<br>INSTRUCTIONS BELOW CAREFULLY<br>HAVE YOU ALREADY ENTERED THE 0: 500 *IS YOUR DATA UNGROUPFD? TYPE 'Y' OR 'N'. N*  ENTER THE GROUPED DATA AS FOLLOWS: IF THE DATA CONTAINS ABSOLUTE FREQUENCIES,<br>ENTER THE EREQUENCIES. IF THE DATA CONTAINS RELATIVE FREQUENCIES OR PROBABILITIES,<br>CONVERT THEM INTO ABSOLUTE FREQUENCIES AND ENTER THE ABSOLUTE 253 108 31 26 21 17 7 7 3 9 4 5 5 2 1 1 *ENTER THE LOWER CLASS LIMIT* OF *THE FIRST CLASS,CLASS INTERVAL, AND NUMER* OF *CLASSES IN YOUR FREQUENCY DISTRIBUTION TABLE, I.E.,* 5 20 10. n:  $0$  1 16 \*\*\*\*\*\*\*\*\*\*\*\*\*\*\*\*\*\*\*\*\*\*\*\*\*\*\*\*\*\*\*\*\*\*\*\*\*\*\*\*\*\*\*\*\*\*\*\*\*\*\*\*\*\*\*\*\*\*\*\*\*\*\*\*\*\*\*\*\*\*\*\*\*\*\*\*\*\*\*\*\*\*\*\*\*\*\*\*\*\*\*\*\*\*\* *LOWER CL LMT UPPER CL LMT POPULATION DISTRIBUTION TABLE CLASS FREQ MID* PI' *REL*  PREQ *CUMUL*  FREQ *REL CUM*  FREQ 0.00 1.00 0.50 253 50.60 253 50.60 1.00 2.00 1.50 108 21.60 361 72.20  $2.00$   $3.00$   $2.50$   $31$   $6.20$   $392$   $78.40$ 3.00 4.00 3.50 26 5.20 418 83.60 4.00 5.00 4.50 21 4.20 439 87.80 5.00 6.00 5.50 17 3.40 456 91.20 6.00 7.00 6.50 7 1 .40 463 92.60 7.00 8.00 7.50 7 1.40 470 94.00 8.00 9.00 8.50 3 0.60 473 94.60 9.00 10.00 9.50 9 1.80 482 96.40 10.00 11.00 10.50 4 0.80 486 97.20 11.00 12.00 11.50 5 1.00 491 98.20 12.00 13.00 12.50 5 1.00 ·496 99.20 13.00 14.00 13.50 2 0.40 498 99.60 14.00 15.00 14.50 1 0.20 499 99.80  $\overline{15.00}$   $\overline{15.50}$  1  $\overline{0.20}$   $\overline{500}$   $\overline{100.00}$ *TOTAL* 500 100.00 \*\*\*\*\*\*\*\*\*\*\*\*\*\*\*\*\*\*\*\*\*\*\*\*\*\*\*\*\*\*\*\*\*\*\*\*\*\*\*\*\*\*\*\*\*\*\*\*\*\*\*\*\*\*\*\*\*\*\*\*\*\*\*\*\*\*\*\*\*\*\*\*\*\*\*\*\*\*\*\*\*\*\*\*\*\*\*\*\*\*\*\*\*\*\* 50 [l ր<br>n È  $25 \sqrt{2}$  $\complement$   $\complement$ [10  $\mathfrak{g}$   $\mathfrak{g}$  [1[1[lQ[ln o I I [1[lOQ/[1nQOflIQ o 5 10 15 20 \*\*\*\*\*\*\*\*\*\*\*\*\*\*\*\*\*\*\*\*\*\*\*\*\*\*\*\*\*\*\*\*\*\*\*\*\*\*\*\*\*\*\*\*\*\*\*\*\*\*\*\*\*\*\*\*\*\*\*\*\*\*\*\*\*\*\*\*\*\*\*\*\*\*\*\*\*\*\*\*\*\*\*\*\*\*\*\*\*\*\*\*\*\*\* *PARAMETERS OF POPULATION*  MEAN 2.15 *MEDIAN 0.99 RANGE 16.00 VARIANCE 1.78 STAND DEV 1.33*  \*\*\*\*\*\*\*\*\*\*\*\*\*\*\*\*\*\*\*\*\*\*\*\*\*\*\*\*\*\*\*\*\*\*\*\*\*\*\*\*\*\*\*\*\*\*\*\*\*\*\*\*\*\*\*\*\*\*\*\*\*\*\*\*\*\*\*\*\*\*\*\*\*\*\*\*\*\*\*\*\*\*\*\*\*\*\*\*\*\*\*\*\*\*\* *ENTER THE SAMPLE SIZE AND THE NUMBER OF REPLICATIONS DESIRED E.G.* 20 30. *SAMPLE SIZE MUST BE LESS THAN* 100 *AND NO.* OF *REPLICATIONS MUST BE* NO *GREATER THAN 50.*  0: 30 30

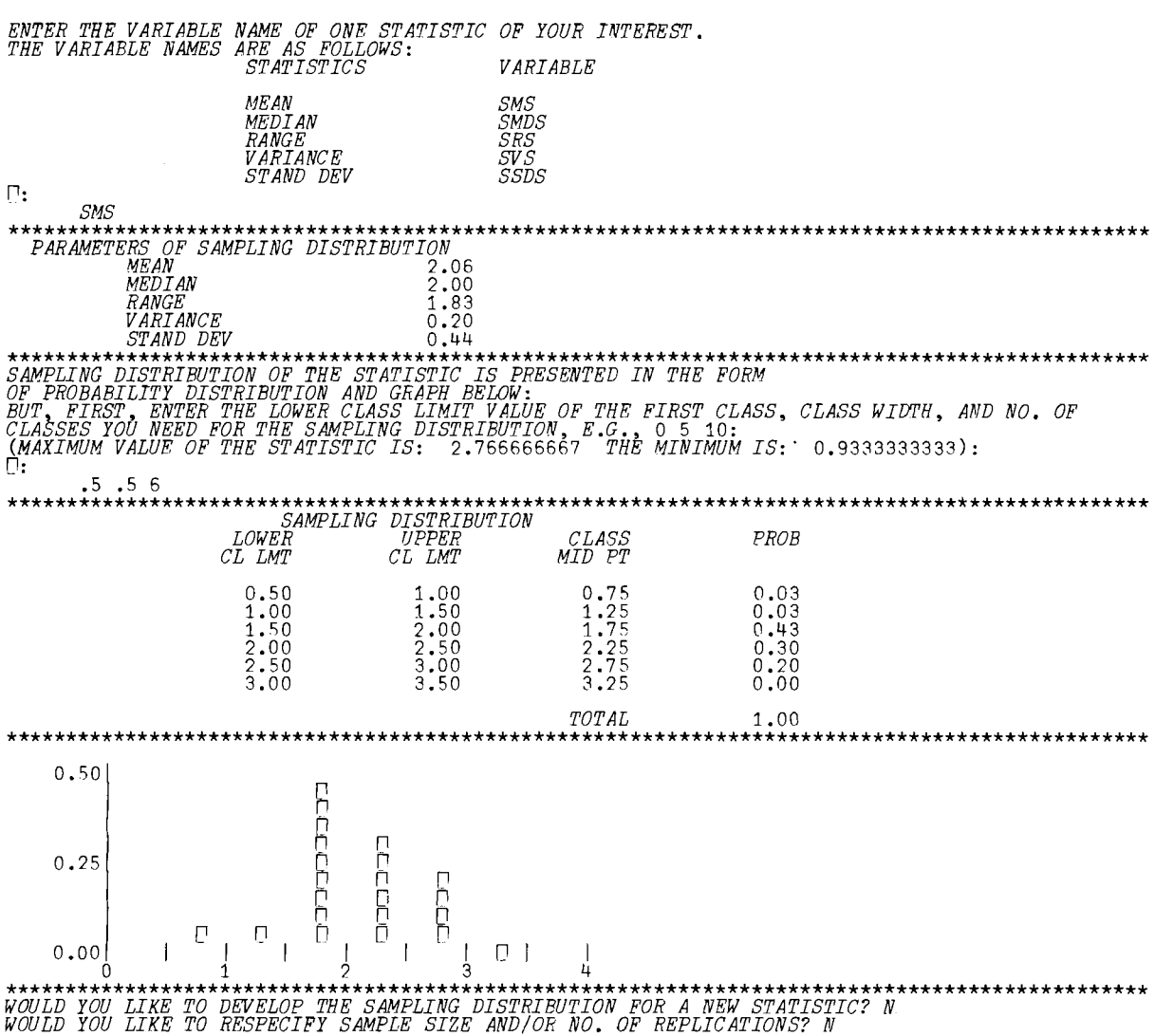

*DO YOU LIKE TO CONTINUE EXERCISE WITH A NEW POPULATION? N* 

## PROGRAM DESCRIPTION

V *POPDIST;X;CW;F;FORM;K;LC;LCM;PARAMPM;PMD;PR;PV;PSD;RCF;RF;UC*  [ 1 ] *ATHIS FUNCTION REQUIRES THE FOLLOWING PUBLIC FUNCTIONS:*  [2] RAKI, CENTER, COLNAMES, **AFMT**, PLOT, AND VS. [3 ] *TEST: 'ENTER THE POPULATION SIZE. THE SIZE MUST BE AT LEAST 100:'*   $[4]$   $PN+$   $[5]$   $+($   $(P)$  $+( (PN < 100) , PN > 100) / TEST$ , GOOD [6]  $GOOD: ANS+AKI$  'IS YOUR DATA UNGROUPED? TYPE ''Y'' OR ''N''.'<br>[7]  $\rightarrow$  (('Y'eANS), ('N'eANS))/L1, L2 [ 7 J +( ( 'Y *'EANS)* , *('N 'EANS»* / *L1, L2*  [ 8 ] *L1:'ENTER UNGROUPED DATA. TYPE* ",0 " *IF MORE SPACE IS NEEDED FOR ENTERING DA*  [.9] *X"-O*   $\lceil 10 \rceil$ [11J *'MAXIMUM VALUE IS: ';fIX;' MINIMUM VALUE IS: ';L/X* [12 ] *'IN ORDER TO SHAPE A FREQUENCY DISTRIBUTION FOR THE UNGROUPED DATA'*  [13J *'YOU ENTERED, YOU ARE ASKED TO SPECIFY THE LOWER CLASS LIMIT VALUE'* [14J *'OF THE FIRST CLASS, WIDTH OF CLASS, AND NUMBER OF CLASSES, E.G.:'* [1 5 J , 5 20 10. *ENTER THESE THREE VALUES:'*  $[16]$   $P \leftarrow \Box$  $[17]$   $F^{-+}$  / (  $1P[3]$  )  $\circ$   $\bullet$  =  $[(X-P[1]) \cdot P[2] \circ F^{-}L3$ [18J *L2:'ENTER THE GROUPED DATA AS FOLLOWS: IF THE DATA CONTAINS ABSOLUTE'* [19J *'FREQUENCIES, ENTER THE FREQUENCIES. IF THE DATA CONTAINS RELATIVE'* [20J *'FREQUENCIES OR PROBABILITIES, CONVERT THEM INTO ABSOLUTE FREQUENCIES'* 'AND ENTER THE ABSOLUTE FREQUENCIES:' [22]<br>[23]  $F + \Box$ [23] 'ENTER THE LOWER CLASS LIMIT OF THE FIRST CLASS,CLASS INTERVAL, AND'<br>[24] 'NUMBER OF CLASSES IN YOUR FREQUENCY DISTRIBUTION TABLE, I.E.,' [24 ] *'NUMBER OF CLASSES IN YOUR FREQUENCY DISTRIBUTION TABLE, I.E.,'*  $[24]$  'NUMBER OF CLASS<br>[25] ' 5 20 10.' Ĭ. [26J *P..-D*  $P + \Box$  $[27]$  *L*3 :  $Y \leftarrow (P[1] + 0.5 \times P[2]) + C W + ((C P[3]) - 1) \times P[2])$  $[28]$  *UC* + *P* $[2]$  + *LC* + *P* $[1]$  + *CW*  $[29]$   $RF+100\times F+PN$ [30]  $RCF+100\times ((CF++/((1pF)\circ.21pF)\times (2ppF)\cdot_F)*PN)$  $[31]$   $PR+$   $|/$  *UC* -  $L$  / *LC*<br> $[32]$   $PSD+$   $(PV+(+)$  $[32]$   $PSD+(PV+ (+/(Y-PM+ (+/Y\times F)*PN)*2)*PN)*0.5$ <br>[33]  $LCM+LC[K+1+(50 \leq RCF)/(1P[3]))$ ]  $LCM+LC[K+1+(50\leq RCF)/(1P[3])]$  $[34]$   $\rightarrow ((K=1), K>1)/MD1, MD2$  $[35]$  *MD1:PMD+LCM+P*[2]×50*\*RF*[K] [36J *+FORMAT*   $[37]$  *MD2*: *PMD* + *LCM* + *P*[2]×(50-*RCF*[*K-*1]) ÷ *RF*[*K*] [38]  $FORMAT: FORM+13F14.2, I10, F14.2, I10, F14.2'$  $[39]$   $STAR+95p$ <sup>\*\*</sup>  $\cdot$ [40 ] *STAR*   $[41]$ [42] *FORM CENTER 'POPULATION DISTRIBUTION TABLE'* [43J *FORM COLNAMES* '/ *LOWER/ UPPER/ CLASS/ FREQ/ BELl CUMULIREL CUM/'* **REL/ CUMUL/REL CUM/'** [44J *FORM COLNAMES 'ICL LMT/CL LMT/MID PTj* / *FREQI FREQ/ FREQI'* 0 ' ,  $FORM \Delta FMT(LC; UC;Y;F;RF;CF;RCF) \triangleq$  ' [46] *\* X37*, *[TOTAL* [], *I*10 , *F* 14. 2' *AFMT* (*+*/*F*; *+*/*RF*; )<br>[47] \*\* [48] *STAR*   $[49]$   $\frac{HS+1}{PC+1}$  $\overline{PC}$ +'D' [ 51 J 20 40 *PLOT* BF *VS* Y [51<sup>]</sup> <sup>20</sup> 40 *PLOT R*<br>[52] *STAR*<br>[53] *PNAME*+'MEAN [53 ] PNAME~'MEAN *MEDIAN RANGE VARIANCE STAND DEV'*  [ 54) *PARAM"-PM ,PMD ,PR* ~PV *,PSD*  [55] *FORM CENTER 'PARAMETERS OF POPULATION'*   $'$  *X*20, 9A1, *F* 14.2'  $\Delta$ *FMT*(5 9 *pPNAME; PARAM*) [ 57 ] *STAR* V

*VS.4MPDIST[O* J'V V *SAMPDIST;FORM1;PROB;R;SCW;SLC;SDM;SDMD;SDR;SDV;SDSD;SDY;SUC;XX*  [lJ *ATHIS FUNCTION REQUIRES THE FOLLOWING PUBLIC FUNCTIONS:*  [2]  $\alpha AYN$ , *CENTER*, *COLNMAES*, *AND*  $\Delta FMT$ [3J *LOOP: 'ENTER THE VARIABLE NAME OF ONE STATISTIC OF YOUR INTEREST.'*  [4J *'THE VARIABLE NAMES ARE AS FOLLOWS:'*   $[5]$  '  $X20, 9A1, X12, 9A1'$  *COLNAMES* '/*STATISTIC S*/ *VARIABLE*/'  $\diamond$  ' '<br> $[6]$  '  $X20, 9A1, X12, 9A1'$   $\Delta FMT( (5 9 0 PNAME) ; (5 9 0'SMS SMBS)$  $f(X20, 9A1, X12, 9A1'~\Delta FMT((5 9)$  *pPNAME*);(5 9 *p'SMS SMDS SRS SVS*  $SSDS$  ())  $SSDS$  $\begin{array}{cc} [7] & XX \leftarrow \Box \\ \hline \text{B} & \text{SDSD} \end{array}$ [7] *XX*+□<br>[8] *SD SD+(SDV+(+/(XX-SDM+(+/XX)+S*[2])\*2)+*S*[2])\*0.5<br>[9] *SDMD+*0.5×+/XX[(▲*XX*)[|f <sup>-</sup>0.5 0.5 ×1+p*XX*]]  $[10]$  *SDR*+ $\lceil$ /XX-L/XX<br>[11] *STATS*+*SDM*.*SDM* [11J *STATS+-SDM,SDMD,SDR,SDV,SDSD* [ 12 ] *STAR* [13] 'X10,9A1,F20.2' CENTER 'PARAMETERS OF SAMPLING DISTRIBUTION'<br>[14] 'X10.9A1.F20.2' AFMT((5 9 oPNAME):STATS)  $'X10, 9A1, F20.2' ~\Delta FMT( (5 9) pPNAME); STATS)$  $\begin{bmatrix} 15 \\ 16 \end{bmatrix}$ [16J *'SAMPLING DISTRIBUTION OF THE STATISTIC IS PRESENTED IN THE FORM'* [17J *'OF PROBABILITY DISTRIBUTION AND GRAPH BELOW:'* [18J *'BUT, FIRST, ENTER THE LOWER CLASS LIMIT VALUE OF THE FIRST CLASS, CLASS WIDTH,* AND *NO. OF'*  [19J *'CLASSES YOU NEED FOR THE SAMPLING DISTRIBUTION, E.G.,* 0 5 10:' [20J *'(MAXIMUM VALUE OF THE ST.4TLSTIC IS: ';r/xx;' THE MINIMUM IS: ';L/XX;'*  ) :  $\cdot$ <br> $R \leftarrow \Box$ [ 2 1 ]<br>「2 2 ]  $[22]$   $SDY+(R[1]+0.5\times R[2])+SCW+((R[3])-1)\times R[2])$ <br> $[23]$   $SUC+R[2]+SLC+R[1]+SCW$  $SUC + R[2] + SLC + R[1] + SCW$  $[24]$  *PROB*+ $(+)(iR[3])$ o. = $[(XX-R[1]) * R[2]) * S[2]$ [25 J *STAR* [26J *FORM1+'Xl0,4F14.2'* [27J *FORMl CENTER 'SAMPLING DISTRIBUTION'*  [28J *FORM1 COLNAMES* '/ *LOWER/ UPPERI CLASS/ PROB/' <i> 1* ↓ ← ↓ → [29] *FORM1 COLNAMES '/CL LMT/CL LMT/MID PT/*<br>[30] *FORM1 AFMT*(SLC; SUC; SDY; PROB)  $\Diamond$  ' '  $F\mathcal{O}RM1$   $\Delta FMT(SLC;SUC;SDY;PR\mathcal{O}B)$   $\Diamond$  ' '  $[31]$  'X<sup>4</sup>7,  $[TTO TALC, F14.2' \Delta FMT(+/PROB)]$ <br>[32] *STAR* [32] *STAR*<br>[33] *HS*+1 *[33] H8+1*  $\begin{bmatrix} 34 \\ 35 \end{bmatrix}$   $\begin{bmatrix} \overline{PC} \\ \overline{20} \\ 40 \end{bmatrix}$ [35J 20 40 *PLOT PROB VS SDY* [36 J *STAR* [37J *+LOOpx\ANS+-AYN 'WOULD YOU LIKE TO DEVELOP* THE *SAMPLING DISTRIBUTION FOR* A *NEW STATISTIC?'* 

v

v *SIMUSAMPLE;ANS;CF;I;J;P;PN;PNAME;S;SAMPLE;SM;SMD;SR;SV;SSD;SMS;SMDS;SR5; SVS;SSDS;STAR;SY;Y*  [1] **ATHIS FUNCTION REQUIRES THE FUNCTIONS AKI, AYN, POPDIST, AND SAMPDIST.** [2] 'A POPULATION DATA TO BE ENTERED AS INPUT MAY BE IN THE FORM [2J *'A POPULATION DATA TO BE ENTERED AS INPUT MAY BE IN THE FORM OF A VECTOR OF INDIVIDUAL VALUES (UNGROUPED DATA) OR IN THE FORM OF FREQUENCY (OR PROBABILITY) DISTRUCTIONS. PLEASE FOLLOW THE INPUT INSTRUCTIONS BELOW CAREFULLY'*  [ 3 J *+SAMxtANS+-AYN 'HAVE YOU ALREADY ENTERED THE POPULATION DATA? TYPE YES OR*   $N<sub>0</sub>$ . [4 j *POP: POPDIST*  [5J *SAM: 'ENTER THE SAMPLE SIZE AND THE NUMBER OF REPLICATIONS DESIRED. E.G •• 2*  o 30.' [ 6 ] *'SAMPLE SIZE MUST* BE *LESS THAN* 100 AND *NO. OF REPLICATIONS MUST BE NO GRE .4TER THAN* 50.'  $[7]$   $S+$   $\Box$  $[8]$  *+DATAx<sub>1</sub>*((*S*[1]<100)^*S*[2] \sin (9)<br>[9] *'TRY AGAIN*.' [ 9 ] *' TRY AGAIN*.'<br>[ 10 ] *+ SAM*  $+*SAM*$  $[11]$  DATA:  $I+0$ [12J 8M *S+SMDS+ SRS+SV S+-S5D S+*<sup>1</sup> <sup>0</sup> [13J *REPL:I+I+l*   $[14]$  *SAMPLE*+10<br>[15] *J*+0  $[15]$ [ 16 ] *S.4MP: J+J+1*  [17J *RN+?SpPN*  [18]  $SY+Y[G+1+(RN[J;I] \leq CF)/(1P[3])]$  $[19]$  *SAMPLE + SAMPLE*, SY  $[20]$   $\rightarrow$   $(J < S[1])$  / SAMP  $[21]$   $SSD+(SV+ (+/(SAMPLE-SM+ (+/SAMPLE) + S[1]) * 2) * S[1]-1) *$ O. 5  $[22]$   $SMD+0.5x+/SAMPLE(\&SMPLE)[\T 0.50.5 x1+\rho SAMPLE]\$ <br>[23]  $SR+[/SAMPLE-\lfloor /SAMPLEE\rfloor ]$  $[23]$  *SR*+ $[$ / *SAMPLE*- $[$ / *SAMPLE*  $[24]$  *SMS*+ *SMS*, *SM* [24 ] *SM* S+- 8M S *SM*   $[25]$  SMDS+SMDS, SMD<br>[26] SRS+SRS, SR  $[26]$  *BR S+ BR S*, *SR*<br>[27] *BV S+ SV S*, *SV*  $[27]$  *SV S+ SV S*, SV<br>[28] *SSD S+ SSD S*, [28J *SSDS+SSDS .SSD*  [29] *+(I<S[2J)/REPL*  [ 30 ] *SAMPDIST*  [31J *+SAMxlANS+AYN 'WOULD YOU LIKE TO RESPECIFY SAMPLE SIZE AND/OR NO. OF REPL ICATIONS?'* 0 2 1 p' , [32J *ANS+-AKI 'WOULD YOU LIKE TO CONTINUE EXERCISE WITH A NEW POPULATION?'*   $\rightarrow$  ( ( 'Y'  $\in$  ANS), 'N'  $\in$  ANS) / POP, 0

v

 $\label{eq:2.1} \frac{1}{\sqrt{2\pi}}\left(\frac{1}{\sqrt{2\pi}}\right)^{2} \frac{1}{\sqrt{2\pi}}\left(\frac{1}{\sqrt{2\pi}}\right)^{2} \frac{1}{\sqrt{2\pi}}\left(\frac{1}{\sqrt{2\pi}}\right)^{2} \frac{1}{\sqrt{2\pi}}\left(\frac{1}{\sqrt{2\pi}}\right)^{2} \frac{1}{\sqrt{2\pi}}\left(\frac{1}{\sqrt{2\pi}}\right)^{2} \frac{1}{\sqrt{2\pi}}\left(\frac{1}{\sqrt{2\pi}}\right)^{2} \frac{1}{\sqrt{2\pi}}\left(\frac{1}{$
#### SETTING THE SIZE OF THE SALES FORCE

Jack R. Dauner Associate Professor of Marketing College of Business Administration The University of Akron Akron, Ohio

#### DESCRIPTION

This program facilitates the analysis and determination of the number of salesmen to employ in each sales district and hence in a company's entire sales force. The original mathematical model was developed by Professor Zarrel V. Lambert and published in the book Setting the Size for the Sales Force by the Center for Research of the College of Business Administration, The Pennsylvania State University (1968). The model is based on a case study which uses a company that manufactures and markets medical and industrial X-Ray equipment, accessories, and supplies.

The program *SALESFORCE* can be used to determine the number of salesmen and the estimated change in the company's gross profits where

- $ECP =$  Estimated change in the company's gross profits less the change in personal selling costs including commissions.
	- *<sup>R</sup>*= Salesmen's commission rate based on gross profits.
- *MUI* = Gross markup percentage on product cost in district.
- *PMI* = Product mix ratio in district.
- *PI* = Selling price index in district.
- *SI* = Number of Salesmen employed by the company in district.
- $C =$  Average out-of-pocket costs per salesmen.

 $N =$  Number of salesmen by which the sales force in the district is to be increased or decreased.

*NLOW* <sup>=</sup>Minimum number of salesmen in district.

*NMAX* = Maximum number of salesmen in the district.

To begin the use of the program, type *SALESFORCE* and then enter the inputs as requested. The number of values entered (e.g., the number of sales districts) must be the same for each of the questions or an error condition will result. In the sample shown in the following section, there were seven districts in the company, so seven values had to be entered for each question. In the last question, the number of salesmen to be evaluated is entered.

## PROGRAM\_USAGE

 $\bar{z}$ 

*SALESFORCE ENTER SALESMAN COMMISSION RATE BASED ON GROSS PROFITS*   $\Box$ : .05 **.05** .05 .05 .05 .05 .05 *ENTER GROSS MARKUP PERCENTAGE ON PRODUCT COST IN DISTRICT*   $\Box$ : 9 13 12 10 9 4 12 *ENTER PRODUCT MIX RATIO IN DISTRICT*   $\Box$ : 51.29 13.40 42.03 25.72 19.91 33.48 38.79 *ENTER SELLING PRICE INDEX IN DISTRICT*   $D:$ 109 113 112 110 109 104 112 *ENTER NUMBER OF SALESMEN EMPLOYED IN DISTRICT*  0: 6 2 594 4 1 *ENTER AVERAGE OUT-OF-POCKET COSTS PER SALESMAN*   $\Box$ : 8269 8269 8269 8269 8269 8269 8269 *ENTER RANGE OF SALESMEN TO TEST (ENTER MINIMUM AND MAXIMUM)*  0: 1 10

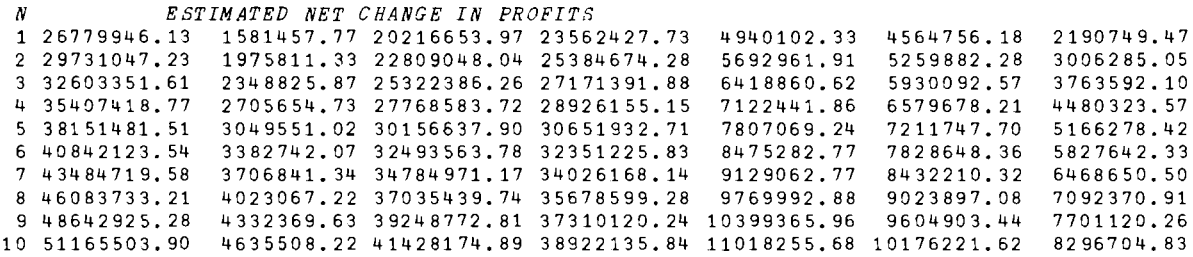

 $\mathcal{A}(\mathcal{A})$  ,  $\mathcal{A}(\mathcal{A})$ 

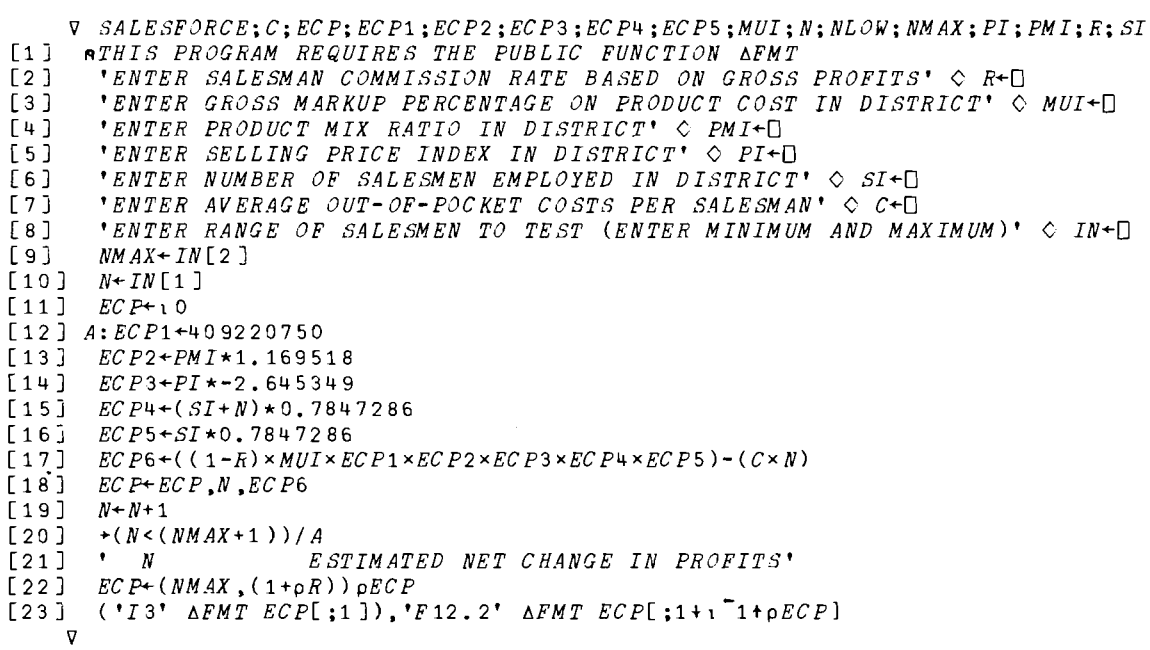

## SIMULATION OF A THREE STAGE ORDER/SHIPMENT SYSTEM

John L. Harpell Assistant Professor of Management West Virginia University Morgantown, West Virginia

#### DESCRIPTION

The accompanying function *INVNTRY* is a simple simulation exercise based upon the type of format used by Jay Forrester in his book Industrial Dynamics. The pincipal use of this program (or function) is to show the concept of simulation and the effects of manipulating decision rules to undergraduate business students. However, it is likely to be of interest to anyone desiring an understanding of simulation. While the program was developed during an introductory course in APL at UCLA, a strong attempt was made to keep the program independent of the UCLA system. Only the plotting ability is not self-contained and it can be ignored.

The system which is to be simulated is shown in Figure 1, where lags 1-3 represent delays from order placement to order shipment and lags 4-6 represent delays from order shipment to order receipt.

Internal to the program are the following variables and relationships:

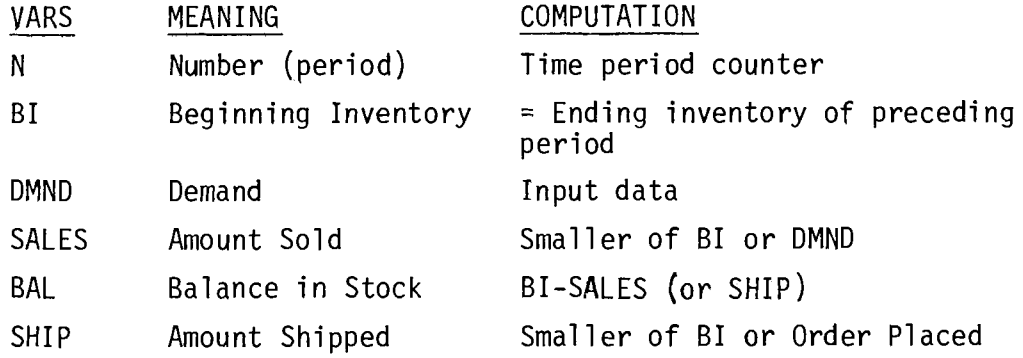

3.7

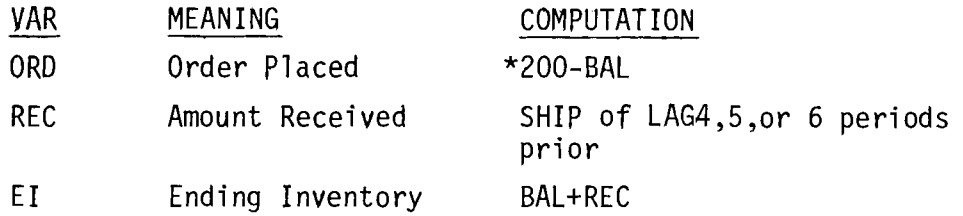

\*A somewhat arbitrary rule.

It is suggested that the first time the program is run, the user should ask for an explanation each time it is offered. This is done by typing a "2" when asked.

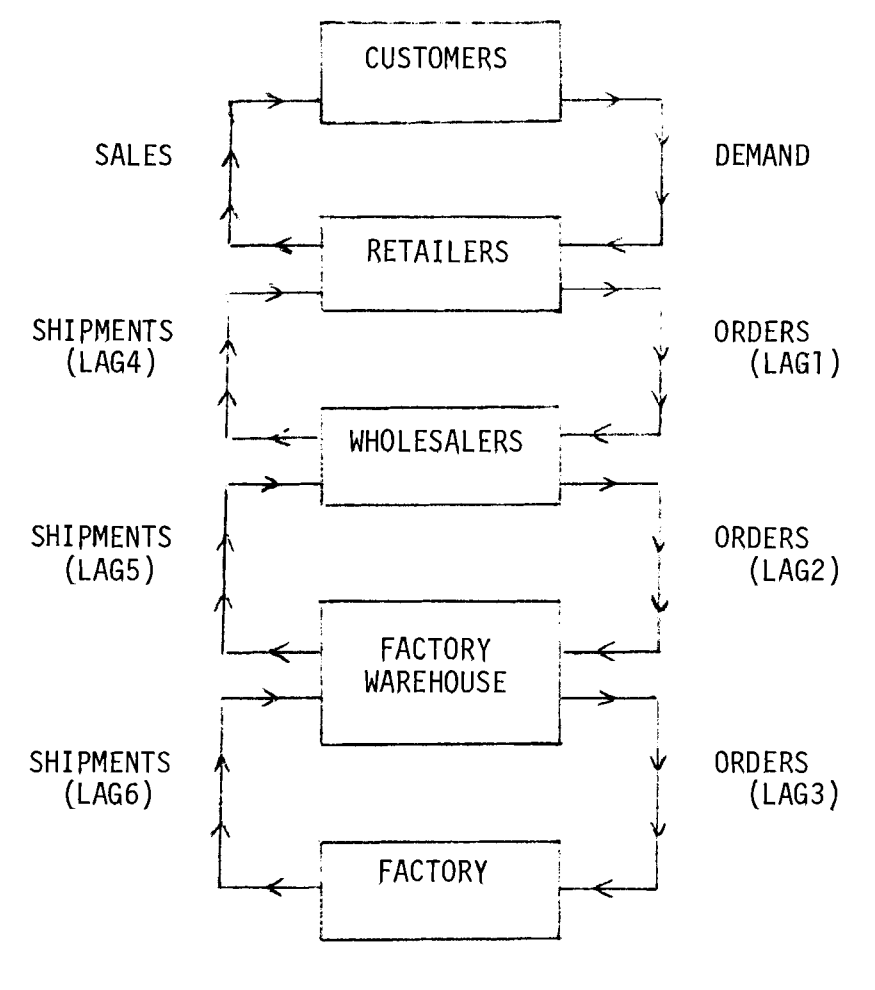

Figure 1

**PROGRAM USAGE** 

*INVNTRY FOR PROGRAM DESCRIPTION* 9 *SEE DESCRIBE FUNCTION SET LAGS? (ENTER* 0 *FOR NO,* j *FOR YES. AND') FOR eXPLANATION.*  0:  $\ddot{\phantom{0}}$ *ENTERING A* 1 *ALLOWS YOU TO CHANGE THE SIX DELAYS FOR THE ORDER TO BE SHIPPED FROM A)PETAIL TO WHOLESALE, B)WHOLESALE TO FACTORY, AND C)FACTORY WAREHOUSE AND WHOLESALE AND F)FACTORY AND FACTORY WAREHOUSE. ENTER* 1 *FOR YES AND SIX RESPECTIVE NUMBERS (ENTER SPACES ONLY BETWEEN THEM). IF YOU ENTER? FOR NO, THE DEFAULT IS* ? ? 4 0 0 0 *SET LAGS? (ENTER* 0 *FOR NO,* j *FOR YES, AND* 2 *FOR EXPLANATION.*   $\mathsf{D}$ : 1 *ENTER* 6 *LAGS*   $\Box$ : 1 1 4 1 1 0 *ENTER NUMBER OF PERIODS FOR PROGRAM TO RUN.(SUGGEST* 10 *MAX FOR FIRST TRIAL.)*   $\Box$ : 1 0 *SELECT ONE OF THE FOLLOWING OPTIONS AND ENTER THE CORRESPONDING NUMBER:*   $\mathbf{1}$ *I WILL ENTER MY OWN SALES DATA.*  ? *USE AN EQUALLY LIKELY RANDOM NUMBER GENERATOR TO CREATE SALES DATA.*   $\bar{z}$ *3 USE CONSTANT INCREASE/DECREASE RANDOM NUMBER GENERATOR TO CREATE SALES DATA.*  4 *WHAT ARE YOU TALKING ABOUT? (EXPLANATION)*   $\Box$ : 4

#### **PROGRAM DESCRIPTION**

v *INVNTFY;LAG1;LAG2;LAG3;LAG4;LAG5;LAG6;REAL;RBI;RDMND;REI;RORD;RREC;LAG; RSALES;SLSV;TDMND;TFACSHIP;TFEAL;TFBI;TFEI;TFREC*  [ 1 ] *, FOR PROGRAM DESCRIPTION, SEE DESCRIBE FUNCTION'*  [2 ] A *THIS IS THE MAIN PROGRAM.*  [3] A *THE FOLLOWING VARIABLES MAY PE ASSOCIATED WITH THE NUMBERS USED IN THE*<br>[4] AMATRIX(M) COLUMNS AND WITH THE PLOTFORMAT CALLS: [4]  $A^MATRIX(M)$  *COLUMNS AND WITH THE PLOTFORMAT CALLS:*<br>[5]  $A$   $RBI+1$  *C RDMND*+2 *C RSALES*+3 *C REAL*+4 *C ROFD*+5 *C* [5 J A *RBI+-!* C *RDMND+-2* (:. *RSALES+-3* 0 *RBAL+-4* <; *POPD+-5* (; *RREC+6* C *REI+?*  $[6]$  **A**  $WBI+8$   $\Diamond$   $WSHIP+9$   $\Diamond$   $WFAL+10$   $\Diamond$   $WORD+11$   $\Diamond$   $WFEC+12$   $\Diamond$   $WEI+13$ [7] **a**  $FBI+14 \n\text{ } \n\mathcal{L}$   $FSHI+15 \n\text{ } \n\mathcal{L}$   $FBAL+16 \n\text{ } \n\mathcal{L}$   $FORE+17 \n\text{ } \n\mathcal{L}$   $FREG+18 \n\text{ } \n\mathcal{L}$   $FEI+19$ [ 8 ] A *NN+-21 FACSHIP+20*  [9 J A I~ITIALIZE *LAGS(DELAYS) IN ORDEPS AND* SHIP~ENTS---GO *TO GETLAG FUNCTION.*   $F10$  *XLAG+GETLAG* [11 ] *LAGl+XLAC[l]* C *LAG2+XLAC[2]* C *LAG3+XLAC[3]*  [12 ] *LAG4+XLAG[4]* 0 *LAC5+XLAG[S)* 0 *LAC6+XLAG[6]*  [13] A FIND MAXIMUM LAG.  $[14]$  *LAG*+ $[/XLAG]$ [15 J *AINITIALIZf MATRIX WITH STEADY STATE CONDITIONS.*  [16 J *VINV+(LAG,1)p200*  [1 7 J *V05+(LAG,5)pl00*   $[18]$   $VO4+(LAG,4)$ p100<br>[19]  $VTW2+(LAG,2)$ n2 [19 ] *VINV2+(LAG,2)p200*  [20 J SSN+-l *<sup>x</sup> ( LAG, l ) p t LAG*   $M+VINV, VOS, VINV2, V04, VINV2, V04, VINV2, SSN$  $[22]$   $N+0$ [23] A *MAIN PEOGRAM*<br>[24] *'ENTER NUMBER* [24 ] *'ENTEF* NU~BER *OF PEPIODS FOR PROGRAM TO RUN. (SUGGEST* 10 *MAX FOR FIRST TFI*   $AL.$ )'  $[25]$   $LOOPS$ :  $K+NOPES+\Box$  $[26]$  A GO TO SIMSALE FUNCTION AND PETUEN WITH SLSV(SALES VECTOR). [271 *SLSV.SIMSALE NOPES*   $[28]$   $Z$  :  $T$   $D$   $M$   $D$   $+$   $1$   $+$   $S$   $LS$   $V$ [29] *SLSV+li-SLSV* [30 J A CO~PUTE *NEW PERIon VALUES.* [31 ] *NDPPS+N()PPS-l*  [32] *TRORD*+0[200-TRPAL+TRPI-SALES+TDMNDLTREI+M[1;7] [33]  $TWSHIP+((LAG1=0) \times TFORM)+((LAG1 \times 0) \times M[LAG1;5])) [TWBI+M[1;13]$ [34]  $TPERI+TRRAL+TAREC+((LAG4=0)*TWSHIP)+((LAG4=0)*M[(1TLAG4);9])$  $[35]$   $TWORD+0[200-TWEAL+TWBI-TWSHIP$ <br>
[36]  $TFSHTP+(((LAG2=0) \times TWGFD)+(([LAFID])$  $[36]$   $TFSHIP+$  ( ( $LAG2=0$ )  $\times TWQED$ ) + ( $(IAG2=0) \times N[LAG2;11]$ )) $[TFBI+M[1;19]$ <br> $[37]$   $TVEI+TWBAL+TWEEC+$  ( $LAG5=0) \times TFSHIP$ ) + ( $(LAG5=0) \times N[$  ( $1[LAG5) :15]$ )  $TWEI+TWEAL+TWEEC+((LAG5=0)*TFSHIP)+( (LAG5=0)*M[(1LAG5) :15])$ [ 3 8 1 *TFORD+or200-TFBAL+TFBI-TFSHIP*  [39]  $TFACSHIP + ((LAG3=0) \times TFORD) + ((LAG3=0) \times M[LAG3;17])$  $[40]$   $TFEI+TFBAL+TFREC+({LAG6=0})\times TFACSHIP)+({LAG6=0})\times M[(1LAG6);20])$  $[41]$   $N+N+1$ [42 <sup>J</sup> <sup>A</sup>*PUT PEF.'IOD VALues IN A VECTOR AND ADD THAT VECTOR TO THE MATRIX.*  $[AVROW1 + (TERI, TDMND, SALES, TFAAL, TROPD, TAREC, TREI, TWBI, TWBI]$ ,  $TWBAL, TWORD$ ,  $TWERC, TWEI$ ) [44 ] *AVROW2+(TFBI.TFSHIP.TFFAL,TFORD,TFREC,TFEI,TFACSHIP,N)*  [45 J *VROW+(AVPOW1,AVROW2)*   $[46]$  *M*+VROW, [1] M<br>[47] +(NOPES>0)/Z  $+(NOPES>0)/Z$ [48] A *PRINT TABLE HEADING*.<br>[49] ' | *RETAILERS* [49 J I *RETAILPRS WHOLESALERS*   $\mathbf{I}$ *FACTORY WAPFHOUSP FACTORY.'*   $\begin{bmatrix} 50 \\ 1 \end{bmatrix}$ , , , [ 51 J 1 2 3 4 5 6 7 8 9 10 11 12 13  $14$  15 16 17 18 19 20' [52] *N* I *FI* r~ND *SAIPS PAL opn HEe £1 PI SHIP PAL GPD REC EI PI SHIP PAL ORD REC FI \SHIP* [53] A CATENATE POTH END COLUMNS--FLIP MATRIX OVER--PRINT RESULTS.  $[54]$   $K+1K$  $[55]$   $MPRTNT+$  $@M[K;]$ [56]  $WPRINT$ [; 21],  $MPPINT$ [ 57 J *SIt"PLOT*  'J

*VGF'TLAC[O]V*  V *XLAG+CFTLAG*   $[1]$  $LLLL: LAG1+2 \text{ } CLLAG2+2 \text{ } CLAG3+4$ [ 2 ] *LAG4+LAGS+LAr;6+-0* [ 3 J *XLAG+LAG1.LAC2,LAC3.fAG4,lAG5,LAG6 <sup>S</sup> L; '5 ET LAG 5* ? *(P IIT FP* 0 *FOR NO.* 1 *PORYE*S, *AND* 2 *F*0 F,' To: *Y P t, ANAT ION* • •  $[4]$  $[5]$ *JJJJ+[j* [6 <sup>J</sup>  $\rightarrow$ (0AJJJJE 0 1 2)/SL  $[7]$ *-+(JJJJ=2)/EXPAIN* [ 8 J *-+(JJJJ=O)/O* [9 J *'ENTER* 6 *LAGS'* [10]  $GET:XLAG+\Box$  $[11]$ *-+(XLAGEt10)/O 'GIVF* 6 *NUMBEPS.* ~ACH BETWPF~ <sup>0</sup>*AND* 12.'  $[12]$  $[13] \rightarrow GET$ [14 ] *E*  [15] *EXPAIN: ' FNT ERING A* 1 *ALLOWS YOU TO CHANGE THE SIX DELAYS FOR THE OPDER'*<br>[16] *'TO BE SHIPPED FROM A) FETAIL TO WHOLF SALE, F) WHOLE SALE TO FACTORY, AND* [ 16 ] *'TO BE SHIPPED FROY A)PETAIl TO WHOLFSALE, T)WHOLESALR TO FACTORY, AND'*  [ 1 7 ] *'C) FACTORY WAREHOUSE AND WHOLFSALP AND F)FACTORY AND FACTORY WAREHOUSE.'*  [18 ] *'ENTER* 1 *FOR YES AND SIX RESPPCTIVF* NU~RFRS *(RNTER SPACES ONLY RETWREN'*  [19 ] *'THPM). IF YOU ENTPP* 2 *FOP NG. THE PPFAULT IS* 2 2 <sup>4</sup> 0 0 0'  $[20]$   $\rightarrow SL$  $\mathbf{v}$ V *SLSV+SIMSALF* ~OPES;SLS  $[1]$ <sup>A</sup>THIS FUNCTION r:ETERMINES AND FEEDS SALES DATA *TO «st» FUNCTION(INVNTRY). BLOB: 'SELECT ONE OF THE FOLLOWING OPTIONS AND FNTER THF CORRESPONDING MUM?*   $[2]$ *ER: '*   $[3]$ **1** *I WILL ENTER MY OWN SALES DATA*• [4 <sup>J</sup> [ 5 J  $\bullet$ [6 1 2 USE AN EGU ALLY £1 KELY RAN DO~I NUMBER GENERATOR TO' [ 7 ] *CREATE SALES DATA.'* , , [8 J  $\bullet$ [9 ] 3 USE CONSTANT INCREASE/DECREASE FANDOM NUMBER GENERATOF' *TO CREATE SALES DATA.'* , , [ 10 ]  $[11]$ <sup>4</sup>*WHAT ARE YOU TALKING ABOUT? (EXPLANATION)'* , , [12 ] [ 13 ] [ 14 ] *TYPESLS+-D*   $[15]$   $\rightarrow$  ((TYPESLS $\epsilon$  1 2 3 4) $\pi$ (ppTYPESLS=p10): *'BLOB*  $[16]$  $\rightarrow$ (TYPESLS=4)/XXPLAINN  $[17]$  $\rightarrow$ (TYPESLS=3)/IDCRSE  $r_1$ 8]  $\rightarrow (TYPFSLS=2)/ELRAND$ r:l 9 ] *ROOBOO:'ENTFR SALES DATA ror ';NOPF8;' PEFTODS. (P.G.*  110 1JO 90 90 )' r20] *SLSV+O*  f 2:l ] A CHFCK NANUALLY *INPUT* DATA. f?2] *+((NOPRS<pSLSV),(NOPPS=pSLSV),(NOPfS>pSLSV»)/L1.L?L3*   $[23]$   $L1: 'TOO$  much data. TRY  $AGAIN$ ..............  $[24]$  $+BOOBOO$ r2S] *L3:'TOO LITTLE DATA. GIVE IT ANDTHRP TRY\*\*\*\*\*\*\*\*\*\*'*   $[26]$   $\rightarrow$ BOOBOO L271 *L*2:→O [28]  $ELRAND: SLSV+89+?NOPESp22$  $[29]$  $+0$ r30] *IDCRSE:SLSV+-100+(?NOPPSp]])-?NOPESp]]*   $\lceil 31 \rceil$  $\rightarrow 0$ *XXPLAJNlV:' r:VPRYTHING TN THIS PPOGPAY IS I"}PLJCTT FXCFPT FOP THP'*   $[32]$  XXPLAINN:' 'CUSTOMEF DEMAND. IN THE PAST THIS DEMAND HAS FEEN 100 PEE PERIOD,'  $\lceil 33 \rceil$ 'RESULTING IN *Al'I PQUILIRRIU"·1* CONnITIO"l (OFTEN *CAT,LPTJ*  THE *STEAny* STATr;:' r34 ] , *CONDI T I* 0 .V) • *T*() *T HF EXT E* ~J *T T HAm* V /17' *r:HA* ~1 *<sup>G</sup>*F' *T HF rF*"1/r *D FR*O~I 1 0 0, *YOU WI t L '*   $[35]$ 

f36] *'UPSET THIS EQUILIBRIUM. YOU* HAVE *SEVERAL OPTIONS FOR* DETEP~INING *THe'*   $\begin{array}{cc} 1371 & 'CUSTOMER & DEMAND, & NAMRLY: \ 1381 & ' & 1. & IF YOU ENTER A 1, \end{array}$ r39] ]. *IF YOU RNTFP A* :1, *THF PFOGRAM WlrL RPQUIRE YOU TO FFED IN'* F40] ' THE DEMAND FIGUPES FOR EACH OF THE PERIODS. YOU MUST ENTER' r41] ' A FOW OF FIGURES (SEPARATED BY SPACES) FQUAL IN NUMBER TO' F42] ' THE NUMRER OF PFPIODS YOU HAVE ALREADY ENTERED.' r43] *2. IF YOU ENTEP A* 2, *THE CovPUTER WILL GENERATE A PANDOM* NU~BER' f44] *FROM A CONSTANT (OR EQUALLY [IKFLY) PROBABILITY DISTRIBUTION FO p'*   $1451$ *SALES BETWEEN* 90 *AND* 110. *TO CHANGE* 90 *AND* 110 *FIND THE PROGRA*  M' r46] *lINE "PLPAND" IN THE FUNCTION SIMSALE AND CHANGE THE* 89 *TO'*   $r_{47}$   $r_{50}$   $r_{60}$   $r_{71}$   $r_{72}$   $r_{73}$   $r_{74}$   $r_{75}$   $r_{76}$   $r_{77}$   $r_{78}$   $r_{79}$   $r_{78}$   $r_{79}$   $r_{79}$   $r_{79}$   $r_{79}$   $r_{79}$   $r_{79}$   $r_{79}$   $r_{79}$   $r_{79}$   $r_{79}$   $r_{79}$   $r_{79}$   $r_{79}$   $r_{79}$   $r_{79$ f48] *3. IF YOU* ENT~P *A* <sup>3</sup> <sup>t</sup>*THE COMPUTER WILL GPNFFATE A PANDOM NUMBER'*  f49] *FPOM A CONSTANTLY* INCR~ASING (FRO~~ 90 *TO* 100) *AND CONSTANTLY'*  rSO] *DECRgASING (FROM* 100 *TO* 110) *PROBABILITY DISTRIBUTION. TO'*  r 5:1 ] *CHANGE TO* 90. 100. *AND* 110. *FIND THE LINE' 'JDCFSE" IN SIMSALE*  fS2] *AND THEN CHANGE THE* 100 *TO "MID-PANGE" AND THE* 11 *TO'*  $\overline{a}$  $[53]$  '  $[4, 1]$  '  $[54]$  '  $[4, 1]$  '  $[54]$  '  $[4, 1]$  '  $[700 \text{ K} + 1]$ rs<br>[54] ' 4. *NOW YOU KNOW*...\*\*\*'<br>[55] ''  $\begin{array}{ccc} \n \begin{bmatrix} 55 \end{bmatrix} & \cdot \\ \n \cdot & \cdot \\ \n \end{array}$ 'V r.J *SIMPL()T*  f1] *AA:'DO* ynu *WANT TO PLOT ANY PRSULTS? ENTER* 0 *FOP NO;* j *FOR YES;* ? *FOR EXPL ANATION. '*   $\begin{bmatrix} 2 \\ 3 \end{bmatrix}$   $\begin{array}{c} 22 + 1 \\ 2 \end{array}$  $\begin{array}{lll} \n\begin{array}{ccc} \n\begin{array}{ccc} \n\begin{array}{ccc} \n\begin{array}{ccc} \n\end{array} & & \rightarrow \text{(1 \times 22 \in & 0 & 1 & 2 \n\end{array} \n\end{array} & \n\begin{array}{ll} \n\begin{array}{ccc} \n\begin{array}{ccc} \n\end{array} & & \n\end{array} & \n\end{array} & \n\begin{array}{ccc} \n\begin{array}{ccc} \n\end{array} & & \n\end{array} & \n\begin{array}{ccc} \n\end{array} & & \n\begin{array}{ccc} \n\end{array} & & \n\end{array}$ A FXPLANATION rs] ~(ZZ=?)/RXPLN  $\begin{bmatrix} 6 \end{bmatrix}$  A NO<br> $\begin{bmatrix} 7 \end{bmatrix}$   $\rightarrow$  (2)  $\begin{array}{ccc} \n \boxed{7} & & \rightarrow (ZZ=0) / 0 \\ \n \boxed{8} & & \n \end{array}$ fa] *p,YES*   $\rho UCLA$ r10] *NN+(:1+(NOPEss60»xpNOPFS*  <sup>f</sup> j :1 J Y*E:* S: ' HOW MANY VARJAB <sup>L</sup>*F:* S DO YOU *WAN*T TO *PLOT?* ( AfAX *<sup>J</sup> <sup>v</sup>*U~ *OF* 3 )'  $\begin{bmatrix} 12 \\ 13 \end{bmatrix}$  *NUMB* +  $\Box$  $[13]$   $\rightarrow$ ( $p10 \times ppNUMB$ )/YES<br> $[14]$   $\rightarrow$ ( $1 \times NUMBe13)$ )/YES  $[14]$   $\rightarrow$ (1*≠NU*MB $\epsilon$ 13)/YES<br>[15] 'THE PEPIOD NUMB f15] *'THE PFPIon* NU~~BERS *WILL BE ON THP HORIZONTAL AXIS UNLESS YOU CHOSE ONLY GNP VAl?JABLF:.'*   $\begin{bmatrix} 16 \\ 17 \end{bmatrix}$   $\begin{bmatrix} 1 \\ 1 \end{bmatrix}$  $\begin{bmatrix} 1 & 7 \\ 1 & 8 \end{bmatrix}$   $\begin{bmatrix} 1 \\ 1 \end{bmatrix}$ f18J *USE* TH~ *COLUMN* NU~PRRS *IN THE PPFCFDING TABLE TO ENTER* TH~' r19] *'VARIAPLPS FOR THE HORIZONTAL AXIS (VFRTICA[ AXIS IS ONLY ONE VARIABLE).'*  f?o] '(F.G. FOR RFTAIT PI, USE 1; FOR FACTORY WAREHOUSE, USE 19).'<br>[21] ''<br>[22] ''  $[22]$  $[23]$   $\rightarrow (NUMR=1)/ONE$  $[24]$   $\rightarrow (NUMB=2)/TWO$ 

r25] *THREE: 'WHAT ARE THE* THR~E *VARIABLES? (ENTER WITH SPACES ONLY* BRTW~PN.)'  $\begin{bmatrix} 26 \end{bmatrix}$   $\begin{array}{c} TROIS + \Box \\ 127 \end{array}$  $[27]$   $\rightarrow$ (3 $\neq$ PTROIS)/THREE<br>[28]  $\rightarrow$ (3 $\neq$ +/(TROIS $\epsilon$ 120)  $\rightarrow$ (3≠+/(TROIS $\epsilon$ 120))/THREE  $r_{29}$  *G*+TROIS[1]  $\Diamond$  *H*+TROIS[2]  $\Diamond$  *I*+TROIS[3]  $\begin{bmatrix}30\end{bmatrix}$  A *UCLA-NEXT <u>FIVE</u> LINES*.<br>[31] 'O REPRESENTS'; G  $[31]$  *'0 REPRESENTS ';G*<br> $[32]$  '\* *EEPRESENTS ':H* f32] '\* *REPRESENTS ';H*  f33] *'0 REPPESENTS ';1*  f34] *'READ THESE VARIABLES ON THE LEFT AXIS.'*   $[35]$  ( 20, NN) PLOT MPFINT $[s]$  AND MPRINT $[s]$  AND MPEINT $[s]$  VS MPRINT $[s]$  $211$  $\lceil 36 \rceil \rightarrow 0$ [37] TWO: 'WHAT ARE THE TWO VARIARLE NUMBEFS? (LIST WITH A SPACF ONLY BETWEEN.)'  $[38]$  *DEUX* +  $[$  $[39]$   $\rightarrow$  (2  $\neg$   $DEUX$  )/TWO  $[40]$  →(2≠+/(DEUXει20))/TWO r41 ] *G+DEuxf1J* C *H+DEUXr2J*  f42] A *UCLA-NEXT* EQUH *LINES*  f43] *'0 REPPESENTS ';G*  r44] '\* *REPPESENTS ';H*  r45] *'PEAD THESE VARJABLRS ON THE LPFT AXIS.'*  ( 20, *NN ) P LOT PPRINT* [ ; G ] AND PPINT [ ; H ] VS PPFINT [ ; 21 ] → 0  $[47]$ r48] *ONE:' ENTER VARIABLE NUMRPP TO BF PLOTTED nN HOFJZnNTAL AXIS.'*  r49] *UNE+D*   $[50]$   $\rightarrow (1 \times \rho UNE)/ONE$  $[51]$   $\rightarrow (1\neq \frac{1}{UNE \epsilon 120})$ )/ONE fS2] *AUCLA*  rS3] *ONE:PFFT+1*  fS4] A *UCLA*   $[55]$  (20,NN) PLOT MPRINT[;UNE] AND MPRINT[; 21]  $[56]$   $\rightarrow$  0 I 5'7 ] EXPL;'1 : 'T HIS FUNCT *ION* ( SJ M <sup>P</sup> LOT) UTI *LIZ* E5 THE P[,0 T F0 r"l AT R()UTINFl N '  $[58]$  *'LIBRARY* **1** *AT UCLA. TO USF, YOU WILL WERD TO HAVE ALREADY LOADED THE'* fS9] *'PLOTFORMAT FUNCTION INTO YOUR WORKSPACE. YOU* ~1AY *RE ABLE TO USE'*  r60] *'PLOTFORMATS FROM OTHER LIBPARIES BY CALLING PFOGRAM LINES* ~ARKED BY *A'*  r 61 ] *"'UCLA" JUST ABOVE THEM.'*   $[62]$  $\mathbf{v}$ 

#### MULTIVARIATE T-SQUARE TEST

## Edgar P. Hickman Professor and Program Director of Management Science University of South Carolina Columbia, South Carolina 29208

## DESCRIPTION

The program *MULTEST* is designed to test a hypothesis concerning a vector of means using Hotelling's  $T^2$  statistic. It is designed for instructional use in an intermediate or advanced level statistical methods course covering multivariate statistical methods.

The user is required to specify the hypothesis to be tested and to input the sample data. The program then computes and prints the sample variance-covariance matrix and its inverse. Finally the program computes and prints Hotelling's  $T^2$  statistic and the associated F value.

Numerical examples of the multivariate  $T^2$  test concerning means may be found in the following references:

Bolch, B. W. and Huang, C. J., Multivariate Statistical Methods for Business and Economics, Englewood Cliffs: Ï Prentice-Hall, Inc., 1974. Cooley, W. W. and Lohnes, P. R., Multivariate Data Analysis, New York: John Wiley and Sons, Inc., 1971. Morrison, Donald F., Multivariate Statistical Methods, New York: McGraw-Hill Book Company, 1967. ֧֖֞֝֬֝֬֝֬֝֬֝֬֝֬֝֬֝֬֝֬֝֬֝֬֝֬֝֬֝֬֝֬֝

## Instructions for Use

In order to use *MULTEST* the user must copy *MULTEST* into his workspace as well as the supporting functions *COLNAMES, DATAMAT,*  INPUT, RWTD, and  $\triangle FMT$ . *DATAMAT* and *INPUT* are functions written especially for use with *MULTEST* and should always be saved in the same library.

*MULTEST* is a niladic function which supplies instructions to the user at each step. Once the functions have been copied into the user's workspace, the function is activated by simply typing *MULTEST* and striking the return key.

# PROGRAM USAGE

*MULTEST THIS PROGRAM TESTS THE HYPOTHESIS THAT A VECTOR OF MEANS IS EQUAL TO A VECTOR OF CONSTANTS. FOR EXAMPLE:*  HO: *[U(1)=100, U(2)=75, U(3)=543,* ••• *,U(P)=25J. WHAT IS THE NUMBER OF VARIABLES FOR THIS PROBLEM?*  0: 3 *ENTER THE VALUES FOR YOUR NULL HYPOTHESIS BELOW* - *ONE VALUE ON EACH LINE.*   $U(1)$ = 0: 10  $U(-2) =$  $\Box$ : 20  $U(3) =$  $\Box$ : 30 *THE HYPOTHESIS YOU WISH TO TEST IS U(l) =10 U(2) =20 U(3) =30 ENTER YOUR DATA WITH ONE OBSERVATION VECTOR ON EACH ROW. EACH ROW SHOULD CONTAIN* 3 *VARIABLES. BELOW THE LAST ROW TYPE: STOP*  0: 1 5 16 40 0: 14 11 38  $\square$  : 18 9 38 0: 17 16 37 0: 14 12 31 0: <sup>9</sup>15 37 0: 1 5 16 39 0: 13 18 33 0: 16 12 35 0: 18 11 38 0: *STOP* 

*YOUR* DATA MATRIX *CONTAINS* 10 ROWS AND 3 *COLUMNS. PLEASE* CHECK *TO SEE* THAT *IT IS* CORRECT.  $\begin{array}{cccc} 1 & 15 & 16 & 40 \\ 2 & 14 & 11 & 38 \end{array}$ 2 14 11 38  $\begin{array}{cccc} 3 & 18 & 9 \\ 4 & 17 & 16 \end{array}$ 4 17 16 37  $\begin{array}{cccc} 5 & 14 & 12 \\ 6 & 9 & 15 \end{array}$ 6 9 15 37  $\begin{array}{ccccc}\n7 & 15 & 16 \\
8 & 13 & 18\n\end{array}$  $\begin{array}{c} 33 \\ 35 \end{array}$  $9 \t16 \t12$ 10 18 11 38 *IF DATA MATRIX IS CORRECT TYPE: GOOD IF DATA MATRIX IS NOT CORRECT TYPE:* CHANGE *CHANGE WHAT IS THE NUMBER OF THE ROW YOU WISH TO CHANGE?*  0: 6 ENTER *THE CORRECT OBSERVATION FOR ROW* 6  $\square$ : 10 15 38 *DO YOU WISH TO CHANGE ANOTHER ROW?*   $NO$ *YOUR DATA MATRIX IS*  15 16 40 14 11 38  $\begin{array}{cc} 9 & 38 \\ 16 & 37 \end{array}$  $17$   $16$   $37$ <br> $14$   $12$   $31$  $\begin{array}{ccc} 12 & 31 \\ 15 & 38 \end{array}$ 10 15 38 15 16 13 18 33 16 12 35 18 11 38  $MEAN(1)$   $MEAN(2)$   $MEAN(3)$ 15.00 13.60 36.70 *THE SUMS OF SQUARES AND CROSS PRODUCTS ARE*  2304 2010 5517 2010 1928 4990 551 7 4990 13541 *THE SAMPLE VARIANCE COVARIANCE MARTRIX IS*  6 3.333333333 1.333333333 -3.333333333 8.711111111 -0.1333333333 1.333333333 -0.1333333333 8.011111111 *THE INVERSE OF THE SAMPLE VARIANCE COVARIANCE MATRIX IS*   $\begin{array}{cccc} 0.2212789951 & 0.08413081272 & 0.03542844613 \\ 0.08413081272 & 0.1468119097 & 0.01155888295 \end{array}$ 0.1468119097 <sup>-</sup>0.0115588829<br>-0.01155888295 0.1305308002 -0.03542844613 0.01155888295 0.1305308002 *T-SQUARE F-COMPUTED*  106.4 27.6

#### **PROGRAM DESCRIPTION**

v *R+MULTEST;C;COUNT;D;F;INDEX;INVERSE;KXX;S;SUMS;TSQ*  [1 ] *R THIS PROGRAM REQUIRES THE USE OF FUNCTIONS: DATAMAT. COLNAMES.* [2 J *RINPUT. RWTD. AND* ~FMT. [3] *R THE VARIABLES N, X, MEAN, AND SS ARE GLOBAL VARIABLES SINCE THEY ARE* [4 ] *RREQUIRED IN BOTH DATAMAT AND MULTEST.*  [ 5 J *'THIS PROGRAM TESTS THE HYPOTHESIS THAT A VECTOR OF MEANS IS EQUAL TO'* [6J *'A VECTOR OF CONSTANTS. FOR EXAMPLE:'*  [ 7 J HO: [U(1)=100. U(2)-=75. U(3)=543. .U(P)=25].' [ 8 ] *'WHAT IS THE NUMBER OF VARIABLES FOR THIS PROBLEM?'* [ 9 ]<br>[10 ]  $P \leftarrow \Box$ [10J *'EN'l'ER THE VALUES FOR YOUR NULL HYPOTHESIS BELOW* - *ONE VALUE ON EACH LIN*  $E$ .'  $[11]$   $U+10$  $[12]$  *CO UN T*+1 [13 ] *R THIS LOOP REQUESTS THE USER TO INPUT THE HYPOTHETICAL VALUES FOR MU(l) T*  O  $MU(P)$ .  $\triangle FMT$  IS REQUIRED.  $[14]$   $LOP: U+U, INPUT$  <sup>\*</sup>[[]U([], I2, [])=[[]<sup>\*</sup>  $\Delta FMT(COUNT)$   $\Diamond$  *COUNT+COUNT+1* <br>  $[15]$   $\rightarrow$   $LOOP\times$ <sub>1</sub> (*COUNT*  $\leq$  *P*)  $[15]$   $+$ *LOOP*× $\iota$  *(COUNT*  $\leq$  *P*) [16J *'THE HYPOTHESIS YOU WISH TO TEST IS'*  $[17]$   $"U(1) = ";1*U \otimes NUMBER+2$  $[18]$   $LP1: U('; NUMBER;') = '1+(NUMBER-1)~U ~ V.$ *NUMBER*+*NUMBER*+1  $[19]$   $\rightarrow$  *LP*1×<sub>1</sub> (*NUMBER*  $\leq$  *P*)  $[20]$  *DATAMAT*<br> $[21]$  *SUM S*+(+  $[21]$   $SUMS+(+YX)$  $[22]$   $C+MEANS$ <sup>o</sup>. *xSUMS*<br>  $[23]$   $KXX+SS-C$ [23 J *KXX+-88-C* [24*] S*+*KXX* = (*N-*1)<br>[25] '' [25] **''**<br>[26] 'THE SAMPLE VARIANCE COVARIANCE MARTRIX IS'<br>[27] <mark>''</mark>  $\begin{bmatrix} 28 & 3 & 5 \\ 28 & 3 & 1 \end{bmatrix}$ [29]<br>Гзо 1  $'$  *THE INVERSE OF THE SAMPLE VARIANCE COVARIANCE MATRIX IS'*  $\lceil 31 \rceil$  $[32]$   $\Box$ +*INV ERSE*+3*S*  $[33]$   $D+(MEAN S-U)$  $[34]$   $TSQ+N\times D+$ . $\times INVERSE+$ . $\times$ (QD) [ 35 J *R THE FOLLOWING LINES FORMAT THE PRINTING OF THE VALUES FOR T-SQUARE AND F* [36]  $F+TSQ \times (N-P) * (N-1) \times P$  $[37]$   $FS^{-1}2F12.1'$  $[38]$ [39] *FS COLNAMES '/T-SQUARE/F-COMPUTED'*<br>[40] ' '  $[41]$  *FS*  $\triangle FMT(TSQ; F)$  $\mathbf{v}$ 

V *R+DATAMAT;FS;H;INDEX;V*  [ 1 ] *'ENTER YOUR DATA WITH ONE OBSERVATION VECTOR ON EACH ROW. EACH ROW'*  [2J *'SHOULD CONTAIN ';P;' VARIABLES. BELOW THE LAST ROW TYPE: STOP'*  [ 3 ]  $STOP+35.34758697821$ <br>[ 4 ]  $X+(0,P)$  p0  $X+(0,P)$ <sub>p</sub>O  $[5]$  *REPEAT*:  $V^+$ ,  $[$ <br> $[6]$   $\rightarrow$  (*STOP*=1+*V*  $[6]$   $\rightarrow (STOP=1+V)/NEXT$ <br> $[7]$   $\rightarrow (P=\rho V)/ADD$  $[7]$   $\rightarrow (P = \rho V) / ADD$ <br>  $[8]$   $\rightarrow ERROR$ <sup>\*</sup> [8 ] *'ERROR'*  [9J *+REPEAT*   $[10]$   $ADD: X+X$ ,  $[1](1, P)$  pV [11 ] *+REPEAT* [12] *NEXT*: *N* + 1 + (pX)<br>[13] 'YOUR DATA M [13J *'YOUR DATA MATRIX CONTAINS ';N;' ROWS AND' ;P;' COLUMNS. PLEASE CHECK'* [14J *'TO SEE THAT IT IS CORRECT.'* , , [15J  $\begin{bmatrix} 15 \\ 16 \end{bmatrix}$   $( (N,1)_{\rho\in\mathbb{N}})_{\rho X}$ [17J *'IF DATA MATRIX IS CORRECT TYPE: GOOD IF DATA MATRIX IS NOT CORRECT TYPE: CHANGE'*   $\begin{array}{cc} I & P & P & A T A & M A T R I X & I S & N O \end{array}$  [18] *CHECK*+  $\Box$ [19J +( *'GOOD'=4tCHECK)/PRODUCT*  [20 ] *CHANGE: 'WHAT IS THE NUMBER OF THE ROW YOU WISH TO CHANGE?'*  [21J *INDEX+O*  [22] *'ENTER THE CORRECT OBSERVATION FOR ROW ';INDEX*  [23] *X[INDEX*; *}*+ $\Box$ [24] 'DO YOU WIS [24 ] *'DO YOU WISH TO CHANGE ANOTHER ROW?'*   $[25]$   $\rightarrow$ ('YES'=3t[))/CHANGE<br>[26] 'YOUR DATA MATRIX I [26] *'YOUR DATA MATRIX IS'* , , [27]  $\begin{bmatrix} 28 & 1 & X \\ 29 & 1 & Y \end{bmatrix}$  $[29]$  $[30]$  *PRODUCT*: *MEAN*  $S+$  (  $+$  / X)  $*$  1 t p X [ 31 ]  $SS+(QX) + . \times X$ <br>[ 32 ]  $H+$ ,  $^*$  [ ] / MEAN( .<br>[32] *H*←, '<u>[</u>*I/MEAN*([*.I2,* [])[]' *ΔFMT*(*ιP*)<br>[33] '  $[33]$   $\cdot$ [34 J *FS+,'I2.[!]Fl0.2C!1'* AFMT *P*  [35J FS *COLNAME8 H*   $[36]$  FS  $\Delta FMT((1, P) \rho MEANS)$ <br> $[37]$  ''<br> $[38]$  'THE SUMS OF SQUARES [38] *'THE SUMS OF SQUARES AND CROSS PRODUCTS ARE'* [39] ''  $[40]$  SS  $\mathbf{v}$ V *R+INPUT PROM*   $[1]$   $I1: PROM$ <br> $[2]$   $\rightarrow (1=pR^4)$  $[2]$   $\rightarrow (1=pR+$ , [])/0<br>[3]  $*ENTER$  *ONE V*. *[3] 'ENTER ONE VALUE ONLY'*   $+11$  $\mathbf{v}$ 

 $\alpha$  ,  $\alpha$  ,  $\beta$  ,  $\beta$  ,  $\alpha$  ,  $\beta$  ,  $\alpha$ 

## CALCULATION OF DISABILITY SETTLEMENT AWARDS

R. Harold Mason Graduate School of Management University of California Los Angeles, California

## DESCRIPTION

*LUMPSUM* is a program designed to discount future streams of income, medical costs, retirement annuities, etc., and reduce these to a lump sum payment in liability cases. For example, a person injured in an automobile accident may have:

- 1. Lost income between time of injury and settlement of a liability case.
- 2. Incurred uninsured medical costs during the same period.
- 3. Been permanently disabled to some degree and therefore lose future income, promotions, and retirement benefits and incur both uninsured maintenance medical costs and periodic uninsured major medical costs.

*LUMPSUM* will handle this problem and can be used by students, lawyers and economists who wish to calculate the net present value of medical costs and lost income due to the disability of an injured person.

*LUMPSUM* is a prompted program. The inputs required are:

- 1. Annual income of the injured person at the time of injury.
- 2. Age at the time of injury.
- 3. Present age.

- 4. Risk-free current interest rate (or some agreed upon interest rate acceptable to litigants), in percentage.
- 5. Long-run improvement in productivity (real percentage increase in per capita income).

 $\alpha = 1$  , and  $\alpha = 1$ 

- 6. Employer contribution to retirement annuity, in percentage of income at time of injury.
- 7. Age of the injured at the time of future promotions that the employer could have anticipated for the injured.
- 8. Each promotion as a percentage of income at that age.
- 9. Based upon current age, the remaining expected life, taken from mortality tables.
- 10. Continuing uninsured maintenance medical costs as a percentage of income at time of injury due to injury. (For example, the injured may require continuing physical therapy throughout his or her life.)
- 11. Major future uninsured medical costs: age when they are to be incurred and the dollar amounts. (For example, physicians may suggest the need for one or two major operations to correct the more serious physical aspects of the disability. If so, they should provide current dollar estimates which are then adjusted for inflation at a rate equal to the productivity factor.)
- 12. Lost income between the time of injury and the time of settlement resulting from the injury.
- 13. Uninsured medical costs incurred between the time of injury and the settlement.
- 14. Interest rates for each year of lost income or uninsured medical costs incurred between the time of injury and the settlement.
- 15. Degree of disability in percentage. (For example, physicians may estimate that the injured has lost 25% of his or her capacity to continue earning income and pursuing a career.)

The outputs are:

- 1. The discounted value of future income, including promotions.
- 2. The discounted value of employer contributions to retirement.
- 3. The discounted value of uninsured medical maintenance costs, adjusted for cost escalation.
- 4. The value of lost income and uninsured medical costs between the time of injury and the settlement, compounded by the past annual interest rate.
- 5. The discounted value of uninsured major medical costs, adjusted for cost escalation.
- 6. The value of the award, adjusted for the degree of continuing disability.

To illustrate the use of the program, suppose you have the following case:

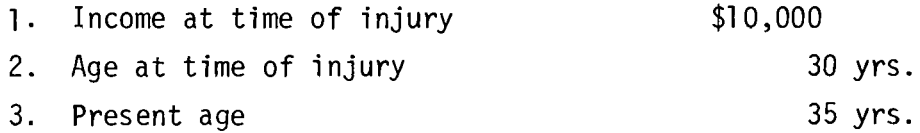

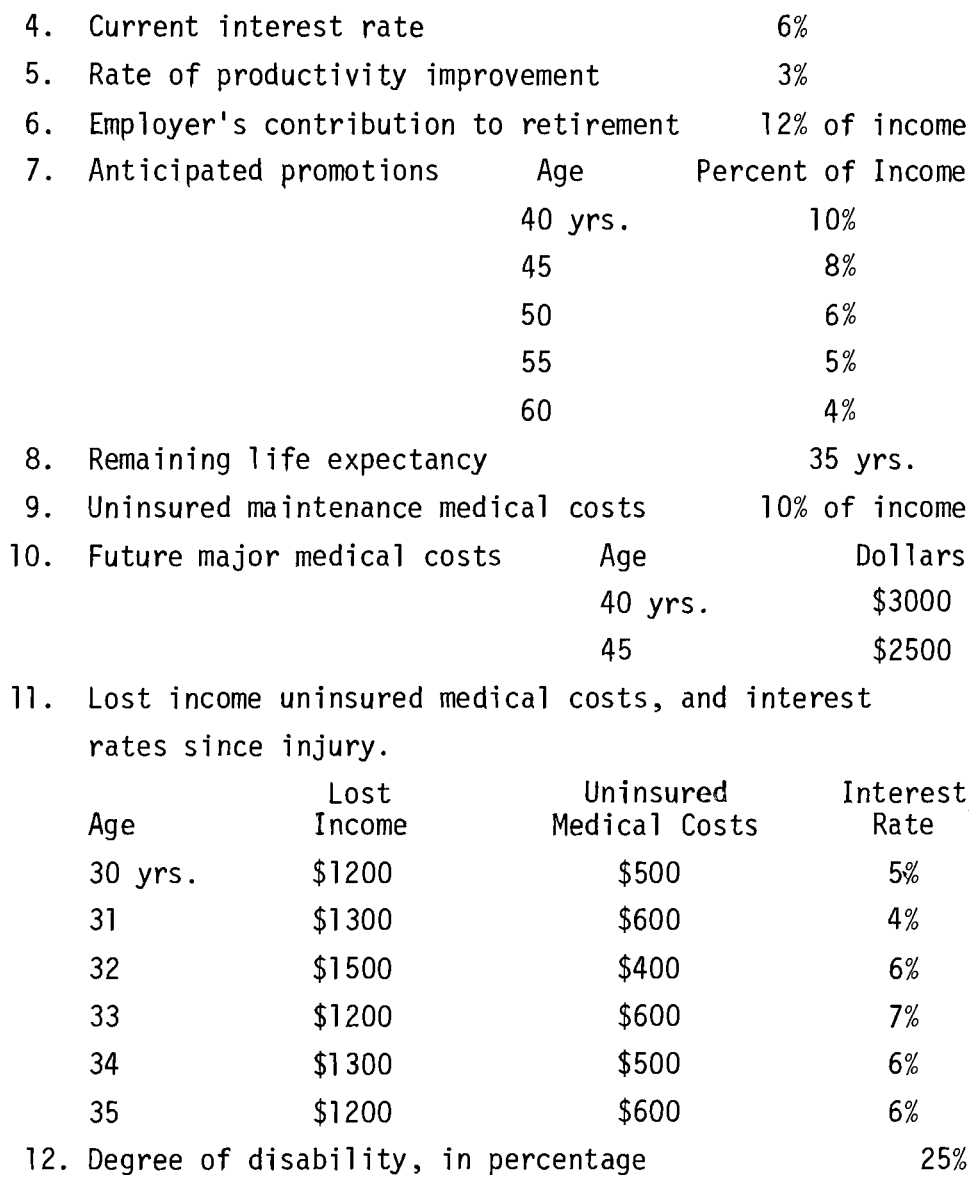

Using these data, the following section shows a sample run.

#### **PROGRAM USAGE**

*LUMPSUM ENTER INCOME AT TIME OF INJURY*  $\mathsf{\Pi}$ : 10000 *ENTER AGE AT TIME OF INJURY AND PRESENT AGE*   $\Box$ : 3D 35 *ENTER CURRENT INTEREST RATE IN PERCENTAGE*   $\Gamma$ : 6 *ENTER PRODUCTIVITY FACTOR IN PERCENTAGE*  0: 3 *ENTER RETIREMENT ANNUITY IN PERCENTAGE OF CURRENT INCOME*  0: 12 *ENTER AGE AT PROMOTIOMs PERCENTAGE PROMOTION WOULD BE AT THEN INCOME ENTER ALL PROMOTIONS AND WHEN DONE JUST HIT CARRIAGE RETURN AGE PERCENT ENTRY*: 40 10<br> *ENTRY*: 45 8 ENTRY: 45 8<br>
ENTRY: 50 6 *ENTRY*: 50 6<br> *ENTRY*: 55 5  $ENTRY:$ *ENTRY:* 60 4 *ENTRY:*  BASED ON CURRENT AGE, ENTER REMAINING YEARS OF LIFE EXPECTANCY FROM *MORTALITY TABLES*  0: 35 *ENTER BASIC UNINSURRED MAINTENANCE MEDICAL COSTS AS PERCENT OF INCOME AT TIME OF INJURY*   $\Box$ : 10 *ENTER ESTIMATED AGE AT INCURRENCE OF FUTURE MAJOR MEDICAL COSTS* AND *ENTER DOLLAR ANNUAL AMOUNTS OF COSTS VALUED IN PRESENT DOLLARS WHEN ALL MAJOR MEDICAL COST OCCURENCES ARE ENTERED JUST HIT RETURN AGE DOLLARS ENTRY*: 40 3000<br> *ENTRY*: 45 2500  $ENTRY:$ *ENTRY: FOR AGE INDICATED SINCE INJURY ENTER ANNUAL LOST INCOMEs UNINSURED MEDICAL COSTS IN DOLLAR VALUES AND INTEREST RATES IN PERCENT. LOST INCOME UNINS MED COSTS IN*<br>30 1200 500 5  $\overline{AGE:}$  30 1200 500 500 5<br> $\overline{AGE:}$  31 1300 600 4 *AGE*: 31 1300 600 4 AGE: 32 1500 400 400 6 *AGE*: 33 1200 600 7<br>*AGE*: 34 1300 500 6 *AGE*: 34 1300 500 500 6 AGE: 35 1200 600 600 *ENTER PERCENTAGE DEGREE OF DI8.4BILITY*   $\Box$ :

*THE DISCOUNT RATES ARE:*  0.9708737864 0.9425959091 0.9151416594 0.8884870479 0.8626087844 0.9275363273 0.9005207061 0.8742919477 0.8488271337 0.8241040133 0.8674779087 0.8422115619 0.817681128 0.7938651728 0.7707428862 0.7945802951 0.7714371797 0.7489681356 0.7271535297 0.7059743007 0.7203819395 0.6993999413 0.6790290692 0.6592515235 0.6400500228 0.6465151746 0.6276846355 0.6094025587 0.5916529696 0.5744203589 0.5576896688 *THE DISCOUNTED VALUE OF FUTURE INCOME I5:238005.5728 THE DISCOUNTED VALUE OF THE RETIREMENT ANNUITY IS:28560.66873 THE DISCOUNTED VALUE OF EXPECTED MAINTENANCE MEDICAL COSTS I5:22487.22007* 

*THE VALUE OF LOST INCOME AND MEDICAL COSTS SINCE INJURY PLUS INTEREST IS:*  13299.63044

*THE DISCOUNTED VALUE OF FUTURE MAJOR MEDICAL EXPENSES 15:4448.06114* 

*THE AWARD 15:233425.7725* 

#### **PROGRAM DESCRIPTION**

V *LUMP8UM*  [ 1 ] *RTHIS FUNCTION REQUIRES THEE USE OF PUBLIC FUNCTIONS INP AND IPI*  [2 ] *'ENTER INCOME AT TIME OF INJURY'* 0 *INC+INP* 1 [3 ] *'ENTER AGE AT TIME OF INJURY AND PRESENT AGE'* C AGE~INP *2*  [4J *'ENTER CURRENT INTEREST RATE IN PERCENTAGE'* 0 *RATE+(INP 1)+100*  [ 5 ] *'ENTER PRODUCTIVITY FACTOR IN PERCENTAGE'* 0 PROD~(INP *1)+100*  [6J *'ENTER RETIREMENT ANNUITY IN PERCENTAGE OF CURRENT INCOME'*  [ 7 ] *RET+-(INP 1)+100*   $[8]$  *PROM* + 2 0 p0<br>[9] *'ENTER AGE A* [ 9 ] *'ENTER AGE AT PROMOTION. PERCENTAGE PROMOTION WOULD BE AT THEN INCOME'*  [10] *'ENTER ALL PROMOTIONS AND WHEN DONE JUST HIT CARRIAGE RETURN'*  [11 J *AGE PERCENT*   $[12]$   $L0:*(L0+3)*1 \wedge (0=IN+2+IPI$  *'ENTRY*: ' [13 J *PROM+PROM .IN*   $[14]$   $\rightarrow$  L<sub>0</sub> [15] *'BASED ON CURRENT AGE, ENTER REMAINING YEARS OF LIFE EXPECTANCY FROM'* [16] *'MORTALITY TABLES'*<br>[17] *RLE*+INP 1 [17J *RLE+INP 1* 'ENTER BASIC UNINSURRED MAINTENANCE MEDICAL COSTS AS PERCENT OF INCOME' [19J *'AT TIME OF INJURY'* [20 ] MMC~(INP *1)+100* [21J *MAJMED+-* 2 0 pO [22J *'ENTER ESTIMATED AGE AT INCURRENCE OF FUTURE MAJOR MEDICAL COSTS AND'* 'ENTER DOLLAR ANNUAL AMOUNTS OF COSTS VALUED IN PRESENT DOLLARS' [24] *'WHEN ALL MAJOR MEDICAL COST OCCURENCES ARE ENTERED JUST HIT RETURN'* [24] **'WHEN ALL MAJOR MEDICAL COS**<br>[25] **' AGE** DOLLARS **'** [26J Ll:~(Ll+3)xlA/O=IN~2+IPI *'ENTRY:'*  [27J MAJMED~MAJMED.IN  $[28]$   $\rightarrow L1$ <br> $[29]$   $MED$  $[29]$  *MEDINC* + 3 0 pO  $\heartsuit$  *T* + *AGE*[1]<br>[30] 'FOR AGE INDICATED SINCE. [ 30 ] *'FOR AGE INDICATED SINCE INJURY ENTER ANNUAL LOST INCOME. UNINSURED'*  [31J *'MEDICAL COSTS IN DOLLAR VALUES AND INTEREST RATES IN PERCENT. '*  [32J *LOST INCOME UNINS MED COSTS INTEREST RATE*  [33] *L2* : MED INC+MED INC, 3+ IPI 'AGE:  $[34]$   $+L2 \times 14GE [2] \geq T+T+1$ <br>[35]  $*$  *ENTER PERCENTAGE* [35J *'ENTER PERCENTAGE DEGREE OF DISABILITY'* 0 *DIS+(10Q-INP 1)+100*   $[36]$   $ELOSS+(N+66-AGE[2])p1$ [37J *ELOSS[YRS]+ELOSS[YRS+PROM[1;]-AGE[2]-1]-PROM[2;]flOO*  [38J *ELOSS+ELOSS+(RATE-PROD)*   $[39]$  *EINC+INC*×+/*ELOSS*+×\+*ELOSS* [40 J *RET+- EI NCxRET*  [41] *EMMC* + (*MMC* × *INC*) × + / = (1+RATE - PROD) \* 0, tRLE <br>[42] *EMEDINC* + (*MEDINC*[1;] + *MEDINC*[2;]) + .  $\times$   $\phi$  × \ +  $EMEDINC+(MEDINC[1;]+MEDINC[2;]) +$ .  $x\phi x \rightarrow 1-MEDINC[3;]+100$ [43]  $EMLOSS+MAJMED2D2;$ ]  $+$ ,  $\times$  (1+RATE-PROD) \* MAJMED[1;]-AGE[2]  $[44]$  TOTAL + EINC + RET + EMMC + EMLOSS [45] *AWARD+EMEDINC+TOTALxDIS*  [46 J *'THE DISCOUNT RATES ARE:'*  [47] **,** *ightharry ; FLOSS*<br>[48] *THE DISCOUNTEL* [48J *'THE DISCOUNTED VALUE OF FUTURE INCOME IS:' ;EINC*  [49J *'THE DISCOUNTED VALUE OF THE RETIREMENT ANNUITY IS:' ;RET*  [50 ] *'THE DISCOUNTED VALUE OF EXPECTED MAINTENANCE MEDICAL COSTS IS:' ;EMMC*  [ 51 J *'THE VALUE OF LOST INCOME AND MEDICAL COSTS SINCE INJURY PLUS INTEREST IS*  : ' *;EMEDINC*  [52J *'THE DISCOUNTED VALUE OF FUTURE MAJOR MEDICAL EXPENSES IS:' ;EMLOSS*  [53 ] *'THE .4WARD IS:' ;AWARD* 

'V

# LINEAR PROGRAMMING WITH MIXED CONSTRAINTS

Ronald D. Miller Assistant Dean of Systems College of Business and Public Service Governors State University Park Forest South, Illinois

## DESCRIPTION

Linear programming is a mathematical technique for finding the best use of a firm's limited resources. The adjective "linear" is used to describe a relationship between two or more variables, a relationship which is directly and precisely proportional. For example, linear means that a 10 percent change in the number of productive hours used in some operation will cause a 10 percent change in output. "Programming" refers to the use of certain mathematical techniques to get the best solution to a problem involving limited resources.

The APL function which initiates these linear programming calculations is entitled *SIMPLEX* (after the name of the technique which is employed). A complete list of all of the functions which are required for successful operation are given.

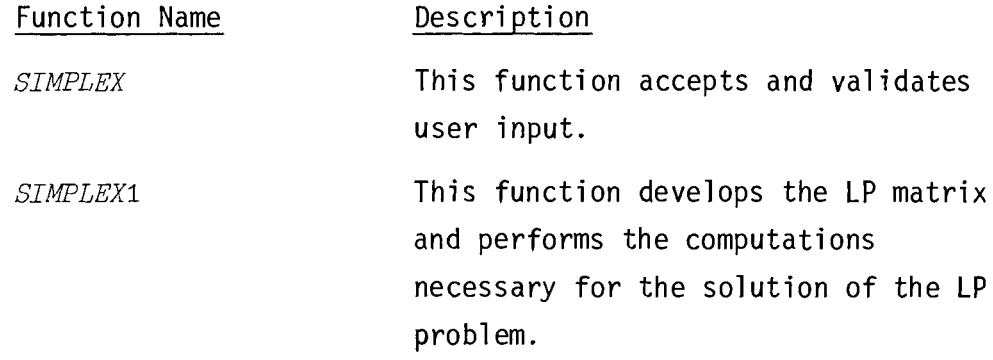

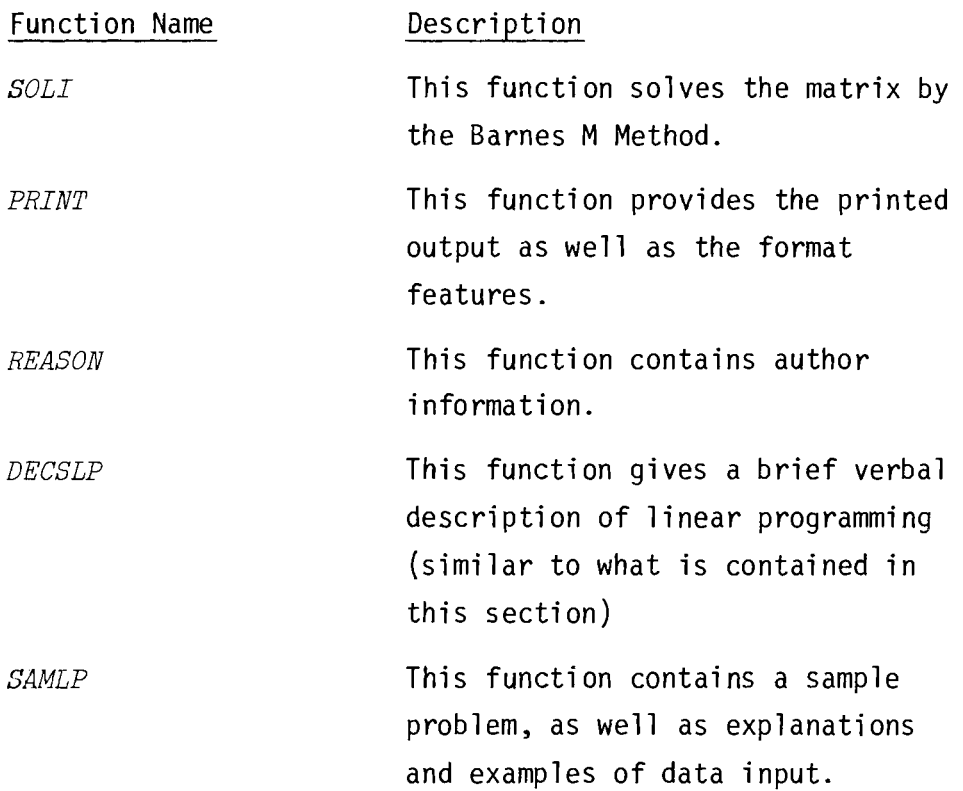

These functions have comprehensive built-in instructions and prompts for the user, and so there is no need to explain their detailed usage here. The user merely needs to type *SIMPLEX* at the terminal and the functions, through a series of interactive questions, will request the data necessary to execute the program. Thus the user need not have any special experience with either APL or linear programming in order to use this series of functions.

*SIMPLEX* 

 $T$ *URN CARRIAGE TO POSITION PAPER AT START OF NEW PAGE, THEN PRESS RETURN.* 

*LINEAR PROGRAMMING* - *MIXl!/D CONS:PRAINTS DO YOU KNOW HOW TO USE THIS PROGRAM? YES ENTER A PROJECT TITLE IF YOU WISH. DOCUMENTATION RUN IS THIS A MAXIMIZATION OR MINIMIZATION PROBLEM? REPLY MAX OR MIN. MIN ENTER THE' NUMBER OF* CONSTIrAINTS~ *AND THE NUMBER* OF *VARIABLE'S:* 4 3 *ENTER COEFFICItNTS OF SIMPLEX* PROBLEM~ *ONE ROW AT A TIME:* 1 1 1 1000 ENTER NEX'l *CONSTRAIN'l':* 1 0 0 \$ 300 *ENTER NEXT CONSTRAINT:* 0 1 0 s 150 *ENTER NEXT CONSTRAINT*: 0 0 1 ≥ 200 *ENTER PROFIT OR COST FUNCTION COEFFICIENTS:* 5 6 7 <sup>10</sup> *TURN CARRIAGE* 2 *POSITION PAPER AT START OF NEW* PAGE~ *THEN PRESS RETURN.* 

*LINEAR PROGRAMMING WITH NIXED CONSTIrAINTS* - *MINIMIZATION* 

*DOCUMENTATION RUN* 

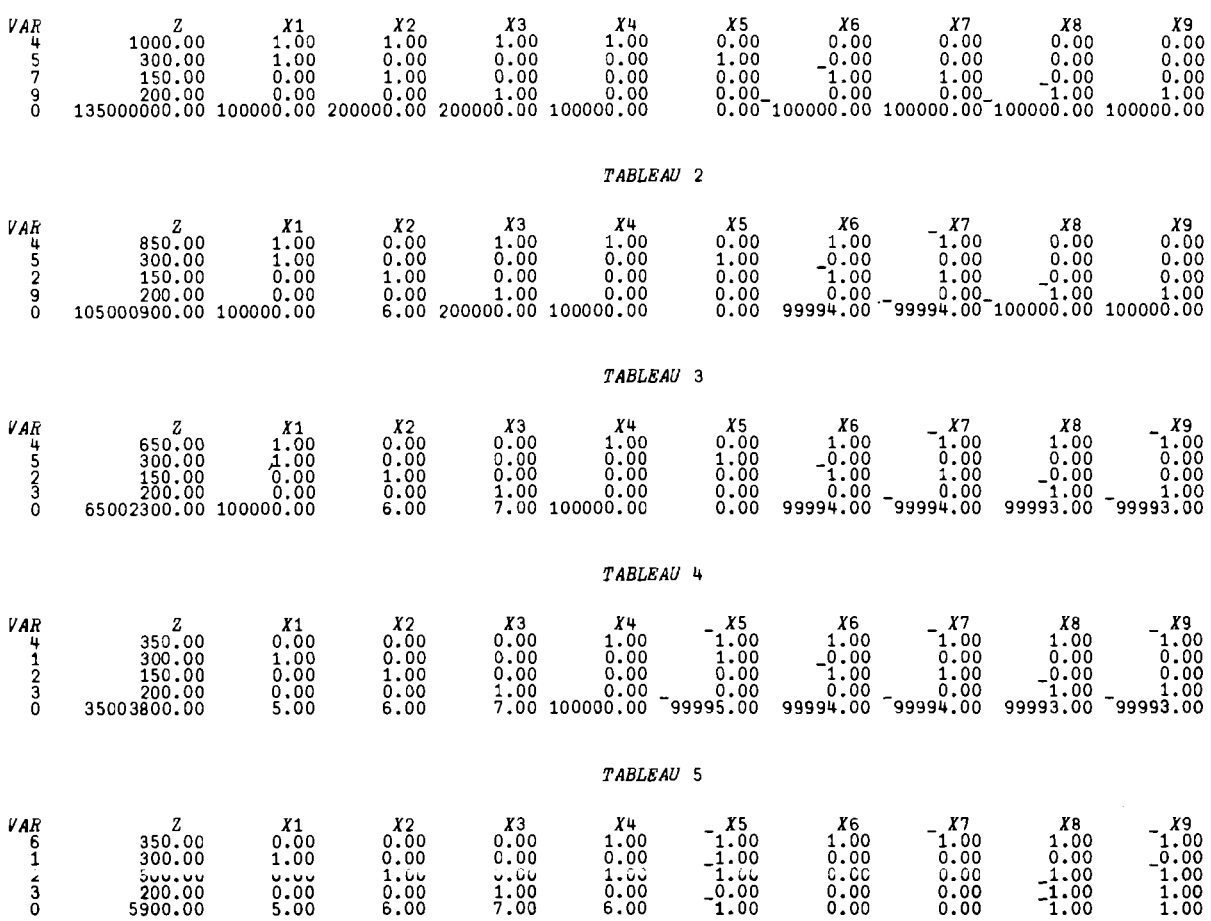

*TABLEAU* 1

*OPTIMAL SOLUTION FOR MINIMIZATION* 

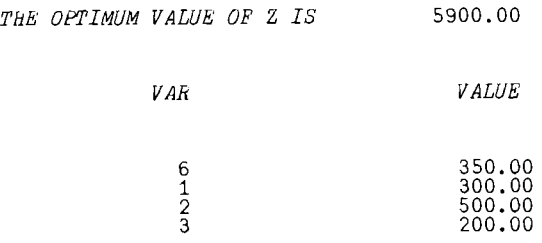

*LINEAR PROGRAMMING COMPLETED* 

*SIMPLEX TURN CARIr.IAGE TO POSITION PAPBlt AT START OF NEW PAGE, THEN PRESS RETURN.* 

*LINEAR PJr.OGRAMMliVG* - *MIXED CONSTRAINTS lJO YOU KlJOW HOW TO USE' THIS PROGRAM?* YES *ENTER A PROJECT TITLE IF YOU WISH. DOCUMENTATION RUN* 

*IS THIS A MAXIMIZATION OR MINIMIZATION PROBLEM? REPLY MAX OR MIN.. MAX ENTER THE' NUMBER OF CONSTRAINTS, AND THE NUMBER OFVARIABLBS:* 2 2

*ENTER COEFFICIENTS OF SIMPLEX PROBLEM, ONE ROW AT A TIME:*  $4 2 \leq 60$  $ENTER$  *NEXT CONSTRAINT*:  $2 + 4 = 48$ *8NT8R fllOFIT OR COST FUNCTION COEFFICIENTS:* 8 6

TURN CARRIAGE TO POSITION PAPER AT START OF NEW PAGE, THEN PRESS RETURN.

*LINEAR PROGRAMMING WI'lH MIXED CONSTRAINTS* - *MAXIMIZATION* 

DOCUMENTATION RUN

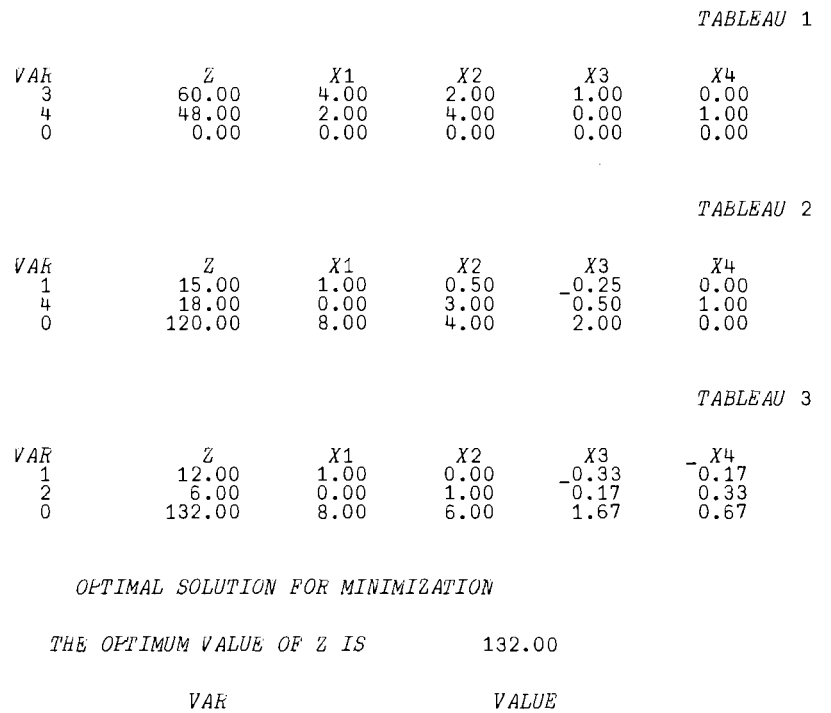

 $\frac{1}{2}$   $\frac{12.00}{6.00}$ 

*LINEAR* PROGRAMMING *COMPLETED* 

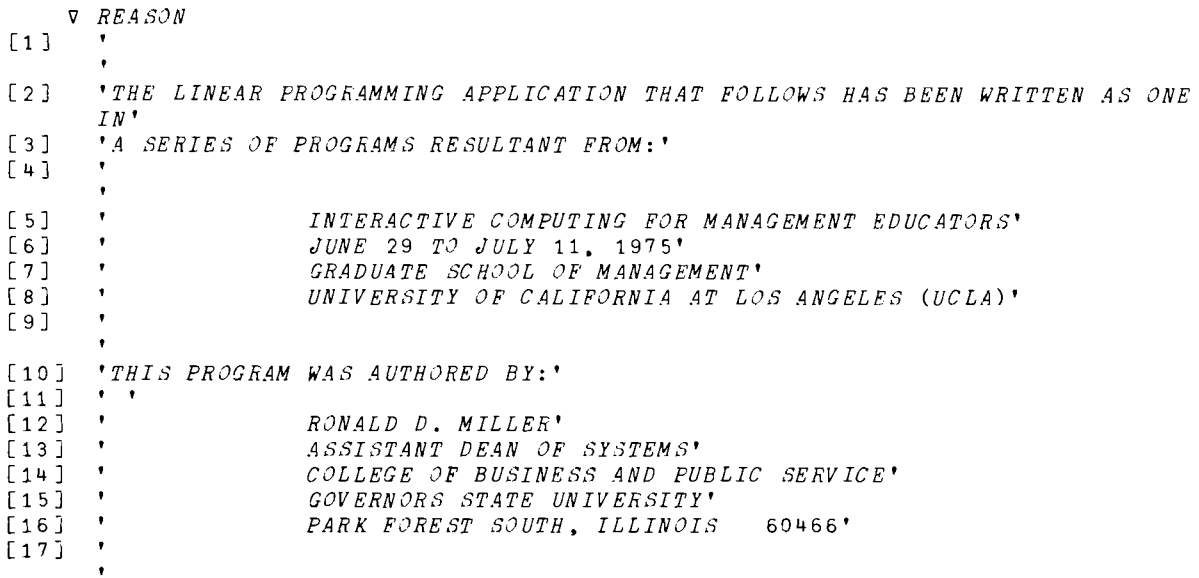

v

VDesc LP[D ]V *PA: PLEASE SIGN OFF BY* 1530 *FOR A SYSTEM RESTART.* V DESCLP  $\begin{bmatrix} 1 & 1 \\ 2 & 3 \end{bmatrix}$  $\bullet$   $\bullet$ [2J *'LINEAR PROGRAMMING IS A MATHEMATICAL TECHNIQUE FOR FINDING THE BEST USE* [ 3 J *'OF A FIRM"S LIMITED RESOURCES. THE ADJECTIVE LINEAR IS USED TO'*  [4 ] *'A RELATIONSHIP BETWEEN TWO OR MORE VARIABLES. A RELATIONSHIP WHICH IS'*  [ 5 ] *'DIRECTLY AND PRECISELY PROPORTIONAL. FOR EXAMPLE. LINEAR MEANS'*  [6J *'THAT A* 10 *PERCENT CHANGE IN THE NUMBER OF PRODUCTIVE HOURS USED IN SOME'*  [ 7 ] *'OPERATION WILL CAUSE A* 10 *PERCENT CHANGE IN OUTPUT. PROGRAMMING'*  [ 8 ] *'REFERS TO THE USE OF CERTAIN MATHEMATICAL TECHNIQUES TO GET THE'* [9J *'BEST SOLUTION TO A PROBLEM INVOLVING LIMITED RESOURCES.'* , , [10J  $\triangledown$ 

 $\mathcal{L}^{\text{max}}$ 

V *SIMPLEX*   $[1]$  $\lceil 2 \rceil$  $[3]$ [4] [ 5 ] [6J [ 7 ]  $[8]$ [9 ]  $[10]$   $R$ [11 ] [12J R [13J *PGS+AYN 'DO YOU KNOW HOW TO USE THIS PROGRAM?'*  $[14]$  $[15]$  *REA SON*  $\Diamond$  *DE SCLP*  $\Diamond$  *SAMLP* [16 J L1 *:TITLE+AKI '*  [17J *L111* **:"**  [18J *REPLY+-AKI '*  [19J  $\begin{bmatrix} 20 \end{bmatrix}$   $L112$ :  $[21]$  $[22]$  $[23]$   $L4$ :  $C+V[2]$   $\Diamond$   $R+V[1]$ [24 ] *MAT* ← Op 0 ◇ *C*1 ← *C* + 1 ◇ *OP* ← Op '<br>「25 <sup>]</sup> '' [25J [26J *L114* :' [27J *PARM+AKI 'ENTER COEFFICIENTS OF SIMPLEX PROBLEM. ONE ROW AT A TIME:'*   $[28]$   $\rightarrow$   $LP2$  $[29]$   $LP:$   $^{\bullet}$ [ 30 ] [31] *LP2:SEPARATE PARM*  [32J [33J  $[34]$   $\rightarrow$  (((*C*+1)=pNUM)  $\land$  (1=pALPH))/LP1  $\begin{bmatrix} 35 \end{bmatrix}$   $\rightarrow$   $LP14+1$ [36]  $LP14:$ '  $[37]$   $PARM+AKI$  ' [38J [39J *LP1:MAT+-MAT,NUM* 0 *OP+OP.ALPH*   $\bar{L}$ 40 J  $\rightarrow$  ((( $R \times C1$ ) >  $\rho MAT$ ), (( $R \times C1$ ) <  $\rho MAT$ ))/LP,  $ERR4$ [41]  $CJ+0 \rho 0$ [42] L6:PARM+AKI **'** [43J [44J [45J [46J *L160 :CJ+CJ .NUM*  [47] [48J [49J [ 50 ] [ 51 ] [ 52 ] *ERR1:'7HE REPLY MUST BE MAX OR MIN. PLEASE REENTER:'* 0 *+L111*  [ 53 ] *ERR2:'YOU SHOULD HAVE ENTERED TWO-INTEGERS. PLEASE REENTER:'* C *+L112*  [ 54 ] *ERR4:'YOU HAVE ENTER AN INCORRECT NUMBER OF COEFFICIENTS OR YOU HAVE*  [ 55 J *ERR5:'YOU SHOULD HAVE ENTERED ONE PROFIT OR COST FUNCTION COEFFICIENT*  [ 56 ] *UNBD: '*   $\mathbf{v}$ *RTHIS PROGRAM REQIRES THE FUNCTIONS DESCLP. REASON. RSAMLP. SEPERATE, AND SIMPLEX1; AND THE PUBLIC FUNCTIONS R.4KI. AYN, AND I PI. PGS+AKI' TURN CARRIAGE TO POSITION PAPER AT START OF NEW PAG€. THEN PRESS RETURN.' 'LINEAR PROGRAMMING* - *MIXED CONSTRAINTS* R *AUTHOR: RONALD D. MILLER* ttl *ASSISTANT DEAN OF SYSTEMS*  <sup>R</sup>*COLLEGE OF BUSINESS AND PUBLIC SERVICE*  ttl *GOVERNORS STATE UNIVERSITY* ttl PARK *FOREST SOUTH. ILLINOIS 60466*  +-( 1 *=PGS)* / £1 *ENTER A PROJECT TITLE IF YOU WISH.'*  IS THIS A MAXIMIZATION OR MINIMIZATION PROBLEM? REPLY MAX OR MIN. '  $+(( 'A' * REPLY) \wedge ('I' * REPLY + 1 + REPLY + 2 + REPLY)) / ERR1$ *V+- ,IPI ' ENTER THE NUMBER OF CONSTRAINTS. AND THE NUMBER OF VARIABLES:'*  $+( ( 2 = pV) , 2 \times pV ) / L4 , ERR2$ *PARM+-AKI* ' *ENTER NEXT CONSTRAINT:' AL PH+- ,A L PH* [1 ; 1 ]  $+(17 (ALPH \epsilon) \neq 0) / LP14$ *LP14* :' 8IGN ENTERED *IN ERROR,'*  PARM~AKI ' *DATA ENTERED IN ERROR, REENTER LAST CONSTRAINT:'*   $+LP2$ *ENTER PROFIT OR COST FUNCTION COEFFICIENTS: ' SEPARATE PARM +(C=pNUM)/L160 'INVALID ENTRY, PLEASE REENTER'* ¢ *+L6*  -+-( (C> pCJ) • *(C<pCJ»* / *L6* ,ERRS *CODE+'123456789012345678901234567890' SIMPLEXl 'LINEAR PROGRAMMING COMPLETED'*  +0 *FORGOTTEN TO ENTER THE ARITHMETIC OPERATOR(S). PLEASE REENTER.'* C *+L114*   $FOR$  EACH VARIABLE. PLEASE REENTER.'  $\Diamond$  +L6 *THE OBJECTIVE. FUNCTION IS NOT BOUNDED ABOVE X* = *';COL;"* 

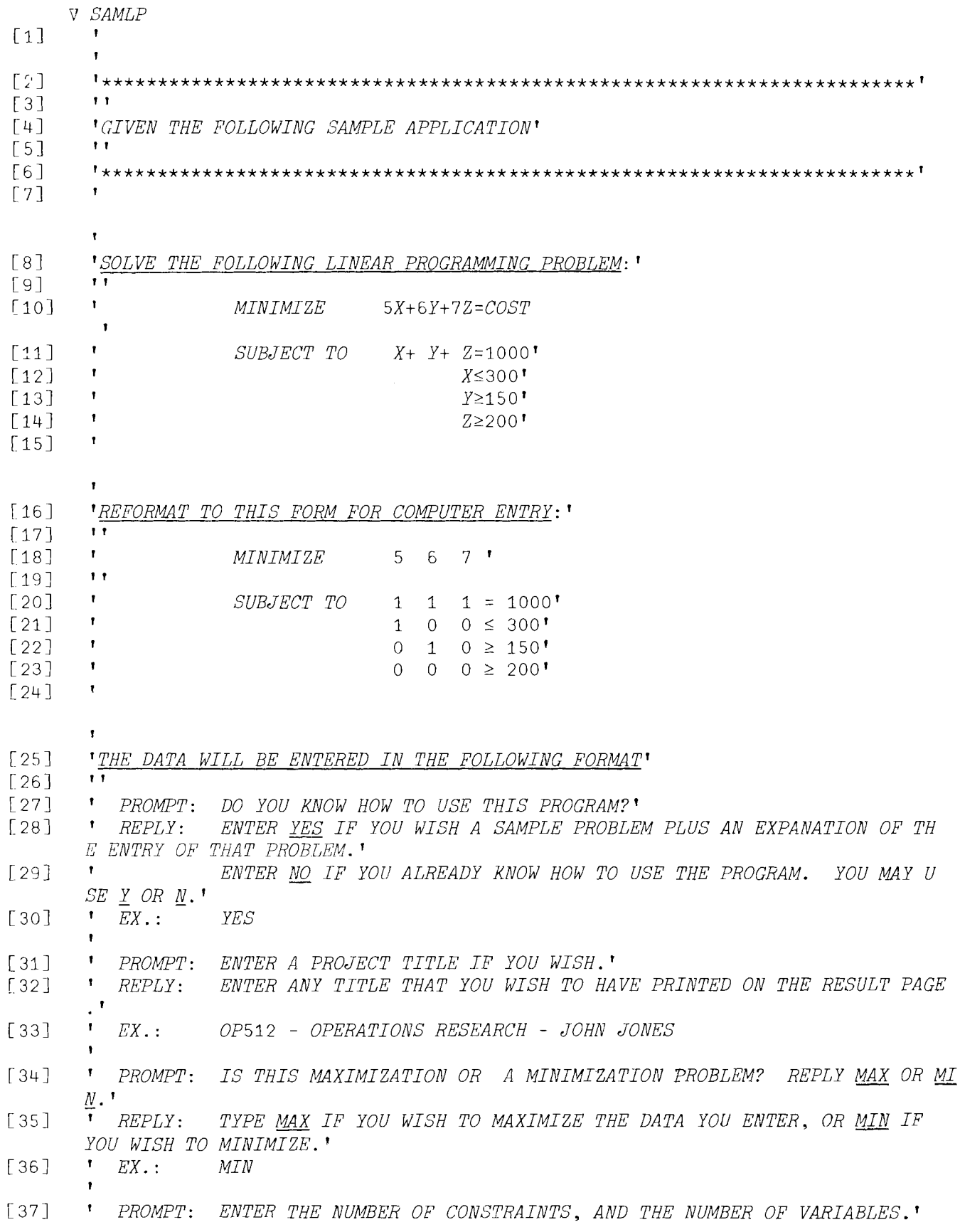

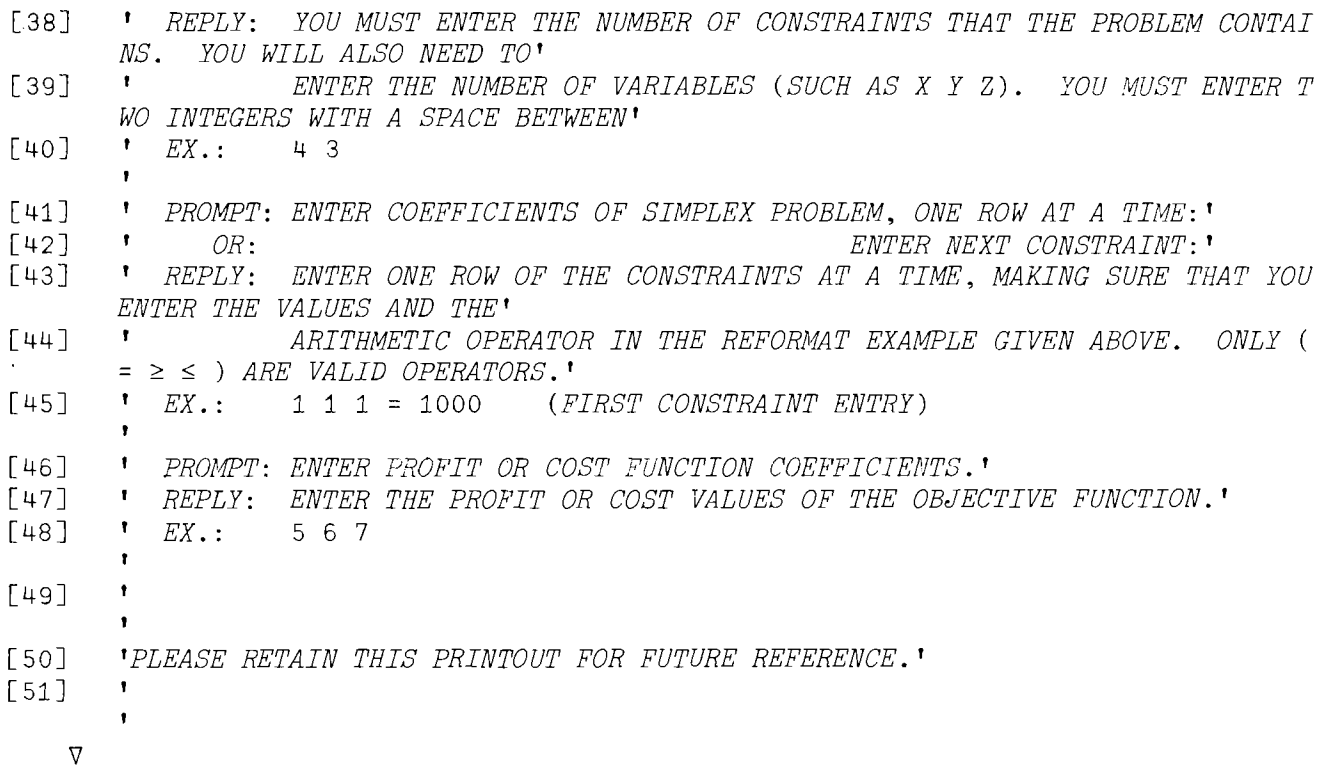

'V *SIMPLEX1*  [lJ *ATHIS FUNCTION REQIRES THE FUNCTION SOLI.*  C2 ] *TURN CARRIAGE TO POSITION PAPER AT START OF NEW PAGE, THEN PRESS RETURN.'*   $[3]$  *PGS*+[!I <br> $[4]$  *M1*+1+  $[4]$  *M*1 + 1 + (*REPLY* = ' *A*')<br>[5] + (*M*1 = 1)/*L*7 [5J *+(Ml=1)/L7*  [6J *LINEAR PROGRAMMING WITH MIXED CONSTRAINTS* - *MAXIMIZATION*  [7J *OPTI+-'OPTIMAL SOLUTION FOR MAXIMIZATION'*  $+L7+1$ [9J *L7:' LINEAR PROGRAMMING WITH MIXED CONSTRAINTS* - *MINIMIZATION [10] OPTI+'OPTIMAL SOLUTION FOR MINIMIZATION'*   $TITLE;$  $[12]$  *MHIGH*+<sup>--</sup>1 × *PHIGH*+100 × [/MAT [13]  $MAT+MAT$ ,  $0 \triangle RCA+R$ ,  $C1 \triangle CNTR+O \triangle MAT+RC1\rho MAT$ <br>[14]  $ZEROS+R$ ,  $(+/OP\epsilon$ <sup>+</sup>  $\geq$ <sup>+</sup>) +  $\rho OP \triangle MAT+MAT$ ,  $ZEROS\rho O$  $ZEROS+R$ ,  $(+/OP\epsilon$ <sup>+</sup> $\geq$ <sup>\*</sup>)+pOP  $\Diamond$  *MAT*+*MAT*,  $ZEROSp0$ [15]  $RC1+\rho MAT \diamond C1+1+RC1 \diamond C+C+1$ <br>[16]  $MAT[$ ;C1]+MAT[;C]  $\diamond$  MAT[;C] + [16]  $MAT[\,;C1\,]+MAT[\,;C] \diamond MAT[\,;C]+R \rho 0$ <br>[17]  $PC+C \diamond PR+1$  $PC + C \diamond P R + 1$  $[18]$  *VIB*+RpO  $\Diamond$  *ZJ*+C1pO  $\Diamond$  *I*+1  $\Diamond$  *CJ*+C*J*,  $(C1-C)$  pO  $[19]$   $L13$ :  $*(OP[I] \times' \geq' )/L8 \triangleleft MAT[PR; PC]$  + 1  $\triangleleft MAT[PR; PC+1]$  +1 [20J *VIB[PR]+PC+1* 0 *+(2=Ml)/L9*  [21J *CJ[PC+l]+PHIGH* 0 +£9+1 [22J *L9:CJ[PC+1J+MHIGH*  [23J PC+PC+2 0 *+L10*   $[24]$  *L8*:*MAT*[*PR*;*PC*]  $\div$ 1  $\circ$  *VIB*[*PR*]  $\div$ *PC*<br>[25]  $\div$ (*OP*[*I*] $\div$ <sup>2</sup> =')/*L*11+1  $\circ$   $\div$ (*M*1=1  $\rightarrow$ (OP[I] $z' =$ ')/L11+1  $\circ$   $\rightarrow$ (M1=1)/L11 [26]  $CJ[PC] + MHIGH \diamondsuit + L11+1$ [27J *L11:CJ[PC]+PHIGH*   $[28]$   $PC \leftarrow PC + 1$  $[29]$   $L10:PR+PR+1 \quad \circ \quad \bullet (R \geq I+I+1) / L13 \quad \circ \quad C+C1-1$ [30]  $VPT+VIB[iR] \triangle CJC+CJ[VPT] \triangle PRINT$  $[31]$   $L12:*(M1=2)/L16$ <br> $[32]$   $*((*/(CZ<0)))\neq0$  $\rightarrow (( \lor / (C Z < 0 ) ) \neq 0 ) / L 1 1 7$ [33] *SOLI*   $[34] \rightarrow 0$  $[35]$   $L117:COL+$ ,  $CZ_1(\lfloor CZ \rfloor)$   $\Diamond$   $+L17$ [36]  $L16:$   $\cdot$  ((v/(CZ>0)) $\times$ 0)/L118  $[37]$  *SOLI*<br>[38]  $\rightarrow 0$  $[38]$ *[39] L118:COL+,CZ1(r/cZ)*   $[40]$   $L17:*($  (  $+$  / (, MAT[; COL] > 0) = 0) / UNBD  $[41]$  *ANDED+(ANDED>O)/<sub>1</sub>pANDED+,ANDED+(MAT[;COL]>O)A(MAT[;C1]>O)* [42J *REMAIN+.MAT[ANDED;C1]TMAT[ANDED;COL]*  [43J *ROW+,REMAIN1(L/REMAIN)* 0 *ROW+ANDED[ROW]* 0 *VIB[ROW]+COL* 0 *CJC[ROW]+CJ[COL]*   $MAT[ROW; ]+MAT[ROW; ]*MAT[ROW; COL]$   $\Diamond$   $I+1$  $[45]$   $L18:PIV+MAT[I;COL]$   $\Diamond$   $\rightarrow$  (*I*=ROW)/*L*19 [46J *MAT[I; ]+MAT[I; ]-,(PIVxMAT[ROW;])*   $[47]$   $L19:*(R \ge I+I+1)/L18$  $[48]$  *PRINT*<br> $[49]$   $\rightarrow L12$  $+L12$ [ 50] *UNBD:' THE OBJECTIVE FUNCTION IS NOT BOUNDED ABOVE X ';COL;'* 

 $\triangledown$
$\nabla$  *PRINT* [1] ATHIS FUNCTION USES THE FOLLOWING SCIENTIFIC [2] ATIME SHARING FUNCTIONS: CENTER, AFNT, AND COLNAMES  $\sqrt{3}$  $ZJ+CJC+$ .  $\times MAT$  $[T+1]$  $CZ + CJ - ZJ[1C1 - 1]$  $\overline{1}$  5  $\overline{1}$  $\bullet$  $E$  6 ]  $CNTR+CNTR+1$  $[7]$  $FORM+ "TABLEAU", CODE[CNTR]$  $COLNM + 7/X1 / X2 / X3 / X4 / X5 / X6 / X7 / X8 / X9 / X10 / X11 / X12 / X13 / X14 / X15 / X16 / X$  $\sqrt{8}$  $17/ X 18'$ [9]  $COLNM^+ / VAR/Z$  , ((C1-1)×4)+COLNM<br>[10]  $FSTR+^*I+$ , X1, F14. 2, 10F10. 2'  $[11]$ FSTR CENTER FORM  $[12]$ [13] FSTR COLNAMES COLNM [14]  $FSTR \Delta FMT(VIB; MAT[, C1]; MAT[, R; (C1-1])$ [15]  $CC+1, C1-1$ 

[16]  $CC + CC_{p1}(C1-1)$ <br>[17]  $FSTR \ \Delta FMT(0; ZJ[C1]; ZJ[CC])$ 

 $\triangledown$ 

--------

-------------

---------------------------

# THE INTERACTIVE EFFECTS OF THE MARGINAL PROPENSITY TO CONSUME AND THE INVESTMENT ACCELERATOR ON THE PRODUCTION OF INCOME

3. 11

John Park Chairman, Department of Economics and Business Administration Frostburg State College Frostburg, Maryland

### DESCRIPTION

This is a short, simple problem designed for use by undergraduate economic and business forecasting students to get them acquainted with an APL application in economics. The program attempts to generate a trend of national income (Gross National Product or "GNP"), based upon a set of assumptions. These assumptions are described in the program. Different combinations of assumptions would, of course, produce different income trends.

The object of the program is to attack a problem which is too tedious for hand calculation and solution. The project may be assigned to students as a homework assignment or for drill and practice. Outputs are printed out in a tabular form and, as an option, the trend of income (the last column in the table) can be plotted out on a chart.

To use the program, the student types *ACTION* and, when asked, enters the following values.

- 1. The autonomous investment (constant throughout the exercise)
- 2. The marginal propensity to consume (MPC)
- 3. The investment accelerator (alpha)
- 4. The number of periods the program is to run.

As an additional exercise, the instructor may wish to designate to students a particular shape (perhaps fluctuating) of income trends of the past and/or present as a starting point, and then ask them to suggest a particular combination of numerical figures for marginal propensity to consume and alpha which would bring the given initial trend of income to some planned or desired level.

*ACTION DO YOU NEED INSTRUCTIONS* ? YES *HI ECONOMIST!* I *SEE THAT YOU ARE TRYING TO FORECAST THE NATIONAL INCOME TREND. WITH THE HELP OF APL. AND YOU MAY SUCCEED IN DOING SO IN A JIFFY. LET US ASSUME THE FOLLOWING CONDITIONS:* 

- *1. AUTONOMOUS INVESTMENT (A) IS CONSTANT THOUGHOUT THE GIVEN PERIODS WE OBSERVE.*
- *2. INDUCED CONSUMPTION (C) OF A PERIOD IS THE NATIONAL INCOME OF THE PREVIOUS PERIOD ADJUSTED BY YOUR MARGINAL PROPENSITY TO CONSUME (MPC).*
- *3. INDUCED INVESTMENT (I) OF A PERIOD IS THE ABSOLUTE VALUE OF THE DIFFERENCE BETWEN THE C OF THE PERIOD AND THE C OF THE IMMEDIATELY PRECEDING PERIOD. ADJUSTED BY YOUR ALPHA (I.E., MULTIPLIED BY THE GIVEN ALPHA).*
- *4. TOTAL NATIONAL INCOME (y) OF A PERIOD IS THE SUMMATION OF* At *C, AND I FOR THAT PERIOD.*
- *5. THE TOTAL NUMBER OF MULTIPLIER PERIODS (T'8) WE OBSERVE IS. SAY* 20 *(I.E.,*  20  $T$ '  $S$ ).

*ENTER AUTONOMOUS INVESTMENT (A)*  0: 1000 *ENTER MARGINAL PROPENSITY TO CONSUME (MPC)*   $\Box$ : .75 *ENTER ALPHA (ACCELERATOR)*  0: 2.7 *ENTER NUMBER OF PERIODS*   $\Box$ : 20

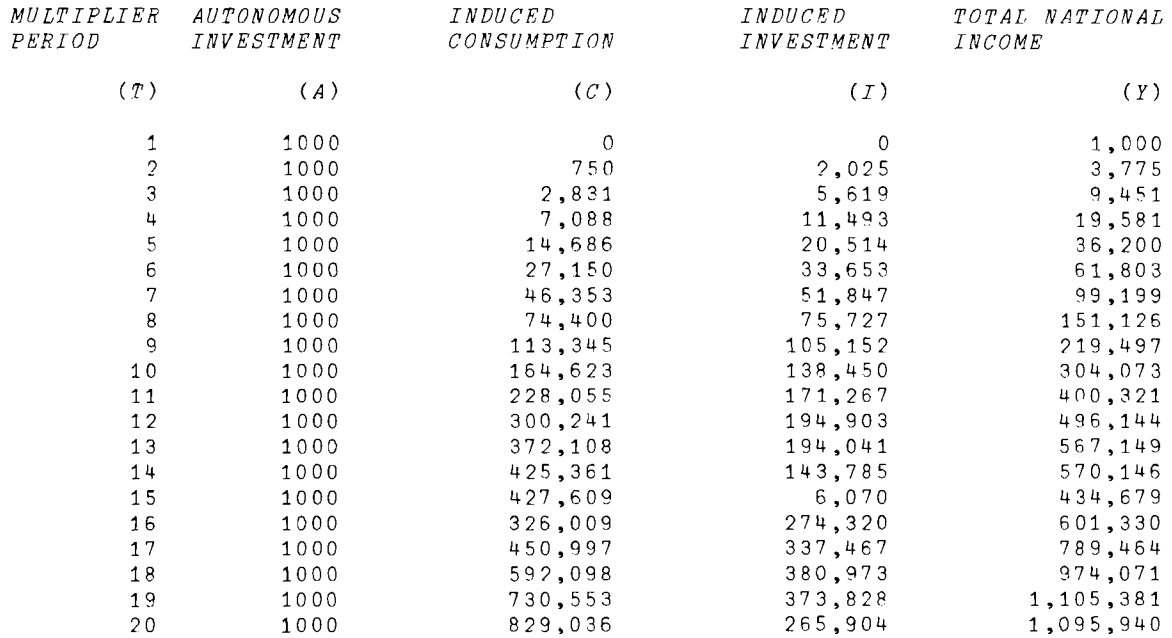

*WOULD YOU LIKE A PLOT OF YES THE ABOVE DATA?* 

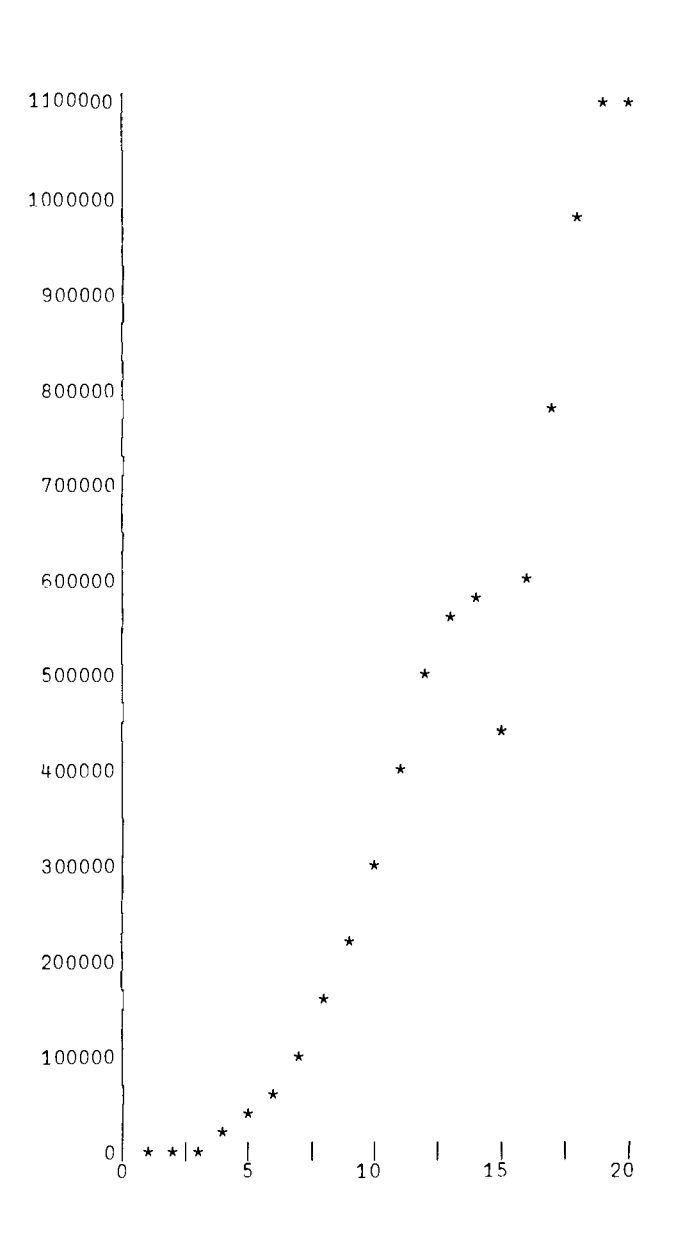

 $\sim$   $\sim$ 

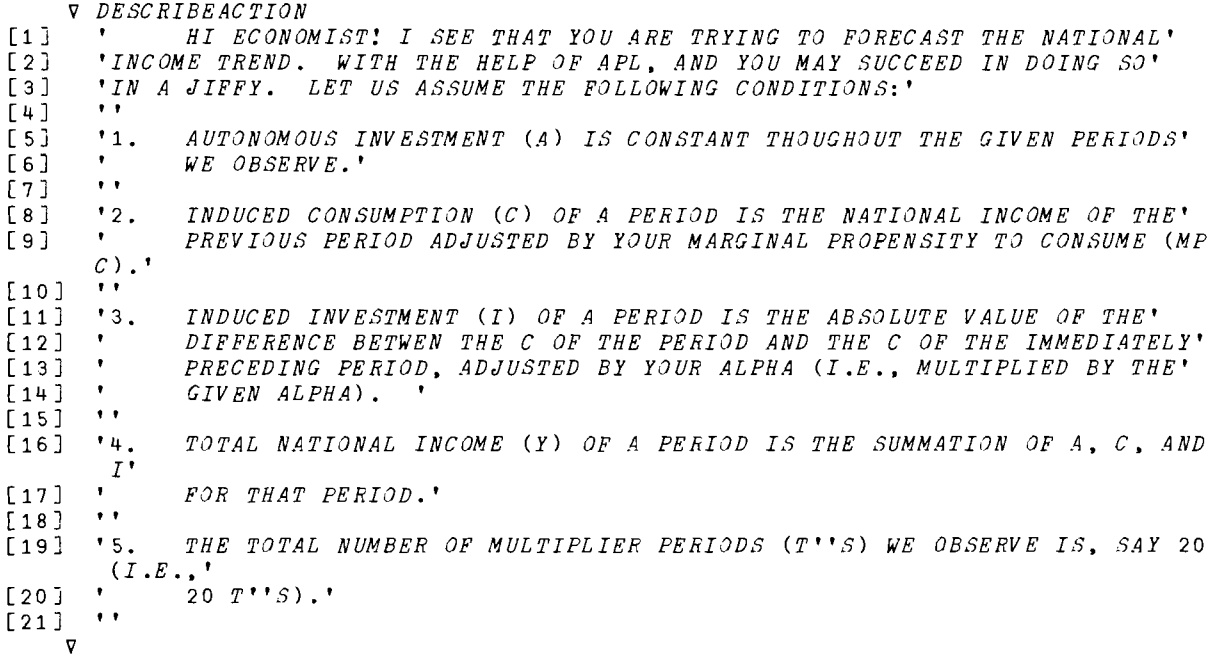

 $\triangledown$  ACTION; A; ALPHA; C; CTR; FMT; I; MPC; N; T; Y [1] *ATHIS FUNCTION REQUIRES THE FUNCTION DESCRIBEACTION*, WHICH DESCRIBES [2] ATHE ASSUMPTIONS OF THE MODEL, AND THE PUBLIC FUNCTIONS COLNAMES,  $[4]$ 'DO YOU NEED INSTRUCTIONS ?'  $[5]$  $+L1 \times 7$ , '  $N8$ ' = 1 +  $\Box$  $[6]$ *DESCRIBEACTION* [7] L1:'ENTER AUTONOMOUS INVESTMENT (A)'  $\sqrt{8}$  $Y^+$ ,  $A^+$  $[9]$  $I+C+0$ [10] 'ENTER MARGINAL PROPENSITY TO CONSUME (MPC)'  $[11]$   $MPC+$  $[12]$ 'ENTER ALPHA (ACCELERATOR)' [13]  $ALPHA + \Box$  $[14]$ 'ENTER NUMBER OF PERIODS' [15]  $N \leftarrow \Box$  $[16]$  $CTR+2$ [17]  $LOOP: C \leftarrow C, MPC \times Y[CTR - 1]$ [18]  $I+I$ ,  $ALPHA \times | C[CTR] - C[CTR-1]$ [19]  $Y+Y, A+C[CTR]+I[CTR]$ [20]  $CTR+CTR+1$  $[21]$  $\rightarrow$ *LOOP*×1(*CTR* ≤ *N*)  $\sqrt{22}$  $A + N \circ A$  $[23]$  $T + i N$  $\ddot{\bullet}$  $[24]$  $\ddot{\phantom{1}}$  $[25]$ [26]  $FMT+$  ' 2*I*12, 3*CI*17' [27] FMT COLNAMES '/MULTIPLIER/AUTONOMOUS/INDUCED  $/INDUCED$ /TOTAL NATIONA  $L^+$ [28] FMT COLNAMES '/PERIOD /INVESTMENT/CONSUMPTION/INVESTMENT/INCOME  $129$  $\bullet$   $\bullet$ [30]  $FMT$  COLNAMES '/(T)/(A)/(C)/(I)/(Y)'  $\bullet$  $[31]$  $[32]$  $FMT \Delta FMT(T; A; C; I; Y)$  $[33]$  $\bullet$   $\bullet$  $\bullet$   $\bullet$  $[34]$ 'WOULD YOU LIKE A PLOT OF THE ABOVE DATA?'  $[35]$ [36]  $\rightarrow 0 \times_1 'N' = 1 + 1$ [37] 60 80  $PLOT$  Y  $\ddot{\phantom{1}}$  $[38]$ [39]  $\rightarrow$   $\rightarrow$  $\overline{v}$ 

### 3.12

### NETWORK ANALYSIS

Donald G. Sanford Chairman Department of Administration and Systems florida Atlantic University Boca Raton, Florida

### DESCRIPTION

This program is used to analyze Critical Path Method (CPM) and Program Evaluation and Review Technique (PERT) networks. Such networks are useful in planning, scheduling, and control of complex projects (such as research, development, and construction).

The program can be used to solve problems which would be too time consuming for hand calculation or to verify the results of manual calculations.

It was developed to be used in a junior year course in quantitative methods in business or by beginning graduate students in a prerequisite course in quantitative methods for an MBA program.

# Instructions for Use

Input instructions are contained within the program and are printed out to the user as needed.

It is assumed that the user has a basic understanding of network theory as presented in a basic text such as Quantitative Approaches to Management by Levin and Kirkpatrick.

The user desiring a description of the workspace should execute the niladic function *NETINFO.* The user then has the option of analyzing a network after having read the workspace description. Those not desiring a description should execute the niladic function *NET1* directly in order to initiate a network

analysis. The input variables are:

PERT Networks CPM Networks

Beginning Event Beginning Event

Ending Event **Ending Event** 

Optimistic Time **Expected Time** 

Most Likely Time Latest Allowable Date

Latest Allowable Date

Completion Dates for Probability Analysis

Outputs from the program include:

- (1) List of input data
- (2) Number of activities input
- (3) Events listed in numerical order
- (4) Starting and finish events listed
- (5) Critical path
- (6) Expected completion date
- $(7)$  Slack
- (8) Z values for probability analysis (optional)  $--$  (PERT only)
- (9) Complete event analysis (optional)

For each event: Event numbers Expected completion date Latest date Slack Critical path indicator

(10) Complete activity analysis (optional)

For each activity: To-From events Expected time Expected start date Expected completion date Latest start date Latest completion date Standard deviation (PERT only) Critical path indicator

# Sample Use

In the next section the following uses are demonstrated:

- (1 ) PERT Network
- (2) CPM Network
- (3) Error checking and recovery

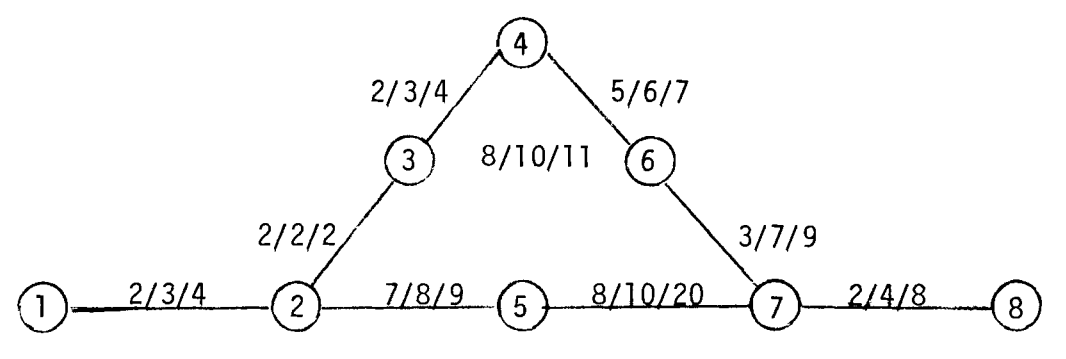

Figure 1

The network shown in Figure 1 is used for these demonstrations. These data were used to illustrate that the critical path can change as the result of consideration of pessimistic or optimistic times, as is true with PERT analysis, while CPM considers only one time estimate.

*N8TINPO* 

#### *WOHKSFACE NETWORK*

*THIS WOhKSPACE CONTAINS THREE FUNCTIONS WHICH OPERATE*  TO~ETHER *TO SOLVE PROBLEMS IN NETWORK ANALYSIS. IT IS*  ASSU~ED *THAT THE USER IS FAMILIAR WITH NETWORK THEORY.* 

*THE USER MAY SPECIFY CPM OR PERT ANALYSIS. PROVISION IS MADE FOR THE USER TO SELECT ABBREVIATED OR COMPLETE OUTPUT RESULTS.* 

*FEATURES INCLUDE':* 

- ( 1 ) *SELF-CONTAINED INPUT INSTRUCTIONS*
- ( 2 ) *EXTENSIVE* ERROR *CHECKING* AND *RECOVERY*
- (3) *CAPABILITY OF CORRECTING DATA IN NETWORK AFTER IT HAS BEEN INPUT*
- ( 4 ) *OPTIONAL COMPUTATION OF 'Z' VALUES FOR PROBABILITY ANALYSIS WITH PERT NETWORKS*

*THE FUNCTIONS IN THIS WORKSPACE ARE DESCRIBED BELOW:* 

- *NETINFO CONTAINS A DESCRIPTION OF THE FUNCTIONS. THE USER* HAS *THE OPTION OF EXECUTING THE ANALYSIS* OF *A PERT OR CPM NETWORK FROM THIS FUNCTION BY CALLING FUNCTION NET1.*
- *NETl HANDLES INPUT OF NETWORK DATA TO BE ANALYZED"*  ERROR CHECKING, RECOVERY, AND NETWORK ANALYSIS. *CALLS FUNCTION NET2 FOR OUTPUT.*
- *NET2 PRODUCES OUTPUT OF THE PERT OR CPM NETWORK ANALYSIS. THE USER MAY SPECIFY SHORT OR LONG OUTPUT FORMAT.*

*DO YOU WANT TO INPUT A NETWORK TO BE ANALYZED? ANSWER YES OR NO.*   $YES$ *ENTER CPM OR PERT TO SPECIFY TYPE OF NETWORK TO BE ANALYZED PERT* 

*NETl ENTER CPM OR PERT TO SPECIFY TYPE OF NETWORK TO BE ANALYZED XYZ ENTER CPM OR PERT TO SPECIFY TYPE OF NETWORK TO BE ANALYZED PERT ENTER PERT ACTIVITY DATA IN GROUPS OF FIVE: BEGINNING EVENT, ENDING EVENT, OPTIMISTIC TIME, MOST LIKELY TIME, PESSIMISTIC TIME. BEGINNING EVENT MUST BE A HIGHER NUMBER THAN ENDING EVENT FOR EACH ACTIVITY. ENTER* **-1** *TO INDICATE THAT YOU HAVE NO MORE DATA.*  0: 1 2 6 7 8 D: 2 3 8 9 *INPUT MUST BE* 5 *ITEMS.*  D: 2 3 8 9 10  $\Box$ : 3 4 4 5 6  $\Box$ : 3 5 7 8 9 0:  $-1$ *INPU'l1 DATA*  1  $\mathcal{P}$ 3 3 2 3 4 5 6 8 4 7 7 9 5 8 8 10 6 9 *DO YOU WISH TO CHANGE ANY DATA? ANSWER YES OR NO. YES ENTER ROW NUMBER, COLUMN NUMBER, AND NEW VALUE.*  D: *INPUT*  1 *MUST BE* 3 *ITEMS. ENTER ROW NUMBER, COLUMN NUMBER, AND NEW VALUE.*  D: 10 10 8 *ENTER ROW NUMBER, COLUMN NUMBER, AND NEW VALUE.*  0: 1 5 10 *REV ISED DATA:*  1 2 3 3 2 3 4 5 6 8 4 7 7 9 5 8 10 10 6 9 *DO* YOU *WISH TO CHANGE ANY DATA? ANSWER YES OR NO.*  NO

### PROGRAM DESCRIPTION

V *NETINFO*  [lJ A *THIS FUNCTION PROVIDES THE USER WITH A DESCRIPTION OF THE CONTENTS OF*  [2 ] A *THE WORKSPACE. THE USER MAY CALL THE FUNCTION WHICH PERFORMS THE*  [3] A *NETWORK ANALYSIS AFTER READING THE DESCRIPTION OF THE WORKSPACE BY*  [4 ] A *GIVING AN AFFIRMATIVE RESPONSE TO THE QUESTION, 'DO YOU WANT TO INPUT*  [5J A *A NETWORK TO BE ANALYZED?'* , , [6J , , [7J , , [8 ] , , [9J [10] *WORKSP..4CE NETWORK'*   $\begin{bmatrix} 11 \\ 121 \end{bmatrix}$  , ,  $\begin{bmatrix} 1 & 2 & 1 \\ 1 & 3 & 1 \end{bmatrix}$ [13] *' THIS WORKSPACE CONTAINS THREE FUNCTIONS WHICH OPERATE'*<br>[14] '*TOGETHER TO SOLVE PROBLEMS IN NETWORK ANALYSIS. IT IS* ' [14J *'TOGETHER TO SOLVE PROBLEMS IN NETWORK ANALYSIS. IT IS '* 'ASSUMED THAT THE USER IS FAMILIAR WITH NETWORK THEORY.'  $\begin{matrix} 16 \\ 17 \end{matrix}$  ; [17J *THE USER MAY SPECIFY CPM OR PERT ANALYSIS. PROVISION'* [18J *'IS MADE FOR THE USER TO SELECT ABBREVIATED OR COMPLETE'*  [19J *'OUTPUT RESULTS.'*  $\begin{matrix} 20 \\ 21 \end{matrix}$  ; [21J *FEATURES INCLUDE: '* [22J ( 1 ) *SELF-CONTAINED INPUT INSTRUCTIONS'* [23J ( 2 ) *EXTENSIVE ERROR CHECKING AND RECOVERY'* [24J ( 3 ) *CAPABILITY OF CORRECTING DATA IN '* [25] *NETWORK AFTER IT HAS BEEN INPUT' RETWORK AFTER IT HAS BEEN INPUT*<br>[26] (4) *OPTIONAL COMPUTATION OF ''2'' VALUES'* [27J *FOR PROBABILITY ANALYSIS WITH PERT'* **\***<br>
\*<br>
\*<br>
\*  $\begin{bmatrix} 29 & 1 \\ 1 & 1 \end{bmatrix}$  $\begin{bmatrix} 30 \\ 131 \end{bmatrix}$ **'** THE FUNCTIONS IN THIS WORKSPACE ARE DESCRIBED BELOW:'  $\begin{array}{cc} \left[ \begin{array}{cc} 32 \end{array} \right] & , \ \left[ \begin{array}{cc} 33 \end{array} \right] & , \end{array}$ [33J *NETINFO - CONTAINS A DESCRIPTION OF THE FUNCTIONS.'* [34 ] *THE USER HAS THE OPTION OF EXECUTING THE'* [35J *ANALYSIS OF* A *PERT OR* CPM *NETWORK FROM'*  [36J *THIS FUNCTION BY CALLING FUNCTION NET1. '*  $\begin{bmatrix} 37 & 1 \\ 38 & 1 \end{bmatrix}$ [38J *NET1 - HANDLES INPUT OF NETWORK DATA TO BE ANALYZED,'* [39J *ERROR CHECKING, RECOVERY, AND NETWORK ANALYSIS.'* [40 ] *CALLS FUNCTION NET2 FOR OUTPUT.'*  $\begin{bmatrix} 41 & 3 & 1 \\ 42 & 3 & 1 \end{bmatrix}$ [42J *NET2 - PRODUCES OUTPUT OF THE PERT OR CPM NETWORK'*  [43J *ANALYSIS. THE USER MAY SPECIFY SHORT OR'* [44 J *LONG OUTPUT FORMAT.'*   $[45]$   $\ddot{\phantom{1}}$  $[46]$  $[47]$ [48J *QUES5:'DO YOU WANT TO INPUT A NETWORK TO BE ANALYZED? ANSWER YES OR NO.'*  $[49]$   $\rightarrow$   $(GOTO, 0, QUEST)$   $[YN' \t1+, 1]$ [50J A *CALL FUNCTION NETl IF THE USER WISHES TO PERFORM A NETWORK ANALYSIS*  [51j *GOTO:NETl*  V

v *NET1;A;ACT;B;B1;B2;B3;C;CPAC;CPEV;CRIT;D;DATA1;Dl;D2;E;FLAGS;Fl;F2;G;H;J; K;LATEST;M;N;NA;NE;STDEV;Z*  [lJ *R THIS FUNCTION RECEIVES CPM OR PERT NETWORK DATA FROM THE USER AND*  [2] A *ANALYZES THE NETWORK TO DETERMINE THE EXPECTED TIMES, EXPECTED START*  [3J *R AND COMPLETION DATES, LATEST START AND COMPLETION DATES, AND THE*  [4J *R CRITICAL PATH. IN ADDITION, ACTIVITY STANDARD DEVIATIONS, NETWORK*  [5J A *STANDARD DEVIATION, AND* Z *VALUES FOR SELECTED COMPLETION DATES ARE*  [6J A *COMPUTED FOR PERT NETWORKS ONLY. IT IS ASSUMED THAT THE USER IS*  [7J *R FAMILIAR WITH NETWORK THEORY. THE FUNCTION SHOULD BE USED TO ANALYZE*  [8J A *PROBLEMS WHICH ARE TOO COMPLEX FOR MANUAL CALCULATION OR TO CHECK THE*  [9J *R RESULTS OF MANUAL CALCULATIONS FOR CLASSROOM USE.*  [10] *R INPUT INSTRUCTIONS ARE CONTAINED WITHIN THE PROGRAM.* [11J *START: 'ENTER CPM OR PERT TO SPECIFY TYPE OF NETWORK TO BE ANALYZED'*  $[12]$   $\rightarrow$   $(CPM, PERT, START)$  $[CP<sup>t</sup>$   $11, 0]$ [ 1 3 ]  $\mathit{CPM}:$  Z + 3 [14] **R** *INPUT DATA INSTRUCTIONS FOR CPM NETWORKS* [15J *'ENTER CPM ACTIVITY DATA IN GROUPS OF THREE:'*  [16J *'BEGINNING EVENT, ENDING EVENT, EXPECTED TIME.'*  $[17] \rightarrow GO1$ [18] *PERT*: 2+5 [19J *R INPUT DATA INSTRUCTIONS FOR PERT NETWORKS*  [20J *'ENTER PERT ACTIVITY DATA IN GROUPS OF FIVE: BEGINNING EVENT, ENDING'* [21J *'EVENT, OPTIMISTIC TIME, MOST LIKELY TIME, PESSIMISTIC TIME.'* [22] GO1:'BEGINNING EVENT MUST BE A HIGHER NUMBER THAN ENDING EVENT FOR EACH AC *TIVITY.'*  [23J *'ENTER* -1 *TO INDICATE THAT YOU HAVE NO MORE DATA.'*   $[24]$  NA+0<br>[25] ACT+  $ACT+10$ [26J A *NETWORK DATA READ IN HERE*  [27J *READIN:A'-O*   $[28]$   $\rightarrow (NEXT, NOMOREDATA)[1+(1+A)-1]$ [29J A *CHECK THAT THE APPROPRIATE NUMBER OF DATA ITEMS IS ENTERED* (3 *FOR CPM,*  5 FOR *PERT)*  [30]  $NEXT$ :  $\rightarrow$  (OK1, ERR1)[1+(pA)  $\neq$  Z] *[31] R ERROR MESSAGE FOR INCORRECT NUMBER OF DATA ITEMS [32] ERR1:'INPUT MUST BE ';Z;' ITEMS.'* [33] *→READIN*  $[34]$   $OK1:*(OK2, ERR2)[1+(A[1] \geq A[2]))$ [35J *ERR2:'EVENTS MUST BE IN ASCENDING ORDER.'*  $\rightarrow$ *READIN* [37 J *OK2: NA+NA+* 1  $[38]$   $ACT+ACT, A$  $[39]$   $\rightarrow$ *KEADIN* [40J *NOMOREDATA:ACT+(NA,Z)pACT*   $[41]$  $[42]$ [43J A *INPUT DATA IS DISPLAYED TO USER FOR CORRECTNESS*  [44] *'INPUT DATA'*   $[45]$  , , [46J *ACT*  [47 J *AGAIN:' ,*  [48J *'DO YOU WISH TO CHANGE ANY DATA? ANSWER YES OR NO.'*   $[49]$   $\rightarrow (YES, NO, AGAIN)$ ['YN'\1+,[]]

[50J *YES:' ,* [51J *'ENTER ROW NUMBER, COLUMN NUMBER, AND NEW VALUE.'* [52J A *DATA CORRECTIONS ENTERED HERE*   $[53]$   $A \leftarrow \Box$ [54J A *CHECK THAT THREE ITEMS HAVE BEEN ENTERED FOR DATA CORRECTION* [55] A *(ROW NO., COL. NO., NEW VALUE)*   $[56]$   $\rightarrow (GOOD1, BAD1)$  $[1+(\rho_{A}) \neq 3]$ [57] *BAD1:' INPUT MUST BE* 3 *ITEMS.'*   $[58]$   $\rightarrow$ *YES* [59]  $GOOD1:((A[1])>(ACT))((A[2])^{T}1+ACT))$ /YES [60J A *DATA CORRECTIONS MADE HERE [61] ACT[A[1];A[2JJ+A[3]*   $[62]$ [63J *'REVISED DATA:'*   $[64]$  ' ' [65J *ACT*  [66J *R BRANCH BACK TO SEE IF THERE ARE MORE CORRECTIONS TO BE ENTERED*   $[67]$   $\rightarrow$ AGAIN [68] *A NO (MORE) CORRECTIONS* [6 9 J *NO:NA-+-ltpACT*   $[70]$   $, 7$ [71J *'ENTER LATEST ALLOWABLE DATE FOR COMPLETION OF PROJECT.'*  $[72]$  *LATEST*+ $\Box$  $[73]$ [74 J A *NEXT TEN LINES SUMMARIZE THE INPUT DATA* [75J *NA;' ACTIVITIES HAVE BEEN ENTERED.'* [76J *Bl+ACT[;l* J*.ACT[;2* ]  $[77]$   $B1 + B1$ [ $\Delta B1$ ]  $[78]$   $B2+1+((B1,0)-(0,B1))$  $[79]$   $B2+(0*B2)/B1$ [ 80 ] *NE+pB2*  [81] *'INVOLVING ';NE;' DIFFERENT EVENTS, AS FOLLOWS:'*<br>[82] '*'*  $\begin{bmatrix} 82 \end{bmatrix}$  $[83]$   $B2$  [84J *A CHECK FOR MULTIPLE FINISH EVENTS*   $[85]$   $D1*(-1+B2) \epsilon ACT$ [;1]  $[86]$   $\rightarrow$   $( (\land/D1)=1)/OK3$ <br>[87] 'MULTIPLE FINIS **'MULTIPLE FINISH EVENTS IN THE NETWORK, USE DUMMY ACTIVITY.'** [88J A *IF MULTIPLE FINISH EVENTS, EXIT PROGRAM*   $[89]$   $\rightarrow$  0 [90]  $OK3: D1 \leftarrow (1 + B2) \epsilon A C T$ [;2] [91J A *CHECK FOR MULTIPLE START EVENTS*  $[92]$   $\rightarrow ((\land/D1)=1)/OK4$ [93J *'MULTIPLE STARTING EVENTS IN THE NETWORK, USE DUMMY ACTIVITY.'* [94J A *IF MULTIPLE START EVENTS, EXIT PROGRAM*  $[95]$   $\rightarrow$  0  $[96]$   $0K4:$ '' [97J *'THE STARTING EVENT FOR THE NETWORK IS ';1+B2;' AND THE FINISH EVENT IS ' ;-ltB2*  [98J A *SET UP ARRAYS FOR NETWORK ANALYSIS. E FOR EVENTS AND C FOR ACTIVITIES.*  [99J *E+(NE.5)pO*   $[100]$   $C+(NA,7)$ <sub>p</sub>0  $[101]$   $+(Z=3)/0K5$ *[102JACALCULATE EXPECTED TIMES AND SD'S FOR PERT NETWORKS* 

and the state

 $[103]$  *C*[;1]  $+(ACT[i;3] + (4 \times ACT[i;4]) + ACT[i;5])$   $\neq$  6  $[104]$  *C*[;6] + (*ACT*[;5] - *ACT*[;3]) : 6  $[105] + 602$ *[106 ]OKS :C[* ;1 *]+ACT[;3* ] [107]A *PUT* EVENT *NUMBERS* IN *MATRIX E*   $[$ 108 $]GO2: E[$   $;1$   $]\textcolor{red}{\star}B2$  $[109] E[1;2]$ +0  $[110] E[1;5]$ +1 [111jR *N IS ACTIVITY INDEX*   $[112]$ GO02:  $N+1$ *[113]RREFERENCE NUMBER IN E FOR BEGINNING EVENT OF ACTIVITY [114]G03:Fl+B2lACT[N;1]*   $[115]$   $\rightarrow$  (  $\sim$  (  $E$  [F 1 ; 5 ] = 1 )  $\land$  (  $C$  [N ; 7 ] = 0 ) ) /  $G$  04 [116J *C[N;2]+E[Fl;2]*  [117J *C[N;3J+C[N;2]+C[N;1]*  [11SJ *C[N;7]+1 [119]G04:-+(N=NA)/G05*   $[120]$   $N+N+1$  $[121]$   $\rightarrow$  *GO3* [122]A *M IS EVENT INDEX*   $[123]$ GO5:M+1 *[124]G06:-+(E[M;S]=1)/G07*  [12S]R *F2 IS LIST OF ACTIVITIES WHOSE ENDING EVENT IS EVENT BEING ANALYZED*   $[126]$   $F2+$ ,  $(ACT$ [;2]= $E[M;1])$ / $1N$ A [127.JA *IF FLAGS FOR ALL SUCH ACTIVITIES ARE SET. UPDATE EVENT.*  [12SJ *FLAGS+.C[F2;7]*   $[129]$   $\rightarrow$  (  $\sim$  (  $\land$  / FLAGS) ) / G07 [130JA *EXPECTED DATE FOR EVENT IS LATEST COMPLETION DATE OF ALL ACTIVITIES*  [131]A *LEADING TO THE EVENT*  [132j *E[M;2]+r/C[F2;3]*   $[133]$   $E[M; 5]$ +1 *[134JG07:-+(M=NE)/GOS*  [135 j *M+M+ 1*   $[136]$   $\rightarrow$  *GO*6 *[137]R IF ALL EVENT FLAGS ARE SET. ALL EXPECTED DATES ARE RESOLVED AND [13S]R FORWARD PART OF ANALYSIS IS COMPLETE*   $[139]G08:+(\sim(N/E[;5]))/G002$ [140JA *FORWARD ANALYSIS COMPLETED. REVERSE NEXT [141]R ZERO OUT FLAGS FOR RE-USE*   $[142]$   $E[$ ;5]+0  $[143]$   $C[$ ; 7 ]  $+0$ [144J *E[NE;3]+LATEST*  [14Sj *E[NE;5J+l [146]R N IS ACTIVITY INDEX [147JG020:N+l [14S]R F1 IS REF. NO. IN E FOR ENDING EVENT OF ACTIVITY [149]G021:Fl+B21ACT[N;2]*   $[150]$   $\rightarrow$  ( ~ (E[F1; 5]=1) $\land$  (C[N; 7]=0))/G022 [151J *C[N;5]+E[F1;3]*   $[152]$  *C[N*;4] + *C[N*;5] - *C[N*;1] [153J *CCN;7J+1*   $[154]G022:+(N=NA)/GO23$  $[155]$   $N+N+1$  $[156] + 6021$ *[157]R M IS EVENT INDEX*  [ 1 5 S ] C02 3 : *M+* 1

 $[159]G024:*(E[M;5]=1)/G025$ [160]A *F2 IS A LIST OF ACTIVITIES WHOSE BEGINNING EVENT IS EVENT BEING ANALYZED*  [161J *F2+.(ACT[;1]=E[M;1])/lNA*  [162]A *IF FLAGS FOR ALL SUCH ACTIVITIES ARE SET. UPDATE EVENT*  [163J *PLAGS+.CCP2;7]*   $[164]$   $\rightarrow$  (  $\sim$  (  $\land$  / FLAGS) ) / G025 [165]A *LATEST DATE FOR EVENT IS EARLIEST START DATE OF ALL ACTIVITIES COMING F ROM THE EVENT*  [166J *E[M;3J+L/C[F2;4]*  [167J *E[M;5J+l*  $[168]G025:+(M=NE)/G026$ *[169] M+M+* <sup>1</sup>  $[170] + 6024$ *[171]R IF ALL EVENT FLAGS ARE SET. ALL LATEST DATES ARE RESOLVED AND NETWORK A NALYSIS IS NEARLY COMPLETE [172]G026:-+(-(A/E[;5]»/G020 [173]R COMPUTE SLACK*  [174J *E[;4J+E[;3J-E[;2J*  [175]A *DETERMINE CRITICAL PATH*  [176J *CRIT+(E[;4J=(L/E[;4]»/E[;1]*  [177JA *CALL NET2 POR OUTPUT REPORT*  [178J *NET2*  V

'OJ *NET2* 

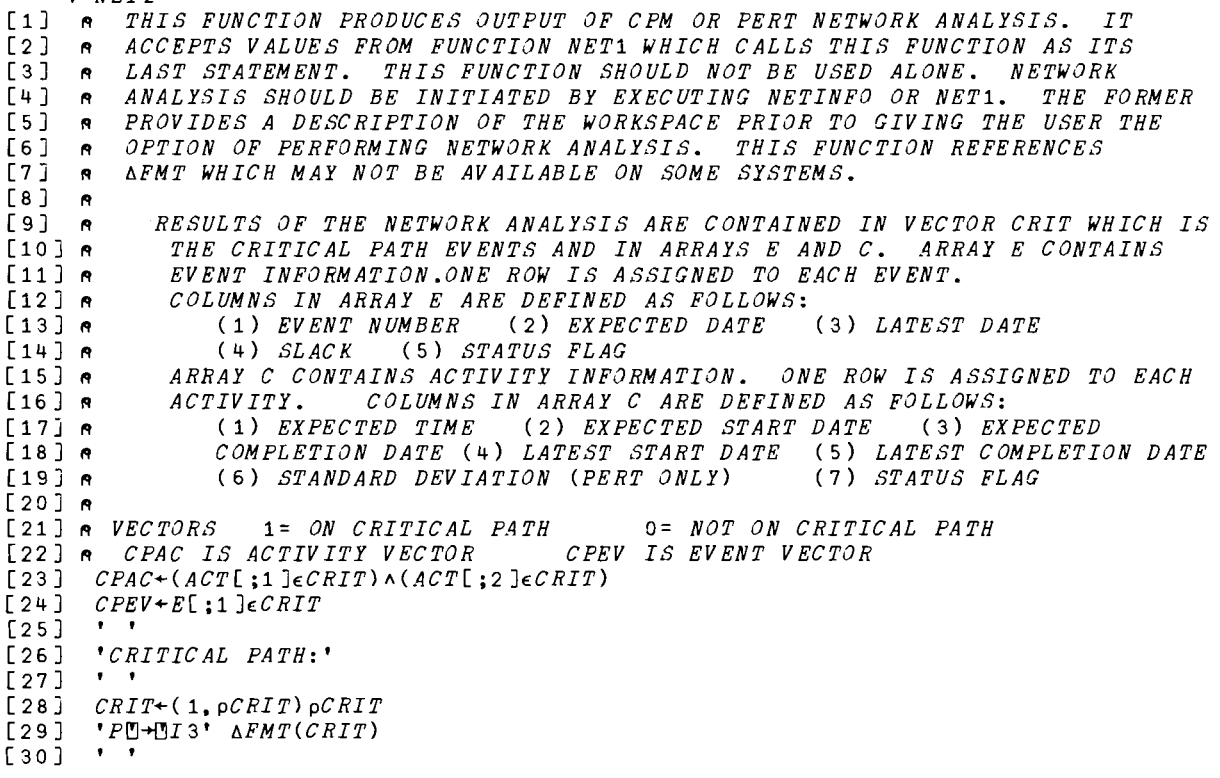

[31] 'CEXPECTED COMPLETION DATE FOR PROJECT:  $[$ 9, F7.2'  $\Delta FMT(E[NE;2])$  $[32]$   $'$ [33]  $"$  $SLACK:$   $\mathbb{D}$ ,  $F7.2"$   $\Delta FMT(E[NE;4])$  $\begin{bmatrix} 34 & 1 \end{bmatrix}$  ,  $\begin{bmatrix} 1 \\ 1 \end{bmatrix}$ [35J *R CPM NETWORKS BRANCH TO LABEL G030*   $[36]$   $\rightarrow (Z=3)/6030$ [37J A *PROBABILITY ANALYSIS FOR PERT NETWORKS ONLY*  [38J *QUES1:'DO YOU WANT TO INPUT COMPLETION DATE(S) FOR COMPUTATION OF* Z *VALUES*  [39J *'FOR THE NORMAL PROBABILITY DISTRIBUTION? ANSWER YES OR NO.'*   $[40]$   $\rightarrow$  (*G0*31,*G0*30,*QUES*1)['YN'11<sup>+</sup>, <u>[</u>]  $[41]$  *GO*31:' ' [42] A *COMPUTE STANDARD DEVIATION FOR THE NETWORK*  [43 J *STDEV+(+/(C[;6J\*2)xCPAC)\*0.5*   $[44]$   $\rightarrow (STDEV=0)/GO30$ [45J *'INPUT COMPLETION DATE(S):'*   $\begin{bmatrix} 46 & 7 \\ 47 & 7 \end{bmatrix}$   $A^+, \Box$ [48] '*``NETWORK STANDARD DEVIATION*:<sup>1</sup>,F7.2' *AFMT*(STDEV)  $[49]$   $, 7$ [50J A *COMPUTE* Z *VALUES*  [51J *K+(A-E[NE;2])+STDEV*  [ 52 J *K+* ( 1, pK) *pK*  [53J '2 *VALUES:'*  [ 54 j , ,  $[55]$   $*$   $X5$ ,  $F7$ . 3<sup>\*</sup>  $\Delta FMT$  *K*  $[56]$  ' '  $[57]$   $\rightarrow$  *QUE S*1 [ 58 J *G030* :' , [59J *QUES2:'FOR COMPLETE EVENT AND ACTIVITY ANALYSIS, TYPE MORE.'* [60J *'TO EXIT PROGRAM TYPE STOP.'*  $[61]$   $\rightarrow (6032, 0, QUES2)$ ['MS'11t,[]]  $[62] 6032:''$  $[63]$   $\uparrow$   $\uparrow$   $[64]$ [64 ] *EVENT ANALYSIS'*   $[65]$  ' '<br> $[66]$  '<br> $[67]$  ' [66 ] *EVENT EXPECTED LATEST ON CRITICAL'*  [67 j *NUMBER COMPLETION DATE DATE SLACK PATH*  [68] *R HAND J ARE VECTORS CONTAINING EVENT NUMBERS,* -nrNT *J[N] REPRESENTS AN ACTIVITY*   $[69]$   $H + ACT$ [;1] [70 ] *J+ACT[;2* ] [71J A *ARRAY E WITH EVENT FLAG COLUMN REMOVED*   $[72]$  *DATA*1 +  $(NE, 4)$  +  $E$  $[73]$   $G+NEp$   $'$ [74 ] A *ARRAY G IS* \* *FOR 'ON CRITICAL PATH' AND BLANK FOR 'NOT ON CRITICAL*  [75] A PATH' *USED IN EVENT ANALYSIS*  [76J *N+l*   $[77]$  GO34:  $+(CPEV[V] = 0) / G$ O35  $[78]$   $G[N]+**$  $[79]$   $GO35:+(N=NE)/GO36$  $[ 80 ]$   $N+N+1$ <br> $[ 81 ]$   $\rightarrow G/34$  $+6034$ [ 82 ] *G036* :' ,  $\overline{[}83\overline{]}$  'X4,  $I3$ ,  $X12$ ,  $F6.2$ ,  $X9$ ,  $F6.2$ ,  $X6$ ,  $F6.2$ ,  $X11$ ,  $A1'$   $\Delta FMT(DA^{\pi}A1;G)$  $[84]$   $G+NA_0$ <sup>\*</sup>

[85J A *ARRAY G IS* \* *FOR 'ON CRITICAL PATH' AND BLANK FOR 'NOT ON CRITICAL*  [86J *R PATH' USED IN ACTIVITY ANALYSIS.*  [87J *N+l*   $[88]$   $GO38:+(CPAC[N]=0)/GO39$  $[89]$   $G[N]+''*''$  $[90]$   $GO39:+(N=NA)/GO40$  $[91]$   $N+N+1$  $[92]$   $\rightarrow$  6038 [ 93 j *G040:' ,*   $[94]$  ' '  $[95]$  ' ' [96j A *CPM NETWORKS BRANCH TO COSO*   $[97]$   $\rightarrow (Z=3)/(G050)$ L97 J →(Z=3*)|G0*50<br>[98] n *PRODUCE PERT ACTIVITY REPORT* [99J *PERT ACTIVITY ANALYSIS'*  $[100]$   $'$ [101]A *ARRAY C WITH ACTIVITY FLAG COLUMN REMOVED.*  [102j *DATA1+(NA,6)+C*  [103J ' *EXPECTED EXPECTED EXPECTED LATEST L ATEST STANDARD ON CRITICAL'*  [104J ' *ACTIVITY TIME START COMPLETION START COM PLETION DEVIATION PATH*   $[105]$   $\overline{11}$  $[106]$  ' $I3$ ,  $[1+1]$ ,  $I3$ ,  $XI$ ,  $F6$ ,  $2$ ,  $X9$ ,  $F6$ ,  $2$ ,  $X9$ ,  $F6$ ,  $2$ ,  $X8$ ,  $F6$ ,  $2$ ,  $XT$ ,  $F6$ ,  $2$ ,  $XT$ ,  $F7$ ,  $3$ ,  $X13$ ,  $A1$ '  $\Delta FMT(H)$ *;J;DATA1;G)*   $[107] + 0$  $[108]G050$ :' ' [109JA *PRODUCE CPM ACTIVITY REPORT* [110J *DATA1+(NA,5)tC* CPM ACTIVITY ANALYSIS'  $[112]$   $\bullet$   $\bullet$ [113] ' *EXPECTED EXPECTED EXPECTED .LATEST L ATEST ON CRITICAL'*  [114J ' *ACTIVITY TIME START COMPLETION START*   $COM$  $PATH$  $[115]$   $\frac{12}{11}$ [116] 'I3,<sup>[1</sup>+<sup>[1</sup>, I3, X7, F6.2, X9, F6.2, X9, F6.2, X8, F6.2, X7, F6.2, X12, A1'<sup>*AFMT*(H; J;DATA1</sup>  $\, ; G$  )  $\sigma$ 

 $\mathcal{L}_{\text{max}}$  , and  $\mathcal{L}_{\text{max}}$  , and  $\mathcal{L}_{\text{max}}$ 

 $\sim$ 

### INTERACTIVE OPTIMIZATION OF A PRODUCTION SYSTEM

Thomas J. Schriber Professor of Management Science Graduate School of Business Administration The University of Michigan Ann Arbor, Michigan

### DESCRIPTION

The APL model presented here uses Monte Carlo methods to simulate the behavior of a simplified production system. The system involves two independent random variables, one dependent random variable, and two decision variables. Given particular cost information, the problem is to find decision-variable values which minimize the average daily cost of the production process. This implies the need to experimentally investigate the nature of a cost surface, searching across the surface in an attempt to find its low point. In general, such a search can be conducted according to one or more formalized searching strategies, or it can be based solely on informal strategies which the investigator devises intuitively. No searching strategy is built directly into the model given here; it consequently falls to the user to supply either a formal or an informal strategy for searching the cost surface efficiently and successfully. The model supports the search by letting the user interactively estimate the cost consequences of various alternative values (s)he chooses for the decision variables.

Assignments involving use of this model, or models similar to it, can be appropriate for a variety of audiences and in a variety of settings. Some of the possibilities are suggested below.

> - The model can be used (as one in a series of computer models) in a "computer applications

3.13

in business" course to illustrate one way the computer can be employed to support decision making in the firm.

- As a more specific alternative to the above, the model can be brought into play in a course in production and operations management to suggest one mode of computer use in a production context.
- The model can be used in an introductory course in a discrete-event simulation as an example of the type of modeling in which the students themselves will engage.
- It can be used in a second-level course in computerimplemented algorithms to motivate the student of methods for seeking optima.
- The model may be of interest in courses dealing with probability and statistics. The production system on which the model is based has the flavor of a practical problem involving a combination of random variables whose complete analytic manipulation is difficult or impossible; in this sense, the underlying model demonstrates an alternative method for determining the properties of dependent random variables. In addition, for any given choice of decision-variable values, the model can be used to estimate the sampling distribution of a statistic of interest (e.g., average daily cost). Finally, the model can be used to explore the behavior of the distribution of the average daily cost estimator as a function of sample size (that is, as a function of the duration of each simulation).

Use of the model does not require previous computer experience. The user should understand the fundamental concepts of "relative frequency," but these concepts can be motivated intuitively for the purpose at hand; as a result, no course in probability and/or statistics is prerequisite to use of the model. Within these guidelines, and subject to whatever other requirements may be implied in the above list of suggested applications, the model could be used by students at any level in the curriculum.

It might be noted here that the model is designed to protect itself against "bad data" which the user might accidentally or intentionally feed to it. That is, the model examines all information inputted to it by the user, and determines whether the information is feasible in the context of the problem. If infeasible information is detected, the model asks the user to re-enter the information in question. For example, the model will not accept negative values for relative frequencies, it requires that relative frequencies sum to one hundred percent, and so on. A later section in this paper displays a sample session in which a hypothetical user deliberately tries to get the model into trouble, and shows how the model responds to such a user.

Provided below, under section headings entitled Instructions for Use and Sample Use, is a "user's writeup" which includes the following:

- A description of the production system

- An indication of the problem to be solved

- A description of a formalized searching strategy

- An illustration of model use

In spirit, the user's writeup is designed to be a self-contained problem statement from which copies can be made for distribution to students. Of course, instructors who decide to use the

problem might want to modify the user's writeup to suit their own purposes. For example, the writeup presented here describes the univariate searching strategy as one which might be employed to explore the cost surface in methodical fashion. Those who assign the problem might prefer to let their students develop their own heuristics spontaneously as a user-conducted search proceeds; or, it might be thought preferable to have the students follow some formalized searching strategy other than that of univariate search.

This problem was originally composed by the author to meet several differing needs for such a problem-model combination in the business curriculum at The University of Michigan. The system described here has been modeled in FORTRAN<sup>1</sup> and in GPSS.<sup>2</sup> Variations on the problem described here have been presented in SIMULETTER, the quarterly publication of ACM's Special Interest Group for Simulation.<sup>3</sup>

# Instructions for Use

Statement of the Problem

In a certain factory, a goal of management is to operate 50 machines of a particular kind 8 hours a day, 5 days a week. Management owns 50 machines of the kind in question, and employs 50 machine operators (one per machine), so that this operating objective can be met, at least in theory. In practice, however, a problem arises in that each of the machines is subject to random failure. Whenever a machine fails, it must of course be taken out of operation. It is then routed to an in-house repair shop,

<sup>1</sup> See FORTRAN Applications in Business Administration, Vol. II, edited by Thomas J. Schriber and Laurence A. Madeo, The University of Michigan, Ann Arbor, Michigan, 1971, pp. 385-422.

<sup>2</sup> See Simulation Using GPSS, by Thomas J. Schriber, John Wiley & Sons, Inc., New York, 1974, pp. 112-120.

<sup>3</sup> See SIMULETTER, Vol. 5, No.3, April 1974, pp. 75-76.

where it is eventually repaired. Meanwhile, unless backup machines are available to supplement the 50 owned machines, management's operating objective is not being met.

Management estimates that the profit opportunity which is foregone whenever fewer than 50 machines are in operation at all times during the 40-hour work week is \$22.50 per hour per machine. For example, if only 47 machines are being operated during a given 2-hour period, then the associated profit opportunity which is foregone is \$135 (\$22.50 times 3 times 2). For various reasons, any under-capacity operation which might come about cannot be made up by working overtime. Management does have the option, however, to supplement the 50 machines it owns by leasing (renting) machines of like kind on a long-term basis at a cost of \$30 per day per machine. (The leasing charges are independent of the extent to which the leased machines are actually used.) Management also can decide how many repairmen to employ for the purpose of repairing failed machines. For example, it might be decided to hire 2 repairmen, and to lease 9 machines. The Figure 1 diagram then shows what the overall state of affairs might be in the system at some arbitrary time. Each square in the diagram represents a machine. Squares without an X in them denote machines which are either being operated, or are in backup status, ready for use when needed. Squares with an X in them signify machines which either are being repaired, or are queued up waiting to go into repair. Of the 59 machines in this hypothesized situation, then, 2 are in repair; 2 are queued for repair; 5 are in backup status; and the other 59 are being operated.

# Assignment

Your task is to determine for management that combination of repairmen-hired and machines-leased which will minimize the average daily cost of the production process. To help you in

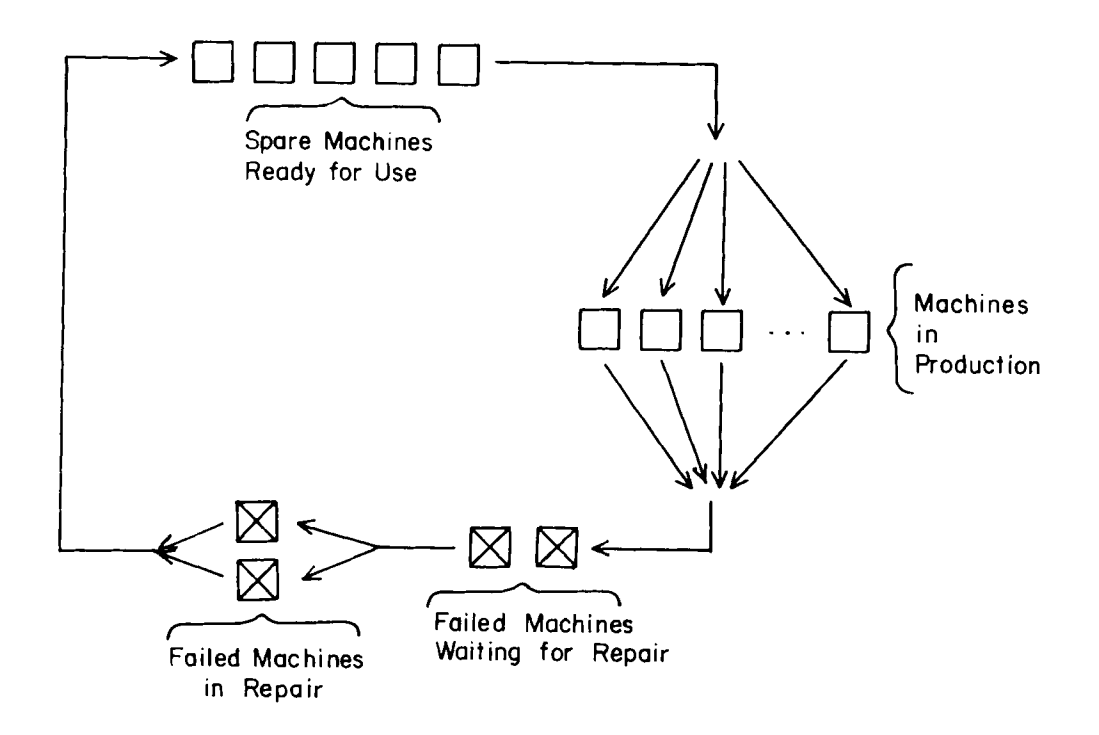

Figure 1

task, a computer model has been built to simulate the operation of the factory. You are to work with the model to conduct a search for that hire-lease combination which minimizes the average daily cost of operating the factory. Pertinent lifetime and repairtime data for the machines in question are given below, and various modeling assumptions are stated. A strategy is also described for methodically searching for the minimum-cost hirelease combination. Finally, the history of a typical session involving use of the available computer model is shown.

After scanning the sections on data and modeling assumptions, you should do the following:

- Study the section on searching strategy
- Review the specifics of the sample session
- Go to a computer terminal and use the model to perform the requested optimization.
- Write up and hand in a brief report to management, summarizing the results of your investigation and providing your final recommendations.

### Data

Based on past records, the lifetime of a machine which has just been repaired is distributed as follows:

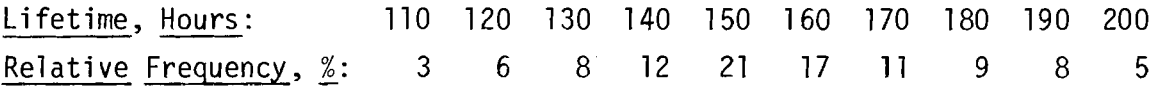

Records also indicate that the time required to repair a failed machine (not counting any time spent waiting to go into repair) follows the distribution given below.

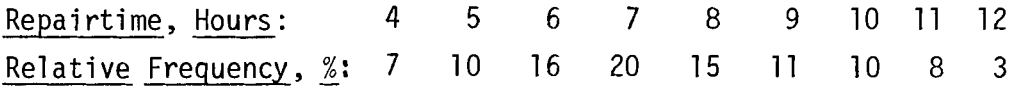

### Modeling Assumptions

The computer model which simulates operation of the factory is based on the following assumptions.

- The time required to replace a failed machine with a backup machine is negligibly small.
- Owned machines and leased machines are virtually identical to one another. They are characterized by the same lifetime and repairtime distributions. Like owned machines, when leased machines fail they are repaired in-house.
- The lifetime and repairtime distributions are independent of a machine's operating history.
- Machines are taken out of operation only when they fail.
- Repairmen always work on an individual basis, one repairman per machine being repaired. (Idle repairmen cannot team up with busy repairmen to speed up the process of completing a machine's repair.)
- Each simulation performed with the model starts with the factory at typical "steady state" conditions. For example, at startup time those machines being operated already have used up some randomlychosen fraction of their current lifetime. (The random fraction is determined separately, machine by machine.) This means that transient phenomena do not have to be taken into account in interpreting statistics printed out by the model at the end of each simulation.

# Strategy for Use of the Model

The model is to be used to estimate the hire-lease combination which minimizes the average daily cost of running the factory. Some thought should be given then, to the way the cost is expected to behave as various hire-lease combinations are considered. For a fixed number of repairmen, average daily cost will vary with "machines rented" as shown in Figure 2. With too few rented machines, costs are high because of the foregone profit opportunities resulting from under-capacity operation. With too many rented machines, costs are also high because the leasing fee is being paid to provide more supplemental machines than are necessary. Somewhere between these two extremes, the average

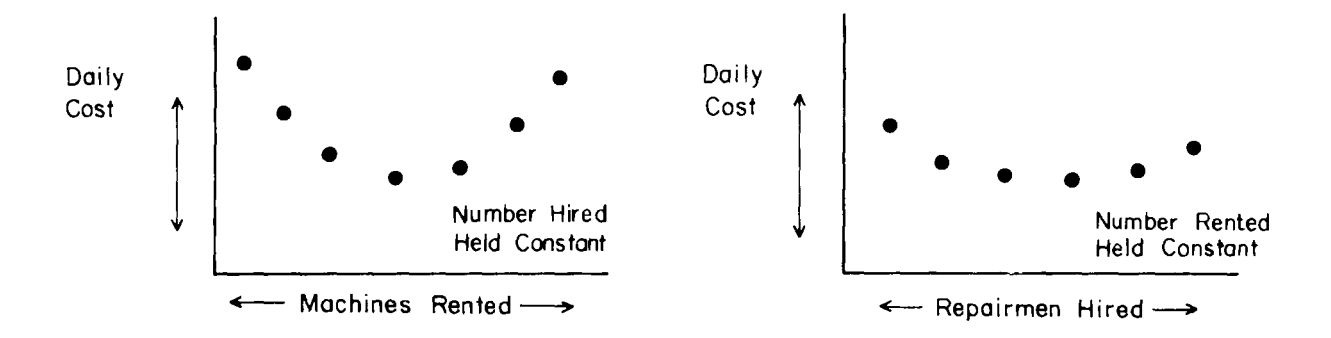

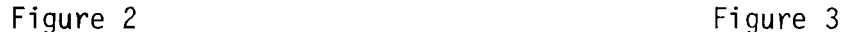

cost can be expected to pass through a minimum, as is suggested in Figure 2.

Similarly, for a given number of rented machines, the influence of "repairmen hired" will follow the pattern in Figure 3. With too few repairmen, high average costs are experienced because the cost component associated with under-capacity operation is large. With too many repairmen, costs are high because the wage component is larger than it need be. It is reasonable to expect that average daily cost goes through a minimum somewhere between these two extremes, as per Figure 3.

A three-dimensional perspective of the situation is suggested in Figure 4. Note that the mesh points in the grid laid down in the Figure 4 hired-rented plane represent feasible (that is, non-negative and integer-valued) choices of values for the decision-variable pair. Located above each of these mesh points, in the third dimension, is the expected value of the daily cost corresponding to that particular hire-rent alternative. (These cost points are not shown in Figure 4.) The collection of all such cost points forms a cost surface in the third

\_ \_ \_ \_ \_ \_ \_ \_ \_ \_ \_

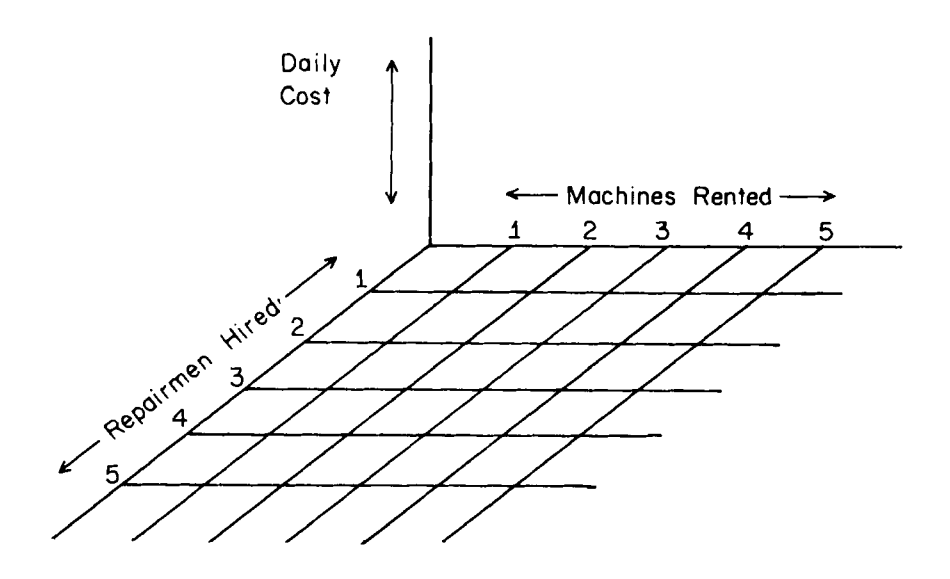

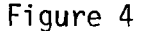

dimension. (The term "surface," although suggestive, is a bit misleading here. The points do not actually form a surface; instead, they simply form a collection of discrete values, with no continuum joining them.) Figures 2 and 3 are then simply contours through this cost surface.

It can be argued that the cost surface in this problem is like that of an irregularly shaped bowl. More specifically, it can be argued that the cost is a unimodal function of the two decision variables involved. A function is unimodal if the independent variables are altered in an (arbitrarily) given direction, and if the resulting values of the function are found initially to decrease down to some minimum, and then to rise again. In such functions, as the name suggests, there is only a single low point. Note the consistency between the concept of unimodality, and the shape of the Figure 2 and Figure 3 contours through the

cost surface.<sup>4</sup>

Given that the cost surface is unimodal, the search for the optimal hire-rent combination, then, is essentially a search for the only "lowest point" on the cost surface. This unimodality can be exploited by employing a univariate searching strategy to seek the conditions under which the cost function assumes its minimum value. Briefly, the univariate strategy involves moving through the search domain along successive contours until all more promising directions of movement have been exhausted. In the context of the problem at hand, the specifics of a univariate search are outlined below.

- (1) Perform a simulation with the model to estimate the average daily cost associated with some first choice of a hire-rent combination. (In this problem, preliminary hand computations can be carried out to estimate a reasonable hire-rent combination with which to begin.)
- (2) Holding the "number hired" constant, vary the "number rented" and perform corresponding simulations until the low point in the corresponding cost contour has been found. This corresponds to finding the low point in Figure 2.
- $(3)$  Holding the "number rented" constant at its lowpoint value from  $(2)$ , vary the "number hired" and perform corresponding simulations until the low point in that cost contour has been found.

<sup>4</sup> For more information about the concept of unimodality, see Beveridge and Schechter, Optimization: Theory and Practice, McGraw-Hill, New York, 1970, and Wilde and Beightler, Foundations of Optimization, Prentice-Hall, Englewood Cliffs, N. J., 1967.

This is equivalent to finding the low point in Figure 3.

- $(4)$  Is the final hire-rent pair in  $(3)$  the same as that in (2)? If not, return to (2). Otherwise, go to (5).
- (5) Call the best hire-rent combination found so far the tentative optimum. As a final check, simulate for the as-yet-uninvestigated hire-rent combinations (if any) surrounding this tentatively optimal combination.
- $(6)$  Is the lowest-cost point in  $(5)$  that of the tentative optimum? If so, the search is finished. If not, let the lowest-cost point be the new tentative optimum, and return to (5).

In carrying out the steps just described, it is helpful to enter the various cost points in a grid as the search proceeds. Figure 5 provides a grid which can be used for this purpose.

It should now be clear where the univariate searching strategy gets its name. Only one decision variable is permitted to vary at a time, while the other is held constant (or, more generally, while the others are held constant). Of course, the univariate searching strategy involves a well defined, step-by-step procedure, meaning it can be programmed and need not necessarily be carried out interactively by a person sitting at a computer terminal. (For a FORTRAN sUbroutine which implements the generalized univariate searching strategy, see "Use of An External Optimizing Algorithm with a GPSS Model," by Robert M. Lefkowits and Thomas J. Schriber, Proceedings of the Fifth Conference on Applications of Simu1ation, 1971, pp. 1-6. )

|                               |                    | т.<br><b>MODIFIED ROLLOW</b> |                |                |                          |             |             |              |         |             |      |               |  |
|-------------------------------|--------------------|------------------------------|----------------|----------------|--------------------------|-------------|-------------|--------------|---------|-------------|------|---------------|--|
|                               |                    | $\pmb{\mathtt{1}}$           | $\overline{c}$ | $\overline{3}$ | $\overline{\mathcal{L}}$ | $\mathbf 5$ | $\mathbf 6$ | $\mathbf{7}$ | $\bf 8$ | $\mathsf 9$ | $10$ | $\mathbf{11}$ |  |
| J.<br>Hired<br>Repairmen<br>♦ | $\pmb{\mathtt{1}}$ |                              |                |                |                          |             |             |              |         |             |      |               |  |
|                               | $\overline{c}$     |                              |                |                |                          |             |             |              |         |             |      |               |  |
|                               | $\overline{3}$     |                              |                |                |                          |             |             |              |         |             |      |               |  |
|                               | $\overline{a}$     |                              |                |                |                          |             |             |              |         |             |      |               |  |
|                               | 5                  |                              |                |                |                          |             |             |              |         |             |      |               |  |
|                               | $\mathsf{6}$       |                              |                |                |                          |             |             |              |         |             |      |               |  |
|                               | $\boldsymbol{7}$   |                              |                |                |                          |             |             |              |         |             |      |               |  |
|                               | $\bf 8$            |                              |                |                |                          |             |             |              |         |             |      |               |  |
|                               | $\mathbf 9$        |                              |                |                |                          |             |             |              |         |             |      |               |  |
|                               | $10$               |                              |                |                |                          |             |             |              |         |             |      |               |  |
|                               | ${\bf 11}$         |                              |                |                |                          |             |             |              |         |             |      |               |  |

- Machines Rented - $\leftarrow$  $\rightarrow$ 

Figure 5

Note that in a simulation context, a potential problem can arise with any searching strategy because each simulation only provides an estimate of the expected daily cost. If the variability of the estimator is high (because, for example, each simulation is of short duration), it is possible to draw a false conclusion about where the low cost point is located. (Strictly speaking, before the computer model is employed for optimization purposes, it should be used to study the behavior of the cost estimator as a function of the duration of simulation. Statistical methods should then be used either to determine point estimates of the expected cost values, or to construct interval estimates of the expected cost values at whatever is judged to be an acceptable confidence level. For simplicity here, it is simply recommended that each simulation be performed for 200 working days, and that the resulting average daily cost be taken as a point estimate of the expected cost value.)

### Sample Use

Use of the computer model is illustrated in the sample sessions displayed in the following section. Lifetime and repairtime data used in these sessions are identical to those given earlier in the statement of the problem. This is also true of the cost data. The recommended simulation span of 200 days has been used for each of the two simulations performed in the sample session.

The first sample session should be largely self-explanatory. The model requests information from the user by issuing questions such as HOW MANY VALUES CAN THE LIFETIME RANDOM VARIABLE ASSUME? and commands such as ENTER THE VARIOUS LIFETIME VALUES. The user responds by typing in numbers on some occasions and by typing in words on other occasions. The dialogue between the model and the
user is easily followed simply by reading through this sample session. With the sample session in hand, even a first-time computer user can sit at a terminal and engage in a similar dialogue with the model almost without effort.

The second sample session is designed to demonstrate how the model analyzes the user inputs for feasibility. As in the first session, this second session should be self-explanatory. As this session suggests, every attempt has been made to design the model to trap infeasible data inputs, notify the user when infeasible data are encountered, and give the user an immediate opportunity to type in acceptable information.

#### Comments on the Program Listing

Following the sample sessions is a complete listing of the model. Except for using the public functions *IPI, INP,* and *8FMT,*  the model is self-contained. (Code for the input functions *IPI* and *INP* is provided in an appendix to this monograph.  $\triangle F\text{MT}$  is a proprietary function of the Scientific Time Sharing Corporation, and is available in their APL/Plus System. The user who does not have access to APL/Plus can substitute his own logic in place of  $\triangle FMT$ . In this model, that would not be unduly difficult to do.)

The model consists of 15 functions (modules). The first of these functions,  $MASTERACONTROL$ , acts as a logical main program. MASTERACONTROL systematically routes control to each of the other functions which make up the overall package. The names of these other functions have been chosen to suggest their role in context  $(e.q., GET\triangle LTE\triangle DATA, GET\triangle REPATH\triangle DATA, SIMULATE, PRODUCE\triangle REPORT).$ All variables in the model are global in type, which paves the way for ease of communication among the various modules.

The last point to be made involves the amount of CPU time required to simulate with this model. Each 20D-day simulation performed in the first sample session required about 12 CPU seconds on UCLA's IBM 360/91 computer. Of course, Monte Carlo simulations are known for the computer time they may require, and this is compounded here by the fact that APL is an interpretive language. Those who might choose to use this model for pedagogical purposes should take this rather large CPU-time requirement into account.

#### **PROGRAM USAGE**

*SAVED* 16.18.21 *07/11/75 HOW MANY VALUES CAN TdE LIFETIME* RANDOM *VARIABLE ASSUME?*  ( 6'*NT E*11 *AN UN5 I* G*tv ED I NT E*G1£ *R* > 0): 1 ENTKR *ThE VARIOUS LIFETIME VALUES: 225 ENTER THE CORRESPONDING RELATIVE FREQUENCIES (AS PERC ENTAGES)* : 100 *HOW MANY VALUES CAN THE REPAlhTIME RANDOM VARIABLE ASSUME? (ENTER AN UNSIGNED INTEGER>* 0): *FIDDLESTICKS PLEASE ENT&R POSITIVE INTEGER(S): -5*  PLRASE *ENTER POSITIVE INTEGER(S):* 0 *TRY AGAIN HOW MANY VALUES CAN THE REPAIRTIME RANDOM VARIABLE ASSUME? (ENTER AN UNSIGNED INTEGER>* 0): +4 *PLEASE ENTER POSITIVE INTEJ@R(S):* 4 ELVTEfr THE *VARIOUS REPAIRTIME* VALUES: 50 *ENTEE* 3 *MOhE VALUES* 60 70 80 90 *TOO MANY VALUES* ENTERED~ *SHOULD HAVE ENTERED* 3 *VALUES ENTEh* 3 *MORE VALUES* 60 70 80 ENT~R *THE COhRESPONDING RELATIVE FREQUENCIES (AS PERCENTAGES):* 15 20 25 20 *YOUR RELATIVE FREQUENCIES SUM TO* 80 *PERCENT TRY AGAIN ENTER THE CORRESPONDING RELATIVE FREQUENCIES (AS PERCRNTAGES):* 20 25 30 25 ~NTER *THE REPAIRMEN'S WAGES (IIMAN-HOUR): 5.75 NEGATiVE VALUES ARE NOT* VALID~ *TRY AGAIN ENTER ThE H&PAIRMEN'S WAGES (IIMAN-HOUR): THEY EARN TOO MUCH! NONE NUMERIC INPUTS ARE* INVALID~ *TRY AGAIN ENTER THE REPAIRMEN'S WAGES (\$/MAN-HOUR):* 7.50 *ENTER THE MACHINE LEASING CHARGE (\$/MACHINE-DAY): \$25.50 NONE NUMERIC INPUTS ARE* INVALID~ *TRY AGAIN ENTER THE MACHINE LEASING CHARGE (\$IMACHINE-DAY): 25.50 ENTER THE PRODUCTION CAPACITY* (I.E.~ *THE NUMBER*  OF MACHINES WHICH CAN BE OPERATED SIMULTANEOUSLY): 0

*ILOAD RUNAPACKAGE* 

#### *TRY AGAIN*

*ENTER THE PRODUCTION CAPACITY (I.E., THE NUMBER OF MACHINES WHICH CAN BE OPERATED SIMULTANEOUSLY): 50* 

*ENTER THE LOST PRODUCTION PENALTY (\$/MACHINE-HOUR): +10 NONE NUMERIC INPUTS ARE INVALID, TRY AGAIN ENTER THE LOST PRODUCTION PENALTY (\$/MACHINE-HOUR): 10* 

*HOW MANY REPAIRMEN SHOULD THERE BR IN TOTAL?: NONE PLEASE ENTER POSITIVE INTEGER(S):* 0 *TRY AGAIN* 

*HOW MANY REPAIRMEN SHOULD THERE BE IN TOTAL?:* 5

*HOW MANY LEASED MACHINES SHOULD THERE bE IN TOTAL?:* 0

*FOR HOW MANY 8-HOUR DAYS DO YOU WANT TO SIMULATE?:* 0 *TRY AGAIN*   $FOR$  HOW MANY 8-HOUR DAYS DO YOU WANT TO SIMULATE?: <sup>500</sup> *PLEASE ENTER POSITIVE INTEGER(S): 250* 

\_\_\_\_REPORT\_ON\_SIMULATION\_RESULTS\_\_\_

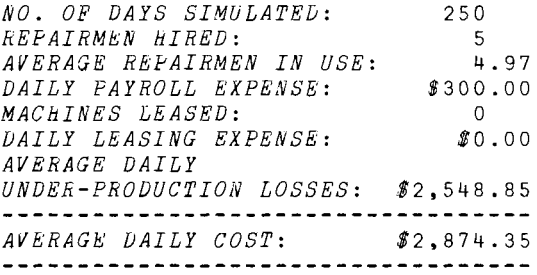

*WHAT DO YOU WANT TO DO NEXT?* 

 $\mathcal{L}$ 

*YOUR CHOICES ARE AS FOLLOWS ...* 

*IF YOU T.lE.E. Iii·.· YOU WILL BE GIVEN A CHANCE TO*  SET A NEW VALUE FOR...

*HIRED LEASED RUN-LENGTH MEN-HIRED MACHINES-LEASED DURATION OF SIMULATION* 

*IF YOU* 

WHAT WILL HAPPEN IS... trEE. Ill .. ·

*SIMULATE DONE EXPLAIN ANOTHER SIMULATION WILL BE PERFORMED YOUR USE OF THE MODEL WILL END THIS LIST OF CHOICES WILL BE TYPED OUT* 

*(YOU ONLY NEED TYPE IN THE FIRST LETTER IN EACH CAS&)* 

*WHAT IS YOUR CHOICE?* 

*HIRED* 

*HOW MANY REPAIRMEN SHOULD THERE BE IN TOTAL?:* 3

*WHAT DO YOU WANT TO DO NEXT?* 

*LEASED* 

*HOW MANY LEASED MACHINES SHOULD THERE BE IN TOTAL?:*  5

*WHAT DO YOU WANT TO DO NEXT?* 

 $SIMULATE$ 

REPORT ON SIMULATION RESULTS

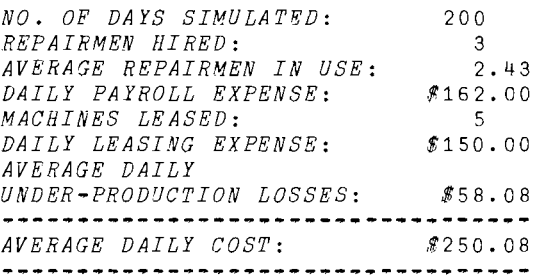

*WHAT DO YOU WANT TO DO NEXT?* 

*)LOAD RUN6PACKAGE SAVED* 16.18.21 07/11/75 *HOW MANY VALUES CAN THE LIFETIME RANDOM VARIABLE ASSUME? (ENTER AN UNSIGNED INTEGER>* 0): 10 *eNTER THE VARIOUS LIFETIME VALUES:* 110 120 130 140 150 160 170 180 *ENTER* 2 *MORE VALUES* 190 200 *ENTER THE CORRESPONDING RELATIVE FREQUENCIES*  (AS *PERCENTAGES):* 3 6 8 12 21 17 11 9 8 5 *HOW MANY VALUES CAN THE REPAIRTIME RANDOM VARIABLE ASSUME?*   $(FNTER AN UNSIGNED INTEGR > 0): 9$ *ENTER THE VARIOUS REPAIRTIME VALUES:* 4 5 6 7 8 9 10 11 12 *ENTER THE CORRESPONDING RELATIVE FREQUENCIES (AS PERCENTAGES):* 7 10 16 20 15 11 10 8 3 *ENTER THE REPAIRMEN'S WAGES (\$/MAN-HOUR):* 6.75 *ENTER THE MACHINE LEASING CHARGE (\$/MACHINE-DAY): 30 ENTER THE PRODUCTION CAPACITY (I.E., THE NUMBER OF MACHINES WHICH CAN BE OPERATED SIMULTANEOUSLY): 50 ENTER THE LOST PRODUCTION PENALTY (#/MACHINE-HOUR): 22.50 HOW MANY REPAIRMEN SHOULD* THER~ *BE IN TOTAL?: 5 HOW MANY LEASED MACHINES SHOULD THERE BE IN TOTAL?: 3 FOR HOW MANY 8-HOUR DAYS DO YOU WANT TO SIMULATE?: 200* 

\_\_\_\_REPORT ON SIMULATION RESULTS

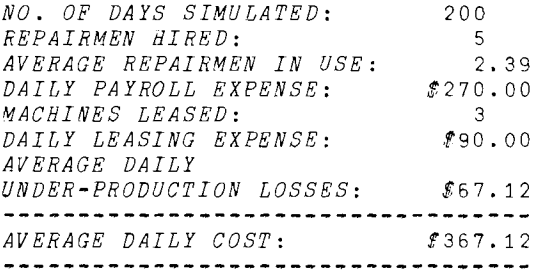

*WHAT DO YOU WANT TO DO NEXT?* 

*LEASED* 

スティング ラインサーディー

6 *HOW MANY LEASED MACHINES SHOULD THERE BE IN TOTAL?:* 

*WHAT DO YOU WANT TO DO NEXT?* 

*SIMULATE* 

\_\_\_\_REPORT\_ON\_SIMULATION\_RESULTS\_\_\_

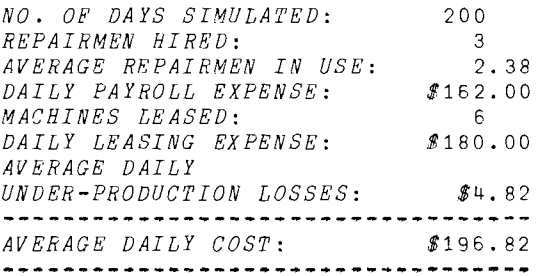

*WHAT DO YOU WANT TO DO NEXT?* 

*DONE* 

# **PROGRAM DESCRIPTION**

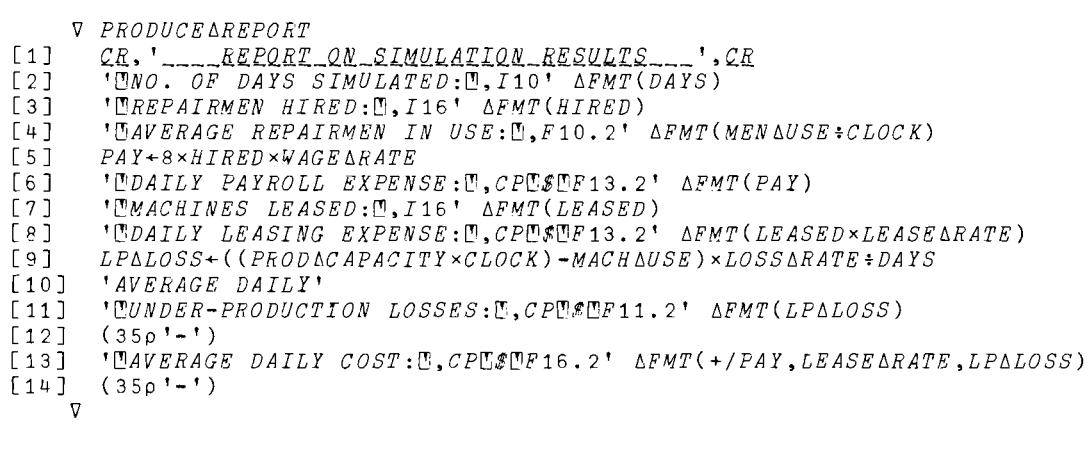

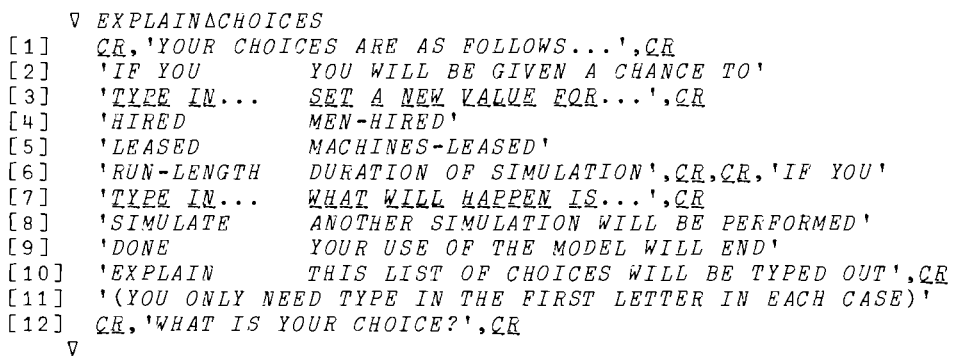

 $\nabla$  GETAWAGE ADATA [lJ *ANDTE THE USE OF "INP" IN THIS FUNCTION.*  [2J *WAGE6RATE+l INP PROMPT7*   $\mathbf{v}$ *GET6LEASING!1DATA*  [1J *ANDTE* THE USE *OF "INP" IN THIS PUNCTION.*  [2] LEASE **ARATE**+1 *INP PROMPT* 8 V V *GET6PROD6CAPACITY*  [lJ *ANOTE THE USE OF "IPI" IN THIS FUNCTION.*  [2J REPEAT:+REPEATxlpO+(1)PROD~CAPACITY+1tIPI*PROMPT10)/'TRY AGAIN'*   $\nabla$ *V GETALOST* APRODAPENALTY [1J *ANDTE THE USE OF "INP" IN THIS FUNCTION.*  [2J *LOSS6RATE+l INP PROMPT9*  V  $V$   $GET\Delta MEN\Delta HIRED$ [1] **ANOTE THE USE OF ''IPI'' IN THIS FUNCTION** [2J *REPEAT:+REPEAT* xlpD+(l>HIRED+ltIPI *PROMPT11)/'TRY AGAIN'*   $\nabla$  $V$  GET  $\triangle MACHINES\triangle LEASED$ [1J *ANOTE THE USE OF "IPI" IN THIS FUNCTION*  [2J *REPEAT:+REPEAT*x *l PO+( O>LEASED+l t I PI PRDMPT12)/'TRY AGAIN'*   $\triangledown$ V *GET6SIMtJSPAN*  [lJ *ANDTE THE USE OF "IPI" IN THIS FUNCTION*  [2J REPEAT:~REPEATxlPO+(l>DAYS+ltIPI*PROMPT13)/'TRY AGAIN'* 

*'J* 

the control of the same

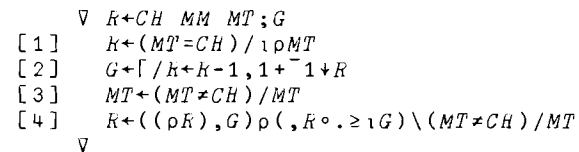

 $\mathcal{L}=\mathcal{L}$  , where  $\mathcal{L}=\mathcal{L}$  , where  $\mathcal{L}=\mathcal{L}$  , where  $\mathcal{L}=\mathcal{L}$ 

 $\nabla$   $K+NIP$   $P; O; S; I; D; E; T$ [1] A MUMERIC INPUT; AUTHOR: ROY SYKES, STSC.  $\left[\begin{array}{c}2\end{array}\right]$  $+4, 0 + -?1$ [3]  $E: P \leftarrow 'INCORRECT NUMBER...PLEASE REENTER', (1+(0=pE)p':'), E$  $\sqrt{4}$  $E+(1+T+O+P_1 \cdot \mathbf{a}^+) + P + P_2$  $\sqrt{5}$  $P+T+P$  $\lceil 6 \rceil$  $+(0 1 = pT + AKI P)/6 9$  $\sqrt{7}$  $T+O+10123456789.$   $-E11T$  $[8]$  $\rightarrow (13\epsilon T + (S + ((P + 1) + T)\epsilon 11 12) + T)\phi 15 11$  $+(11 10 0 \leq T+0+10123+56789$ <sup>1</sup> $(T)/E$ , 10 20  $\left[9\right]$  $[10]$   $\rightarrow$  0,  $\rho$  $R$ <sup>+</sup> $\Box$ [11]  $P+(1+D+O+T+13)+T$  $[12]$   $\rightarrow$   $(v/10 \le P \leftarrow (I + 11 \le 1 + P) \leftarrow P) \rho E$ [13]  $\rightarrow (0 \in (pP), pT + D + T) pE$  $[14]$   $P+10*(-1+I) \times 101P$  $[15]$  $\rightarrow ((V/T \ge 11) V 10 \epsilon D + (1 + I + O + T 110) + T) \rho E$ [16]  $\rightarrow (0 = \rho T + (I + T'), D) \rho E$ <br>[17]  $T + P \times (1 \ 0.1 \times .5, \rho D) \times 10 \perp T$  $[18]$   $\rightarrow$  19 +  $T \neq$   $T'$ [19]  $T+LT$  $\left[\!\left[ \begin{array}{c} 2 \, 0 \end{array} \!\right]\!\right] \quad k\!\leftarrow\!T$ 

 $\mathbf{r}$ 

V DRAW+CDF SAMFCN RVVALS

[1] ATHIS FUNCTION RETURNS A VALUE DRAWN FROM THE POPULATION ''RVVALS'' FOR

- [2] AWHICH THE CORRESPONDING CUMULATIVE DISTRIBUTION FUNCTION IS ''CDF''
- $DRAW + (, RVVALS) [ ((1 + ?100000) * 100000) * , CDF) : 1]$  $\begin{bmatrix} 3 \end{bmatrix}$
- $\overline{u}$

 $V$  SEPARATE  $S$ ; B [1]  $NUM \leftarrow (B + \Delta V \overline{I} \ S) / \Delta F I \ S$ [2]  $ALPH+(\sim B)+\Delta MT$   $S$ 

V DEFINE AMAJOR APROMPTS [1J *RTHESE PROMPTS ARE USED BY THE INPUT FUNCTIONS CALLED IN*  [2J ~LINES 7-15 *AND* 27-29 *IN THE MASTER CONTROL FUNCTION.*  [3] *ADEFINE <u>CR</u> TO BE A CARRIAGE RETURN CHARACTER* [4]  $QR^{\bullet}$ [4] *Q.H+'* , [5] PROMPT1<del>+CR, 'HOW MANY</del> VALUES CAN THE LIFETIME RANDOM VARIABLE ASSUME? '<br>[6] PROMPT1<del>+</del>PROMPT1,CR, '(ENTER AN UNSIGNED INTEGER > 0): ' [6 ] *PROMPT1+PROMPT1,CR, '(ENTER AN UNSIGNED INTEGER>* 0): ' [ 7 J *PROMPT2+'ENTER THE VARIOUS LIFETIME VALUES: '*  [8] *PROMPT*3+*QR*,'ENTER THE CORRESPONDING RELATIVE FREQUENCIES'<br>[9] PROMPT3+PROMPT3.CR,'(AS PERCENTAGES): ' [9]  $PROMPT 3+PROMPT 3, CR$ , '(AS PERCENTAGES): ' [10J *PROMPT4+(R, 'HOW MANY VALUES* CAN *THE REPAIRTIME RANDOM VARIABLE ASSUME?'*  [11J *PROMPT4+PROMPT4,QR, '(ENTER* AN *UNSIGNED INTEGER>* 0): ' [12J *PROMPT5+'ENTER THE VARIOUS REPAIRTIME VALUES: '*  [13] PROMPT6+CR, 'ENTER THE CORRESPONDING RELATIVE FREQUENCIES' [14]  $PROMPT 6+PROMPT 6, C.R.$  '(AS PERCENTAGES): ' [15] PROMPT7+CR, 'ENTER THE REPAIRMEN''S WAGES (\$/MAN-HOUR): ' [16 ] *PROMPT8+QR, 'ENTER THE MACHINE LEASING CHARGE (I/MACHINE-DAY): '*  [17] *PROMPT9+'ENTER THE LOST PRODUCTION PENALTY (\$IMACHINE-HOUR): '*  [18J PROMPT10+CR, 'ENTER *THE PRODUCTION CAPACITY (I.E., THE NUMBER'*  [19J *PROMPT10+PROMPT10,QR, 'OF MACHINES WHICH CAN BE OPERATED SIMULTANEOUSLY):*  [20J *PROMPT11+QR, 'HOW MANY REPAIRMEN SHOULD THERE BE IN TOTAL?: '*  [ 21 J *PROMPT12+'HOW MANY LEASED MACHINES SHOULD THERE BE IN TOTAL?: '*  [ 22 ] *PROMPT13+'FOR HOW MANY A-HOUR DAYS DO YOU WANT TO SIMULATE?: '*   $\overline{v}$ 'V *GETtJLIFEbDATA*  [1J p,THIS *FUNCTION* MAKES *DIRECT* USE OF THE *INPUT PUNCTIONS "IPI"*  [2J *RAND' 'INP". (SEE THE MONOGRAPH APPENDICES FOR DETAILS)*  [3J REPEAT:~REPEATxlPO+(1)LTIMES+1tIPI*PROMPT1)/'TRY AGAIN'*  [4J *LTVALS+LTIMES INP* PROMPT2  $[5]$  *AGAIN:LTDIST*++\O.O1×LTDIST+LTIMES INP PROMPT3<br> $[6]$  +(( $[7 + LTDTST$ )>0.99) $(7 + LTDTST < 1.01)$ )/SET20 [6J *+«(-1+LTDIST»0.99)A(-1+LTDIST<1.01))/SET20NE*  [7J *'YOUR RELATIVE FREQUENCIES SUM TO ';100* x-ltLTDIST;' *PERCENT'*   $[8]$  'TRY AGAIN'  $\diamond$   $\rightarrow$ AGAIN [9J *SET20NE:LTDIST[LTIMESJ+1* 0 +0  $\nabla$  $V$  GET $\triangle$ REPAIR $\triangle$ DATA [lJ *RTHIS FUNCTION MAKES DIRECT USE OF THE INPUT FUNCTIONS "IPI"*  [2J *RAND' 'INP". (SEE THE MONOGRAPH APPENDICES FOR DETAILS)*  [3J *REPEAT:+REPEAT xlpO+(1)RTIMES+ltIPI PROMPT4)/'TRY AGAIN'*  [4J *RTVALS+RTIMES INP PROMPTS*  [5J *AGAIN:RTDIST++\O.Ol* xRTDIST+RTIMES *INP PROMPT6*  [6J *+«(-1tRTDIST»O.99)A(-1tRTDIST<1.01»)/SET20NE*  [7J *'YOUR RELATIVE FREQUENCIES SUM TO ';100* x-1tRTDIST;' *PERCENT'*  [8 J *'TRY AGAIN'* 0 *+AGAIN*  [9J *SET20NE:RTDIST[RTIMESJ+l* 0 +0

'V

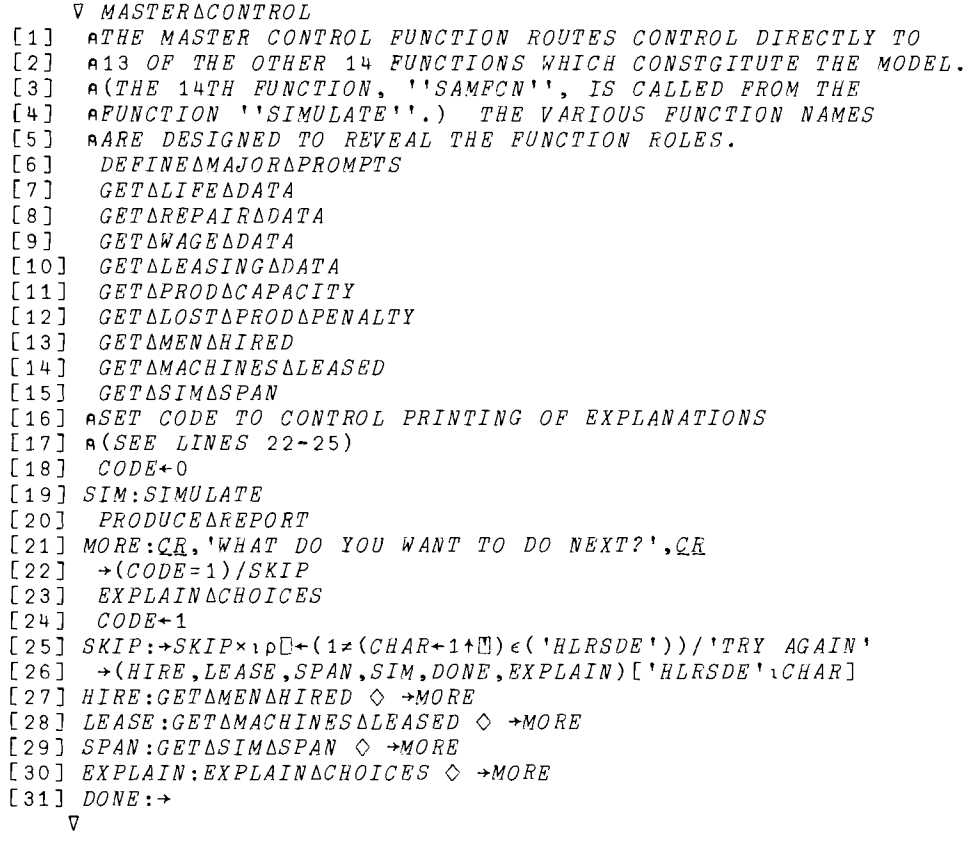

 $\hat{\mathcal{A}}$  and  $\hat{\mathcal{A}}$  are set of  $\hat{\mathcal{A}}$  .

**V SIMULATE** [1] ATHE SIMULATION ITSELF IS PERFORMED IN THIS MODULE. [2] AINITIALIZE PERTINENT VARIABLES  $C$ LOCK + FIXQ + MACH AUSE + MEN AUSE + 0  $\Diamond$  RCTIMES + BDTIMES + 10  $\left[\begin{smallmatrix} 3 \end{smallmatrix}\right]$  $\sqrt{4}$  $INUSE+PRODACAPACTTY$ TOP: BDTIMES+BDTIMES, (LTDIST SAMFCN LTVALS) ×(-1+?1000):1000  $[5]$  $[6]$  $\rightarrow$  (PRODACAPACITY > pBDT IMES) / TOP  $\verb+MENALDLE+HIRED & \Leftrightarrow \verb+READY+LEASED+ \Leftrightarrow \verb+STOPTIME+DAYS\times 8$  $[7]$ [8] AFIND IMMINENT EVENT TIME; UPDATE USE STATISTICS AND CLOCK [9] NEXTAEVENT: ETIME + L / BDTIMES, RCTIMES, STOPTIME  $[10]$   $MEN\Delta USE+MEN\Delta USE+(HIRED-MEN\Delta IDLE) \times (JUMP+ETIME-CLOCK)$  $[11] \quad \ \ \mathit{MACHAUSE+MACHAUSE+INUSE\times JUMP} \ \ \Diamond \quad \ \mathit{CLOCAL+ETHIME}$  $121$  $USAGE+USAGE+INUSE \times (ETHIME-CLOCK)$   $\Diamond$   $CLOCK+ETHKE$ [13] ABRANCH TO IMMINENT EVENT, OR BRANCH OUT WHEN DONE  $[14] \rightarrow ((ETIME \in KCTIMES), ETIME \in BUTIMES)/FIXED, PAILED \diamond +0$ [15] AUPDATING IN RESPONSE TO A MACHINE BREAKDOWN FOLLOWS [16]  $FAILED: bDTIMES + (T1 + (HOLD+BDTIMES))$ ,  $(HOLD+BDTIMES \setminus BDTIMES)$ [17] ABRANCH IF FAILED MACHINE MUST QUEUE UP FOR REPAIR  $[18]$  $\rightarrow$ Q2FIX  $\times$  \ MENAIDLE = 0  $\Diamond$  MENAIDLE  $\leftarrow$  MENAIDLE - 1 [19] RCTIMES+RCTIMES, CLOCK+RTDIST SAMFCN RTVALS [20] ABRANCH IF NO OTHER MACHINES ARE READY FOR USE [21]  $TESTAKEADYQ: +(READY=0)/NONE\Delta READY \Leftrightarrow READY+READY-1$ [22] →NEXT AEVENT, BDT IMES+BDT IMES, CLOCK+LT DIST SAMFCN LTVALS [23]  $Q2FIX : TEST\triangle READYQ, FIXQ+FIXQ+1$  $[24] \quad \textit{NONE} \, \Delta \textit{RE} \, \textit{ADY} : \rightarrow \textit{NEXT} \, \Delta \textit{E} \, \textit{V} \, \textit{ENT} \, , \textit{INUSE+INUSE-1}$ [25] AUPDATING IN RESPONSE TO REPAIR COMPLETION FOLLOWS [26] FIXED:RCTIMES+(-1+(HOLD+RCTIMES)),(HOLD+RCTIMES\ETIME)+RCTIMES [27] ABRANCH IF THE REPAIRED MACHINE IS NEEDED NOW [28]  $+NEEDED \times 1 INUSE \neq PRODACAPACTTY$ [29] ABRANCH TO PUT REPAIRMAN BACK TO WORK (IF POSSIBLE) [30]  $\rightarrow QTEST, READY+REALY+1$ [31] NEEDED: INUSE+INUSE+1  $\Diamond$  BDTIMES+BDTIMES, CLOCK+LTDIST SAMFCN LTVALS [32] ABRANCH IF ANOTHER FAILED MACHINE IS WAITING FOR THIS REPAIRMAN [33]  $QTEST: \rightarrow NEXT \triangle ESPAIEx \times 1FIXQ=0$  $[34]$   $\rightarrow$ NEXTAEVENT, MENAIDLE  $\leftarrow$ MENAIDLE + 1 [35]  $NEXT\triangle EFAIR: FIXQ+FIXQ-1$ [36] +NEXTLEVENT, KCTIMES+RCTIMES, CLOCK+RTDIST SAMFCN RTVALS

 $\overline{v}$ 

l,

# INTERACTIVE INVENTORY SIMULATOR

3.14

Ralph H. Sprague, Jr. Professor College of Business Administation University of Hawaii Honolulu, Hawaii

#### DESCRIPTION

#### Introduction

This system of APL programs allows students to obtain an optimum decision for economic order quantity (Q) and reorder point (R) in a stochastic inventory system by iterative search. The iterative search procedure allows the student to experiment with alternative methods of convergence on the optimum solution. One of the functions can also be used to reinforce the concept of appropriate choice of simulation run length based on the sampling distribution of resultant cost. The major functions in the system are:

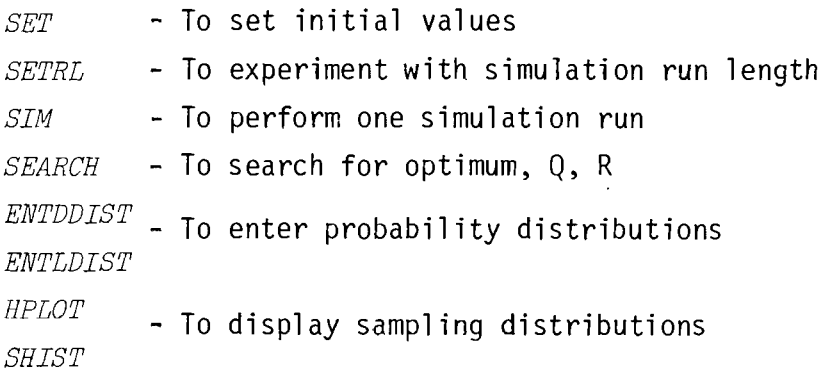

For a detailed description of each major function and its purpose, see the listing of *DESCRIBE.* 

This exercise is useful in a variety of courses, including those in operations research, production/operations management,

computer simulation, and those dealing with computer-based decision models. The flexibility of its use makes it appropriate for graduate or undergraduate courses.

It can also be used by students with a variety of backgrounds and capabilities in APL. The student who knows little or no APL will call the first function and respond to the questions and instructions given by the programs. A student with some APL knowledge may enter the required data input using the assignment operator, use calculator mode to do some preliminary calculations on EOQ, and execute each major function when needed. The fully knowledgeable APL user may write his own functions utilizing *SIM* to implement a search algorithm, or perform a sensitivity analysis.

# Instructions for Use

Several types of data must be entered before running the system. See the listing of *SETHOW* for specific variable names and descriptions.

- 1. Cost Coefficients (3 cost coefficients are required): order cost, carrying cost, and stockout cost. Note that the latter two are unit daily cost. Only positive numbers are acceptable.
- 2. Probability Distributions (2 empirical probability distributions are required): one for daily demand and one for order lead time. These must be entered by using the function *SET* or the functions *ENTDDIST* and *ENTLDIST* (which are called by  $SET$ ).

- 3. Initial conditions: beginning inventory and initial values for 0 and R. All three may be entered through  $SET$  or by the assignment operator directly. Only positive integers will be accepted.
- 4. Run length: a positive integer which can be entered using *SET* or by using the assignment operator. Only a positive integer is acceptable. The function *SETRL* allows the student to replicate simulation runs of a given length and display the sample of resultant average daily costs. This reveals the variability of response from a simulation with a short run length and allows the choice of appropriate length run. Note that the program will not accept more than 20 replications, or a run length of more than 250 days. Even these limits may be excessively expensive in CPU time on some APL installations.

After the required data are entered, the user begins the search for an optimum Q and R decision by executing the function *SEARCH.* This function accepts the value for Q and R, calls *SIM*  and returns the average daily cost of that run. The student must first identify the appropriate search region and decide whether to conduct a coarse search over a large area or a fine search over a smaller area. He may use a primitive search algorithm which iteratively scans a relevant range for Qwhile R is fixed, then increments R and scans again over Q, etc. Alternatively, he may use a more sophisticated search algorithm such as the simplex technique described in Meier,  $\underline{et}$  al.<sup>1</sup> The student may be encouraged

<sup>1.</sup> Meier, Robert C., William T. Newell, Harold L. Pazar, Simulation in Business and Economics, Prentice-Hall, Inc., Englewood Cliffs, New Jersey, 1969, pp. 313 ff.

to use a Q, R grid to track the progress of his search.

If the student writes his own function to conduct the search, he may wish to use the simulation function  $SIM$  directly. It requires all the variables described above and calculates the average daily cost of a run. Total cost of each type is also available in global variables if needed (see below). For a further description of the logic of the simulation modeule, see a similar FORTRAN model in Schriber.<sup>2</sup>

## Summary of Functions and Variables

The two following tables summarize the functions and the global variables in the  $INV<sub>ASIM</sub>$  workspace.

## FUNCTIONS

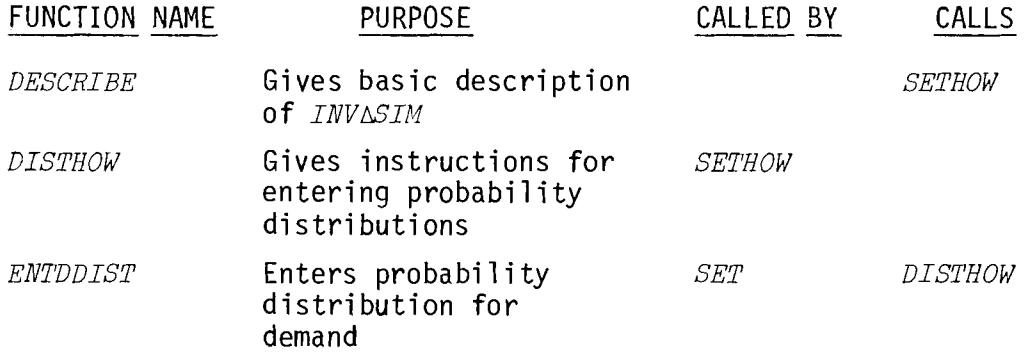

2. Schriber, Thomas J., Fortran Case Studies for Business Applications, John Wiley & Sons, Inc., 1969, pp. 10-1 ff.

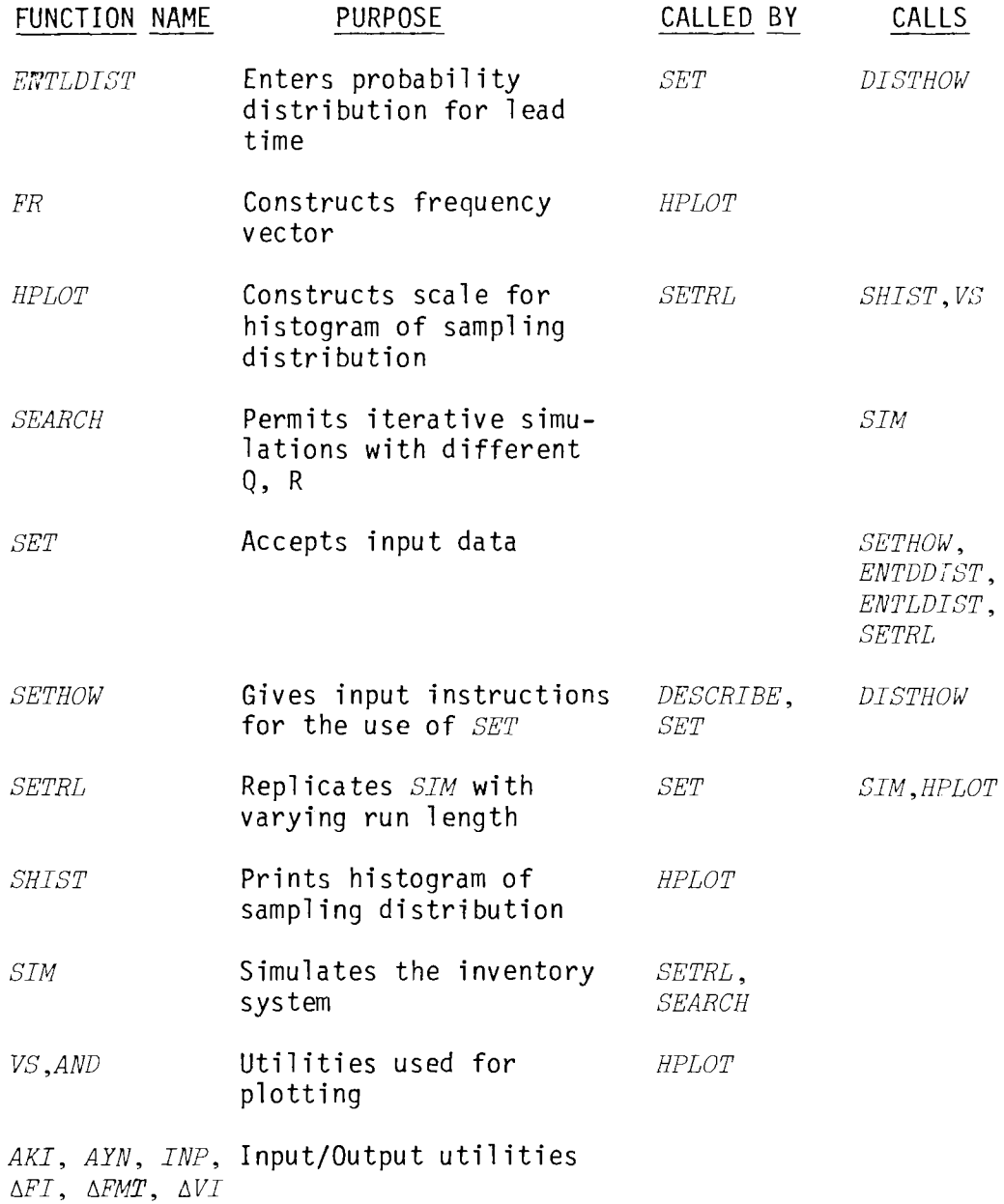

 $\sim$   $-$ 

# GLOBAL VARIABLE

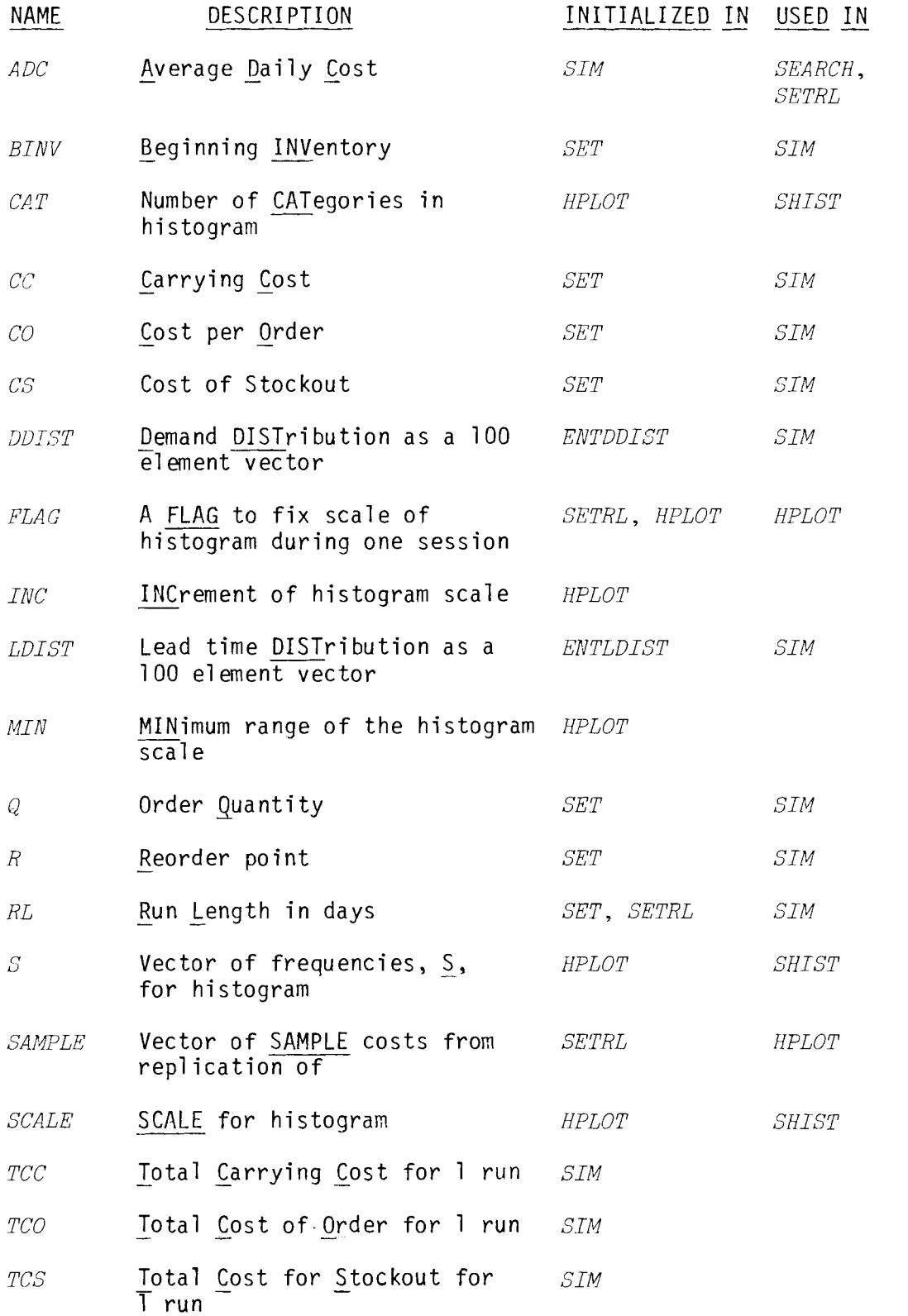

#### **PROGRAM USAGE**

*SET ENTRY* OF *PARAMETERS FOR INVENTORY SIMULATION DO YOU NEED INSTRUCTIONS? YES OR NO N ENTER CARRYING COST PER UNIT PER PERIOD*   $? \quad . \quad 2$ *ENTER COST PER ORDER PLACED*  ? 2. *ENTER STOCKOUT COST PER UNIT PER PERIOD*  ? . 7 *ENTER BEGINNING INVENTORY IN UNITS*  ? 15 *ENTER PROBABILITY DISTRIEUTION FOR DEMAND DO YOU NFED INSTRUCTIONS ON ENTERING THE PROBABILITY DISTRIBUTION*  ? *N ENTER D PD*  ? 0 8 *ENTER D PD*   $? 1 13.$ *ENTER D PD*  ? 2 16 *ENTER D PD*  ? 3 20 ENTER D PD ? 4 17 *ENTER D PD*  ? 5 11 *'ENTER D PD*  ? 6 9 *ENTER D PD*  ? 7 6 *ENTER D PD*  ? 0 0 *DO YOU* ~ISH *TO DISPLAY THE DISTRIBUTION?*  YES OR NO Y<br>Dipp o 1 8  $\begin{array}{cc} 1 & | & 13 \\ 2 & | & 16 \end{array}$  $\begin{array}{c|cc} 2 & 1 & 16 \\ 3 & 20 & 1 \end{array}$  $\begin{array}{c|cc} 3 & | & 20 \\ 4 & | & 17 \end{array}$  $\begin{array}{c|c} 4 & | \\ 5 & | \end{array}$  $\begin{array}{cc} 5 & | & 11 \\ 6 & | & 9 \end{array}$ 6 I 9 7 I 6 SHALL WE GO ON? *YES OR NO Y ENTER PROBABILITY DISTRIBUTION FOR LEAD TIME DO YOU NERD INSTRUCTIONS ON ENTERING THE PROBABILITY DISTRIBUTION*  ? *N ENTEF. LT P(LT)*  ? 3 30 *ENTER LT P(LT)*  ? 4 50

*ENTER LT P(LT)*  ? 5 20 *ENTER LT P(LT)*   $? 0 0$ *DO YOU WISH TO DISPLAY THE DISTRIBUTION? YES OR NO Y*  $-\frac{LT}{3}$  -  $-\frac{PLT}{30}$  $\begin{array}{c} 3 \overline{)} \\ 4 \overline{)} \\ 6 \overline{)} \\ 7 \overline{)} \\ 1 \overline{)} \\ 1 \overline{$  $\begin{array}{c|cc} 4 & 1 & 50 \\ 5 & 1 & 20 \end{array}$  $5<sup>-1</sup>$ *SHALL WE GO ON? YES OR NO* Y *ENTER INITIAL VALUE POR* <sup>Q</sup> ? 15 *ENTER INITIAL VALUE POR R*  ? 13 *DO YOU WANT TO EXPERIMENT IN ORDER TO DETERMINE THE APPROPRIATE RUN LENGTH? YES OR NO* Y ENTER *TEST VALUE FOR* RUN *LENGTH IN PERIODS*  ? 20 *HOW MANY RUNS OP THAT LENGTH DO YOU WISH TO TRY?*  ? **15**  *REPLICATION* 1 *AVC DAILY COST* 3 .67 *REPLICATION* 2 *AVG DAILY COST* = 2.65<br>*REPLICATION* 3 *AVG DAILY COST* = 2.75 *REPLICATION* 3 *AVG DAILY COST* = 2.75<br>*REPLICATION* 4 *AVG DAILY COST* = 1.83 *REPLICATION* **4** *AVG DAILY COST* = 1.8375<br>*REPLICATION* 5 *AVG DAILY COST* = 2.0275 *REPLICATION* 5 *AVG DAILY COST* = 2.0275<br>*REPLICATION* 6 *AVG DAILY COST* = 2.09 *REPLICATION* 6 *AVG DAILY COST* 2.09 *REPLICATION 7 AVG DAILY COST = 2.3*<br>*REPLICATION 8 AVG DAILY COST = 2.3*<br>*REPLICATION 9 AVG DAILY COST = 2.7*<br>*REPLICATION 10 AVG DAILY COST = 2.1*<br>*REPLICATION 11 AVG DAILY COST = 2.0*<br>*REPLICATION 11 AVG DAILY COST = 2. REPLICATION* 8 *AVG DAILY COST* 2.305 *REPLICATION* 9 *AVG DAILY COST* 2.7725 *REPLICATION* 10 *AVC DAILY COST* 2.6825 *REPLICATION* 11 *AVG DAILY COST* = 2.09<br>*REPLICATION* 12 *AVG DAILY COST* = 2.20 *REPLICATION* 12 *AVG DAILY COST* = 2.2075<br>*REPLICATION* 13 *AVG DAILY COST* = 2.7925<br>*REPLICATION* 14 *AVG DAILY COST* = 2.6275<br>*REPLICATION* 15 *AVG DAILY COST* = 2.73 *AVG DAILY COST* = 2.7925 *REPLICATION* 14 *AVC DAILY COST* 2.6275 *REPLICATION* 15 *AVG DAILY COST* 2 .73 *SAMPLE MEAN* = 2.502166667 *SAMPLE STD* = 0.4380295525 *WOULD YOU LIKE TO SEE A PLOT* OF *THIS SAMPLING DISTRIBUTION?* Y

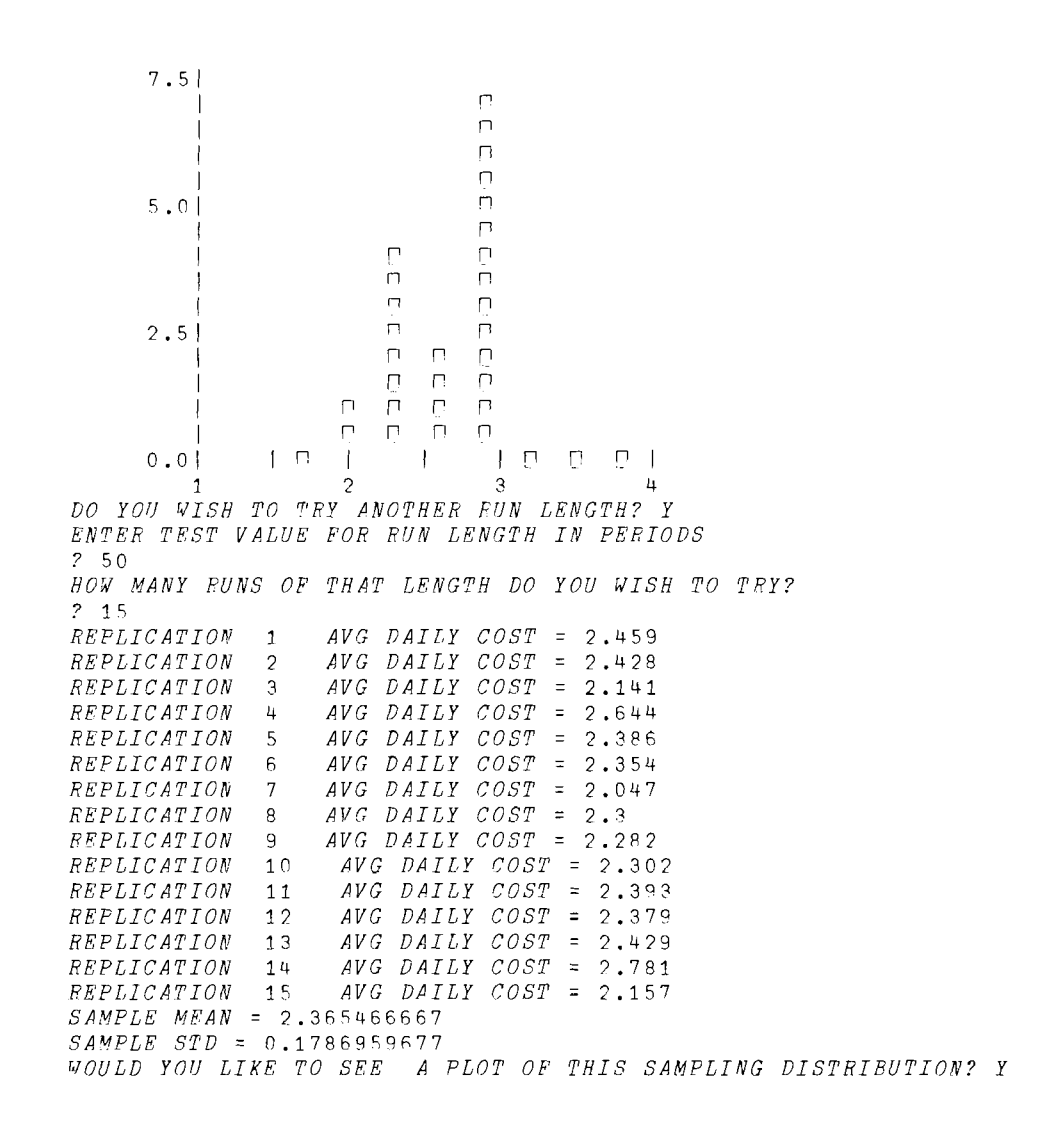

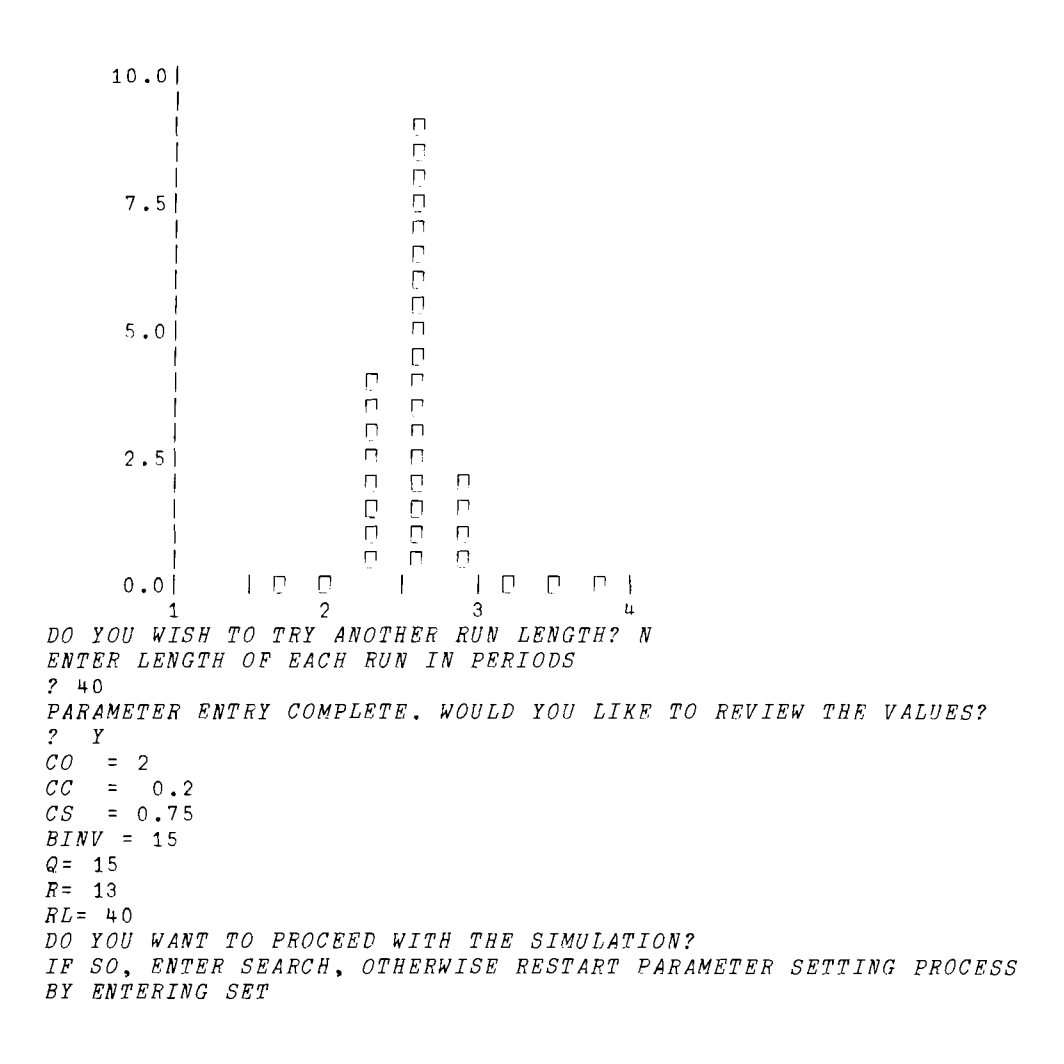

**PROGRAM DESCRIPTION** 

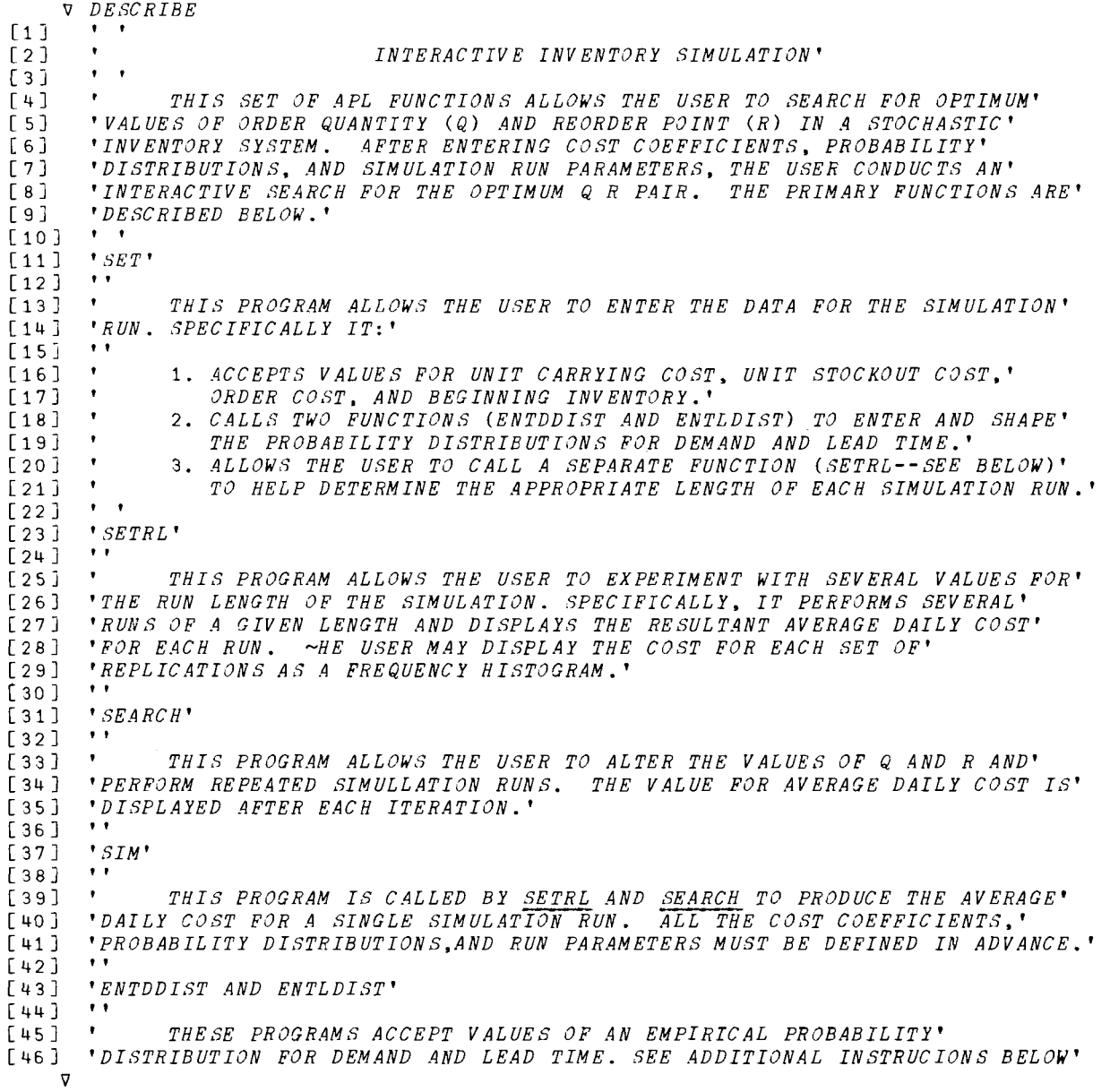

 $\Delta$ 

 $\overline{a}$ 

v *SETRL;REPL;COUNT;SM;STD*  [1 ] *AREPLCATES THE INVENTORY SIMULATION TO DEVELOP* [2 j AA *SAMPLING DISTRIBUTION OF AVERAGE COST. CALLS* [3 ] *AHPLOT ON USER OPTION TO DISPLAY HISTOGRAM OF*  [If] *RSAMPLE MEANS. REQUIRES THE PUBLIC FUNCTIONS AYN* [5] **AAND INF.**<br>[6] **FLAG**+0  $[6]$  *FLAG*+0<br> $[7]$  *START*:' L6) *FLAG+*0<br>[7] *START:'ENTER TEST VALUE FOR RUN LENGTH IN PERIODS'*  $[8]$   $RL+1$   $INP$  '?'<br> $[9]$   $+(RL>250)/ER$ [9] *-+(RL>250)/ERRl*  [10] *Pi:' HOW MANY RUNS OF THAT LENGTH DO YOU WISH TO TRY?'*   $[11]$  *REPL*+1 *INP* '?'<br> $[12]$  +(*REPL*>20)/*ERR* [12J *-+(REPL>20)/ERR2*   $\begin{bmatrix} 13 \\ 14 \end{bmatrix}$  *COUNT*+0  $SAMELE+10$ [15] *LOOP:SIM*  [16J *COUNT+COUNT+l*   $\begin{bmatrix} 17 \\ 18 \end{bmatrix}$  **'REPLICATION '**; *COUNT*; ' AVG DAILY COST = '; ADC  $[18]$  *SAMPLE+SAMPLE,ADC*<br>[19] *+*(*REPL>COUNT*)/*LOO*  $[19]$   $\rightarrow$ (*REPL>COUNT*)/*LOOP*<br> $[20]$   $SM+(+/SAMPLE)*pSAM$ [20] *SM*+(+/*SAMPLE*) *\**p*SAMPLE*<br>[21] 'SAMPLE MEAN = '; SM [21] *'SAMPLE MEAN* = '; SM<br>[22]  $STD+((\div(\rho \, SAMPLE-1)))$  $[22]$  *STD*+(( $*(\rho SAMPLE-1)$ ) x( $+/(SM-SAMPLE)$ \*2)) \* 0.5<br>  $[23]$  \* *SAMPLE STD* = \*: *STD* [23] *'SAMPLE STD* = *';ETD*  [24 ] *YNT+AYN 'WOULD YOU LIKE TO SEE A PLOT OF THIS SAMPLING DISTRIBUTION?'*   $[25]$   $\rightarrow (YNT=0)/P2$ <br>[26]  $HPLOT$  $HPLOT$ [27] *P2:YNT+AYN 'DO YOU WISH TO TRY ANOTHER RUN LENGTH?'*   $[28]$   $\rightarrow (YNT=1)/START$  $[29]$   $+0$ [ 30 ] *ERR1:'THAT"S TOO LONG A RUN. CHOOSE A NUMBER <250'*   $[31]$   $\rightarrow$   $START$ [32] *ERR2:'THAT"S TOO MANY REPLICATIONS.* 20 *OR LESS SHOULD BE SUFFICIENT'*   $[33]$   $\rightarrow P1$ v v *SIM;INV;ORDQ;DAYS;LT*  [1] *RTHIS FUNCTION IS CALLED BY SEARCH AND SETEL TO GENERATE*  [2J *RAN AVERAGE DAILY COST FOR A SINGLE SIMULATION RUN OF*  [3J *ATHE INVENTORY SYSTEM.*  [4]  $DAYS+TCO+TCC+TC S+O$ <br>[5]  $INV+BINV$  $INV + BINV$ *[6] R INITIALIZE ORDER QUEUE*  [7J *ORDQ+(r/LDIST)pO*  [8] *CYCLE:* +(RL<DAYS+DAYS+1 )/ END [9J *RADD INCOMING ORDER TO INVENTORY*  [10J *INV+INV+(ltORDQ)*  [11J *SHIFT ORDER QUEUE*   $[12]$   $ORDQ + (1+ORDQ)$ , 0 [13J *SUBTRACT DAILY DEMAND FROM INVENTORY*  [14J *INV+-INV-DDIST[?100J*  [1SJ *PLACE ORDER IF INVENTORY* + *COMING ORDERS* < *R*   $[16]$   $\rightarrow$   $(R<+/INV,ORDQ)/ON$ [j7J A *PLACE* ORDER~ *UPDATE ORDER QUEUE AND TOTAL ORDER COST*  [18J *LT+LDIST[?100J*  [19J *ORDQ[LTJ+ORDQ[LT]+Q*  [20J *TCO+TCO+CO*  (21J A *UPDATE CARRYING COST OR STOCKOUT COST*  [22]  $ON:+( (INV=0) , (INV>0) ) / CYCLE , GT$ <br>[23]  $\rightarrow CYGLE, TCS+TCS+CS*-TNU$  $+CYCLE, TCS+TCS+CSX-INV$ [24]  $GT: \rightarrow CYCLE$ ,  $TCC+TCC+CC\times INV$ [25J *CALCULATE AVERAGE DAILY COST*  [26]  $END:ADC++/(TCS, TCO, TCC)*RL$ 

 $\overline{U}$ 

V HPLOT: RANGE [1] AACCEPTS SAMPLE OF COST MEANS FROM SETRL, SETS A SCALE, [2] ACONSTRUCTS A FREQUENCY DISTRIBUTION, AND CALLS SHIST [3] ATO PRINT A HISTOGRAM. FLAG IS SET TO<br>[4] AUSE THE SAME SCALE FOR ALL RUNS OF A [E] ASINGLE SESSION. REQUIRES THE USE OF THE [6] APUBLIC FUNCTION VS.  $\sqrt{7}$  $\rightarrow$  (*FLAG* = 1)/*PL* [8]  $FLAG+1$ [9]  $RANGE \leftarrow (\lceil /SAMPLE \rceil - \lfloor /SAMPLE \rfloor$ <br>[10]  $MIN \leftarrow (\lfloor /SAMPLE \rfloor - 0, 25 \times RANGE$  $[113] \begin{array}{l} 7.76 \times (1) 5.867 \text{ B}^2 \\ 7.77 \times (1) 5.867 \text{ B}^2 \\ 7.77 \times (1) 5.867 \text{ B}^2 \\ 7.77 \times (1) 5.867 \text{ B}^2 \\ 7.77 \times (1) 5.867 \text{ B}^2 \\ 7.77 \times (1) 5.867 \text{ B}^2 \\ 7.77 \times (1) 5.867 \text{ B}^2 \\ 7.77 \times (1) 5.867 \text{ B}^2 \\ 7.77 \times (1) 5.867$  $[13]$   $\rightarrow$   $(CAT \ge 15)$  /  $FORCE1$  $[14]$  SETINC: INC + FANGE + CAT [15]  $SCALE+(INC *_{1}([1.25×CAT)))+MIN$ [16]  $PL: S \leftarrow (MIN, INC, CAT)$  FR SAMPLE  $[17]$   $S+S$ ,  $((\rho SCALE)-\rho S)\rho 0$ [20]  $FOECE: CAT+6$  $[21]$   $\rightarrow$  *SETINC* [22]  $FOFCE2:CAT+15$  $[23]$   $\rightarrow$  SETINC ່⊽  $\nabla$  SEARCH;  $T$ [1] AACCEPTS A VALUE FOR Q AND R, CALLS SIM [2] ATOO RETURN THE AVERAGE DAILY COST. USED TO ITERATIVELY<br>[3] ASEARCH FOR THE OPTIMUM VALUES OF Q AND R. [4] AFEQUIRES THE PUBLIC FUNCTIONS AYN AND INP  $[5]$  $T+1$  0 'HAVE YOU ENTERED ALL THE NECESSARY DATA?'  $[6]$  $[7]$  $YNT+AYN$  '?'

 $[8]$  $\rightarrow (YNT=1) / GO1$  $[9]$ 'PLEASE ENTER DATA. TYPE DESCRIBE FOR INSTRUCTIONS'  $[10] \rightarrow 0$ [11] GO1:'INITIAL VALUES FOR Q AND R ARE;' [12]  $Q = \cdot; Q; \qquad R = \cdot; F$ <br>[13]  $\cdot$ SHALL WE PROCEED?  $\begin{array}{ccc} 1 & 3 & 3 & 3 & 4 & 1 & 1 & 1 \\ 1 & 4 & 7 & 7 & 7 & 7 & 7 \\ 1 & 5 & 3 & 4 & 7 & 7 & 7 \\ 1 & 2 & 3 & 4 & 1 & 8 \\ 1 & 3 & 4 & 1 & 1 & 1 \\ 1 & 4 & 1 & 1 & 1 & 1 \\ 1 & 1 & 1 & 1 & 1 & 1 \\ 1 & 1 & 1 & 1 & 1 & 1 \\ 1 & 1 & 1 & 1 & 1 & 1 \\ 1 & 1 & 1 & 1 & 1 & 1 \\ 1 & 1 & 1 & 1 & 1 & 1 \\ 1 &$  $[16]$   $END: 'DONE'$  $\lceil 17 \rceil \rightarrow 0$ [18]  $LOOP:SIM$  $\begin{bmatrix} 19 \\ 20 \end{bmatrix}$  'AVERAGE DAILY COST = '; ADC  $[20]$  $\begin{bmatrix} 21 \end{bmatrix}$  '  $ENTEF$  Q  $R'$  $\begin{bmatrix} 2 & 2 & 7 \\ 7 & 2 & 7 \end{bmatrix}$  $[23]$   $\rightarrow (\land / T = 0) / END$  $[24]$   $0+1+T$  $[25]$   $R \leftarrow 1 + T$  $[26] \rightarrow LOOP$ 

 $\nabla$  *SET* [1]  $AT$  *PEQUIRES THE POLLOWING USEE-DEFINED FUNCTIONS*: [2 ] *AENTDDIST, ENTLDIST,* SETHOT4, *SF:TRL.* ALSO *REQUIRED* ARE *THE*  t <sup>3</sup> <sup>J</sup>*APUBLIC FUNCTIONS AYN AND IPI.*  [4J *ATHIS FUNCTION ACCEPTS USER INPUT TOO SET VALURS FOR THE SIMULATION*   $[5]$  *ARUN*.<br> $[6]$  *ENT* [6 ] *'ENTEY OF PARAMETFES FOE INVENTORY SIMULATION'*  [7J *'DO YOU NEED INSTRUCTIONS?*   $\begin{array}{lll} \texttt{[8]} & YN + AYN & YES & OR & NO' \\ \texttt{[9]} & \rightarrow (YNT=0) / PEOCEED1 \end{array}$  $+(YNT=0)/PFOCEED1$ [10] SETHOW  $[11]$  *PROCEED1:'ENTER CARRYING COST PER UNIT PER PERIOD'*  $[12]$   $CC+1$   $INP$   $'2'$ <br> $[13]$   $'ENTER$   $COST$ Î  $[13]$  *'ENTER COST PER ORDER PLACED'*  $[14]$   $CO+1$   $INP$   $"?$ <br> $[15]$   $"ENTER$   $STOCK$ [1SJ *'ENTEE STOCKOUT COST PEF UNIT PER PERIOD'* [16J *C8+1 INP* '?' Î. [17] *'ENTER BE(;INNIlvG INVRNTOFY IN UNITS'*  [ 18 ] *BINV+l INP* '?' [ 19] *'ENTER PROBABILITY DISTRIBUTION FDF DEMAND'* [20J *ENTDDIST*  [?1] *'ENTER PROBABILITY DISTRIBUTION FOF LEAD TIME'* [?2J *ENTLDIST*  [23J *PROCEED2: 'ENTER INITIAL VALUE FOR Q '* [ 21.+ J *0+-1 INP* I?' [25J *'ENTER INITIAL VALUE FOP R '* ~26J *R+1 INP* '?' Ï [27J *'DO YOU* ~ANT *TO EXPERIMENT IN ORDER TO DETRPMINE THE'* [28J *'APPROPRIATE RUN LENGTH?*  [29 J *YNT+AYN 'YES OR NO'*  $[30]$   $\rightarrow (YNT=0) / PROCEED3$ [31J *SETRL* [32J *PROCEED3: 'ENTER* LE~GTH OP *EACH RUN IN PEFIODS'* [331 *RL+l INP* '?' Ĩ. [34 J *'PARAMETER ENTRY COMPLETE. WOULD YOU LIKE TO REVIEW THE VALUES?'*  $[35]$   $YNT+AYN$  '? '  $[36] \rightarrow (YWT=0)/PROCEED4$ <br>  $[37] \quad ^{\dagger}CO = ^{\dagger}$ ; CO  $[37]$   $'CO = '; CO$ <br> $[38]$   $'CC = '; CO$  $\begin{array}{ccc} [38] & ^{1}CC & = & ^{1}C \ \hline \end{array}$   $\begin{array}{ccc} [38] & ^{1}CC & = & ^{1}C \ \hline \end{array}$  $[39]$  *'CS* = ';CS  $[40]$  *'BINV* = ':*F*  $[40]$  *'BINV* = ';*FINV*<br>  $[41]$  'Q= ';Q  $[41]$  ' $Q =$  ';  $Q$ <br>  $[42]$  ' $E =$  ';  $R$  $\overline{R} = \overline{I}$ ;  $R$  $\overline{I431}$   $\overline{R}L = \overline{I}$ ;  $\overline{R}L$ [44J *PROCEED4: 'DO YOU WANT TO PROCEED WITH THE SIMULATION?'*  [45J *'IF SO, ENTER SEARCH, OTHERWISE RESTART PARAMETER SETTING PROCESS'*  [46 ] *'BY ENTERING SET'*   $\mathbf{v}$ 

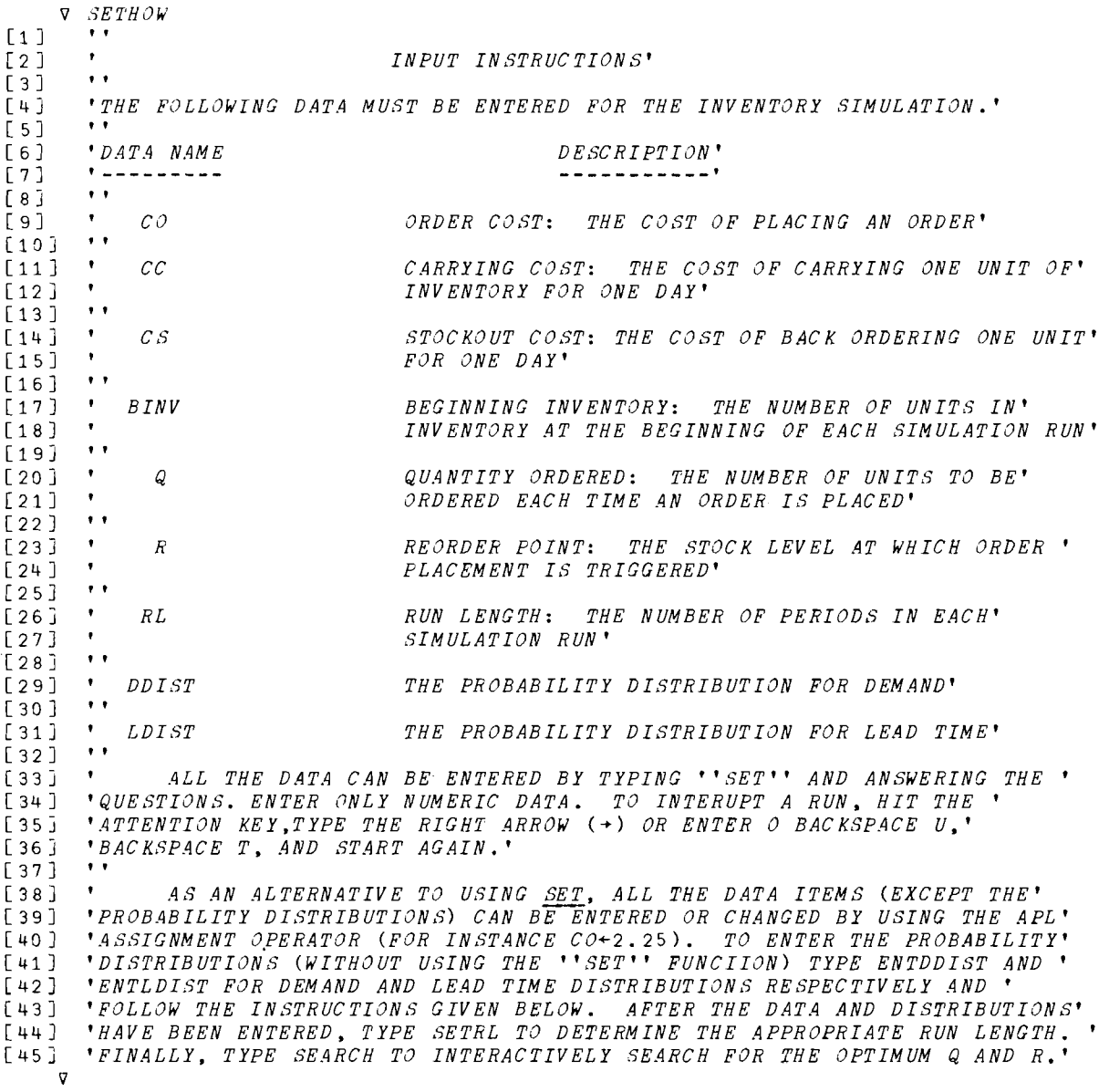

and the

V *DISTHOW*   $\begin{bmatrix} 1 & 1 \\ 2 & 1 \end{bmatrix}$ [2] **\*** *INSTRUCTIONS FOR ENTERING PROBABILITY DISTRIBUTIONS'*<br>[3] \*\* *ENTDDIST AND ENTLDIST REQUIRE ENTRY OF AN EMPRICAL PROBABI* [4 ] *ENTDDIST AND ENTLDIST REQUIRE ENTRY OF AN EMPRICAL PROBABILITY'* [5J *'DISTRIBUTION OF THE FOLLOWING FORM.'*  $\begin{bmatrix} 6 \\ 7 \end{bmatrix}$  ;  $D \nmid P(D)$  ,  $D \nmid P(D)$  $\begin{array}{ccccccc} \texttt{[9]} & & \texttt{!} & \texttt{0} & \texttt{!} & \texttt{.25'} \\ \texttt{[10]} & & \texttt{!} & & \texttt{1} & \texttt{.50'} \end{array}$ [10J 1 I .50'  $\begin{array}{ccccccc} \n 111 & & & & & & & 2 & | & .25' \\ \n 123 & & & & & & & \n \end{array}$  $\begin{bmatrix} 1 & 2 & 3 \\ 1 & 3 & 3 \end{bmatrix}$ [13J *'IN RESPONSE TO THE PROMPT "ENTER D PD", TYPE ONE DEMAND FIGURE AND'* [14 ] *'ITS PROBABILITY IN WHOLE PERCENTAGE FORM (WITHOUT DECIMAL, TWO DIGITS'* [15] *'MAXIMUM) WITH A SPACE IN BETWEEN. FOR EXAMPLE:'*<br>[16] ''  $[16]$ [17J *ENTER D PD'*  $\begin{bmatrix} 18 \\ 19 \end{bmatrix}$  ; [19J *ENTER D PD'*  $\begin{array}{cccc} \stackrel{?}{\text{[20]}} & \bullet & & 1 & 50^* \\ \hline \begin{array}{cccc} \text{[21]}\end{array} & \bullet & & \stackrel{?}{\text{[21]}} & \end{array}$ [21 ] *ENTER D PD'*   $[22]$   $\qquad \qquad 225^{\circ}$ <br> $[23]$   $\qquad \qquad ENTER$ [23 J *ENTER D PD'*   $[25]$   $\cdot \cdot$ [26J *'AFTER THE LAST ENTRY HAS BEEN MADE, ENTER* 0 a *TO EXIT.'*   $\boldsymbol{\nabla}$ 'V *ENTDDIST;IN;T*  [1] *RREQUIRES THE PUBLIC FUNCTIONS AYN*, AFMT, [2 J *RAND INP.*  [3] *AACCEPTS PROBABILITY DISTRIBUTION FOR DEMAND AND* [4J *ACONSTRUCTS A* 100 *ELEMENT VECTOR FOR RANDOMLY* [5 j *RGENERATING DEMAND IN SIMULATION.* [6 ] *'DO YOU NEED INSTRUCTIONS ON ENTERING THE PROBABILITY'* [ 7 ] *'DI8TRIBUT ION'*   $[8]$   $YNT+AYN$   $?$ <br> $[9]$   $+( (YNT=1).$  $\rightarrow$  ((YNT=1),YNT=0)/OUT, START [10J *OUT:DI8THOW* [11 J *START:DDIST+10* [12J *IN+10* [13J *LOOP: 'ENTER D PD'*  [14J *T+2 INP* '?'  $[15]$   $\rightarrow (\sqrt{T}=0)/TEST$ [16 J *IN+IN,T*  [17] *DDIST+DDIST,(-ltT)pltT*   $[18]$   $\rightarrow$   $LOOP$ [19]  $\textit{TEST}: ((p\textit{DDIST}) \neq 100)/\textit{ERR}$ [20 J *'DO YOU WISH TO DISPLAY THE DISTRIBUTION? '* [21J *YNT+AYN 'YES OR NO'*  $[22]$   $\rightarrow (YNT=0)/0$ <br>  $[23]$   $IN+((6IN))$  $IN + ((({pIN}) \div 2), 2) pIN$  $\begin{array}{|c|c|c|c|c|}\n \hline\n 124 & 1 & p & P & P & I \\
\hline\n 25 & 1 & I & \sqrt{14} & 0 & 0 & I5' & \Delta FMT & IN \\
\hline\n\end{array}$ [26 J *'SHALL WE GO ON?'* [27J *YNT+AYN 'YES OR NO'*  $\begin{bmatrix} 28 & 7 & 7 & 7 & 1 \\ 29 & 7 & 7 & 8 & 7 \\ 19 & 29 & 3 & 7 & 8 & 7 \\ 19 & 29 & 3 & 3 & 7 & 8 \\ 19 & 20 & 20 & 20 & 20 \\ 20 & 20 & 20 & 20 & 20 \\ 20 & 20 & 20 & 20 & 20 \\ 20 & 20 & 20 & 20 & 20 \\ 20 & 20 & 20 & 20 & 20 \\ 20 & 20 & 20 & 20 & 20 \\ 20 & 20 & 20 & 20 & 20 & 2$ [29J *'OK, 8TART OVER'* [ 30 ]  $\rightarrow$  START [31J *ERR: 'PROBABILITY PERCENTAGES DO NOT ADD TO* 100, START *OVER'*  $[32]$  *+START* 'V

 $\mathcal{L}^{\mathcal{L}}(\mathcal{L})$ 

'V *ENTLDIS'1';IN;T*  [1 ] *RREQUIRES THE PUBLIC FUNCTIONS AYN, 6FMT,*  [2 ] *RAND INP.* [3J *RACCEPTS PROBABILITY DISTRIBUTION FOR LOAD TIME AND* [4J *RCONSTRUCTS A* 100 *ELEMENT VECTOR FOR RANDOMLY*  [ 5 ] *RGENERATING LOAD TIME IN THE SIMULATION.* [6 ] *'DO YOU NEED INSTRUCTIONS ON ENTERING THE PROBABILITY'* [ 7 J *'DISTRIBUTION'*  $[8]$  *YNT*+*AYN* '?'<br>  $[9]$  + ((*YNT*=1), *Y*  $[9] \rightarrow ( (YNT=1), YNT=0) / OUT, START$ [10] *OUT: DISTHOW* [11 ] *START: LDIST+l* 0  $[12]$   $IN+10$ [13J *LOOP: 'ENTER LT P(LT)'*  [14J *t--* <sup>2</sup>*I NP* '?'  $[15]$   $\rightarrow$   $(\land$   $T=0$  )  $/$  TEST  $[16]$  *IN+IN*, T  $[17]$  *LDIST+LDIST*,  $(71+T)$   $p1+T$  $\begin{bmatrix} 18 \end{bmatrix}$  *+LOOP* [19]  $\textit{TEST}:((\textit{pLDIST})\neq 100)/\textit{ERI}$ [20 j *'DO YOU WISH TO DISPLAY THE DISTRIBUTION? '* [21 ] *YNT+AYN 'YES OR NO'*   $[22]$   $\rightarrow (YNT=0) / 9$  $[23]$   $IN+(( (pIN)*2), 2) pIN$ [24] *'LT* ! *PLT*   $\begin{array}{ccccc} 253 & \sqrt{14}, & \sqrt{15} & \sqrt{15} & \sqrt{1$ [26] *'SHALL WE GO ON?'*  [27J *YNT+-AYN 'YES OR NO'*   $[28]$   $\rightarrow (YYT=1)/0$ [29] *'OK, 8TART OVER'*   $[30]$  *+START* [31 J *ERR:'PROBABILITY PERCENTAGES DO NOT ADD TO* 100, *STAHT OVER'*  [32J *+START*  v

and the company of

### 3.15

#### FINANCIAL RATIO CALCULATIONS

Wilma D. Stricklin Professor of Management College of Business Administration Northern Arizona University Flagstaff, Arizona

#### DESCRIPTION

This program performs a number of ratio calculations which are typically used to gauge the financial effectiveness of an organization. These ratios are:

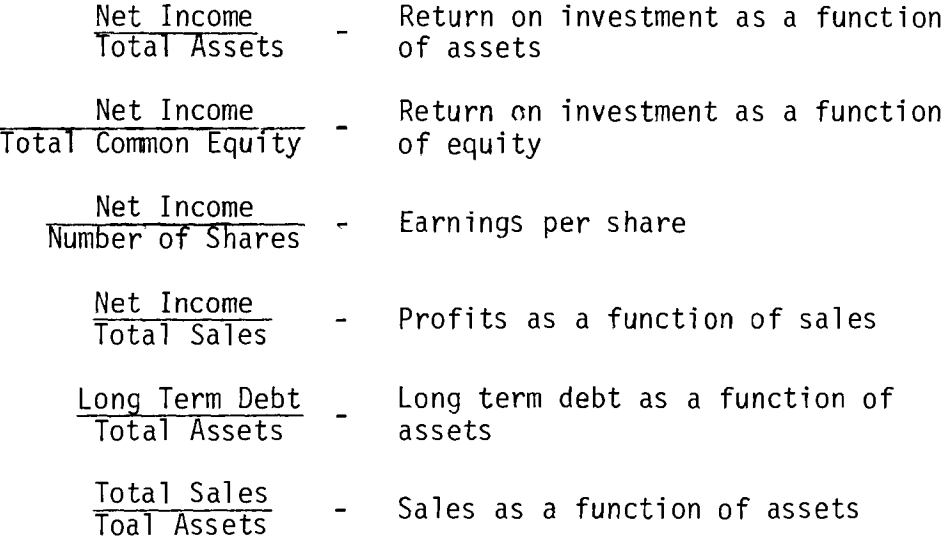

The program is initiated by typing *EFFRATIO* and then following the instructions given. Any number of years' worth of data can be entered; but, beyond five, the data inputting can be tedious and error prone.

In the sample shown in the following section, the data were taken from the Boise-Cascade Case found in Robert L. Katz, Cases and Concepts in Corporate Strategy, Englewood Cliffs, N. J.: Prentice-Hall, 1970.

*EFFRATIO OBSERVE THE FOLLOWING* INS~RUCTIONS *IN ENTFRING DATA: A. ROUND YOUP DATA TO THE* NEAREST *THOUSAND DOLLARS,*  B. *ENTER O(ZERO) IN EACH INSTANCE WHERE DATA IS UNKNOWN OR UNAVAILABLE, C. USE THE* - *SIGN (OVER THR 2-KEY) TO MARK NEGATIVE NUMBERS, D. DO NOT USE COMMAS TO SEPARATE NUMBERS. ENTER YEARS FOR WHICH YOU HAVE DATA:* 19G2 1963 lq64 1965 1966 *ENTER TOTAL ASSETS FOR EACH YEAR:*   $\Box$ 124382 130456 293475 370522 454250 *ENTER NET INCOHE AFTER TAXES FOR EACH YEAR:*   $\Box$ : S055 7390 14947 17888 17014 *ENTER TOTAL LONG TERM DEBT FOR EACH YEAR*   $[1:$ 71548 63815 117127 156921 193909 *ENTER TOTAL COMMON EOUITY FOR EACH YEAR:*   $\Box$ : *52834 646F3 LENGTH ERROR ... REENTER* 5 *VALUES.*   $[1:$ 52834 64663 166496 172251 192751 *ENTER TOTAL SHARES OF COMMON STOCK FOR EACH YEAR:*   $\Box$ : 3741 4001 4387 4376 9005 *ENTER TOTAL SALES FOR EACH YEAR:*   $\mathbb{R}$ : 176015 219361 363581 422911 492466 *ENTER HEADING FOR YOUR REPORT: BOISE CASCADE CORP. EFFECTIVENESS RATIOS---BOISE CASCADe CORP. YEAR ROI-A ROI-EQ EPS PROF/SLS DT/ASSET SL8/ASSET*  1962 0.0406 0.0957 1.3512 0.0287 0.5752 1.4151 1963 0.0566 0.1143 1.8470 0.0337 0.4892 1.6815 1964 0.0509 0.0898 3.4071 0.0411 0.3991 1.2389 1965 0.0483 0.1038 4.0P78 0.0423 0.4505<br>1966 0.0375 0.0883 1.8894 0.0345 0.4269 1966 0.0375 0.0883 1.8894 0.0345 0.4269 1.0841 *DO YOU WISH TO CONTINUE? NO* 

 $\mathcal{L}_{\mathcal{L}}$ 

#### **PROGRAM DESCRIPTION**

:1 ] ~THE *FOLLOWING PUBLIC FUNCTIONS ARE REQUIRED IN ORDER*  2] ATO USE THIS PROGRAM: AKI, CENTER, COLNAMES, **AFMT**, INP,  $[3]$  $[4]$  $[5]$  $[6]$  $\{7\}$  $I_{9}$  J  $[T10]$  $[11]$  $[12]$ [ 1 3 ] *TOP:N+pYRS+IPI 'ENTER YEARS FOR WHICH YOU HAVE DATA:'*  [14] ATHIS SECTION  $[$ [ 1 5 ] [16J *TA+INP N*   $[T17]$ *[1R] NI+INP N*  $\lceil 19 \rceil$  $\sqrt{201}$  $[21]$  $[22]$   $CE+INP$  *N*  $\lceil 23 \rceil$  $C24$   $CMS+INP$   $N$  $[25]$  $[26]$ [27J *ATHIS CREATES A MATRIX OF RATIOS RESULTING FROM A DIVISION OF VECTORS.*  [28]  $CO+(6,N)\rho(NI,NI,NI,NI,LTD,SA)+(TA,CE,CMS,SA,TA,TA)$ [29J ~THIS *ESTABLISHES REPORT FORMAT.*  [30J *TITLE+AKI 'ENTER HEADING FOR YOUR REPORT:'* [31J *FORMAT+'IS,6Fl0.4'* [3?] [ 33] [34J [35] ATHIS PERMITS THE USER TO REPEAT THE PROGRAM FOR ANOTHER SET OF DATA, FOR *EFFRATIO;N;M;YRS;TA;NP;LTD;CE;CMS;SA;CO AAND IFI.*  A *THE FOLLOWING LINES GIVE THE USER INSTRUCTIONS ON INPUT RESTRICTIONS. A//I/!////!!!!!//!/ 'OBSERVE THE FOLLOWING INSTRUCTIONS IN ENTERING DATA:' A. ROUND YOUR DATA TO THE NEAREST THOUSAND DOLLARS,' B. ENTER O(ZERO) IN EACH INSTANCE WHERE DATA IS UNKNOWN OR UNAV AILABLE, , , C. USE THE SIGN (OVER THE 2-KEY) TO MARK NEGATIVE NUMBERS,' D.* , , *DO NOT US8 COMMAS TO SEPARATE NUMBERS.'*   $\frac{1}{1}$ ,  $\frac{1}{1}$ *S, AND CYCLES 'ENTER TOTAL ASSETS FOR EACH YEAR: ' ACCEPT INPUT, TESTS EACH SET FOR ACCURACY OF NUMBER OF INPUT FOR CORRECT DATA. 'ENTER NET INCOME AFTER TAXES FOR EACH YEAR:' 'ENTER TOTAL LONG TERM DEBT FOR EACH YEAR' LTD+-INP N 'ENTER TOTAL COMMON EQUITY FOR EACH YEAR:' 'ENTER TOTAL SHARES OF COMMON STOCK FOR EACH YEAR:' 'ENTER TOTAL SALES FOR EACH YEAR:' SA+-INP N FORMAT CENTER 'EFF&CTIVENESS RATIOS---' ,TITLE FORMAT COLNAMES 'XYEARXROI-AXROI-EQXEPSXPROF!SLSXDT/ASSETXSLS!ASSETX' FORMAT* ~FMT(YRS;~CO) *A COMPETITOR, FOR THE INDUSTRY, ETC.* 

 $[36]$   $\rightarrow$ (AYN 'DO YOU' WISH TO CONTINUE?')/TOP

'i.J

- - - - - - - - - - - - -
## COMPUTATION OF A PRICE INDEX BY THE METHOD OF THE WEIGHTED GEOMETRIC MEAN

Bernard A. Thielges Assistant Professor Management Department College of Business Administration Marquette University Milwaukee, Wisconsin

### DESCRIPTION

## Statement of the Problem

The computation of a price index can be done by various averaging techniques. The arithmetic mean, however, is the average most often used because of its simplicity and ease in calculation. Various weighting methods can also be used with the arithmetic mean, but the one most often used is the method which uses the base year values as the weights.

The method of the arithmetic mean together with base year values as weights provides a good index. There are deficiencies, however. It is known that there is an upward bias to the arithmetic mean. On the other hand, the use of base year values as weights provides a downward bias by giving too much weight to those items having the smallest change in price. At times, one bias may tend to offset the other; but in other instances, this will not be the case.

In order to compute a price index which is consistently more accurate, the geometric mean, which is an unbiased mean, might be used. And, to provide for a more appropriate weighting system, it is suggested that the average of the values computed for all years, from the base year to the current year, be used. The computation of the price index by this method is considerably longer and more sophisticated. However, the initial computation and subsequent

#### 3. 16

updating are readily facilitated through the use of the computer.

# Program Description

The program *PINDEX* computes a price index for selected items. The index is computed for the final year of data submitted, using the first year as the base year. The formula used in the computation is  $P_1$ 

L w (log po) Price Index = ----------- *<sup>L</sup>*W ;=N p.q. 1 1 <sup>L</sup> ;=1 where, w (Average value of all = years for each item N in the index)

 $p_{\boldsymbol{\textbf{i}}}$  = price for the ith year of data q<sub>i</sub> = quantity for the ith year of data  $p_1$  = price for the last year of data submitted  $p_{o}$  = price for the first (base) year of data submitted  $N =$  number of years for which data is submitted.

To begin the computation, the data must be entered in the following fashion. First, the years for which data are to be submitted are entered, i.e., 1971 1972 1973, and 1974. These data on years are needed for labeling the table in the print-out. The number of items to be included in the index is entered as a numberal followed by the individual item names when asked for by the program. Item names should not exceed 16 characters in length, should be only one word (compound words can be hyphenated or run together), and should be separated by blanks (do not use commas).

Quantity data is then entered by year for all items, followed by price data by year for all items. These entries constitute the quantity and price matrices. Data are entered for all items by year and appear as shown in the sample. The program puts the data in proper matrix form for calculations.

Internal computation of the index starts with the calculation of the ratio between the final year price data and the first year price data. The first year of data is therefore the base year. The logarithm to the base 10 of this ratio is then determined.

The weight to be used is calculated by first multiplying the price matrix by the quantity matrix and obtaining a value matrix. This matrix lists the value of each individual item in the index by years. The average value for each specific item is calculated by summing each year'svalue and then dividing by the number of years. The resultant average is used as the weight.

Next, the logarithm of the price ratio for each item is multiplied by its weight. This weighted value is summed for all items and divided by the sum of the weights, i.e., the sum of the average values for all of the years for all of the items. The final computation of the price index is made by finding the antilog of the weighted data.

The print-out of data includes a repeat of the price and quantity matrix as well as the final price index as a percent. The user should be aware that if data for many years are submitted or if the data are fairly large, then the available space might not be sufficient to print out the price and quantity matrices. In this case, an asterisk will appear wherever there is insufficient space in the print-out.

179

PROGRAM USAGE

*PINDEX ENTER THE YEARS FOR WHICH THE INDEX IS TO BE COMPUTED, EG,* 1973 1974 1975  $\Box$ : 1973 1974 1975 *ENTER THE NUMBER OF ITEMS TO BE INCLUDED IN THE PRICE INDEX, EG,* 6  $\mathsf{D}$ : 6 *ENTER THE NAMES OF THE ITEMS TO BE INCLUDED IN THE PRICE INDEX. EG, LUMBER CEMENT NAILS ASPHALTSHINGLES. NOTE THAT ANY ITEM CONTAINING TWO OR MORE WORDS IS TO BE JOINED TOGETHER TO MAKE ONE WORD. NO ITEM SHOULD EXCEED SIXTEEN CHARACTERS IN LENGTH. CORN WHEAT OATS BARLEY RYE RICE ENTER DATA FOR THE PRODUCTION MATRIX. EG, QUANTITIES OF EACH ITEM SOLD,*  1973  $\mathbb{D}:$ 4084 1316 927 392 33 76 *ENTER DATA FOR THE PRODUCTION MATRIX. EG, QUANTITIES OF EACH ITEM SOLD,* \ 1974 0: 4760 1522 789 373 24 89 *ENTER DATA FOR THE PRODUCTION MATRIX, EG, QUANTITIES OF EACH ITEM SOLD,*  197 5 0: 4375 1 570 930 *INCORRECT NUMBER OF ITEMS. TRY AGAIN*   $\Box$ : 4375 1570 930 418 23 105 ENTER DATA *FOR THE PRICE MATRIX.EG, PRICES OF* E.4CH *ITEM, FOR* 1973 n: 1. 16 1 • 35 .62 1.03 .97 4.93 ENTER *DATA FOR* THE *PRICE MATRIX,EG, PRICES OF* EACH *ITEM, FOR* 1974 0: \_\_66 *1.04* 1.39 1.00 1.07 4.97 ENTER *DATA FOR THE PRICE MATRIX.EG. PRICES OF* EACH *ITEM. FOR* 197 5  $\Box$ : 1.05 1.22 • 59 .88 .99 5

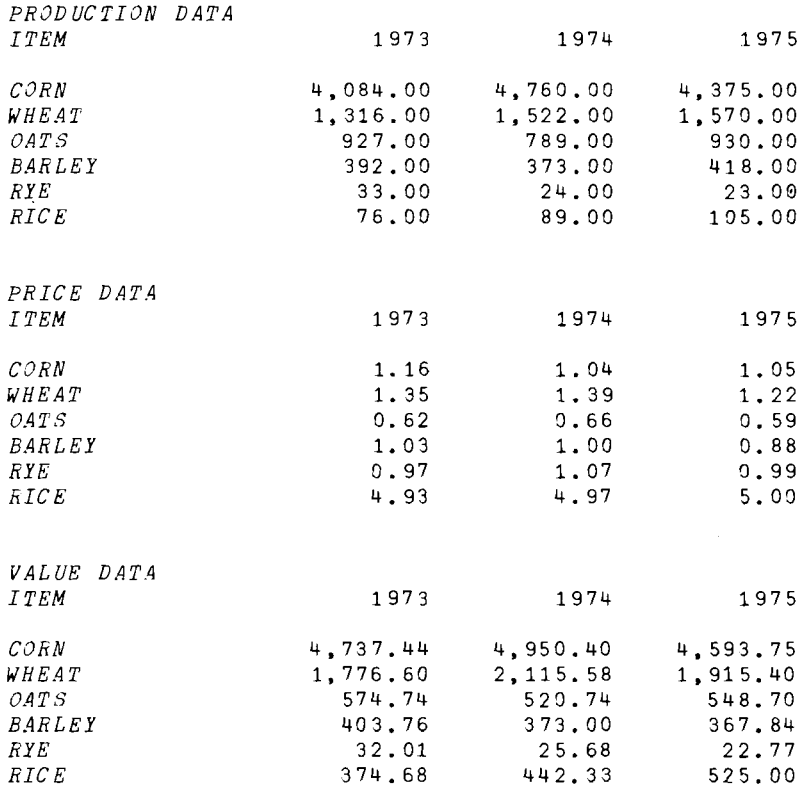

 $\mathcal{O}(2\pi^2\log^2(1/\log^2(1/\log^2($ 

*PRICE INDEX (PERCENT) IS:* 91.14895115

 $\sim$ 

#### **PROGRAM DESCRIPTION**

'V *PINDEX;R*  [lJ *RPREPARED BY:*  [2J *ABERNARD A. THIELGES*  [3J *AASSISTANT PROFESSOR OF MANAGEMENT*  [4J *ReOLLEGE OF BUSINESS ADMINISTRATION*  [5J *RMARQUETTE UNIVERSITY*  [6J *AMILW.4UKEE, WISCONSIN 53233*  [7J A *THIS PROGRAM COMPUTES A PRICE INDEX BY THE METHOD OF THE WEIGHTED*  [8J *AGEOMETRIC MEAN.*  [9J *AINPUT: PRICE AND QUANTITY DATA FOR 'N' YEARS. TOTE THAT BOTH ITEMS*  [10J *RARE ENTERED AS ROW VECTORS. ITEM NAMES ARE TRANSPOSED AS NECESSARY INTO A*  [11J *ACOLUMN MATRIX FOR DATA PRINTOUT.*  [12J *RTHE PRICE RATIOS FOR ALL ITEMS INCLUDED IN DATA ARE COMPUTED WITH THE*  [13J *RLAST YEAR OF DATA REFERENCED TO THE FIRST YEAR OF DATA AS BASE YEAR.*  [14J *RTHE PRICE RATIONS ARE WEIGHTED BY THE AVERAGE OF ALL OF THE YEARS VALUE*  [15J *AOF THE ITEM FROM THE FIRST YEAR THROUGH THE LAST YEAR OF THE DATA*  [16J *RSUBMITTED. THE GEOMETRIC MEAN OF THE WEIGHTED PRICE RATIOS IS THEN*  [17J *ACOMPUTED. THIS WEIGHTED PRICE RATIO IS THEN DIVIDED BY THE SUM OF THE*  [lsJ *AWEIGHTS (TOTAL OF THE AVERAGE VALUES) TO PRODUCE THE PRICE INDEX.*  [19J *ATHIS PROGRAM REQUIRES THE USE OF* ~FMT, *LIST. AND MIN*   $[20]$   $CTR+1$ [21J *'ENTER THE YEARS FOR WHICH THE INDEX IS TO BE COMPUTED, EG,* 1973 1974 19 75  $[22]$   $N+ \rho NN + \Box$ <br>[23]  $*$ *ENTER* [23 ] *'ENTER THE NUMBER OF ITEMS TO BE INC LUDED IN THE PRICE INDEX. EG,* 6'  $[24]$   $M + \Box$ [25] *PRICE+QUAN+(M,N)*p0<br>[26] 'ENTER THE NAMES OF THE ITEMS TO BE INCLUDED IN THE PRICE INDEX, EG, ' [27] *'LUMBER CEMENT NAILS ASPHALTSHINGLES. NOTE THAT ANY ITEM CONTAINING'*  [28J *'TWO OR MORE WORDS IS TO BE JOINED TOGETHER TO MAKE ONE WORD. NO ITEM'* [29] *'SHOULD EXCEED SIXTEEN CHARACTERS IN LENGTH.'*  $[30]$  *LIST+MIM* '',  $[$  *ACHANGES A ROW OF WORDS INTO A COLUMN MATRIX OF THE WORDS. [31] LIST+LIST,«1+pLIST)* ,(16-1~pLIST»p' , *ATAKES LITERAL MATRIX CONTAINING I*  TEM *NAMES*  [32J *RAND PADS WITH BLANKS TO PRODUCE A LITERAL MATRIX OF THE FOLLOWING FORM: L IST[N;16].*  [33] *L*1:'ENTER DATA FOR THE PRODUCTION MATRIX, EG, QUANTITIES OF EACH ITEM SOLD , FOR ';NN[CTR]  $[34]$   $L11:+(M=pVV+$ ,  $[$ ) /  $AGAIN$ [35J *....A+'INCORRECT NUMBER OF ITEMS. TRY AGAIN'*  $[36]$   $+L11$ [37] *AGAIN: QUAN[* ;CTR ]+( *(pVV)* ,1) *pVV*  [38]  $CTR + CTR + 1$  $[39]$   $\rightarrow L1 \times \iota$  (*CTR*)  $\leq N$  $[40]$   $CTR+1$ *[41] L2:'ENTER DATA FOR THE PRICE MATRIX,EG, PRICES OF EACH ITEM, FOR ';NN[CTR*  ]  $[42]$   $L111:*(M=pVV^+, \Box)/AGAIN1$  $[43]$   $A$  $[44]$   $\rightarrow$  L111 [45 J *AGAIN1 :PRICE[ ;CTR]+( (pVV)* ,1 *)pVV*   $[46]$  *CTR*+*CTR*+1  $\begin{bmatrix} 47 \end{bmatrix}$  +  $L2 \times 1$  (  $CTR$  )  $\leq N$ *[48] VALUE+QUANxPRICE*   $[49]$   $LOGRAT+(M,1)$ <sup> $010$ </sub> $(PRICE[;N])$ <sup> $PRICE[;1]$ </sup></sup>  $[50]$   $AVEVAL+ (+/VALUE)$  ÷ N

```
[51] WTRATIO++/(AVEVAL\times, LOGRAT)[52] LOGPINDEX+WTRATIO++/AVEVAL
[53] R+(10*LOGPINDEX) \times 100<br>[54] 'PRODUCTION DATA'
[ 54] 'PRODUCTION DATA'

[55]   '4A1,X12,10I12' ΔFMT((1 4 ρ'ITEM');(1,ρNN)ρNN)<br>[56]  ''
[ 56 ] ''<br>[ 57 ] '16A1, 10CF12.2' ΔFMT(LIST;QUAN)<br>[ 58 ] ''
[59][60J 'PRICE DATA' 
[ 61 ]    '4A1,X12,10I12'   AFMT((1   4   p'ITEM');(1,pNN)pNN)<br>[ 62 ]   ''<br>[ 63 ]   '16A1,10CF12.2'   AFMT(LIST;PRICE)
[ 63 ] '16A1, 10CF12.2' AFMT(LIST; PRICE)<br>[ 64 ] ''<br>[ 65 ] '' , VALUE DATA'
[65][66J 'VALUE DATA'
[66]   'VALUE DATA'<br>[67]   '4A1,X12,10I12' ΔFΜT((1 4 ρ'ITEM');(1,ρNN)ρNN)<br>[68]   ''
[68] ''<br>[69] '16A1,10CF12.2' \Delta FMT(LIST; VALUE)<br>[70] ''<br>[72] ''
[ 73 J 'PRICE INDEX (PERCENT) IS: ' ;R 
      v
```
 $\ddot{\phantom{a}}$ 

4.0

UCLA APL LIBRARY FUNCTIONS

 $\mathcal{A}^{\text{max}}$ 

**--> 1** *PLOTFORMAT PLOT* **<-**

*SYNTAX: A PLOT B* 

*THE FUNCTION PLOT WILL GRAPH ONE OR MORE FUNCTIONS SIMULTANEOUSLY, AUTOMATICALLY SCALING THE VALUES TO FIT APPROXIMATELY WITHIN SCALE DIMENSIONS SPECIFIED BY THE USEE. IT WILL WORK ONLY IN i-ORIGIN INDEXING.* 

*THE FORM IN WHICH PLOT IS USED IS:* 

*SCALESIZE PLOT FUNCTION* 

*LEFT ARGUMENT: ONE OR TWO NUMBERS. SCALESIZE[l]: HEIGHT* OF *PLOT ON PAPER IN LINES SCALESIZE[2]: WIDTH OF PLOT ON PAPER IN CHARACTERS NOTE: IF NO SCALESIZE[2J IS GIVEN, SCALESIZE[l] IS BE-USED.* 

*THERE I8 NO BUILT-IN LIMIT TO THE DIMENSIONS, AND.4 HORIZONTAL AXIS LARGER THAN THE WORKSPACE WIDTH WILL C.4USE SOME POINTS TO BE PRINTED ON THE NEXT LOWER LINE.* 

*RIGHT ARGUMENT: A RECTANGULAR ARRAY WITH RANK* 3.

*SCALAR: WILL BE TREATED AS A VECTOR OF LENGTH ONE.* 

*VECTOR: WILL BE PLOTTED AS ORDINATE AGAINST ITS OWN INDICES* .48 *.4B8CI8SA.* 

*MATRIX: THE LEFTMOST COLUMN WILL BE TAKEN* .48 *THE ABSCISSA AND ALL OTHER COLUMNS WILL BE PLOTTED AS ORDINATES. A DIFFERENT PLOTTING SYMBOL UP TO THE NUMBER OF SYMBOLS AVAILABLE WILL BE USED FOR EACH COLUMN. IN CASE TWO ORDINATES HAVE* .4 *COMMON POINT, THE SYMBOL FOR THE COLUMN FURTHEST TO 'IHE RIGHT WILL BE USED.* 

*3-DIMENSIONAL ARRAY: THE FIRST PLANE WILL BE PLOTTED AS A MATRIX, AND ALL OTHER PLANES WILL BE DISREGARDED .* 

*.4UXILIARY FUNCTIONS: THE FUNC'TIONS AND AND VS CAN BE*  USED TO GENERATE THE *RIGH']' ARGUMENT IN THE PROPER FORM FOR PLOT. FOR EXAMPLE:* 

*20 PLOT* Z *AND Y VS X* 

- *PLOT CHARACTERS: THE SYMBOLS USED ARE ASSIGNED TO THE VARIABLE PC IN LINE* 1 *OF PLOT. THE ALPHABET SUPPLIED IS* **'O\*oV60'.** *THIS ALPHABET MAY BE EXTENDED AND MODIFIED AS DESIRED, USING THE NORMAL FUNCTION-EDITING PROCEDURES: EITHER CHANGE LINE* 1 *OF THE FUNCTION, OR DELETE IT AND INDEPENDENTLY SPECIFY .4 V ALUE FOR PC.*
- *HISTOGhAMS: PLOT CAN BE USED TO GENERATE HISTOGRAMS BY SETTING THE VARIABLE HB TO* 1 *IN LINE* 2 *OF THE FUNCTION. ALTERNATIV* ELY, -LINE 2 *CAN BE DELETED, AND*  HS CAN *BE SET EXTERNALLY.*

```
\nabla A PLOT B; C; D; F; G; H; I; J; L; T; YZ; HB; VT; PT; ST; ISV; UPC \leftarrow \bullet \bullet \bullet \forall \Delta \Box[1]\overline{HS}+0
\sqrt{2}ST + 125[3]\frac{SM}{5} + 5 10
F + 1F<sub>5</sub>\mathcal{F}((0=x/(2\rho A), \rho B), 3 2 1 \leq \rho \rho B)/9, PRKERR, PLOTL2, PLOTL3
         +PLOTL3 \times \rho \rho \rho B + \alpha (2, D) \rho (1D + \rho, B), B[6][7]PLOTL2: B + B[1;;]PLOTL3: Y+1+1 (pB) [2]-1FA.
[9]C+((\lceil /[\lceil /E[\cdot Y \rceil]) - \lfloor /[\lceil /E[\cdot Y \rceil]) \rceil, (\lceil /E[\cdot 1 \rceil) - \lfloor /E[\cdot 1 \rceil]) \rceil)[10] F^{\leftarrow} (2p.4) \div C^{\leftarrow} (C=0) \times B[1; 2 1] \div B[1; 2 1]=9
         F+(ST[+/(\text{10.0001}+Fx10*-G) \circ .\geq ST]) \times 10*G+[\text{100}F][11]\lceil 12 \rceilG \leftarrow (\overline{SM} \div F) \times L ((L/L / B[, Y]), L / E[, 1]) \times F \div SM + 16L SMF 1 4
         B[; 1] + [ 0.5 + F[2] \times B[; 1] - G[2][13][14]B[; Y] + [ 0.5 + F[ 1 ] \times B[; Y ] - G[ 1 ][15]H \leftarrow SM \times \lceil ((\lceil / \lceil / E \rceil ; Y \rceil), \lceil / E \rceil ; 1 \rceil) \cdot SMNB + G[1] + (SM[1] * F[1]) \times 0, H[1] * SM[1][16][17] HZ+G[2]+(\overline{SM}[2]+F[2])\times 0, H[2]+S\overline{M}[2]\lceil 18 \rceil905T+60\sim I\overline{SV}+17V+9[19] PLOTL4: VI+V/9 > NB+NB \times 10 * U - ST[G-TSV]+I+1+[/1100] (NB ZO)/NBPT+1 1+1 0 | PT-1 | PT+1 E^5 + (|NB) \circ . \div 10 \times 10 \times 101201L+U+1-(\phi((C+pNB)p1)\wedge =PT)10\lceil 21 \rceil\star ((U>T+VT+[/I,(L+LzI),(I=0)×2+L-I),ST[2-ISV]+ST[2-ISV]VL≥U-VT+L>I)/
[22]
         3 \t2 \t+126*(71+T26) \times \rho \rho \rho ST[4-ISV]+I+1\lceil 23 \rceil\lceil 24 \rceil+PLOTL4 \times popNB + SM [1 + \sim ISV] \times 1 + {}_1C\lceil 25 \rceilPT*(-VT+0[1-I)OPT[26]PT + (, PT) \times J +, \varphi(\varphi\rho PT)\rho(, \varphi(1ZPT)\vee, \wedge(1U)\circ, \leq1VT[I-1), (C \times U + 1 - I + VT + I[I \leq 0)\rho1
\lceil 27 \rceil*(2+126)x_1 \sim VT[28] PT[(U-+/ (C, U) \rho J)+U \times [1+|C]+11 \times NB <0][29] PT^+(N(1U+J) \epsilon(I+J), 1^{\text{-}}1+J+U+T) \setminus (1 \ 0 \ +C, U) \rho PT, U \rho 0[30] PT[LC; I+J]+12PT+ 0123456789<sup>-</sup>.'[1+PT[;\U-1]]
[31][32]+PLOTL13 \times_1 \sim ISV[33] L+1, H[2] p \cdot c + H[1][34] PLOTL8: L+(L\times HS\times C\times 0) [1, H[2]\rho0
[35] L[1+(DZ0)/E[; 1] ] +(DZ0)/D+(C=BE; Y]) [. x Y
[36] \rightarrow (Cz0)/PLOTL11
        L + L[0 = (SM[2] + 2)|0, H[2]
5371[38] PLOTL11: \overline{PT}[((pPT)[1],1+C+ SM[1])[1+0= SM[1]](c];],(' |',(pY)pPC)[1+L]
         \rightarrow (0 \leq C + C - 1) pPLOTL8
[39]1401\rightarrow (U = U + SM [2] - \sim ISV + \sim \rho \rho NB + HZ) \rho PLOTL4[41] PLOTL13 (M23-9) \phi ( (0 0 ((U-1)\rho1)/PT), ''<br>[42] +(ST[1 \ 3 \ 2 \ 4],1)/1 \ 3 \ 5 \ 7 \ 10 \ +1261431('ORIGIN AND SCALE FACTOR FOR ORDINATE: '; G[1], : F[1])[44]+(2+126)x10=ST[3][45]( 'SCALE FACTOR FOR ORDINATE: '; 10 * ST[5]-1)
[46]+(2+126)x_10=ST[2][47] ('ORIGIN AND SCALE FACTOR FOR ABSCISSA: '; G[2], *F[2])\sqrt{48}+0 \times 10 = ST[4][49] ( 'SCALE FACTOR FOR ABSCISSA: ';10*ST[6]-1 )501\rightarrow 0
[51] PRKERR:'THE RIGHT ARGUMENT OF PLOT MUST HAVE RANK < 3.'
      \sigma
```
--> 1 *PLOTFORMAT VS* <-

and the control of the

## *SYNTAX:* Z~A V 8 B

 $\sim$ 

.4 *SINGLE PLANE). THE <VS> FUNCTION IS ESSENTIALLY A COLUMN-CATENATOR, SIMILAR TO AND. EXCEPT THAT THE RIGHT-HAND ARGUMENT MUST BE OF RANK* 1. *IT IS DESIGNED PRIMARILY TO PROVIDE CONVENIENT FORMATION OF INPUT TO PLOT FUNCTION. WHETHER USED BY ITSELF OR WITH AND. VB WILL CAUSE ITS RIGHT ARGUMENT TO APPEAR AS THE LEFTMOST COLUMN OF THE RESULTING*  ARRAY. (THE RESULTANT WILL BE AN ARRAY OF RANK THREE, CONSISTING OF

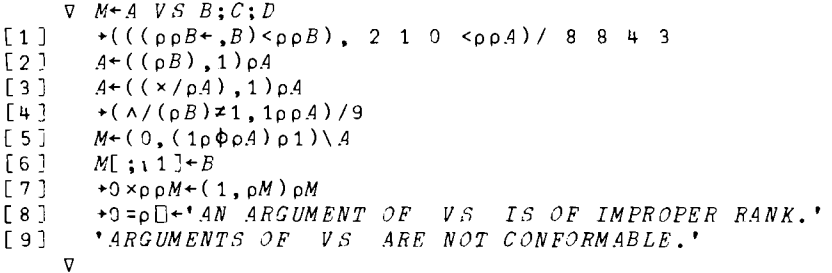

--> 1 *PLOTFORMAT AND* <-

*SYNTAX:* Z+-A *AND B* 

*THE <AND> FUNCTION IS ESSENTIALLY A COLUMN-CATENATOR. WITH SOME EXIRA EFFECT'S WHEN THE ARGUMENTS ARE NOT MATRICES. THE FUNCTION IS DESIGNED TO BE USED EITHER INDEPENDENTLY. OR IN CONJUNCTION WITH VS. IT PROVIDES A CONVENIENT WAY OF FORMING INPUT TO DFT AND EFT.* 

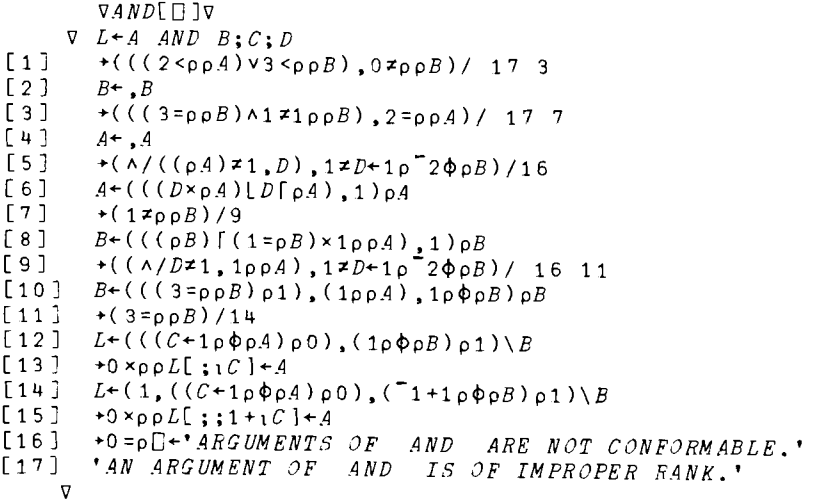

--> 1 *FORMAT 6FMT* <-

*SYNTAX: FS 6FMT (Vl;V2;V3;VN)* 

*AUTHOR: 5TSC* 

*REFERENCE:* ~FMT - *REPORT FORMATTING IN APL PLUS* s *STSC* 

~FMT *GIVES THE APL PLUS USER A SIMPLE, ECONOMICAL s AND ADAPTABLE MEANS OF PRODUCING REPORTS INVOLVING TABULAR FORMATTING OF NUMERIC AND CHARACTER DATA. TABULAR OUTPUT PRODUCED USING* ~FMT *TAKES ABOUT ONE-TWENTIETH THE CPU TIME REQUIRED USING OTHER METHODS. 6FM'j! EMPLOYS ITS LEFT ARGUMENT TO CONTROL PRINTING OF ITS RIGHT IN ONE OR MORE COLUMNS.* 

*RIGHT ARGUMENT* 

Vis *V2, V3,* **... ,** *AND VN ARE APL VARIABLES OR EXPRESSIONS. THEY MAY BE ANY COMBINATION OF CHARACTER OR NUMERIC SCALARS, VECTORS OR MATRICES. A MATRIX IS PRINTED IN ONE OR MORE COLUMNS; A VECTOR OR SCALAR IS TREATED AS THOUGH IT WERE A SINGLE COLUMN MATRIX.* 

#### *LEFT ARGUMENT*

*FS IS A CHARACTER VECTOR MADE UP OF ONE OR MORE FORMAT PHRASES SEPARATED BY COMMAS. EACH PHRASE CONTROLS THE PRINTING OF ONE OR MORE COLUMNS. THE ALLOWABLE FORMAT PHRASES ARE:* 

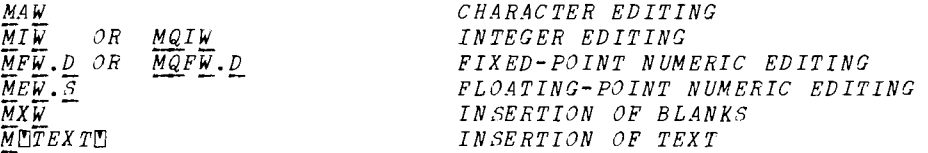

*HERE M, W, D, AND S REPRESENT INTEGER CONSTANTS. REPRESENTS OPTIONAL QUALIFIERS AND DECORATIONS s* 

*M, WHICH IS OPTIONAL, INDICATES HOW MAY TIMES A PHRASE IS TO APPLY. IF M IS NOT PRESENT, IT IS TAKEN TO BE* 1. *THUS, 3Al IS EQUIVALENT TO Ai,Al,Ai AND 214 IS EQUIVALENT TO I4,I4.* 

*W IS THE FIELD IS THE FIELD WIDTH, INDICATING THE NUMBER OF PRINT POSITIONS OCCUPIED BY THE EDITED VALliE (FOR A, I, F s AND E) OR BY INSETED BLANKS (FOR X) •* 

*FOR FIXED-POINT EDITING, D IS THE NUMBER OF DIGITS TO APPEAR TO THE RIGHT OF THE DECIMAL -POINT. D MUST BE LESS THAN W. FOR FLOATING-POINT EDITING s S IS THE NUMBER OF SIGNIFICANT DIGITS TO BE*  PRINTED.  $\leq$  MUST BE LESS THAN  $\underline{W}$ -4.

THE A PHRASE IS USED ONLY TO FDITY CHARACTER VALUES WHILE I, F, AND *E PHRASES ARE USED ONLY TO EDIT NUMERIC VALUES.* 

*CHARACTERS ENCLOSED BETWEEN* ~YMBOLS *ARE INSERTED DIRECTLY INTO TOE EDITED LINE. THE INSERTED TEXT IS PRINTED EXACTLY AS IT APPEARS (INCLUDING SPACES) BETWEEN THE SYMBOLS.* 

#### *QUALIFIER CODES*

- *B LEAVES THE RESULT FIELD BLANK IF THE EDITED VALUE IS*  ZERO
- *C INSERTS COMMAS BETWEEN EACH GROUP OF THREE DIGITS IN THE INTEGER PART OF THE EDITED VALUE.*
- *L LEFT-ADJUSTS THE VALUE IN THE RESULT FIELD.*
- Z *FILLS UNUSED LEADING FOSITIONS IN THE RESULT FIELD WITH ZEROS (AND INSERTED COMMAS, IF THE C QUALIFIER IS USED) INSTEAD OF BLANKS.*

#### *DECORATION CODES*

- MUTEXTE PLACES THE TEXT ON THE LEFT OF AN EDITED NAGATIVE *VALUE. THE DEFAULT VALUE FOR THE M DECORATIONS IS THE*   $NEGATIVE$   $SIGN$ ,  $\cdot$   $\cdot$
- Nr!JTEXTrJ *PLACES THE TEXT ON THE RIGHT OF AN EDITED NEGATIVE VALUE. THE DEFAULT VALUE IS NULL.*
- P~TEXT~ *PLACES THE TEXT ON THE LEFT OF AN EDITED POSTIVE OR ZERO VALUE. THE DEFAULT VALUE IS NULL.*
- Q~TEXT~ *PLACES THE TEXT ON THE RIGHT OF AN EDITED POSITIVE OR ZERO VALUE. THE DEFAULT VALUE 18 NULL.*
- R~TEXT~ *FILLS THE RESULT FIELD WITH THE TEXT, PRIOR TO EDITING TdE VALUE INTO THE FIELD. THE TEXT WILL APPEAR IN ALL POSITIONS OF THE RESULT FIELD NOT FILLED BY THE EDITED VALUE. THE TEXT IS USED AS MANY TIMES (REPLICATED) AS NEEDED TO FILL THE FIELD. THE DEFAULT VALUE IS BLANK.*

--> 1 *FORMAT COLNAMES* <-

*SYNTAX: RESULT* FS *COLNAMES TEXTVECTOR* 

*REQUIRES: EWTD* 

*REFERENCE:* ~FMT - *REPORT FORMATTING IN APL PLUS* 9 *STSC* 

THE FUNCTION COLNAMES PRODUCES COLUMN HEADINGS FOR A AFMT RESULT. *FS IS THE VECTOR OF FORMAT PHRA&ES NORMALLY USED BY* ~FMT *AND TEXTVECTOR CONTAINS THE COLUMN HEADINGS. THE FIRST CHARACTER OF TEXTVECTOR IS TAKEN AS THE SEPARATOR CHARACTER 9* AND *THE* CHARACTERS *BETWEEN SUCCESSIVE SEP.4R.4TORS WILL APPEAR OVER* ~FMT *FIELDS •* .4 *6FMT FIELD* CAN BE *SKIPPED BY USING TWO CONTIGUOUS SEPARATJRS. THE CHARACTERS ARE RIGHT-JUSTIFIED FOR F 9 1 9 AND E FIELDS 9 AND ARE LEFT-JUSTIFIED FOR A FIELDS. X AND*   $QTEXTQ$  *FIELDS ARE SKIFPED. IF THE NUMBER OF CH.4RACTERS 1'0 BE PRINTED EXCEED'8 THE FIELD WIDTH* <sup>9</sup> *THAT PART OF THE LINE WILL BE FILLED WITH STARS* 9 *EXCEPT THAT OVERSIZE TEXT ASSOCIATED WITH A FIELDS WILL BE PLACED IN FOLLOWING*  X *AND* ~TEXT~ *POSITIONS.* 

```
VCOLN.4ME8[O J'iJ

          VE~A COLNAMES B;C;D;E;S
\begin{bmatrix} 1 & 3 & C+K+0 & A+((E+-?1) & 0) & , RWTD & A \\ 1 & 3 & 1 & 2 & 0 & A \end{bmatrix}[2] \rightarrow (1 \ge \rho A) \rho 12<br>
[3] \rightarrow (A [3] \ge \mu) \rho+( A [3] \geq 4 ) p 7
[4] C+C, A[1] p - A[2]<br>[5] A+4+AA + 4 + A\begin{bmatrix} 6 \end{bmatrix} +2<br>\begin{bmatrix} 7 \end{bmatrix} \begin{bmatrix} 6 \\ -1 \end{bmatrix}[7] C+C, (0.5x4 \times A[3])+x/A[1 2]<br>
[8] +(1204+4+4)012*(12\rho A+44A)\rho 12[9] +(A[3]< 4 5)/ 2 7<br>[10] C+(-1+C),(-1+C) + x
            C + (T_1 + C), (T_1 + C) + \times /A[1 \ 2][11] +8[12] A^{++} / | LC<br>[13] S^{+}0, E^{+} (i
\begin{bmatrix} 13 \\ 14 \end{bmatrix} S+0, E+(B=\begin{bmatrix} 1+B \\ 0.5 \end{bmatrix}<br>\begin{bmatrix} 14 \\ 0.5 \end{bmatrix} \begin{bmatrix} 6S \\ 14C \end{bmatrix} \begin{bmatrix} 2 \\ 2 \end{bmatrix}+(1 \ 0.5 = (\rho S), 1 | 1+C) / 22 19[15] R+R, ( 1+C) t ( ( (\rho D) > |1+C) / ( |1+C) \rho^* \star^* ), (1+C) + D + \lceil 1+S[1-E] + S[2-E] + B[16] S+1+S<br>[17] C+1+CC+1+C<br>+14[18]\begin{bmatrix} 19 \\ 20 \end{bmatrix} R \leftarrow R, (11+C) + ''<br>[20] C \leftarrow 1+CC+1+C<br>+14
[21][22] R+(1, A) pA+R\mathbf{v}
```
--> 1 *FORMAT CENTER* <-

*SYNTAX: RESULT* + *FS CENTER TEXTVECTOR* 

*REQUIRES: RWTD* 

*REFERENCE: AFMT* - *REPORT FORMATTING IN APL PLUS. STSC* 

*THE FUNCTION CENTER PRODUCES A CENTERED TITLE LINE FOR USE WITH A 6FMT DISPLAY. FS IS THE VECTOR OF FORMAT PHRASES NORMALLY USED BY 6FMT, AND THE TEXTVECTOR IS A CHARACTER VECTOR HOLDING THE TITLE. THE RESULT IS A CHARACTER MATRIX WITH ONE ROW AND AS MANY COLUMNS*  AS A ~FMT *RESULT WOULD HAVE IF USED WITH FS AS THE LEFT ARGUMENT. 11HE CH.4R.4CTERS GIVEN IN TEXTVECTOR ARE CENTERED IN THIS MATRIX. IF TEXTVECTOR IS TOO LONG, IT IS TRUNCATED AT THE RIGHT* 

V *R+-A CENTER B*   $[1]$   $A^{++}/x/$  0  $[2]$   $+RWTD$  *A*<br> $[2]$   $R^{+}(1, 4)$   $0.4$   $t$  ((fn 5xn)  $R^+(1, A)$   $pA + ((\lceil 0.5 \times 0 \lceil A - \rho B \rceil + \cdot )$ ,  $B^+, B$ V

--> 1 *FORMAT RWTD* <-

 $\mathcal{A}$ 

*SYNTAX: RESULT* + *RWrD FS* 

*REFERENCE:* ~FMT - *REPORT FORMATTING IN APL PLUS, ETSC* 

*']'HE RESULT OF RWTD IS* .4 *NUMERIC MATRIX WITH* .48 *MANY ROWS* .48 *THERE ARE FORMAT PHRASES IN FS (A VALID* ~FMT *FORMAT PHRASE (LEFT-ARGUMENT»), AND FOUR COLUMNS. THE COLUMNS HAVE THE FOLLOWING IN1'ERPRETATION:* 

> 1 *REPETITIONS 2 WIDTH OF FIELD*  3 *TYPE OF FIELD, AS FOLLOWS 1 F FIXED-POINT 2 I INTEGER* 3 E *FLOATING-POINT* 4 *A CHARACTER DATA*  5 *X SKI P*  6 *TEXT LITERAL TEXT* 4 *DECIMAL POSITIONS FOR FIXED-POINT, SIGNIFICANCE FOR FLOATING-POINT, AND ZEliO OTHERWISE.*

*ERROR CHECKING IS NOT PERFORMED AND IT I8 ASSUMED THAT FS IS A PROPER 6FMT ARGUMENT.* 

 $--$  1 *INFNS AKI*  $\leftarrow$ 

SYNTAX: *R+AKI* P

*AUTHOR: ROY SYKES, STSC, L.A. OFFICE* 

*WHEN EXECUTED, <AKI> PRINTS OUT THE PROMPT P AND AWAITS A USER RESPONSE ON THE SAME LINE. CONSECUTIVE SPACES ARE COMPRESSED OUT OF THE RESPONSE, WHICH IS THEN RETURNED AS THE EXPLICIT RESULT OF THE FUNCTION.* 

'V *R+-AKI AKI;.4*  $\begin{bmatrix} 1 & 1 \\ 2 & 3 \end{bmatrix}$   $\begin{matrix} 1 & -4 & 8 & 7 \\ 2 & 0 & 1 & 1 \end{bmatrix}$  $\begin{bmatrix} 2 \\ 3 \end{bmatrix}$  201:10<br> $\begin{bmatrix} 3 \\ 2 \end{bmatrix}$  +(4.7)  $[3]$   $+(4 \ 7 \ -pA+,P)/98$  $[4]$   $R+1$   $=$   $A+1$   $, A$  $[5]$   $R+1+(R+1+R,1)/A$ <br>[6]  $5I120[0]$   $140+2\times$  $[6]$   $5I120$   $[0]$   $[140+2 \times (pA) + 1 + pAKI]$  $\begin{bmatrix} 7 \ 3 \end{bmatrix}$  $+0$  $*$ <sup>4</sup>  $*$   $SUSPEND$ <sup>\*</sup>  $\vee$ .  $\neq$   $A$ [9]  $\div$ ( ' $STOP$ ' $V \cdot \neq$ A)  $\rho$ 4  $[10]$ 'V

-- > 1 *INFNS AYN* <-

*SYNTAX: R+-AYN P* 

*REQUIRES:AKI* 

*AUTHOR: ROY SYKES, STSC, L.A. OFFICE* 

*THE FUNCTION <AYN> PRINTS THE PROMPT, SPECIFIED BY THE MAIN PROGRAM IN THE VARIABLE P, AND ATTEMPTS TO RECEIVE A YES OR NO REPONSE FROM THE USER. THE ONLY RESPONSES ACCEPTED ARE: YES, NO,* Y, *OR N. ANY OTHER RESPONSE WILL CAUSE THE <AYN> FUNCTION TO PRODUCE AN ERROR MESSAGE AND REQUEST THE USER TO TRY AGAIN. WHEN A VALID RESPONSE IS GIVEN BY THE USER, THE <AYN> FUNCTION RETURNS TO THE MAIN PROGRAM A* 1 *IF THE RESPONSE WAS YES AND A* 0 *IF THE RESPONSE WAS NO.* 

```
V R-4-AYN AYN;A;N;T 
[1J R ACCEPT YES/NO INPUT. REQUIRES <AKI>, AND <B5>. AUTHOR: E. RYKER, RTSC. 
\begin{bmatrix} 2 & 1 \end{bmatrix} A \begin{bmatrix} 4 \\ 4 \end{bmatrix} 4 \begin{bmatrix} 3 & 9 \end{bmatrix} Y E S \overline{N} O Y N[3] T+AYN[4] + (0 \ 3 \geq pN+AKI \ T, ' \ +, 4pBS)/3 6<br>
[5] +, pT+'PLEASE ANSWER YES OR NO:'
          [5J +4,pT-4-·PLE.48E ANSWERYES OR NO:'
[6] \rightarrow (\sqrt{T}+A\land, =3+N) + 5
[6] \rightarrow (v/T<br>[7] R + \ge / T
       \mathbf{v}
```
 $\overline{a}$ 

-----------------------------------

 $--$ > 1 *INFNS INP* <--

*SYNTAX: R+-INP L* 

*AUTHOR: ROY SYKES, STSC, L.A. OFFICE* 

*THE FUNCTION <INP> ALLOWS THE USER TO SPECIFY THE ACCEPTABLE NUMBER OF INPUTS. THE RIGHT ARGUMENT IS ONE OR MORE NUMBERS WHICH REPRESENT THE ACCEPTABLE SIZE OF THE INPUT VECTOR. FOR INSTANCE, IF YOU WOULD ACCECT EITHER* 1 *OR* 5 *NUMERIC INPUTS, WHERE IN THE CASE WHERE* 1 *WAS GIVEN IT WOULD BE USED FOR ALL FIVE NUMBERS, THE FOLLOWING FORM WOULD BE USED:* 

*Fi.+-INP* 1 5

*THE <NIP> FUNCTION WOULD ACCEPT A SERIES OF NUMBERS AND CHECK TO SEE IF THERE WAS EITHER* 1 *OR* 5 *VALUES GIVEN. IF THERE WAS, THE RESULT WOULD BE RETURNED TO THE CALLING PROGRAM. IF THERE WAS A* LARGER OR *SMALLER GROUP OF NUMBERS GIVEN, AN APPROPRIATE ERROR MESSAGE WOULD BE GIVEN.* 

v *Z+INP X·V-EXIT* [1 J *R-INPUT-;-VALUES. SEN. HAS 'EXIT'* (~) *OPTION. REQUIRES: <AFMT>. AUTHOR: C. CLAY*   $\begin{array}{cc} [2] & EXIT+9 & 9 & p0 \\ [3] & \text{+}(12002 \text{+}1) & 5 \end{array}$  $+(12 \rho \rho \angle +)) \rho 5$  $\begin{bmatrix} 4 \\ 5 \end{bmatrix}$ [ 5 ] ~6X(A/!~p,Z)AXp,X [6 J *l+' '=V+' LENGTH-ERROR ...REENTER* ' ( ~!, p,K)p '8' )!t'. ' ' 34-, '13, ORI!J' *tJ.FMT* !},' *VALUE',* «(v /1  $[7]$   $1+(2\times1+2,1)/V$  $[8]$   $\rightarrow$ 3  $\mathbf{\nabla}$ 

 $\alpha$  , and  $\alpha$  , and  $\alpha$  , and  $\alpha$  , and  $\alpha$ 

--> 1 *INFNS IPI* <-

*SYNTAX: R+-IPI* P

*REQUIRES: AKI MIM* 

*AUTHOR: CHRIS CLAUSEN, PHYSIOLOGY DEPARTMENT, UCLA* 

*THE FUNCTION <IPI> ALLOWS THE MAIN PROGRAM TO PROMPT THE USER FOR A SERIES OF POSITIVE INTEGERS. THE MAIN PROGRAM PRINTS THE RIGHT ARGUMENT, WHICH IS AN ALPHA NUMERIC LITERAL VECTOR (PROMPT) E'XPLAINING* TO THE USE WHAT NUMBERS HE *SHOULD* ENTER. THE FUNCTION *THEN WILL ACCEPT 'THE RESPONSE FROM THE USER, TYPED ON THE SAME LINE AS THE PROMPT, AND RETURN THE RESULT TO THE MAIN PROGRAM. IF ANYTHING OTHER THEN POSITIVE INTEGERS ARE ENTERED AN APPROPRIATE ERROR MESSAGE WILL BE GIVEN. THIS PROGRAM WILL ACCEPT EITHER 1 VALUE, WHICH IS CONVERTED INTO A SCALAR; OR A SERIES OF VALUES, WHICH ARE CONVERTED INTO A VECTOR.* 

 $\begin{tabular}{ccccc} - - > & 1 & \textit{INFN S} & \textit{LIMP} & & \textit{---} \end{tabular}$ 

 $SYN\, T\, A X: \quad R \texttt{\texttt{+}} \, L \, I \, N\, P \quad S$ 

AUTHOR: CHRIS CLAUSEN, PHYSIOLOGY DEPARTMENT, UCLA

THE FUNCTION <LINP> IS DESIGNED TO ACCEPT INPUT THAT WOULD NORMALLY NOT FIT ON ONE LINE. THE MAIN PROGRAM SPECIFIES THE NUMBER OF INPUTS DESIRED, S, AND THE <LINP> CONTINUES TO ASK FOR MORE DATA UNTIL IT HAS RECEIVED THE REQUIRED NUMBER. IF THE USER TYPES IN MORE NUMBERS THAN ARE NEEDED, THE FUNCTION WILL ASK THE USER TO REENTER JUST THE LAST LINE OF HIS INPUTS.

 $\nabla$  Z + LINP X ; EXIT ; END ; N ; M [1] RELAKGE INPUT OF X VALUES. HAS 'EXIT' OPTION. REGUIRES: <NOSPACE>, <AFMT> .; AUTHOR: CHRIS CLAUSEN, UCLA-PHYSIOLOGY  $EXIT^+$  0 0 0 p 0  $[2]$  $END + 0 0 p0$  $[3]$  $M + \lceil X \rceil$  $[4]$  $[5]$  $\overline{z}$ +19  $\frac{1}{2}$ (2 3 =  $\rho \rho N + \Box$ )/ 12 15  $[6]$  $+(M<sub>0</sub>N+Z,\overline{N})$  p11  $[7]$  $[8]$  $Z + \overline{N}$  $\overline{\div}(\overline{M} = \rho \underline{N})$  p 0  $19<sub>1</sub>$  $[10]$  $+6$ +6, pD+'LENGTH ERROR... REENTER LAST LINE.'  $[11]$  $[12]$  $\star ((0 = p, X) \vee X \vee . = p Z) / 0$ [13] NOSPACE ''LENGTH ERROR...REENTER ', ("3+, 'I3, M ORM' AFMT X),' VALUES.'  $[14]$  $+5$  $[15]$  $\rightarrow$  $\mathbf{\nabla}$ 

 $\sim$ 

 $--$ > 1 *INFNS NIP* <--

8YN'T.4X: *R+-NIP* P

 $REQUIRES: AKI$  LF

*AUTHOR: ROY SYKES, STSC. L.A.OFFICE* 

*THE FUNCTION <NIP> ACCEPTS A PROMPTED NUMERIC ANSWER AND RETURNS THE RESULT TO THE CALLING PROGRAM. THE RIGHT ARGUMENT.P , IS A ALPHANUMERIC LITERAL DIFINING TO THE USER WHAT INFORMATION IS DESIRED. THIS* FUNCTION *WILL ACCEPT JUST ONE* NUMBER. BUT TH.4T NUMBER *CAN BE ANY VALID REPRESENTATION ACKNOWLEDGEABLE IN APL.* 

v *R+-NIP P;O;S;I;D;E;T* [1 J *R NUMERIC INPUT;AUTHOR: ROY SYKES, STSC.* [2 ] *+4,0+--?1* - [ 3 ] *E:P+-'INCORRECT NUMBER ...PLEASE REENTER',(lt(O=pE)p':' ),E*   $\begin{bmatrix} 4 & 7 \ 1 & 7 \ \end{bmatrix}$   $E+(1+1+0+P_1 \cdot R \cdot) + P_7 \cdot P_8$  $\begin{bmatrix} 5 \\ 6 \end{bmatrix}$   $\begin{matrix} P+T+P \\ 6 \end{matrix}$  [6 ] +(0 1 =pT+-AKI *p)/* 6 9  $[7]$   $T+O+$ <sup>\*</sup> 0123456789.<sup>-</sup>- $E^*$ <sub>1</sub>T  $[T \atop 5]$   $T^+O+{}^0123456789.$   $-F^*T$ <br>  $[8]$   $+(13\epsilon T^+ (S^+ ( (P+1)\epsilon T) \epsilon 11 12)+T)\Phi 15 11$ <br>  $[9]$   $+(11 10 0 \le T^+O+{}^01234567890 \cdot T)^E$ , 10  $\begin{bmatrix} 9 \\ 10 \end{bmatrix}$  +(11 10 0  $\leq T+0+$ '0123456789 $\begin{bmatrix} 1 \\ 1 \end{bmatrix}$ '<sub>1</sub>T)/ $E$ , 10 20<br>[10] +0,  $\rho R + \begin{bmatrix} 1 \\ 0 \end{bmatrix}$  $+0$ , p $R + \Box$  $[11]$   $P+(1+D+O+T_1 13)+T$ <br> $[12]$   $+(V/105P+(T+11=1$  $[12]$   $+(V/10 \le P + (I+11=1+P) + P) \rho E$ <br>  $[13]$   $+(9 \epsilon (pP), pT+D+T) \rho E$  $[13]$   $+$ ( $0 \in (pP)$ ,  $pT+D+T$ )  $pE$  $[14]$   $P+10*(-1*I) \times 101P$  $[15]$  + ((v/T \epsilonglep+(1+I + O+T \epsilonglep+(1+I + O+T \epsilonglep+(1+I + O+T \epsilonglep+) + T \epsilonglep+(1+I + O+T \epsilonglep+) + T \epsilonglep+(1+I + O+T \epsilonglep+) + T \epsilonglep+(1+I + O+T \epsi [16]  $+(0=0 \frac{T}{\epsilon}(I+T), D) \rho \underline{E}$  $[17]$   $T+P\times$  (1 0.1  $\times$   $\star$   $S$ ,  $\rho D) \times 101T$  $[18]$   $\star 19+ T \neq T$  $[19]$   $T+L$  <sup>*T*</sup>  $[20]$   $R+T$  $\sigma$ 

--> 1 *INFNS BS* <-

*THE BS CHARACTER CAN BE USED TO BACKSPACE THE PRINT ELEMENT. IT CAN BE STORE LIKE ANY OTHER APL CHARACTER IN A CHARACTER ARRAY. AN EXAMPLE OF ITS USE IS:* 

 $R+'$ *THIS IS A TEST'*,  $(14\rho B5)$ ,  $14\rho'$ '

*R NOW LOOKS LIKE THIS:* 

*THIS 18* .4 *TE8T* 

 $--$ > 1 *INFNS CR <--*

THE' *CR CHARACTER CAN BE* USED *TO CAUSE* .4 *CARRIAGE RETURN WITHIN A* PROGRA~ *IT CAN BE STORED LIKE ANY OTHER APL CHARACTER. FOR EXAMPLE IT CAN BE IMBEDDED WITH IN A CHARACTER ARRAY. FOR EXAMPLE:* 

*R-+-' THIS'* ,fK, *'IS'* ,fK, '.4' ,fK, *'TEST'* 

*R IS NOW THIS:* 

*THIS IS*  A *TEST* 

 $--$  1 *INFNS LF*  $<-$ 

*THE LINE FEED CHARACTER CAN BE USE TO CAUSE THE TERMINAL TO SKIP LINES WITHOUT RETURNING THE CARRIAGE. FOR INSTANCE,* IF *THE PRINT BALL WAS POSITIONED AT POSITION* 50 *ON THE PAGE,* 4 *LF'S WOULD CAUSE THE TERMINAL TO ADVANCE* 4 *LINES, BUT THE TYPE BALL WOULD STILL BE IN POSITION 50.* 

*ENTER DOCUMENT NUMBER(S) TO PRINT:* 

5.0

OUTLINE OF THE COURSE

5.1 Class Schedule and Reading Assignments

# INTERACTIVE COMPUTING FOR MANAGEMENT EDUCATORS

# Graduate School of Management University of California, Los Angeles

# CLASS SCHEDULE

Topic

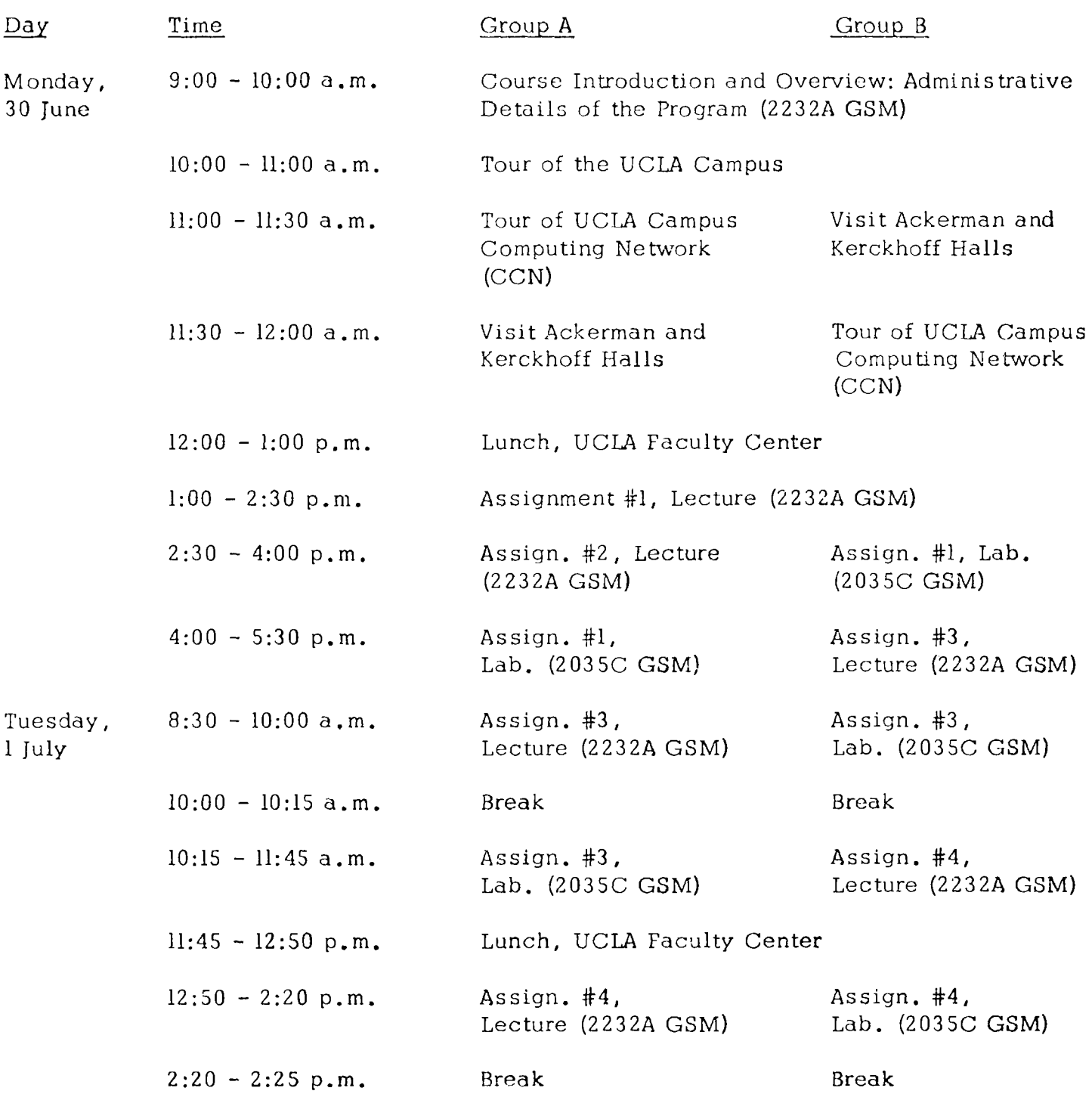

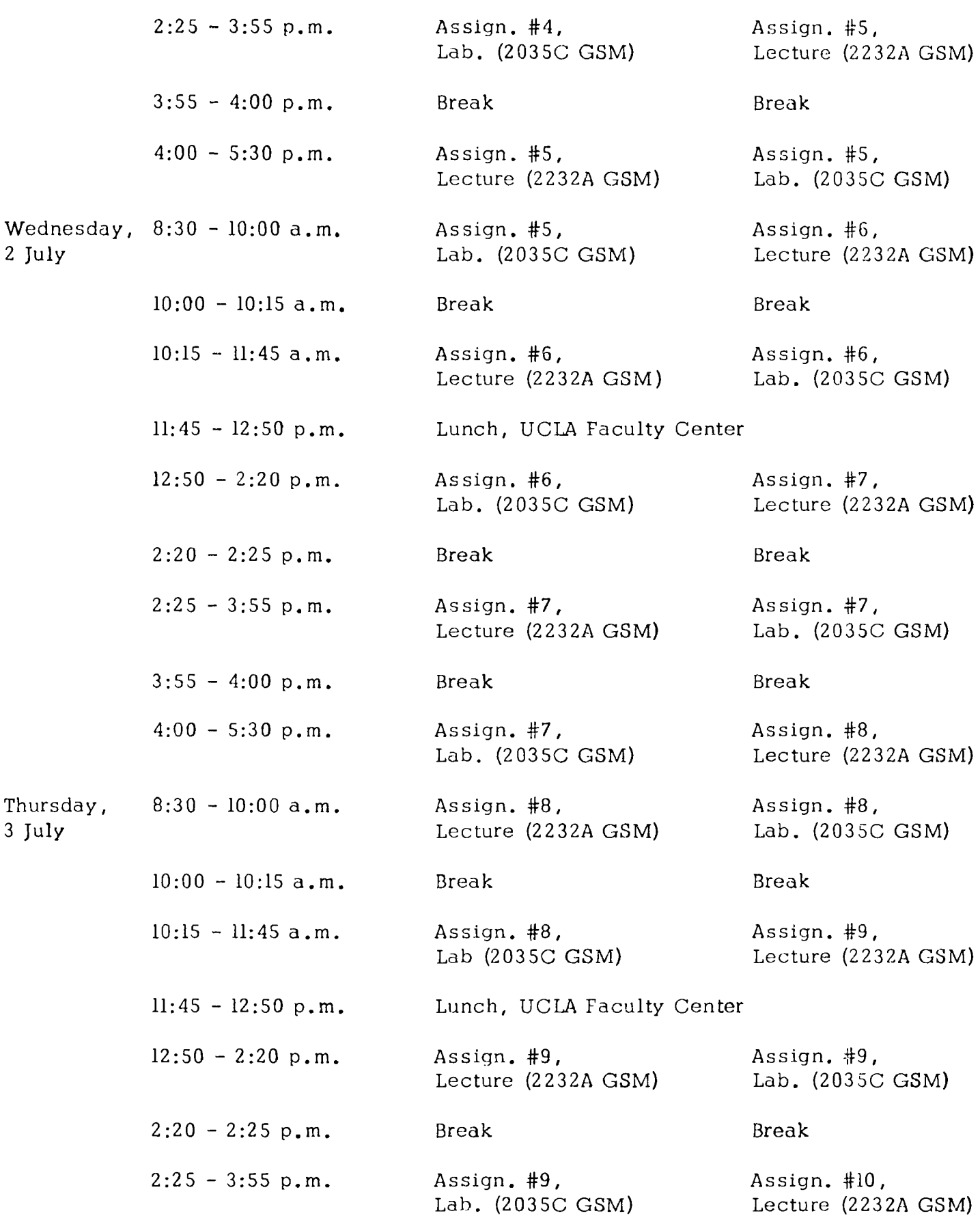

 $\mathcal{A}(\mathcal{A}(\mathcal{A}))=\mathcal{A}(\mathcal{A})=\mathcal{A}$ 

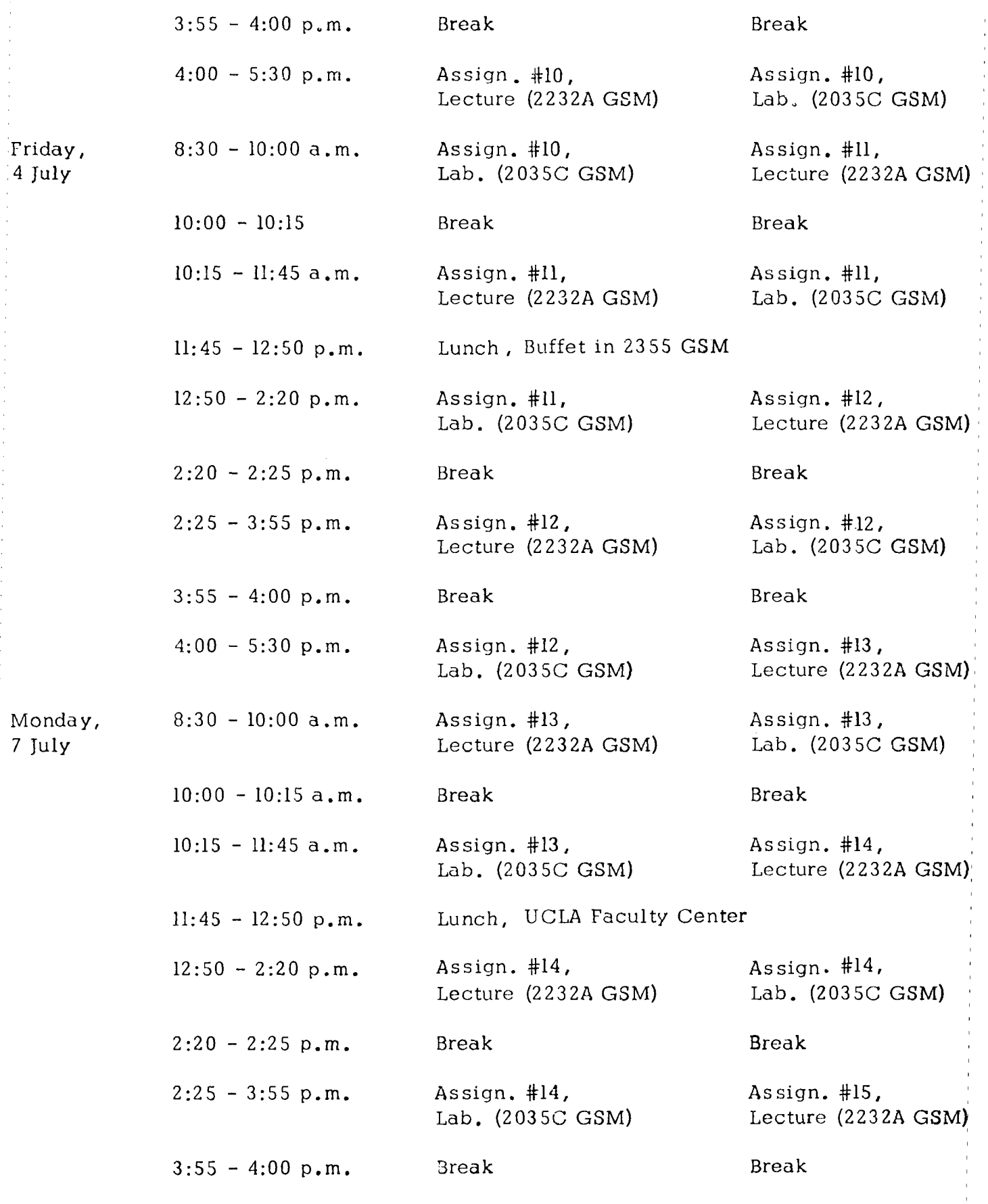

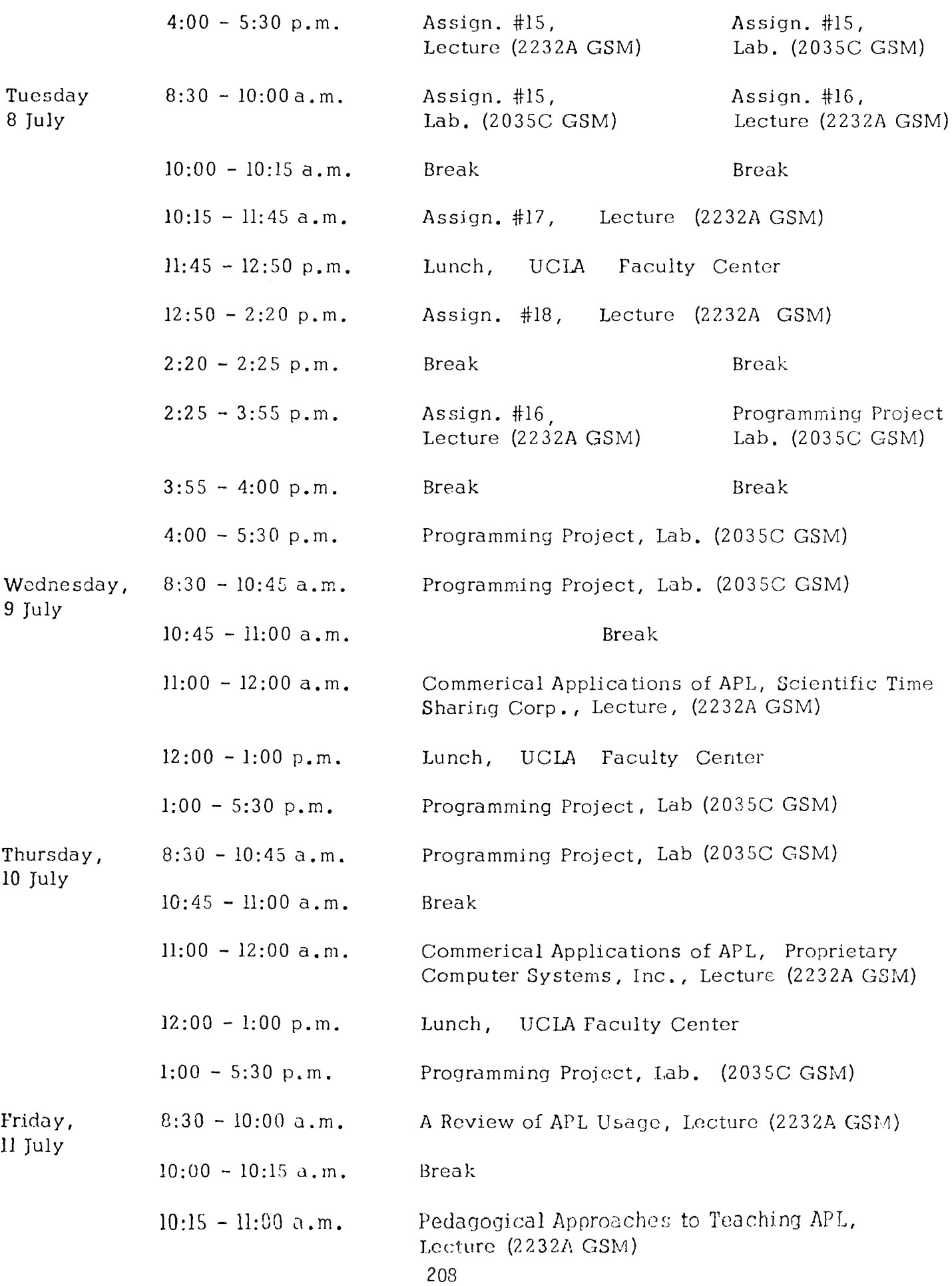

- $11:00 12:00$  a.m. Programming Project, Lab. (2035C GSM)
- $12:00 1:00 \text{ p.m.}$  Lunch, UCLA Faculty Center
- $1:00 5:30 \text{ p.m.}$  Programming Project, Lab. (2035C GSM)

6/30/75

## INTERACTIVE COMPUTING FOR MANAGEMENT EDUCATORS

Gradua te School of Management University of California, Los Angeles

# Reading Assignments

Note: "Buckley et al." refers to Buckley, Nagaraj, Sharp, and Schenck, Management Problem-Solving in APL, Melville, 1974.

> "G. & R." refers to Gilman & Rose, APL: An Interactive Approach (2nd Edition), John Wiley & Sons, 1974.

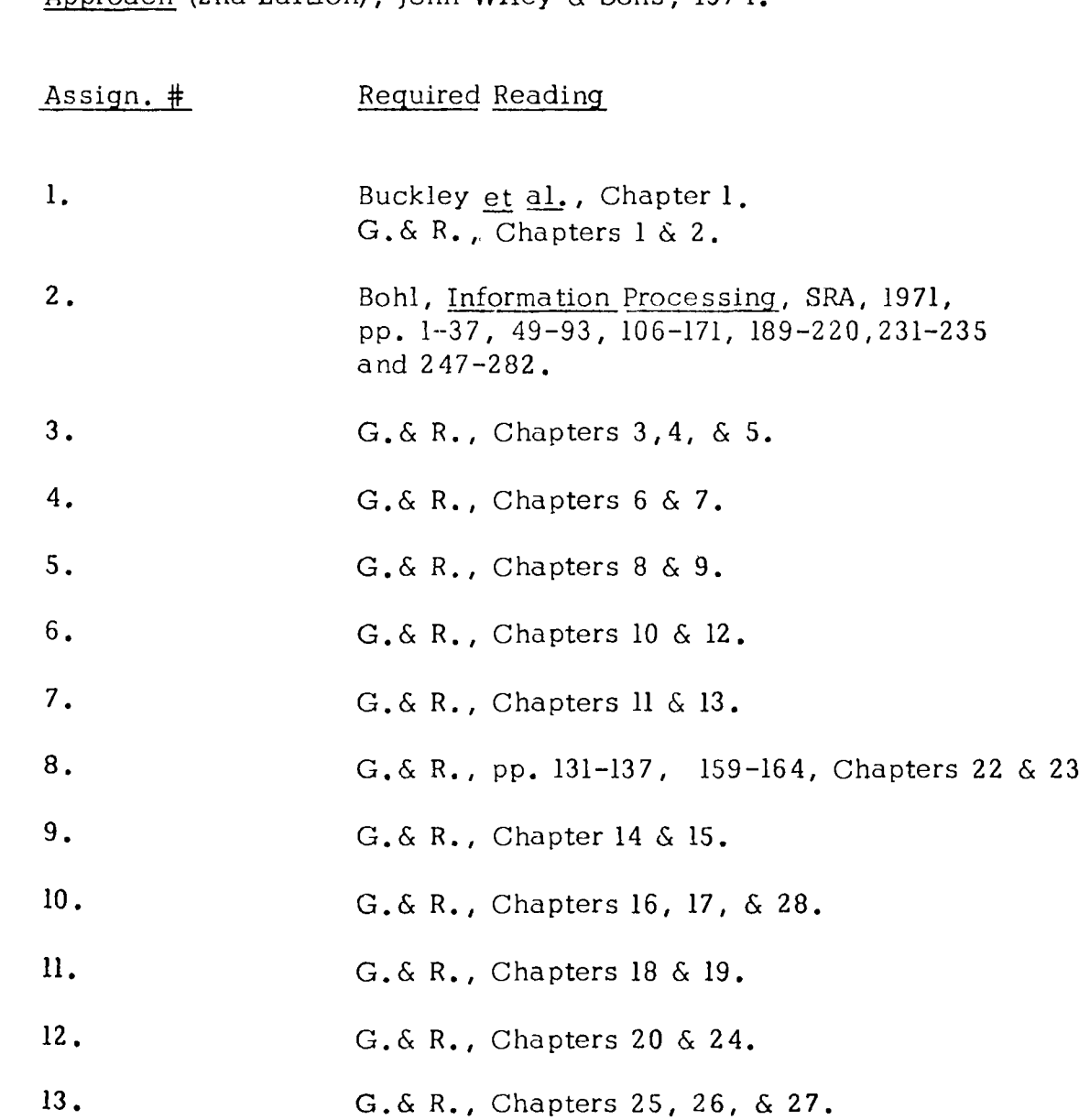

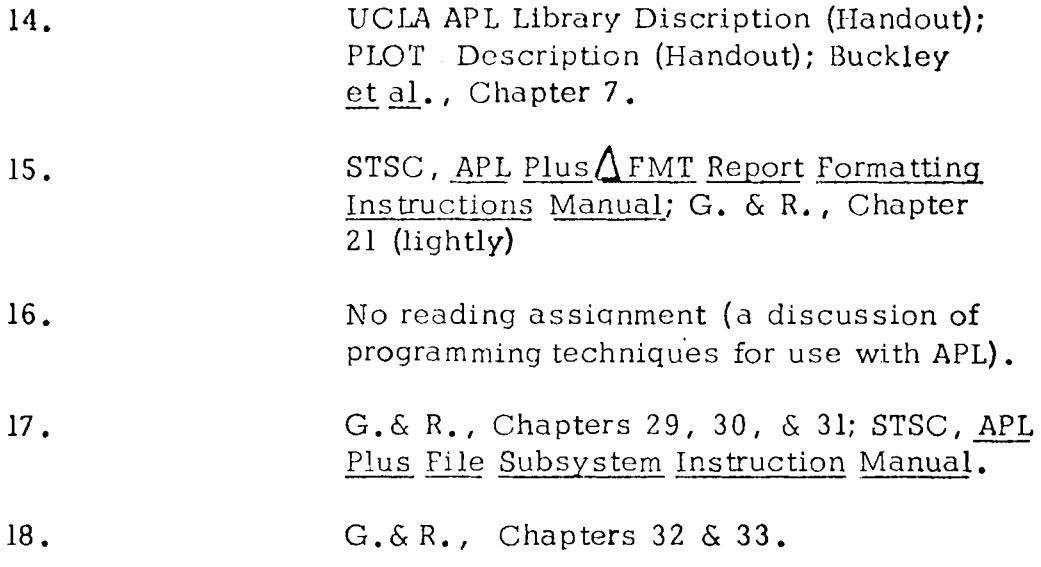

 $6/30/75$ 

 $\mathcal{L}(\mathcal{L}^{\text{max}}_{\mathcal{L}}(\mathcal{L}^{\text{max}}_{\mathcal{L}}))$  and  $\label{eq:2.1} \mathcal{L}(\mathcal{L}^{\text{max}}_{\mathcal{L}}(\mathcal{L}^{\text{max}}_{\mathcal{L}})) \leq \mathcal{L}(\mathcal{L}^{\text{max}}_{\mathcal{L}}(\mathcal{L}^{\text{max}}_{\mathcal{L}}))$
5.2

Class Handouts

 $\label{eq:2.1} \frac{1}{\sqrt{2}}\int_{0}^{\infty}\frac{1}{\sqrt{2\pi}}\left(\frac{1}{\sqrt{2\pi}}\right)^{2\alpha} \frac{1}{\sqrt{2\pi}}\int_{0}^{\infty}\frac{1}{\sqrt{2\pi}}\left(\frac{1}{\sqrt{2\pi}}\right)^{\alpha} \frac{1}{\sqrt{2\pi}}\frac{1}{\sqrt{2\pi}}\int_{0}^{\infty}\frac{1}{\sqrt{2\pi}}\frac{1}{\sqrt{2\pi}}\frac{1}{\sqrt{2\pi}}\frac{1}{\sqrt{2\pi}}\frac{1}{\sqrt{2\pi}}\frac{1}{\sqrt{2\pi}}$ 

5.2. 1

A Guide to Writing APL Programs

## A GUIDE TO WRITING APL PROGRAMS

1. Define the Problem.

Read the problem statement carefully and decide what it is that is really being asked for.

2. Identify the Steps Needed.

Break down the problem into the 10gical steps needed to solve the problem (not' the specific APL instructions).

3. Define the Logic of Each Step.

Here the exact operations needed to accomplish the desired results are defined;  $\overline{e.g.,}$  "Input data from a user"--a step as defined in No. 2 above--would require (1) "Display instructions to the users of your program," (2) "Accept a literal input from the user, and (3) "Store the input in a variable," would be the No. 3 equivalent of No. 2.

4. Write the Code and Define the Function.

Taking the detailed logic of Step No. 3, write the actual APL code needed to accomplish each step or task. If you are unsure about a particular operator, or how a line of code will actually execute, you may wish to test it out first before going into function definition mode.

5. When You Have Defined the Function, Test It with Sample Data..

In testing your function, use "typical" data first, and then use more unusual data  $(e.g.,$  vectors rather than scalars, negative numbers, zeros, etc.).

6. When the Function "Hangs," Examine the Indicators.

The error messages (e.g., LENGTH ERROR, RANK ERROR, SYNTAX ERROR, etc.) and the location of the caret (the " $\Lambda$ ") can be very helpful in determining what is wrong.

7. Examine the Line of Code at Which Execution Stopped.

It is possible that the problem was caused by a mistake in a preceding line of code (but not of the sort that would produce an error message), but you should first check out the line where execution stopped. In analyzing a line, the following procedure is a helpful guide:

- START AT THE RIGHT AND WORK TO THE LEFT (the same way APL executes!)
- Ask the following questions to yourself of each term encountered:
- 1) Is it an argument or an operator?
- 2) If an argument, is it a matrix, vector, or scalar?
- 3) If an operator, is it monadic or dyadic? (To tell, look to see if there is a left argument.)
- 4. If it is dyadic, is the left argument a matrix, vector, or scalar and is it compatible with the right argument?
- Once the above have been determined, execute (in desk calculator mode) the portion of the line of code just analyzed.
- Using the result of the preceding execution, proceed again to the left until the entire line of code has been checked out and produces the desired result. (N.B., the first error you find and correct may not be the only error in the line.)
- Two of the most common errors are to overlook the strict right to left execution (Which can frequently be corrected by the use of parentheses) and the failure to recognize that vector operations are involved (e.g., thus creating *LENGTH*, *RANK*, or *INDEX* errors). This latter problem may require a variety of solutions  $(e.g.,)$ reduction, ravelling, etc.) as determined by each situation.
- 8. Clear the Suspend Execution.

Although it is possible to continue the execution of the suspended program (by branching to the point in the program where the execution was suspended), it is probably easier to terminate execution and start again. You can clear out the suspended execution simply by typing a right arrow  $("-*)$ . (To check to see if all suspensions have been cleared, type  $")ST'.$ If there are none, nothing will print; if some still exist, one line will print for each suspension stored. As above, one right arrow is needed to clear each suspension.)

9. Correct the Error.

By use of function editing, go into function definition mode and change the incorrect line of code into its corrected version.

10. Retest the Function.

Quite frequently, another error will be detected, so Steps No.  $6, 7,$  and  $8$ should be repeated.

11. When No Errors are Detected, "Desk Check" Your Results.

Even though no errors have been detected by the system, it does not necessarily mean that the results are what are desired. Therefore, manually calculate the answer for a few test data conditions to insure that the function is working as planned.

12. (Optional) When Correct, See If the Function Can Be Shortened.

Because APL executes in an interpretive mode, the more lines of code there are, the longer execution will take. Therefore--if you have time and/or the function is likely to be used frequently--investigate ways whereby one or more lines of code can be combined into a single line.

P.S. Don't forget to save a copy of your now-correct function in your stored workspace.

 $\label{eq:2.1} \mathcal{L}(\mathcal{L}) = \mathcal{L}(\mathcal{L}) \mathcal{L}(\mathcal{L}) \mathcal{L}(\mathcal{L})$ 

5.2.2

Signing-On to the UCLA APL System

## INTERACTIVE COMPUTING FOR MANAGEMENT EDUCATORS

 $APL$  NUMBER  $\qquad$  ------------------

PASSWORD \_\_\_\_\_\_\_\_\_\_\_\_\_\_\_\_\_\_\_

NEW PASSWORD \_\_\_\_\_\_\_\_\_\_\_\_\_\_\_\_\_

*SIGNING-QN* 

1. TURN THE TERMINAL ON BY FLIPPING THE ON-OFF SWITCH ON THE LEFT OF THE KEYBOARD.

2. PICK UP THE PHONE AND DIAL ONE OF THESE NUMBERS: 50911, 50921, 50931, 50941 OR 50721. WHEN YOU HEAR A HIGH PITCHED TONE, PLACE THE HEADSET ON THE TABLE AND PRESS DOWN THE SILVER BUTTON IN THE CRADLE OF THE PHONE. THE ON-LINE LIGHT ON THE LEFT SIDE OF THE KEYBOARD SHOULD COME ON.

3. TYPE  $\rightarrow \rightarrow$  (UPPER CASE P) FOLLOWED BY  $\alpha$  (upper CASE A) FOLLOWED  $BY$  ')' AND PRESS 'RETURN'; EXAMPLE  $\star \alpha$ ) (CARPIAGE RETURN). THE COMPUTER WILL RESPOND WITH THE MESSAGE 'INCORPECT SIGN-ON' AND PRINT A SHORT LINE OF OVERSTPUCK CHARACTERS TO OBSURE THE NEXT TYPED ENTRY.

4. TYPE YOUR APL NUMBER AND YOUR PASSWORD: EXAMPLE )1234: MCLEAN (DO NOT FORGET THE RIGHT PARENTHESIS BEFORE YOUR APL NUMBER AND THE COLON BEFORE YOUR PASSWORD).

*ERROR CORRECTION* 

1. STRIKE THE BACKSPACE KEY TO MOVE THE CARPIAGE OVER TO WHERE THE ERROR BEGINS.

2. HIT THE INDEX KEY ON THE UPPER RIDE SIDE OF THE KEYBOARD. AN INVERTED CARET (V) WILL APPEAR UNDER THE CHARACTER AT THAT POINT. EVERTHING ABOVE AND TO THE RIGHT OF THE CAPET IS WIPED OUT FROM THE MEMORY OF THE SYSTEM.

3. TYPE THE CORRECTION AND THE REMAINDER OF THE LINE.

*SIGNING-OFF* 

1. TYPE OR CONTINUE AND PRESS 'RETURN'.

2. TURN OFF THE TERMINAL.

3. PLACE THE PHONE HEADSET BACK IN THE CRADLE.

ANDERSON JACOBSON TERMINAL 841

--------------------------------

## $GICMING-ON$

1. TURN THE TERMINAL ON BY FLIPPING THE ON-OFF SWITCH ON THE RIGHT OF THE KEYBOARD.

2. CHECK THE SMALL SWITH LOCATED IN THE FRONT LEFT CORNER, UNDER THE KEYBOARD, AND SMITCH IT TO THE RIGHT.

3. PICK UP THE PHONE AND DIAL ONE OF THESE NUMBERS, 50911, 50921, 50931, 50941, 50721, WHEN YOU HEAR A HIGH PITCHED TONE, INSERT THE PHONE HEADSET INTO THE COUPLER, MAKING SUPE THE CORD END IS ON THE CORRECT SIDE. THE LIGHTS 'C' AND 'S' MUST BE ON IF THE CONNECTION IS MADE.

4. TYPE 'A' FOLLOWED BY '9' FOLLOWED BY ')' AND PRESS 'RETURN': EXAMPLE: 49) (CARRIAGE RETURN), THE COMPUTER RESPONDS WITH THE MESSAGE, 'INCOPRECT SIGN-ON' AND PRINTS A SHORT LINE OF OVERSTRUCK CHARACTERS TO OBSURE THE NEXT TYPED ENTRY.

5. TYPE YOUR APL NUMPER AND YOUR PASSWORD; EXAMPLE: )1234:MCLEAN (DO NOT FORGET THE RIGHT PARENTHESIS BEFORE YOUR APL NUMBER AND THE COLON BEFORE YOUR PASSWORD).

### ERROR CORRECTION

1. STRIKE THE PACKSPACE KEY TO MOVE OVER TO WHERE THE ERROR BEGINS.

2. HIT THE ATTENTION KEY (ATTN) IN THE UPPER RIGHT HAND CORNER. AN INVERTED CARET (v) WILL APPEAR UNDER THE CHAPACTER AT THAT POINT. EVERTHING ABOVE AND TO THE RIGHT OF THE CARET IS WIPED OUT FROM THE MEMORY OF THE SYSTEM.

3. TYPE THE CORRECTION AND THE REMAINDER OF THE LINE.

## *SIGNING-OFF*

1. TYPE: )OFF OR )CONTINUE AND PRESS 'RETURN'.

2. TURN OFF THE TERMINAL AND THE ACOUSTIC COUPLER.

3. REMOVE THE TELEPHONE HEADSET FROM THE COUPLER AND HANG UP.

## *SIGMING-OM*

1. TURN THE TERMINAL ON BY FLIPPING THE ON-OFF SWITCH ON THE RIGHT OF THE KEYBOARD.

2. CHECK THE SHITCH ON THE LEFT SIDE OF THE TERMINAL, IT SHOULD BE SET TO COM NOT LCL.

3. PICK UP THE PHONE AND DIAL ONE OF THESE NUMBERS, 50911, 50921. 50931, 50941, 50721, WHEN YOU HEAR A HIGH PITCHED TONE, INSERT THE PHONE HEADSET INTO THE COUPLER, MAKING SURE THE CORD END IS ON THE CORRECT SIDE. THE LIGHTS 'C' AND 'S' MUST BE ON IF THE CONNECTION IS MADE.

4. TYPE 'A' FOLLOWED BY '1' FOLLOWED BY ')' AND PRESS 'RETURN': EXAMPLE: A]) (CARRIAGE RETURN). THE COMPUTER RESPONDS WITH THE MESSAGE, 'INCOPRECT SIGN-ON' AND PRINTS A SHORT LINE OF OVERSTRUCK CHARACTERS TO OBSURE THE NEXT TYPED ENTRY.

5. TYPE YOUR APL NUMBER AND YOUR PASSWORD: EXAMPLE: 11234:MCLEAN (DO NOT FORGET THE RIGHT PAPENTHESIS BEFORE YOUR APL NUMBER AND THE COLON BEFORE YOUR PASSWORD).

## ERROR CORRECTION

1. STRIKE THE BACKSPACE KEY TO MOVE OVER TO WHERE THE ERROR BEGINS.

2. HIT THE ATTEUTION KEY (ATTN) IN THE UPPER RIGHT HAND COPNER. AN INVERTED CARET (v) WILL APPEAR UNDER THE CHARACTER AT THAT POINT. EVERTHING ABOVE AND TO THE PIGHT OF THE CARET IS WIPED OUT FROM THE HEMORY OF THE SYSTEM.

3. TYPE THE CORPECTION AND THE REMAINDER OF THE LINE.

## SIGNING-OFF

- 1. TYPE: OFF OR OCONTINUE AND PRESS 'RETURN'.
- 2. TURN OFF THE TERMINAL AND THE ACOUSTIC COUPLER.
- 3. REMOVE THE TELEPHONE HEADSET FROM THE COUPLER AND HANG UP.

# 5.2.3

 $\sim 10^{-10}$ 

## An APL Bibliography

APL: The Language and Its Use R.P. Polivka and S. Pakin

**Raymond P. P2.1i vka and Sandra Pakin. TIlE LANGUAGE AND**  ITS USAGE,  $\overline{C}$  1975, pp. 545-569. Reproduced by permission of Prentice-Hall, Inc., Englewood Cliffs, **New Jersey.** 

# **BIBLIOGRAPHY**

This APL Bibliography is organized in sections as follows:

General: Articles that tell about APL or that describe it generally.

Texts: •Books for learning APL.

Applications: Books and articles discussing uses of APL and applications in education, business, engineering and science, computers and computing, mathematics and statistics, and miscellaneous.

APL developments: Articles discussing extensions to APL and/or the APL terminal system.

Miscellaneous: Articles of interest to the APL programmer.

Collections: APL journals and conference proceedings.

The bibliography is rich in source materials with the following exceptions. No books or articles written prior to 1968 are included. 1968 was chosen as a cutoff date because APL/360 was not made publicly availahle by IBM until then. Earlier references tend to use Iverson notation (as formulated in *A* Programming *Language,*  Wiley, New York, 1962) rather than APL. Neither articles nor manuals discussing specific implementations of APL on various machines or by various companies or universities nor how APL is used at various installations are included since such information tends to he transient. No foreign language articles are included. Finally no articles whose distrihution is restricted are included.

*General: Articles that Tell About APL -Describe or Discuss It Generally* 

- "APL: The Controversial, Powerful Interactive Language," *Computing Newslelter, IV,* No.7, 1971,1-2.
- "APL-The Language of the 4th Generation?," *Computing Newsletter,* March 1972,1-2.
- Bairstow, J. N., "Mr. Iverson's Language and How it Grew," *Computing Decisions,* Sept. 1969, 42-45.
- Couger, J. D., "Schools, Colleges Attest to APL Growth," *Computer World,* March 29, 1972,16.
- "Creating Plain Talk for Computers," *IBM Magazine,* Feb. 16, 1970.
- DeVries, W., "Watch Your (Computer) Language," *The Actuary,* March 1971.
- Falkoff, A., "APL/360 History ," in *APL Users Conference at* S.*U.N. Y. Binghampton,* Bing~ hampton, N. Y., July 1969, 8-15.
- Falkoff, A. D., and K. E. Iverson, "The Design of APL," *IBM Journal of Research and Development,* 17, No.4, July 1973, 324-334.
- Foster, G. H., "APL-A Perspicuous Language," Computers and Automation, Nov. 1969, 24-29.
- Griffith, E. V., "APL-A Programming Language," *Chemical Engineering,* March 6, 1972, 99-104.
- Iverson, K. E., "The Story of APL," *Computing Report,* 6, No.3, 1970, 14-18.
- McCracken, D. D., "Whither APL?," *Datamation,* Sept. 15,1970,53-57.
- McMurchie, T. D., "Applause for APL," *Computers and Automation,* March 1970,4.
- Reeves, R. J. D., "APL, A Potential Liability," *Datamation,* Sept. 15,1971,71-72.
- Robertson, R. E., "A Programming Language Just for Everybody," *College Management,* April 1971, 32-34, 38.
- Rueter, D., "Array for APL," *Datamation,* Nov. 15, 1971, 17.
- Sammet, J., "APL/360 and PAT," in *Programming Languages, History and Fundamentals,*  Prentice-Hall, Englewood Cliffs, N. J., 1969, pp. 247-253.
- Standish, T. A., *An Essay on APL,* Dept. of Computer Science, Carnegie-Mellon University, Pittsburgh, March 1969.

Stickler, G. P., "Real-World APL," Datamation, Dec. 1, 1971, 19.

Taylor, A., "APL, A Complex or Simple Language," Computerworld, April 1, 1970, 11.

Texts: Teaching APL

- Anger, A., *The APL Language,* Wiley, New York, 1971.
- *APL Audio Education Package,* Form No. SR20..9382, SR20-9383, SR20-9384, IBM Corp., 1971.

Berry, P. C., APL/1130 Primer, Form No. GC·20~1967, IBM Corp., 1968.

Berry, P. C., *APLI360* Primer, 2nd ed., Form No. GH-20-0689-1, IBM Corp., Jan. 1970.

- Buckley, J. W., D. L. Sharp, M. R. Nagaraj, and J. Schenck, *Management Problem Solving with APL,* Wiley/Becker and Hayes, New York, 1974.
- Falkoff, A. D., and K. E. Iverson, *APL/360 Users Manual,* Form No. GH-20-0683, 13M Corp.
- Gilman, L., and A. J. Rose,  $APL$ -*An Interactive Approach*, 2nd ed., Wiley, New York, 1974.
- Gray, L. D., *A Course in APL/360 with Applications*, Addison-Wesley, Reading, Mass., 1973.
- Henson, J. C., and W. F. Manny, *APL-An Introduction,* 2nd ed., Altanta Public Schools, Atlanta, April 1971.
- Katzan, H., *APL Programming and Computer Techniques*, Van Nostrand Reinhold, New York, 1970.

*,APL User's Guide,* Van Nostrand Reinhold. *New* York, 1971.

- Pakin, S., *APL/360 Reference* Manual, 2nd ed., Science Research Associates, Chicago. 1971.
- Pakin, S., and Staff of Computer Innovations, *APL: A Short Course,* Prentice-Hall, Englewood Cliffs, N.J., 1973.
- Prager, W., *An Introduction to APL,* Allyn and Bacon, Boston, 1970.
- Rose, A. J., *APL* for *Users of Basic,* Scientific Timesharing Corp., Washington, D.C., 1969.
- Smillie, K. W., *An Introduction to APL/360 with Some Statistical Applications*, Publ. No. 19, Dept. of Computing Science, University of Alberta, Edmonton, Alberta, Canada, Jan. 1970.
- Education: Uses of APL and Applications in
- Adams, W. S., "'The Use of APL in Teaching Programming," Programming 7eaching *Techniques,*  W. M. Turski, ed., American Elsevier Publishing Co., New York, 1973, 1-13.
- Bartoli, G., L. Bartolo, and V. Spadavecchia, "Design of a Simulator for Open Use of an APL Computer in Science Teaching," in Proceedings of the Fifth International APL Users' Con*ference,* Toronto, Canada, APL Technical Committee, May 1973, pp. 8.1-8.9.
- Bartoli, G., L. Bartolo, P. Berry, and V. Spadavecchia, "'APL Functions in Teaching Science: Tools of Analysis and Simulation," in *l1PL Congress* 73. P. Gjerlov, H. J. Helms, and J. Nielsen, eds., American Elsevier Publishing Co., New York, 1973, pp. 41-48.
- Berry, P. C., A. D. Falkoff, and K. E. Iverson, "Using the Computer to Compute. a Direct but Neglected Approach to Teaching Mathematics," Report No.  $320-2988$ , IBM Scientific Center, New York, May 1970.
- Berry, P. C., G. Bartoli, C. Dell'aquila, and V. N. Spadavecchia, "APL and Insight, a Strategy for Teaching," *Colloque APL,* Institut de Recherche d'Informatique et Automatique. Rocquencourt, France, Sept. 1971, 251-272.
- Berry, P. C., G. Bartoli, C. Dell'aquila, and V. Spadavecchia, "APL and Insight: The Use of Programs To Represent Concepts in Teaching." Report No. 320-3020, IBM Philadelphia Scientific Center, Philadelphia, March 1973.

- Carolan, K. P., "Teaching APL," in *Proceedings of the Fifth International APL Users' Conference*, Toronto, Canada, May 1973, pp. 1.1-1.5.
- Charmonman, S. and D. K. Reed, "A Table-Driven Program to Playa Game of Logical Deduction," in *Proceedings of the Fifth International APL Users' Conference, Toronto, Canada,* May 1973, pp. 6.1-6.18.
- Clark, J., and R. Mercer, "Computers in Instruction at the Coast Community Colleges," in *Proceedings of the Fifth International APL Users' Conference, Toronto, Canada, May 1973,* pp.5.1-5.18.
- Conklin, R. F., "Instant CAl," in *Proceedings of the Sixth International APL Users' Conference,*  Anaheim, Coast Community College District, May 1974, pp. 100-105.
- Davis, L. N., J. Eskinazi, and D. J. Macero, "APL as a Teaching Tool: Two Versatile Tutorial Approaches," in *Proceedings of the Fourth International APL Users' Conference,* Atlanta, Board of Education of the City of Atlanta, June 1972, pp. 59-66.

, "Communication, Computers, and the Classroom," in *Proceedings of the Fifth International APL Users' Conference, Toronto, Canada, May 1973, pp. 7.1-7.11.* 

- Davis, L., and D. Macero, "Techniques for Computer Administered Examinations of Restricted or Confidential Material," in *Proceedings* of *the Sixth International APL Users' Conference,*  Anaheim, May 1974, pp. 124-132.
- DeBarthe, D., "Application of APLj360 in Junior High School," in *Proceedings of the Sixth International APL Users' Conference,* Anaheim, May 1974, pp. 133-138.
- DeVahl Davis, G., and W. N. Holmes, "The Use of APL in Engineering Education," *Colloque APL,* Publication IRIA, Sept. 1971, 179-307.
- Dehner, T. R., and B. E. Norcross, "The Evolution of an Interactive Chemistry Laboratory Program," in *Proceedings of the Fourth International APL Users' Conference,* Atlanta, June 1972, pp. 67-72.
- Edwards, E. M., "APL, A Natural Language for Engineering Education, Part II," *IEEE Transactions on Education,* Nov. 1971, 179-180.
- Falkoff', A. D., and K. E. Iverson, "The Use of Computers in Teaching Mathematics," *Report No.*  320-2986, IBM Philadelphia Scientific Center, Philadelphia, April 1970.
- Foster, G. H., "APL, A Natural Language for Engineering Education, Part I," *IEEE Transactions on Education,* Nov. 1971, 174-185.

,"Motivating Arrays in Teaching APL," in *Proceedings* of *the Fifth International APL Users' Conference,* Toronto, Canada, May 1973, pp. 3.1-3.8.

Iverson, K. E., "The Role of the Computer in Teaching," *Queen's Papers on Pure and Applied Mathematics,* No. 13, Kingston, Ontario, Canada, 1968.

, "Introducing APL to Teachers," *Report No.* 320-3014, IBM Philadelphia Scientific Center, Philadelphia, July 1972.

, "An Introduction to APL for Scientists and Engineers," *Report No.* 320-3019, IBM Philadelphia Scientific Center, Philadelphia, March 1973.

, "The Use of APL in Teaching," Report *No.* 320-0996-0, IBM Corp., 1969.

- Kellerman, Anne, and Jeanine Meyer, "Teaching Beyond Elementary APL to Applications Users," in Proceedings of the Sixth International APL Users' Conference, Anaheim, May 1974, pp. 266-279.
- Konstam, A. H., and J. E. Howland, "APL as a LINGUA FRANCA in the Computer Science Curriculum," *SIGCSE Bulletin,* 6, No.1, Feb. 1974, pp. 21-27.
- LePage, W. R., "APL, A Natural Language for Engineering Education, Part III," IEEE Trans*actions on Education,* Nov. 1971,180-183.
- Levine, R., "APL Instruction for the Class of History 330," in *Proceedings of the Sixth Inter*national APL Users' Conference, Anaheim, May 1974, pp. 292-300.
- Liknaitzky, R., "APL Functions for Use in Junior High School Mathematics," Report CAI 3-69, Division of Education Research, Faculty of Education. University of Alberta, Edmonton, Alberta, Canada, Nov. 1969.
- Lippert, H. T., and E. V. Harris, "APL: An Alternative to the Multi-Language Environment for Education," CAI-Systems Memo-4, Florida State University, Tallahassee, Aug. 1970.
- Orgass, R. J., "APL in the Teaching of Computational Complexity," in APL Congress 73, P. Gjerlov, H. J. Helms, and J. Nielsen, eds., American Elsevier Publishing co., New York, 1973, pp. 339-346.
- Peelle , H. *A.,* "Teaching Children Thinking via APL," in *Proceedings of the Fifth lnternotional APL Users' Conference,* Toronto, Canada, May 1973, pp. 0.1-0.2.

, "A Generalized Learning Game," in Proceedings of the Sixth International APL Users' *Conference,* Anaheim, May 1974, pp. 424-428.

- Penfield, P., "Use of APL in Teaching Electrical Network Theory ," in *Proceedings of the Fourth International APL Users' Conference,* Atlanta, June 1972, p. 191.
- Peterson, S. R., "A CAI System Based on Modifications to York/APL," in Proceedings of the *Sixth International APL Users' Conference, Anaheim, May 1974, pp. 429-437.*
- Plum, T. W. S., and G. M. Weinberg, "Teaching Structured Programming Attitudes. Even in APL. By Example," *SIGCSE Bulletin, 6, No.* 1, Feb. 1974, pp. 133-143.
- Raucher, S. M., "APL and Its Use in the Classroom," AEDS Journal, Dec. 1968, 3-11.
- Rudberg, D., "APL, A Natural Language of Engineering Education, Part IV," IEEE Transactions *on Education,* Nov. 1971,183-185.
- Savarv , J. R., "APL as an Aid to the Teaching of Undergraduate Economies," in *Proceedings 0/ the Fifth International APL Users' Conference, Toronto, Canada, May 1973, pp. 9.1-9.9.*

, "APL, A Natural Language of Engineering Education, Part V." IEEE *Transactions on Education,* Nov. 1971,185.

- Schmidt, K., and M. M. Vijay, "Development of Some New Functions in APL for Computer-Aided Individualized Instruction," SIGCUE Bulletin, 8, No. 1, ACM, Jan. 1974, pp. 23-26.
- Searle, C. L., "Teaching of Transistor Circuit Design Using a Digital Computer," *IEEE Transactions Oil Education,* Sept. 1969, 216-219.

-------------------------

- Smillie, K. W., "The Use of APL in the Teaching of Probability," in *Proceedings of the Sixth International APL Users' Conference,* Anaheim, May 1974, pp. 475-483.
- Spadavecchia, V. N., P. C. Berry, and G. Bartoli, "An Abstract Machine for the Introduction to Computer Science," Colloque APL, Institut de Recherche d'Informatique et D'Automatique, Rocquencourt, France, Sept. 1971,273-278.
- Sprowis, R. C., "APL in Management Education," *APL Congress* 73, P. Gjerlov, H. J. Helms, and J. Nielsen, eds., American Elsevier Publishing Co., New York, 1973, pp. 431-438.
- Taylor, R. W. W., "APL as a Coursewriting Language," *APL Quote-Quad,* June 1972, 3-12.
- Vaskevitch, D., "APLjCAT: APL for Computer Assisted Teaching," *Proceedings of the Sixth International APL Usere'Donference.* Anaheim, May 1974, pp. 544-557.
- Business: Uses of APL and Applications in
- Andersen, H., O. Biarkild, and E. Holsøe, "CBC Plan, an APL Application," *APL Congress 73*, P. Gjerlov, H. J. Helms, and J. Nielsen, eds., American Elsevier Publishing Co., New York, 1973, pp. 25-32.
- Barasz, J-P., and F. Lapadu-Hargues, "A Multi-Network Pert Program," APL Congress 73, P. Gjerlov, H. J. Helms, and J. Nielsen, eds., American Elsevier Publishing Co., New York, 1973, 275-278.
- Carlson, J. G. H., and R. Gilman, "Management Information/Decision Systems Using APL," in *Proceedings* of the *Sixth International* APL *Users' Conference,* Anaheim, May 1974, pp. 65-78.
- Courtney, H., "A Generalized Multi-Stage Cost Minimization Model in APL," in *Proceedings of the Sixth International APL Users' Conference,* Anaheim, May 1974, pp. 106-111.
- Courtney, H. M., and C. M. Cheney, "An Application of the Binomial Distribution to Labs Planning," in *Proceedings of the Fifth International APL Users' Conference,* Toronto, Canada, May 1973, pp. 16.1-16.17.
- Dyer, D. "The Use of APL in the Management of a Time Sharing Company," in *Proceedings* of *the Sixth International APL Users' Conference,* Anaheim, May 1974, pp. 148-150.
- Flower, D., "The Brown Box Data Management System," in *Proceedings of the Fifth International APL Users' Conference,* Toronto, Canada, May 1973, pp. 15.1-15.17.
- Grazis, D. C., "A Computer Model for the Financial Analysis of Urban Projects," *Report* No. RC-2850, IBM Research Center, Yorktown Heights, N.Y.
- Hahn, S. G., "Minipert," *Proceedings of Share XXXVII,* 1, Aug. 1971,371-379.
- Halmstad, D. G., "APLjSolid. A Life Insurance Management Game," *APL Congress* 73, P. Gjerlov, H. J. Helms, and J. Nielsen, eds., American Elsevier Publishing Co., New York, 1973.
- Henselyn, R. G., "Pert Project Scheduling in APL\*PLUS," *APL Congress* 73, P. Gjerlov, H. J. Helms, and J. Nielsen, eds., American Elsevier Publishing Co., New York, 1973, pp. 211-214.
- Hirschberg, D., "A Conversational APL Program for Decision Analysis," *APL Congress 73,*  P. Gjerlov, H. J. Helms, and J. Nielsen, eds., American Elsevier Publishing Co., New York, 1973, pp, 215-222.

- Hurtabise, R. A., and Y. Poulin, "APL and MIS: Two Compatible Concepts," in *Proceedings of The Sixth International APL Users' Conference, Anaheim, May 1974, pp. 201-213.*
- Jarvis, W., and H. Wobbe, "APL as a Foundation for a Marketing Planning and Analysis System.' in *Proceedings of the* Sixth *International APL Users' Conference,* Anaheim, Mav 197,1. pp. 214-217.
- Lee, J. H., "Advanced Decision-making for Private Real Estate Construction Management-- $\Lambda$ n APL Program," in *Proceedings of the Soulhioestern IEEE Conference,* April 1970, pp. 272-276.
- Løken, S. A., "An Interactive Long Range Planning Model Written in APL," *APL Congress* 73, P. Gjerlov, H. J. Helms, and J. Nielsen, eds., American Elsevier Publishing Co., New York, 1973, pp. 289-292.
- McAllister, C., "APL Based On-Line Manpower and Budget Planning," API~ *Congress* 7:1, P. Gjerlov, H. J. Helms, and J. Nielsen, eds., American Elsevier Publishing Co., New York, 1973, pp. 293-298.
- McLean, E. R., "The Use of APL in Management Education," in *Proceedings of the Sixth International APL Users' Conference,* Anaheim, May 1974, pp. 324-333.
- Mezei, J. E., "Structure in the Traveling Salesman's Problem-The Shklar Algorithm," *Report* No. 320-3003, IBM Philadelphia Scientific Center, Philadelphia, Sept. 1971.
- Mock, J. T., and M. A. Vasarhelyi, *APL for Management;* Melville Publishing Co., Los Angeles, 1972.
- Montalbano, M. S., "Conversational Linear Programming-A User's Manual for LP-APL, Computers in Management Education, Report No. 1," *Report No. G320-3272*, IBM Palo Alto Scientific Center, Palo Alto, Calif., March 1970.
- Ohayon, S. and P. A. LaVallee, "APL Data Management Systems (APLDMS)," in *Proceedings of the Sixth International APL Users' Conference,* Anaheim.. May 1974, pp. 393-404.
- Redwood, P. H. S., "APL for Business Applications," Datamation, May 1972, 82-84.
- Richter, J. A., "APL for Synthesis in Corporate Dynamics," AP/~ *Congress* 73, P. Gjerlov, H. J. Helms, and J. Nielsen, eds., American Elsevier Publishing Co., New York, 1973, pp. 369-376.
- Riedy, J. E., "Dynamic Job Tracking Using APL," APL Congress, P. Gjerlov, H. J. Helms, and J. Nielsen, eds., American Elsevier Publishing Co., New York, 1973, pp. 385-394.
- Rough, J. W., "Xerox Financial Planning and Control System in APL," in *Proceeding» o] thc Fifth International APL Users' Conference, Toronto, Canada, May 1973, pp. 14.1-14.11.*
- Seaberg, R. A., "Computer Assisted Forecasting-How Business Is Using APL." *Canadian Data Systems,* Jan. 1971,30-31.

, "APL in Financial Forecasting Is Base for Eventual MIS," *Canadian Data Systems*. Feb. 1971, 50-53.

, "Computer Assisted Forecasting (CAF) at Xerox," Proceedings of Share  $\overline{\text{XXV}}\textit{II}, 2$ . Aug. 1971,756-761.

Sharon, E., and M. S. Montalbano, "The Formal Description of Data Processing Procedures: An APL/360 Income Tax Program," Report No. 320-3242, IBM Scientific Center. Palo Alto. Calir., May 1968.

- Tava, P. A.; "The Financial Planning System-The Application of APL to Financial Modeling," in *Proceedings of the Six th Internal ional APi" Users' Conference;* Anaheim, May 1974, pp. 487-498.
- 'I'aylor, R., "Budget Planning and Costing in Xerox APL," in *Proceedings of the Sixth Inter* national APL Users' Conference, Anaheim, May 1974, pp. 499-528.
- Vaskocvitch, D., "APL for CAL and Information Management," in *Proceedings of the Fifth International APL Users' Conference*, Toronto, Canada, May 1973, pp. 18.1-18.12.
- Wahi, P. N., "AIMS-Applied Information and Management Simulation, A General Business Simulation in APL," *Report No. G320-2066,* IBM Cambridge Scientific Center, Cambridge, Mass., April 1971.

, "A General Management Business Simulation in APL," *IBM Systems Journal,* 1, No.2, 1972,169-180.

Weaver, K. R., "Shared Information Management System," in *Proceedings of the Sixth Inter national* APL *Users'* Conference, Anaheim, May 1974, pp. 558-561.

Engineering and Science: Applications and Uses of APL in

 $\omega = \omega$ 

مواريد الباردين

- Beam, W. R., "An APL Implementation of Microwave Circuit Analysis," IEEE NEREM Record, 1970,99-105.
- Bark, A. 1\1., "Physics Computer Development Project," *Technical Summary Report,* University of California, Irvine, June 1972.
- Buchheit, E. A., and R. B. Roden, "APL Routines for Evaluating Functions in Mathematical Physics," *Research Report* CSRR 2029, Dept. of Applied Analysis and Computer Science, University of Waterloo, Ontario, Nov. 1970.
- Desblache, A. and V. Riso, "Simulation of Automatic Equalizers to be Used in Data Transmission Systems," *APL Congress* 73, P. Gjerlov, H. J. Helms, and J. Nielsen, eds., American Elsevier Publishing Co., New York, 1973, pp. 91-98.
- Fancher, E. J., "Controlling Numerically Controlled Machines Using APL," in *Proceedings of the Sixth International APL Users' Conference,* Anaheim, May 1974, pp. 151-160.
- Foster, G. H., "APL as a Descriptive Language for Associative Processing and Systems Design," *APL Congress* 73, P. Gjerlov, H. J. Helms, and J. Nielsen, eds., American Elsevier Publishing Co., New York, 1973, pp. 133-140.
- No. RC-3817, IBM Research Center, Yorktown Heights, N.Y., April 1972. Ghez, R., "Data Fitting Thin Film Oxidation and Tarnishing Reactions with APL," *Report*
- Hansler, E., "Using APL for Network Reliability Calculations," *APL Congress 73*, P. Gierlov, H. J' Helms, and J. Nielsen, eds., American Elsevier Publishing Co., New York, 1973, pp. 223-230.
- Jensen, R. W., T. A. Higbee, and P. M. Hansen, "ECAPL: An APL Electronic Circuit Analysis Program," in *Proceedings of the Fourth International APL Users' Conference*, Atlanta, June 1972, pp. 161-190.
- Jones, A. L., "The Use of APL/360 in Mechanical Analysis," in *Proceedings of 1970 IEEE International Computer Group Conference,* June 1970, pp. 195-204.

- Jones, A. L., and A. J. Lavin, "Effect of Hammer Length and Nonlinear Paper-Ribbon Char acteristics on Impact Printing," *IBM Journal of Research and Development*, March 1971, 108-115.
- LePage, W. R., and L. E. Linge, "Power System Load Flow in APL," in *Proceedings of the Sixth International APL Users' Conference,* Anaheim, May 197·1, pp. 287-291.
- Meldal, K. G., "APL/360 Used for Sewer Design in Danish Cities," APL Congress 73, P. Gjerlov, H. J. Helms, and J. Nielsen, eds., American Elsevier Publishing Co., New York, 1973, pp. 319-324.
- Penfield, P., "A Set of APL Programs for Use in Network Theory," *APL Quole-Quad,* June 1971,4.
- Posdamer, J. L., and R. Riesenfeld, "The Application of APL in Graphics Computation," APL *Congress* 73, P. Gjerlov, H. J. Helms, and J. Nielsen, eds., American Elsevier Publishing Co., New York, 1973,pp. 353-360.
- Spence, R., "Patterns in the Development of Insight: An Experimental Text on Electrical Circuit Theory ," *APL Congress* 73, P. Gjerlov, H. J. Helms, and J. Nielsen, eds., American Elsevier Publishing Co., New York, 1973, pp. 421-430.
- Thornton, R. D., "Computer Flavored Circuit Theory," *IEEE Transactions on Educa lion,* Sept. 1969,219-222.
- Wende, C. D., "Modeling a Satellite Experiment in APL," in *Proceedings of the Fourth Inter national APL Users' Conference,* Atlanta, June 1972, pp. 45-57.

Computers and Computing: *Uses* and Applications of APL in

"Aaims' Utilizes Power of APL, Provides Flexible MIS Facility," Computerivorld, Oct. 4, 1972, 11.

- Abrams, P. S., "Program Writing, Rewriting, and Style," *APL Congress* 73, P. Gjerlov, H. J. 11elms, and J. Nielsen, eds., American Elsevier Publishing Co., New York, 1973, pp. 1-8.
- Aguzzi, G., F. Cesarini, R. Pinzani, G. Soda, and R. Sprugnoli, "An APL Implementation of an Interpreter Writing System," ~4PL *Congress* 73, P. Gjerlov, H. J. Helms, and J. Nielsen. eds., American Elsevier Publishing Co., New York, 1973, pp. 9-16.
- Bartel, D., H. W. Homrighausen, and L. Richter, "Simulation of a Class of Computers and Their Assembly Languages," *J1PL Congress* 73, P. Gjerlov, H. J. Helms, and J. Nielsen, eds., American Elsevier Publishing Co., New York, 1973, pp. 376-384.
- Bingham, H. W., "Use of APL in Microprogrammable Machine Modeling,"  $ACM$  Sig Plan ..\1*otiees,* Oct. 1971.
- Blaauw, G. A., "The Use of APL in Computer Design," in *MC-25 Information Symposium*, Mathematical Center, Amsterdam, 1971, 2.1-2.36.
- Bourieius, W. G., W. C. Carter, K. A. Duke, J. P. Roth, and P. R. Schneider, "Interactive Design ing, April 1969, pp. 73-80. of Self-Testing Circuitry," in *Proceedings of the Purdue Symposium on Information Process-*
- Brame, J. L., and C. V. Ramamoorthy, "An Interactive Simulator Generating System for Small Computers," *SJCY./\* 1971,425-449.

- Brown, J. A., "Using the Ackerman Function to Rate Programming Languages," APL Quote-*Quad, April 1970, 4-5.*
- Burkley, R. M., "Implementation of a Numerical Control Application Language (APT) by Direct Use of APL." *Report No. G320-2652*, IBM Corp., Los Angeles, Calif., Aug. 1971.

Compton, M. Y., "APL in *PL/1," Report No. RC4481*, IBM T. J. Watson Research Center, Yorktown Heights, N.Y., Aug. 1973.

Correia, M., D. Cossman, F. Putzolu, and T. S. Nethen , "Minimizing the Problem of Logic Testing by the Interaction of a Design Group with User Oriented Facilities," in Seventh *Design Automation Workshop,* June 1970, pp. 100-107.

Day, W. H. E., "Compiler Assignment of Data Items to Registers," *IBM Systems Journal*, 9, No.1, 1970, 281-317.

Demars, G., E. Girard, and J. C. Rault, "APL in a Two-Step Programming Technique for Developing Complex Programs." *API.. Congress* 73, P. Gjerlov, H. J. Helms and J. Nielsen, eds., American Elsevier Publishing Co., New York, 1973, pp. 83-90.

Dhatt , G., and L. Robichaud, "Finite Elements, Flow-Graphs and APL.. " *Colloque APL,*  IRIA, Recquencourt, France, Sept. 1971, 37-69.

Duke, K. A., H. D. Schnurmann, and T. I. Wilson, "System Validation by Three-Level Modeling Synthesis," *IBM Journal of Research and Development,* March 1971,166-174.

Falkoff, A. D., "Criteria for a System Design Language," *Software Engineering Techniques,* ed. J. N. Buxton and B. Randell, Pub. NATO Science Committee, Brussels, Belgium, 1970~ pp.88-92.

Falster, P., "A New Approach in System Design by Utilizing APL," *APL Congress* 73, P. H. J. Helms and J. Nielsen, eds., American Elsevier Publishing Co., New York, 1973, pp. 109-118.

Fisher, R. A., "Automated Testing of Software Systems," in *Proceedings of the Third Hawaii International Conference on System Science, Jan. 1970, part 2, 886-889.* 

Foster, G. H. and W. J. Jones, "On the Efficiency of Language Processors," in *Large Scale Information Processing System,* VoL II *(Systems: Theory, Advanced Concepts and Designs),*  Rome Air Development Center, Griffiss Air Force Base, N.Y., Report RADC·TR-68-401, April 1969, pp. 1-24.

Foster, G. H., "Using APL to Investigate Sequential Machines," IEEE *NEREM Record, 1970,*  121-127.

Foster, G. H., A. E. Spaanenburg, and W. E. Stumpf, *Computer Enhancement Through Interpretive Techniques* (NASA Grant NGR 33-022-125), Dept. of Electrical and Computer Engineering, Syracuse University, N.Y., Jan. 1972.

Friedman, T.D., "A System of APL Functions to Study Computer Networks," *AFIPS Conference Proceedings,* 42, 1973, pp. 141-148.

Friedman, T. D., and S. C. Yang, "Methods Used in an Automatic Logic Design Generator-(Alert)," *IEEE Transactions on Computers,* July 1969,593-614.

Gerhart, S., "Verification of APL Programs," APL Congress 73, P. Gjerlov, H. J. Helms and J. Nielsen, eds., American Elsevier Publishing Co., New York, 1973, pp. 141-149.

- Ghandour, Z. J., "Formal Systems and Analysis," Report *No.* 320-3002, IBM Philadelphia Scientific Center, Philadelphia, June 1971.
- Goncharsky, R. S., A. Rauch, and W. W. White, "Large Scale Mathematical Programming in an APL Environment," in Proceedings of the Sixth International APL Users' Conference, Anaheim, May 1974, pp. 161-172.
- Grant, C. A., M. L. Greenbert, and D. E. Redell, "A Computer System Providing Microcoded APL," in Proceedings of the Sixth International *APL* Users' Conference, Anaheim, May 1974, pp. 173-179.
- Grebert, A., F. Gerbstadt, and P. Colen, "Space Programming Language Machine Architecture Study," CIRAD Report No. WS-10 300-2, Vol. 1, Claremont, Calif., April 1972.
- Haegi, H. R., "Euler Files-Simulation of a File System with APL," APL Congress 73, P. Gjerlov, H. J. Helms and J. Nielsen, eds., American Elsevier Publishing Co., New York, 1973.
- Hake, R. B., and D. R. Page, "Tasking in APL," *Report Tr-12.102*, IBM World Trade Corp., Hursley, England, May 1972.
- Hall, F. J., and G. R. Peterson, *Digital Systems: Hardioare* Organization *and Design,* Wiley New York, 1973.
- Hassitt, A., "Microprogramming and High Level Languages," *International IEEE Computer Conference,* Sept. 1971, 91-92.
- Hasterlik, R. L., "Algorithm Evaluation: A Practical Use for APL/360," *Report No. Tr-01.1182*, IBM Systems Development Division, Endicott Laboratory, Endicott, N. Y., Oct. 1969.
- Hellerman, H., "Some Principles of Time Sharing Scheduler Strategies," [BAt *System» -Iournal,* R. No. 2, 1969, 94-117.
- Hellerman, H., and Y. Ron, "A Time-sharing System Simulation and Its Validation," *Report*  No. 320-2984, IBM Philadelphia Scientific Center, Philadelphia, April 1970.
- Juran, W., and C. Moore, "An APL Program for Remote Job Entry," in *Proceedings of the Sixth International APL Users' Conference, Anaheim, May 1974, pp. 233-238.*
- Kelly, R. A., and J. R. Walters, "APLGOL-2 A Structured Programming System for APL." *Report No. 320-3318*, IBM Scientific Center, Palo Alto, Aug. 1973.
	- , "A Structured Programming Language System for APL," in *Proceedings of the Sixth International APL Users' Conference*, Anaheim, May 1974, pp. 275-280.
- Konnerth, K. L., "Use of a Terminal System for Data Acquisition," IBM Journal of Research *and Development,* Jan. 1969, 132-138.
- Laws, B. H., "A Parallel BCH Decoder," Report No. ERL-603-T2-0670, Montana State University; Bozeman Electronics Research Lab, June 1970.
- Lehman, M. M., "Syscom, An APL Program for System Evaluation." Report *No. RC*-3375, IBM Research Center, Yorktown Heights, N.Y., May 1971.
- Leiner, A. L., "Supermod-An Analytic Tool for Modeling the Performance of Large Scale Systems," *Report No. RC-2796*, IBM Research Center, Yorktown Heights, N.Y., Feb. 1970.
- Levy, S., R. H. Doyle, and R. M. Heller, "APL as a Development Tool for Special Purpose Processors," in Proceedings of the National Computer Conference. May 1974, pp. 279-284.

Lewis, P. A. W., and P. C. Vue, "Statistical Analysis of Series Events in Computer Systems," *Report No. R('-3606,* IBM Research Center, Yorktown Heights, N.Y., Nov. 1971.

والمنافر المنافرة والمستقر والمتارين

- Lorie, R. A., "APL as a Language for Handling a Relational Data-Base," Report No. G320-2067, IBM Cambridge Scientific Center, Cambridge, Mass., March 1971.
- Lorie, R. A., and A. J. Symonds, "Use of a Relational Access Method Under APL," Report No. *G320-207J,* IBM Cambridge Scientific Center, Cambridge, Mass., May 1971.
- MacDonald, Geraldine, "Evaluating the Equality or Inequality of Symbol Strings in APL," in *Proceedings of the Sixth International APL Users' Conference,* Anaheim, May 1974, pp. 301-306.
- Marchal, A., "Data Structure Techniques in an Implementation of APL," Unpublished Ph.D. Thesis, Dept. of Electronical Engineering, Division of Computer Science, University of Utah, Provo, June 1973..
- Maybury, W. J., "Programming Aids in Xerox APL," in Proceedings of the Sixth International *APL Users' Conference, Anaheim, May 1974, pp. 307-315.*
- McFarland, C., "A Language-Oriented Computer Design," *AFIPS Conference Proceedings, 37,*  1970, 629-640.
- Milville-DeChene, A., and L. P. A. Robichaud, "Subtasking in APL," in *Proceedings of the Fourth International APL Users' Conference,* Atlanta, June 1972, pp. 135-141.
- Moore, C. R., "Character String Manipulation in APL," in *Proceedings of the Sixth International APL Users' Conference,* Anaheim, May 1974, pp. 349-353.
- Nielsen, C. P., T. H. Burnett, and W. Vernon, "APL and Fortran: A Symbiotic Mix for a Small Machine," in *Proceedings of the Sixth International APL Users' Conference,* Anaheim, May 1974, pp. 387-392.
- Nissen S. M., and S. J. Wallach, "The ALL Applications Digital Computer," *Proceedings of* a *Symposium on Hlgh-Leoel-Language Computer Architecture, SIGPLAN Notices,* 8, No. 11, Nov. 1973, pp. 43-51.
- Owens, J. L., "Bulk I/O and Communications with Livermore Time Sharing System," *APL Quote-Quad,* June 1971,7-8.
- Peccoud, D.. M., and G. L.. Noguez, "An Array Processor Design for APL-like Data Structure," *Information Processing* 71, ed. C. V.. Freiman, North-Holland, Amsterdam, 1972, pp. 717-720..
- Penfield, P., "General Purpose Electric Circuit Analyzer Imbedded in APL," *Electrodynamics Memo No. 15*, Research Lab of Electronics, M.I.T., Cambridge, Mass., Feb. 1971.
- Polivka, R., and K. Haralson, "Microprogramming Training-An APL Application," in *Proceed*ings of the Fourth International APL Users' Conference, Atlanta, 1972, pp. 154-160.
- Puckett, T. H., "Improved Security in APL Applications Package," in *Proceedings of the Sixth International APL Users' Conference, Anaheim, May 1974, pp. 438-441.*
- Raynaud, J., L. P. A. Robichaud, and G. Simian, "APL in the Description and Simulation of Computer Systems," SIGMICRO Newsletter, 3, No. 4, Jan. 1973, 5-24.
- Robichaud, L.P.A., "Lexical and Syntactic Analysis of APL, Generation of a Prefix Polish String," in *Proceedings of the Sixth International APL Users' Conference,* Anaheim, May 1974, pp. 447-451.

- Roth, J. P., W. G. Bouricius, W. C. Carter, and P. R. *Schneider,Phase II of an Architectural Study for* a *Self Repairing Computer,* SAMso-rrr-67-106, Air Force Systems Command, Los Angeles, Calif., Nov. 1967.
- Saal , H. J., "Simulating Computers in Symbolic Assembler Notation," in *Proceedings of the Fifth International APL Users' Conference,* Toronto, Canada, May 1973, pp. 20.1-20.6.
- Schaefer, M., *A Mathematical Theory of Global Program Organization,* Prentice-Hall, 1973.
- Schmidt, R. 0., "Collection of Walsh Analysis Programs Information Theory ," *IEEE Transactions in Electromagnetic Compatibility,* Aug. 1971,88-94.
- Schroeder, S. C., and L. E. Vaughn, "A High Order Language Optimal Execution Processor," *Proceedings of a Symposium on High-Level-Language Computer Architecture, SIGPLAN Notices,* 8, No. 11, Nov. 1973, pp. 109-116.
- Smillie, K. W., "APLISP: A Simple List Processor in APL," *APL Quote-Quad,* Feb. 1972,16-20.
- Surkan, A. J.," A Virtual-Variable Name-Specification Operator for High Level Languages," in *Proceedings of the Sixth International APL Users' Conference,* Anaheim, May 1974, pp. 484-486.
- Thistle, W. G., and D. S. Galbraith, "APL Flowcharting Functions," *Report No. DREV AI-2191/72,* Defense Research Establishment Valcartier, Valcartier, Quebec, Canada, 1972.
- Tuckerman, B., "A Study of the Vigenere-Vernam Single and Multiple Loop Enciphering Sys*tems," Report No. RC-2879,* IBM Research Center, Yorktown Heights, N.Y., May 1970.
- Wadia, N. *C.,* "Theory of Improvement in System Reliability," *Report No. TR-27.089,* IBM Corp., Kingston, N.Y., Feb. 1972.
- Waldbaum, G., "Evaluating Computing System Changes by Means of Regression Models," *Report No. RC-4060*, IBM Research Center, Yorktown Heights, N.Y., Sept. 1972.
- Woodrum, L. J., "Internal Sorting with Minimal Comparing," IBM Systems Journal, 8, No. 3, 1969,189-203.

, "A Model of Floating Buffering," IBM Systems Journal, 9, No. 2, 1970, 118-144.

, "Representing Negative Integers in Bit Vectors-A Short Note," in *Proceedings of the Fourth International APL Users' Conference, Atlanta, June 1972, p. 58.* 

Zaks, R., and D. Steingart, "A Language Machine," *APL Quote-Quad*, Oct. 1971, 34-39.

Mathematics and Statistics: Applications and Uses of APL in

- Alleman, G. B., and J. Richardson, "A Time Study in Numerical Methods Programming," in *Proceedings of the Sixth International APL Users' Conference,* Anaheim, May 1974, pp. 6-27.
- Anscombe, F. J., "Use of Iverson's Language APL for Statistical Computing," Technical Report No. 4, Dept. of Statistics, Yale University, New Haven, Conn., July 1968.
- Bergquist, J. W., "Algebraic Manipulation," in *Proceedings of the Sixth International APL Users' Conference,* Anaheim, May 1974, pp. 45-49.
- Bickert, T. A., "Function to Accelerate and/or Induce Sequence Convergence," APL Quote-*Quad.* April 1970, 8-9.

- Casarosa, V., and S. Trumpy, "Interactive Interpolation and Display of Surfaces," APL Congress 73, P. Gjerlov, H. J. Helms, and J. Nielsen, eds., American Elsevier Publishing Co., New York, 1973, pp. 59-66.
- Chen, T. C., "The Automatic Computation of Exponentials, Logarithms, Ratios, and Square Roots," *Report No. RJ-970*, IBM Research Center, San Jose, Calif., Feb. 1972. Also IBM Journal of Research and Development, July 1972, 380-388.
- Cousineau, F. G., J. F. Perrot, and J. M. Rifflet," APL Programs for Direct Computation of a Finite Sernigroup," *APt Congress* 73, P. Gjerlov, H. J. Helms, and J. Nielsen, eds., American Elsevier Publishing Co., New York, 1973, pp. 67-74.
- Dell'Orco, P., "A Syntatic Approach to Automatic Theorem Proving," *APL Congress* 73, P. Cjerlov, H. J. Helms, and J. Nielsen, cds., American Elsevier Publishing Co., New York, 1973, pp. 75-82.
- Edwards, E. 1\1., and W. R. Tinga, "An APL Complex Arithmetic Package," IEEE *NEREM Record,* 1970, 106-112.
- Feldbrugge, F. H. J., "An Interactive APL System (ISV AP) for the Verification of APL Pro· grams Using Floyd's Method," *APL Congress* 73, P. Gjerlov, H. J. Helms, and J. Nielsen, eds., American Elsevier Publishing Co., New York, 1973, pp. 119-126.
- Fontanella, F., "An APL Polyalgorithm for Function Approximation by Some Interpolating Functions," *APL Congress* 73, P. Gjerlov, II. J. Helms, and J. Nielsen, eds., American Elsevier Publishing Co., New York, 1973, pp. 127-132.
- Girard, E., D. Bastin, and J. C. Rault, "A Collection of Graph Analysis APL Functions," in *Proceedings of the Fourth International APL Users' Conference,* Atlanta, June, 1972, pp.73-102.
- Halpern, M. M., "Permutations," in *Proceedings of the Fifth International APL Users' Conference,* Toronto, Canada, May 1973, pp. 13.1-13.15.

, "Algebra and the Properties of Scans," *APL Congress* 73, P. Gjerlov, H. J. Helms, and J. Nielsen, eds., American Elsevier Publishing Co., New York, 1973.

- Hassitt, A., and L. E. Lyon, "Efficient Evaluation of Array Subscripts of Arrays," *IBM Journal of Research and Development,* Jan. 1972,45-57.
- Heath, J. S., "Planayse-An APL Program for the Analysis of Planar Structures," *Report No.* TR-12,103, IBM World Trade Corp., Hursley, England, June 1972.
- Heilberger, R. M., "APL Functions for Data Analysis and Statistics," *Research Report CP-5*, Dept. of Statistics, Harvard University, March, 1971.
- Horvath, A., "A Conversational Regression Analysis Program in APL," *Report No. TR-22.1400,*  IBM Corp., East Fishkill, N.Y., Dec. 1971.
- Iverson, K. E., "Use of APL in Statistics," in *Statistical Computations,* R. C. Milton and J. A. Nelder, eds., Academic Press, New York, 1969, pp. 285-299.

, "Elementary Algebra," *Report No. :J2()-300J,* IBM Philadelphia Scientific Center, Philadelphia. June 1971.

, "Algebra as a Language," *Collogque APL*, IRIA, Rocquencourt, France, Sept. 1971, 5-16.

- Jenkins, M. A., "The Solution of Linear Systems of Equations and Linear Least Squares Problems in APL," Report No. 320-2989, IBM New York Scientific Center, New York, June 1970.
- Jones, A. L., "The Fast Fourier Transform Algorithm-Applications and an APL Implementa tion," IBM Systems Development Divisions, Endicott, N.Y., Report No. TR-Ol.1560, March 1972.
- Kellerman, Anne, "An Investigation of Curve Fitting Methods Using an APL Graphics Terminal.' in *Proceedings of the Sixth International APL Users' Conference, Anaheim, May 1974, pp.* 249-265.
- Kellerman, E., and W. C. Rodgers, "APL Tools for Cornbinatorics," in *Proceedings of the Sixth International APL Users' Conference,* Anaheim, May 1974, pp. 239-248.
- Korsan, R. J., "On the Design of a Function to Solve Large Linear Systems of Equations Using the APL\*PLUS File Subsystem," *APL Congress* 73, P. Gjerlov, H. J. Helms, and J. Nielsen, eds., American Elsevier Publishing Co., New York, 1973, pp. 251-258.
- Karsan, R. T., "A Spline Package in APL," in *Proceedings of the* Sixth *International APL Users' Conference,* Anaheim, May 1974, pp. 281-286.
- Laflamme, A. K., Symbolic *Differentiation with APL,* DREV, Quebec, Canada, 1971.
- Levy, L. S., "An APL Program for the Multiple Output Two Level Minimization Problem," *Report No. RC-2323*, IBM Research Center, Yorktown Heights, N.Y., Dec. 1968.
- Linden, T. A., "The Ackerman Function in APL," *APL Quote-Quad,* Jan. 1971,10-11.
- McAuliffe, G. K., "APL Fast Fourier Program," *Report No.* RC-2832 , IBM Research Center, Yorktown Heights, N.Y., March 1970.
- McDonnell, E. E., "Complex Floor," *APL Congress* 73, P. Cjerlov, H. J. Helms, and J. Nielsen, eds., American Elsevier Publishing Co., New York, 1973, pp. 299-306.
- Mclntyre, D. B., "Introduction to the Study of Data Matrices," *An Introduction to Mathematical*  Geology, AGI Short Course Lecture Notes, American Geological Institute, Nov. 1969.
- Michel, J. Y., "APLAMBDA: A Lambda-Calculus Machine for APL-Operators," *APL Congress* 73, P. Gjerlov, H. J. Helms, and J. Nielsen, eds., American Elsevier Publishing Co., New York, 1973, pp. 325-332.
- More, T., "An Interactive Method for Algebraic Proofs," Report *No.* 320-3005, IBM Philadelphia Scientific Center, Philadelphia. Sept. 1971.

, "Axioms and Theorems for a Theory of Arrays," *IBM Journal of Research and* Develop*ment,* 17, No.2, March 1973,135-175.

, "Notes on the Development of a Theory of Arrays," Report *No.* 320-3016, IBM Philadelphia Scientific Center, Philadelphia, May 1973.

"Notes on the Axioms for a Theory of Arrays," *Report* 1\'0.320-3017, IBM Philadelphia Scientific Center, Philadelphia, May 1973.

- Murrav , M, D., "ISP/l: A Conversational Statistical Package," in *Proceedings* of *the Sixth Internalional* APt ll)ers' *Conference,* Anaheim, May 1974, pp. 364-372.
- Myers, H. J., and M. Y. Hsiao, "APL Algorithm for Calculating Boolean Difference," in *Proceedings of 1968 Automatic Support Symposium for Advanced Maintainability, paper 5D.* IEEE, Nov. 1968.

- Page, P.D., "An On-line Proof Checker Operating Under APL 360, with Educational Applications in Logic, Mathematics, and Computer Science," APL Quote-Quad, Oct. 1971, 30-34.
- Prins, J., "General K Factor Analysis of Variance Program Package for APL Users," Computer Center, State University of New York at New Paltz, Dec. 1972.
- Richardson, J. L., "The Newton Coefficients in APL," in Proceedings of the Sixth International APL Users' Conference, Anaheim, May 1974, pp. 443-446.
- Schatzoff, M., "Interactive Statistical Data Analysis-APL Style," Report No. G320-2079, IBM Cambridge Scientific Center, Cambridge, Mass., April 1972.
- Schatzoff, M., P. Bryant, and A. P. Dempster, "Interactive Statistical Computation with Large Data Structures," Report No. 320-2085, IBM Cambridge Scientific Center, Cambridge, Mass., March 1973.
- Smillie, K. W., "An APL Algorithm for the Critical Path," Quarterly Bulletin of the Computer Society of Canada, 8, No. 2, 1968, 6-13.

. "Statpack 1, An APL Statistical Package," Dept. of Computing Science, Alberta University, Edmonton, Alberta, Canada, Jan. 1968.

, "The APL Language and Statistical Computations," Computer Bulletin, 13, No. 8, 1969, 896-897.

. "Statpack 2, An APL Statistical Package, Publication No. 17, Dept. of Computing Science, University of Alberta, Edmonton, Alberta, Canada, Feb. 1969.

, "Some APL Algorithms for Orthogonal Factorial Experiments," Publication No. 18, Dept. of Computing Science, University of Alberta, Edmonton, Alberta, Canada, June 1969.

. "Statistical Programs in APL/360," Computer Bulletin, 14, No. 5, 1970, 151-152.

, "APL and Statistics, Programs or Insight," Colloque APL, IRIA, Rocquencourt, France, Sept. 1971, 17-35.

, "Lines Through a Cube and Tic-Tac-Toe," APL Quote-Quad, Sept. 1972, 18-28.

, "APL as a Notation for Statistical Analysis," in Proceedings of the Fourth International APL Users' Conference, Atlanta, June 1972, pp. 146-149.

- Smith, R., "Interpretations of All Possible Reductions of a Boolean Vector Where the Result is 0 or 1" and "Similarities Between Reduction and Scan of Boolean Vectors," APL Quote-Quad, Jan. 1973, 34-35.
- Snyder, M., "Interactive Data Analysis and Non-Parametric Statistics," APL Congress 73, P. Gjerlov, H. J. Helms, and J. Nielsen, eds., American Elsevier Publishing Co., New York, 1973, pp. 483-488.

Stockwell, R. K., and K. E. Vanbee, "Use of APL to Implement Algorithms for Sparse Linear Systems," IEEE NEREM Record, 1970, 113-119.

Surkan, A. J., "On Line APL Realization of Nonnumeric Algebraic Operations for Recursively Deriving Polynomial Coefficient Series of Orbital Motion," Report No. RC-2048, IBM Research Center, Yorktown Heights, N.Y., April 1968.

, "Symbolic Polynomial Operations with APL," IBM Journal of Research and Development, March 1969, 209-211.

-------------------

, "Discrete Fast Fourier Transformation Made Simple by a Single Reliable APL Function," *Report No. RC-2591*, IBM Research Center, Yorktown Heights, N.Y., Aug. 1969.

- Tang, D. *T.,* and C. N. Liu , "Distance Two Cyclic Chaining of Constant Wright Codes," *Report* No. RC-3448, IBM Research Center, Yorktown Heights, N.Y., July 1971.
- Vervoort, W., "Correctness Proofs of APL Programs Using the Assertion Method of Floyd," *APL Congress 73, P. Gjerlov, H. J. Helms, and J. Nielsen, eds., American Elsevier Publishing Co., New York, 1973, pp. 465-472.*
- Von Maydell, U. M., "An Introduction to Probability and Statistics Using APL," *Publication No. 21, D*ept. of Computing Science, University of Alberta, Edmonton, Alberta, Canada, June 1970.
- Wilhelmi, C.; "Formal Differentiation Using APL," in *Proceedings of* the Fifth lnternaiional *APL Users' Conference, Toronto, Canada, May 1973, pp. 11.1-11.9.*

### Other Applications and Uses of APL

- Brown, J. A., and B. Warner, "An Application of a Specialized Data Bank for Information Retrieval," in *Proceedings of the Six th In terna tiona! APL Users' Conference,* Anaheim, May 1974, pp. 58-64.
- Coffey. C. E.. J. Eskinazi, F. H. Fraser, and D. J. Macero, "A Program for Filing and Searching Literature References." APL Quote-Quad, Jan 1973, 28-32.
- Dell'Orco, P., and L. Bartolo, "APL/Info: A System for Automatic Documentation," in Pro*ceedings of the*  Sixth *International APL Users' Conference,*  Anaheim, May 1974, pp. 139-147.
- Gray, B. C., "A Military Enlisted Manpower Projection and Simulation Model," APL Congress 73, P. Gjerlov, H. J. Helms, and J. Nielsen, eds., American Elsevier Publishing Co., New York, 1973.
- Gregersen, O. V., "Temperature-Level in Airconditioned Room," *APL Congress* 73, P. Gjerlov, H. J. Helms, and J. Nielsen, eds., American Elsevier Publishing Co., New York, 1973.
- Gull, W. E., "The Solution of Rational Equations Using Text Processing," *APL Congress 73*, P. Gjerlov. H. J. Helms. and J. Nielsen, eds., American Elsevier Publishing Co., New York, 1973.
- Hagamen, W. D., and D. J. Linden, "Encoding Verbal Information as Unique Numbers," *IBM System« Journal,* 11, No.4, 1972,278-315.
- Hopkins, M. J. D., H. G. Moria, and T. V. Narayana, "A First APL Tournament Package," in *Proceedings of the Sixth International APL* Lisen;' *Conference.* Anaheim. May 1974, pp. 185-200.
- Jones, A. L., "Cross-Country Scoring and Timing Using APL," in Proceedings of the Sixth International APL Users' Conference, Anaheim. May 1974, pp. 218–220.
- Kellerman, E., "An Adaptive Query System," in Proceedings of the Fourth International APL Users' Conference, Atlanta, June 1972, pp. 150-153.
- Kolsky, H. G., "Problem Formulation Using APL," *IBM Systems Journal*, 8, No. 3, 1969, 20·1-219.

- Kvaternik, R.. , "An APL Terminal Approach to Computer Mapping." *Technical Report CSRG-21*  1'oronto University, Canada, Dec. 1972.
- LePage, W. R., "APL Simulation of Musical Staff Notation," APL Congress 73, P. Gjerlov, H. J. Heims, and J. Nielsen, eds.. American Elsevier Publishing Co., New York, 1973, pp. 281-288.
- Lorie. R. A.. and A. J. Symonds, "Interactive Problem Solving Using a Relational Data-Base in APL," in *Conference Digest of Internaliana/IEEE Computer Conference,* IEEE, Boston, Sept. 1971, pp. 191-92..
- Niehoff, W. H., "Contour Plotting in Rectangular Domains," in *Proceedings of the Sixth Inter national APL Users' Conference,* Anaheim, May 1974, pp. 373-386.
- Pages, J-C., "Individualized Documentation Application," *APL Congress 73*, P. Gjerlov, H. J. Helms, and J. Nielsen, eds., American Elsevier Publishing Co., New York, 1973, pp. 347-352..
- Pages, J-C., and A. Mauboassin, "Flexible Building of Specialized Retrieval Systems," in *Proceedings of the Sixth International API.J Users' Conference,*  Anaheim, May 1974, pp. 414-423.
- Petersen, T. I., "The Ecology Decision Game Introduction," *Report No. G320-2073,* IBM Cambridge Scientific Center, Cambridge, Mass., Sept. 1971.
- Price, R., "APL Processing of Traffic Data Within a PBX (IBM 3750 System)," *APL Congress 73*, P. Gjerlov, H. J. Helms, and J. Nielsen, eds., American Elsevier Publishing Co., New York, 1973, pp. 361-368.
- Raynaud, Y. G.. , and L.. P. A.. Robichaud, "Scalar Segment Processor," in *Proceedings of the Sixth International APL Users' Conference,* Anaheim, May 1974, p.. 442.
- Rogers, G., "Adaptive Data-Classifying Systems," *APL Congress* 73, P. Gjerlov, H. (1. Helms, and J. Nielsen, eds., American Elsevier Publishing Co., New York, 1973, pp. 395-400.
- Rosenkrands, B., "Graphics by APL," *Colloque APL,* IRIA, Rocquencourt, France, Sept. 1971, 91-113..
- Rueter, D. B., "Speech Synthesis Under APL," in *Proceedings of the Sixth International APL Users' Conference,* Anaheim, May 1974, pp. 585 ff..
- Rux, W. A., and E. Baeten, "Casper," in *Proceedings of the* Sixth *International APL Users' Conference,* Anaheim, May 1974, pp. 452-470.
- Sandi, C., "From the Free Optimum to the True Optimum: A Direct Search Method for the Transportation Problem," APL Congress 73, P. Gjerlov, H. J. Helms, and J. Nielsen, eds., American Elsevier Publishing Co., New York, 1973, pp. 415-420.
- Schench , J., J. Peetz, and C.. Caluson, "APL Catalog System," in *Proceedings of the Sixth International APL Users' Conference, Anaheim, May 1974, pp. 471-474.*
- Smart, J. S., "An APL Version of JABOWA, the Northeastern Forest Growth Simulation," *Report No. RC-3985, IBM Research Center, Yorktown Heights, N.Y., Aug. 1972.*
- Thomson, N. D., "The Use of APL in Constructing School Time-Tables," APL Congress 73, P. Gjerlov, H. J.. Helms, and J. Nielsen, eds., American Elsevier Publishing Co., New York, 1973, pp. 439-446..
- Thygesen, S., and N. C. Mortensen, "APL in Local Government Economical and Physical Planning," APL Congress 73, P. Gjerlov, H. J. Helms, and J. Nielsen, eds., American Elsevier Publishing Co., New York, 1973, pp. 447-456.

,

- Wahi, P. N., and T. I. Petersen, "The Ecology Decision Game Management Science and Gaming." *Report No. G320-2076, IBM Cambridge Scientific Center, Cambridge, Mass., Oct. 1971.*
- Weaver, K. R., "An Information Retrieval System Using One File," APL Congress 7:3, P. Gjerlov. H. J. Helms, and J. Nielsen, eds., American Elsevier Publishing Co., New York, 1973. pp. 465-472. *Report No. G320-2076*, IBM Cambridge Scientific Center, Cambridge, Mass., Oct. 1971.<br>
ver. K. R., "An Information Retrieval System Using One File," *APL Congress 73*, P. Gjerlov,<br>
H. J. Helms, and J. Nielsen, eds., Americ
- Wende, C. D., "A Modest Information System Implemented on APL," in *Proceedings of the Sixth International APL Users' Conference,* Anaheim, May 1974, pp. 568-580.

## APL Developments

- Abrams, P. S., "An APL Machine," Ph.d. dissertation, *SLAC Report No. 114*, Stanford University, Stanford, Calif., Feb. 1970.
- Adams, M. F., "The Extended File System at GSFC," in *Proceedings of the Sixth International*  APL Users' Conference, Anaheim, May 1974, pp. 1-5.
- Alfonseca, M., "An APL-Written APL-Subset to System/7-MSP Translator," *APL Congress* 73, P. Gjerlov, H. J. Helms, and J. Nielsen, eds., American Elsevier Publishing co., New York, 1973, pp. 17-24.
- Amram, Y., B. deCosnac, J. L. Granger, and A. Smoucovit, "An APL Interpreter for Mini-Computers. A Microprogrammed APL Machine," APL Congress 73, P. Gjerlov, H. J. Helms, and J. Nielsen, eds., American Elsevier Publishing Co., New York, 1973, pp. 33-40
- Ashcroft, E. A., "Towards an APL Compiler," in *Proceedings of the Sixth International APL Users' Conference,* Anaheim, May 1974, pp. 28-38.
- Battarel, G., and D. Tusera, "APL Optimization: A Unified Approach," in *Proceedings or (he*  Sixth *International APL Users' Conference*, Anaheim, May 1974, pp. 39-44.
- Battarel, G., M. Delbreil, and D. Tusera, "Optimized Interpretation of APL Statements," APL *Congress 73*, P. Gjerlov, H. J. Helms, and J. Nielsen, eds., American Elsevier Publishing Co., New York, 1973, pp. 49-58.
- Bauer, A. M., and H. J. Saal, "Does APL Really Need Run-Time Checking?," *Dept. Memo 59-73*, Dept. of Computer Science, State University of New York at Buffalo, April 1972.
- Bernecky, B., "Speeding Up Dyadic IOTA and Dyadic EPSILON," APL Congress 73, P. Gjerlov, H. J. Helms, and J. Nielsen, eds., American Elsevier Publishing Co., New York, 1973, pp. ·t79-482.

Bonyum, D. A., "Mark-Sense APL," APL Quote-Quad, June 1971, 18-19.

Breed, L. M., "Generalizing APL Scalar Extensions," *APL Quote-Quad*, March 1971, 5-7.

. "Design of the APL\*PLUS File Subsystem," Colloque APL, IRIA, Roequencourt. France, Sept. 1971.

. "APL-ASCII: An ASCII Overlay Stanford for APL Terminals," APL Quote-Quad, Jan. 1973, 13-19.

Brown, J. A., *A Generalization of APL*, Ph.D. dissertation, Systems and Information Science Dept., Syracuse University, Syracuse, N.Y., 1971.

<u>eesses</u>si

Charmonrnan , S., "Sixty-Character Representation of APL Symbols," *APL Quote-Quad,* July1 1970,5-10.

, "A Generalization of APL Array-Oriented Concept," *API.. Quote-Quad,* Sept. 1970, 13-17.

- Clement, J. F., P. Sandery , and B. James, "Development of a Batch APL System," in *Proceedings*  of the Sixth International APL Users' Conference, Anaheim, May 1974, pp. 85-99.
- Clementi, J. F., and P. P. Fletcher, "Modifications to the APL/1130 System To Provide More Convenient Operating on a Fortran User's Machine," *APL Quote-Quad*, June 1971, 16-18, and Oct. ]971,40-42.
- Colle, A., "Increasing the Flexibility of HI and PA Messages," *APL Ouote-Ouad,* Sept. 1972, 29-34.
- Crayton, J., "APL Unary Matrix Operators," in *Proceedings of the Sixth International API.; Users' Conference, Anaheim, May 1974, pp. 112-116.*
- Edwards, E. M., "Generalized Arrays (Lists) in APL," *APL Congress* 73, P. Gjerlov, H. J. Helms, and J. Nielsen, eds., American Elsevier Publishing Co., New York, 1973, pp. 99-106.
- Falkoff, A. D., "Design of a Format Function with a Pictorial Argument," API~ *Congress 73,*  P. Gjerlov, H. J. Helms, and J. Nielsen, eds., American Elsevier Publishing Co., New York, 1973, pp. 107-108.

, "A Survey of Experimental APL File and I/O Systems in IBM," *Colloque API..,* IRIA, Roequencourt, France, Sept. 1971,365-374.

- Falkoff, A. D., and K. E. Iverson, "Communication in APL Systems," Report No. 320-3022, IBM Philadelphia Scientific Center, Philadelphia, May 1973.
- Fletcher, J., "An 8-Bit ASCII Code," APL Quote-Quad, June 1971, 13.
- Foster, G. "File Action in APL," *Sigplan* Notices, 8, No.4, April 1973, pp. 6-15.
- Gerhart, S. L., *Verification of APL Programs*, Ph.D. dissertation. Dept. of Computer Science, Carnegie-Mellon University, Pittsburgh, Nov. 1972.
- Ghandour, Z., and J. Mezei, "General Arrays, Operators, and Functions," *IBM Journal of Re*search and *Development,* July 1973,335-352.
- Hail, J. D., and J. D. Kirscher, "A Batch Processing Version of APL/1130 for Student Use," in *Proceedings of the Sxith International J1PL Users' Conference,* Anaheim, May 1974, pp. 180-184.
- Harbinson, M. D., "A Magnetic Tape Format for Communication of APL Functions." APL *Congress* 73, P. Cjerlov, H. J. Helms, and J. Nielsen, eds., American Elsevier Publishing Co., New York, 1973, pp. 195-202.
- Harris, L. R., "A Logical Control Structure for APL," APL Congress 73, P. Gjerlov, H. J. Helms, and J. Nielsen, eds.. American Elsevier Publishing Co., New York, 1973, pp. 203-210.
- Hassitt. A., J. W. Lageshulte, and L. E. Lyon, "A Microprogrammed Implementation of an APL Machine." API~ *Quote-Quad,* June 1970, 11-12.
- Hassitt, A., J. W. Lageshulte, and L. E. Lyon, "Implementation of a High Level Language Machine," CACM, 16, No. 4, April 1973, 199-212.
- Iverson, E. B., "APL/4004 Implementation," APL Congress 73, P. Gjerlov, H. J. Helms, and J. Nielsen, eds., American Elsevier Publishing Co., New York, 1973, pp. 231-236.
- Jenkins, M. A., "Domino-An APL Primitive Function for Matrix Inversion-Its Implementation and Applications," Proceedings of Share XXXVII, 1, Aug. 1971, 379-388, and APL Quote-Quad. Feb. 1972, 4-15.

, "Numerical Analysis and APL, Can They Coexist?," *APL Congress* 73, P. Gjerlov, H. J. Helms, and J. Nielsen, eds., American Elsevier Publishing Co., New York, 1973, pp. 237-244.

- Juran, W., "A Fast Formatter for APL," in *Proceedings of the Sixth International APL Users Conference,* Anaheim, May 1974, pp. 228-232.
- Kalfon, P., "On a Bottom-Up Method for Evaluation of APL Expressions," *APL Congress 73,*  P. Gjerlov, H. J. Helms, and J. Nielsen, eds., American Elsevier Publishing Co., New York, 1973, pp. 245-250.
- Karsan, R. J., "A Proposed APL Extension," *APL Quole-Quad,* Oct. 1971,21-23.

, "APL, the FFT and Ordinary Differential Equations (Odes)," *APL Congress* 73, P. Gjerlov, H. J. Helms, and J. Nielsen, eds., American Elsevier Publishing Co., New York, 1973, pp. 259-268.

Lathwell, R. H., "System Formulation and APL Shared Variables," *IBA! Journal of Research and Development,* 17, No.4, July 1973, pp. 353-359.

, "File Processing in Terms of Concurrent Processors with Shared Variable Interfaces," API~ *Congress* 73, P. Gjerlov, H. J. Helms, and J. Nielsen, eds., American Elsevier Publishing Co., New York, 1973, pp. 279-280.

- Leibovitz, C., "Suggestions for a 'Mapped' Extension of APL," in *Proceedings of the Fourth International APL User's Conference,* Atlanta, June 1972, pp. 142-145.
- Liu, Y., "Reverse Operator in APL," *Computing Center News* (Syracuse University, Syracuse, N.Y.), March 1, 1971, 9-10.
- Marchal, A., and R. A. Keir, "The Design of a Structured APL Interpreter," *APL Congress 73,*  P. Gjerlov, H. J. Helms, and J. Nielsen, eds., American Elsevier Publishing Co., New York, 1973, pp. 313-318.
- McDonnell, E. E., "The Caret Functions," in *Proceedings of* the Sixth *International API.I Users' Conference, Anaheim, May 1974, pp. 316-323.*
- McEwan, A., and D. Watson, "APL/360 Recurse, Part I," APL Quote-Quad, July 1970, 11-16.
- McMurchie, T. D., "A Limited Character APL Symbolism," APL Quote-Quad, Nov. 1970, 3-4.
- Mezei, J., "General Arrays Operators and Functions," in *Proceedings of* the *Sixth International*  APL Users' Conference, Anaheim, May 1974, pp. 334-348.
- Moore, C., W. Juran, C. Orndorff, and L. Rice, "The PCS APL Shared File System," in *Pro*ceedings of the Sixth International APL Users' Conference, Anaheim, May 1974, pp. 354-363.
- Murray, R. C., "On Tree Structure Extensions to the APL Language," *APL Congress 73*, P. Gjerlov, H. J. Helms, and J. Nielsen, eds., American Elsevier Publishing Co., New York. 1973, pp. 333-339.

# *Bibliography*

- O'Dell, M. D., "APL/XAD: An Extension of APL for Abstract Data Manipulation," in *Proceedings of the Sixth lnternalional Al'L Users' Conference,* Anaheim, May 1974, pp. 405-413.
- Penfield, P., "Proposed Notation and Implementation for Derivatives in APL," in *Proceedings*  of the Fifth International APL Users' Conference, Toronto, Canada, May 1973, pp. 12.1-12.5.
- Perlis, A., "APL as a Conventional Language-What is Missing?," APL Quote-Quad, June 1971, 3-4.

Pettus, C., "Indeterminate (0÷0) Check in APL," *APL Quote-Quad*, Feb. 1972, 15-16.

Ruggiu, G., and P. Aigrain, "Description of APL Operators," *APL Congress* 73, P. Gjerlov, H. J. Helms, and J. Nielsen, eds., American Elsevier Publishing Co., New York, 1973, pp. 401-406.

Ryan, J., "Generalized Lists and Other Extensions," *APL Quote-Quad*, June 1971, 8-10.

, "Secure Applications Within an APL Environment," *APL Congress* 73, P. Gjerlov, H. J. Helms, and J. Nielsen, eds., American Elsevier Publishing Co., New York, 1973, pp. 407-414.

- Stohr, E. A., "Simulation of Some APL Operators," *Report LR-16*, Center for Research in Management Science, University of California, Berkeley, Calif., Feb. 1971.
- Thurber, K. J., and J. W. Myrna, "System Design of a Cellular APL Computer," *IEEE Transactions on Computers,* April 1970,291-303.
- Van Hedel, H., "An APL Batch Processor," *Colloque APL,* IRIA, Rocquencourt, France, Sept. 197J,339-364.
- Vasseur, J. P., "Extension of APL Operators to Tree-Like Data Structures," *APL Congress 73,*  P. Gjerlov, H. J. Helms, and J. Nielsen, eds., American Elsevier Publishing Co., New York, 1973, pp. 457-464.
- Wiedman, C., "The Case for APL Standards," in *Proceedings of the Sixth International APL Users' Conference,* Anaheim, May 1974, pp. 581-584.

Williams, J., "Conditional Branch APL Compiler," *APL Quote-Quad,* June 1971,5-6.

Zaks, R., D. Steingart, and J. Moore, "Firmware APL Timesharing System," *SJCC, 1971,*  179-190.

Zaks, R., "Microprogrammed APL," *Conference Digest of International IEEE Computer Conterence,* Boston, Sept. 1971, IEEE, pp. 192-194.

Miscellaneous: Of Interest to the APL -Programmer or APL-Related Information

- Alercia, R., R. Swiatek, and G. M. Weinberg, "Every Little Bit Hurts: Saving Money by Saving Space in APL," in *Proceedings of the Fourth International APL Users' Conference,* Atlanta, June 1972, pp. 118-119.
- Bark, A. M., "Graphics in APL," in *Proceedings of the Fourth International Users' Conference,*  Atlanta, June 1972, pp. 33-36.

, "APL as a Language for Interactive Computer Graphics," in *Proceedings of the Sixth International APL Users' Conference,* Anaheim, May 1974, pp. 50-57.

# *Bibliography*

- Casarosa, V., and S. 'frumpy, "Conversational Building and Display of Solid Objects." in *Proceedings of the Sixth International APL Users' Conference,* Anaheim, May 1971. pp. 79-84.
- Charmonman, S., "A Comparison of the Structures of APL, Fortran, Algol, and PL/I,"  $API$ *Quole-Quad,* Jan. 1970,2-4.
- Charmonman, S., and S. E. Bell, "A PL/I Batch Processor for APL," in *Proceedings of the Fourth International APL Users' Conference, Atlanta, June 1972, pp. 123-134.*
- Creveling, C. J., "APL and Its Entry Into the World," in *Proceedings of the Sixth International APL Users' Conference.* Anaheim, May 1974, pp. 117 -123.
- Dayton, M., "A Plotter of APL," *APL Quote-Quad,* June 1971,13.
- Embley, D. W., "APL Graphics," unpublished M.S. thesis, Dept. of Computer Science, University of Utah, Provo, 1971.
- Gerhart, S. L., "Verification of APL Programs," unpublished Ph.D. Thesis. Dept. of Computer Science, Carnegie-Mellon University, Pittsburgh, University Microfilms, Ann Arbor, 1972.
- Greenberg, S. G., and C. L Johnson, "An Interactive APL Graphics System," in *Proceedings of the Fourth International API, Users'* Conference, Atlanta, June 1972, pp. 37 -14.
- Hagerty, P. E., "On the Portability of APL Packages," *APL Quote-Quad,* Jan. 1973,22-27.
- Haralson, K. N., "Useful APL Defined Functions," *Report No. TR-00.2409*, IBM Poughkeepsie Laboratory, Poughkeepsie, N.Y., Feb. 1973.
- Higgins, J., and A. Kellerman, "Management of APL Time-sharing Activities," in *Proceedings of the Fourth International APL Users' Conference,* Atlanta, June 1972, pp. 103-114.
- Hunter, G. T., "Found in an Empty APL Workspace," APL Quote-Quad, Jan. 1971, 5-8.
- Iverson, K. E., "APL in Exposition," Report No. 320-8010, IBM Philadelphia Scientific Center, Philadelphia, 1971.
- Jones, A. L., and R. H. Katyl, "A Graphical Input Capability for APL," in *Proceedings of the*  Sixth International APL Users' Conference, Anaheim, May 1974, pp. 221-227.
- Jones, A. L., and W. H. Niehoff, "APL/360 Graphpak-Interactive Graphics in the Terminal Environment," *Report No. TR-01.1502*, IBM Systems Development Division, Endicott, N.Y., Aug. 1971.
- Katzan, H., "A Prose Glossary of APL," Computers and Automation, Aug. 1970, 39-42.

, "Representation and Manipulation of Data Structures in APL," in *Proceedings of a*  Symposium on *Data Structures in Programming Languages, ACM, Feb.* 1971, pp. 366-397.

- Kupka, I., and N. Wilsing, "An APL Based Syntax Form for Dialog Languages," APL Congress 73, P. Gjerlov, H. J. Helms, and J. Nielsen, eds., American Elsevier Publishing Co., New York, 1973, pp. 269-274.
- Lathwell, R. H., and J. E. Mezei, "A Formal Description of APL," Colloque APL, IRIA Rocquencourt, France, Sept. 1971,181-215.

Macon, H. P., "A Survey of APL Compatible Terminals," APL Quote-Quad. Oct. 1971, 12-20.

---------------------------------

# *Bibliographv*

- Mahanti, B. K., and M. E. Sandfelder, "Interactive Data Processing Application Implementation Using APL," *APL Congress 73*, P. Gjerlov, H. J. Helms, and J. Nielsen, eds., American Elsevier Publishing Co., New York, 1973, pp. 307-312.
- MeDonnell, E. E., "The Variety of Alternative Definitions of a Single Function," in *Proceedings of the Fifth International APL Users' Conference.* Toronto, Canada, May 1973, pp. 4.1-4.23.
- Moruzzi, V. L., "APL/Fortran Translations," Report No. RC-3644, IBM Corp., Yorktown Heights, Dec. 1971.
- Niehoff, W. H., and A. L. Jones, "An APL Approach to Interactive Display Terminals," in *Pro ceedings of the Fourth International APL Users' Conference,* Atlanta, June 1972, pp. 23-32.
- Penfield, P., "Security of APL Application Packages," in *Proceedings of the Fourth International APL Users' Conference,* Atlanta, June 1972, pp. 119-122.
- Rault, J. C., and G. Demars, "Is APL Epidemic? or a Study of its Growth Through an Extended Bibliography," in *Proceedings of the Fourth International APL Users' Conference,* Atlanta, June 1972, pp. 1-22.
- Riedy, J. E., "Some Solved Problems in Intermediate APL," Report No. TR-01.1544, IBM Systems Development Division, Endicott Laboratory, Endicott, N.Y., June 1972.
- Rose, A. J., "Teaching the APL/360 Terminal System," *Proceedings of Share XXXII,* Part II, March 1969, 543-554.
- Rowley, J. R., "An APL-ASCII Graphics Terminal," *APL Quote-Quad,* Jan. 1973,20-21.
- Ryan, J. L., "Enhanced Interaction for an APL System," in *Proceedings of the Fourth International APL Users' Conference,*  Atlanta, June 1972.
- Sant, D., "The MRX 1240 Communication Terminal and 1270 Transmission Control Unit," *API", QUale-Quad,*  June 1971,13.
- Schreiber, G. P., and R. Polivka, "Experiences and Observations with a Self-Teaching Course in APL," *Colloque APL,* IRIA, Rocquencourt, France, Sept. 1971,77-90.
- Thanhouser, N., and L. Koeningsberg, "A Graphics System for APL Users-APL/Graph-II," in *Proceedings of the Sixth International APL Users' Conference, Anaheim, May 1974, pp.* 529-543.
- Weiss, C., "Communications Between Users in a Dispersed APL Network," in *Proceedings* of the *Sixth International APL Users' Conference,* Anaheim, May 1974, pp. 562-567.

# *Collections*

- *APL Congress* 73, P. Gjerlov, H. J. Helms, and J. Nielsen, eds., American Elsevier Publishing Co., New York, 1973.
- *APL Quote-Quad,* an informal publication for APL-users, published quarterly.

*Proceedings APL Conference. York University, Downsview, Ontario, Canada, Jan. 1972.* 

*Proceedings of the APL Users' Conference at S.U.N.Y.*, Binghamton, N.Y., July 1969.

*Proceedings of the Fifth* International *APL Users' Conference,* Toronto, Canada, May 1973.

# *Bibliography*

*Proceedings of the Fourth International APL Users' Conference,* Atlanta, June 1972.

- *Colloque APL*, IRIA (Institut de Recherche d'Informatique et d'Automatique), Roc quencourt. France. Sept. 1971.
- *Proceedings of the Sixth International APL Users' Conference, Anaheim, May 1974, Coast* Community College District.

 $\label{eq:2.1} \mathcal{L}(\mathcal{L}^{\mathcal{L}}_{\mathcal{L}}(\mathcal{L}^{\mathcal{L}}_{\mathcal{L}})) = \mathcal{L}(\mathcal{L}^{\mathcal{L}}_{\mathcal{L}}(\mathcal{L}^{\mathcal{L}}_{\mathcal{L}})) = \mathcal{L}(\mathcal{L}^{\mathcal{L}}_{\mathcal{L}}(\mathcal{L}^{\mathcal{L}}_{\mathcal{L}}))$  $\label{eq:2.1} \frac{1}{\sqrt{2}}\int_{\mathbb{R}^3}\frac{1}{\sqrt{2}}\left(\frac{1}{\sqrt{2}}\right)^2\frac{1}{\sqrt{2}}\left(\frac{1}{\sqrt{2}}\right)^2\frac{1}{\sqrt{2}}\left(\frac{1}{\sqrt{2}}\right)^2\frac{1}{\sqrt{2}}\left(\frac{1}{\sqrt{2}}\right)^2.$ 

 $5.2.4$ "Things Go Better with APL" Claire Stegmann Think May/June 1975

 $\sim 10^{-1}$ 

Tom Ryder, a Salt Lake City businessman, picks up his weekly payroll at a computer service bureau. He stops for a Coke. Then it's back to his office in his Citroën for an appointment with an IBM salesman. He's considering a computer of his own; and he'd like to have it by the time his son, just graduating from M.I.T., joins the firm.

Ryder might be surprised to learn that everything he has just done is involved, in some way, with the computer time-sharing language, APL.

**by Claire Stegmann** • The customer service bureau he uses, which offers APL service, is operated by Management Systems Corporation, a wholly owned subsidiary of the Church of Jesus Christ of Latter-day Saints. The Mormon Church, as it is more commonly known, also uses APL in many of its own operations.

• Both The Coca-Cola Company and Citroën are increasing users of APL.

• The IBM salesman, to help Ryder tailor a computer to his particular needs, will almost certainly consult a terminal in his branch office for design analysis and to find out what IBM products and services are available, and where. That terminal is tied into the Data Processing Division's HONE (Hands-on Network) system, which makes significant use of APL.

• If Ryder decides to order, the System Products Division's worldwide commodity planning system, based on APL, will enable SPD to provide the earliest possible delivery date.

Incidentally, Ryder's son, back at M.I.T., uses API. to do his homework. And he and his father share another APL-based activity: the National Football League statistics they follow so closely are compiled with the language.

Ryder and his son are fictitious. But the APL applications are real. They illustrate the versatility of *A Program*ming Language, which has come into its own as an important product for the computer user.

For most of its 13 years, APL's primary habitat has been the classroom, where, as an extension of simple mathematical notation, it has helped high

school and college students learn not only algebra, but also economics and electrical engineering. In Atlanta, students use it to design and compute the cost of making cabinets.

IBM Fellow Dr. Kenneth Iverson, who invented APL as a precise way to describe data processing, explains: "Every field of human knowledge that deals in quantity-mathematics, physics, economics-has a special vocabulary that must be put into a generalpur pose language for computer use. APL defines these terms by their simple mathematical formulas, using a number of symbols, some of them (for example,  $+, -, \times, \div)$  already familiar to every school child. Thus, as a student learns APL, he or she is also reinforcing knowledge of a particular discipline.'

Dr. Iverson believes that APL's versatility as a teaching aid has barely been touched. Much of his work as a Fellow is devoted to helping educators in many fields study its application to their particular specialties.

But, according to Dr. Truman Hunter, APL manager, because API. is relatively simple to learn, versatile, and interactive (the user and the computer "converse" during the processing of a job), it is becoming more and more attractive to business for management decisions that need frequent updating and quick response.

"This has been especially true," says Adin Falkoff, Dr. Iverson's longtime collaborator. "since the introduction of an APL program product called the API. Shared Variable System. This makes it efficient and convenient to work with files and data bases." Both APLSV and APL/CMS (Conversational Monitor System), recently introduced hy 1BM, enable the API. user to do a greater variety of jobs on a much larger scale than before.

"It is the analytic power of API, the language," says Dr. Hunter, "plus the easy access to large stores of information, that I think is going to make it increasingly important to the businessman. Now, more than ever, he can

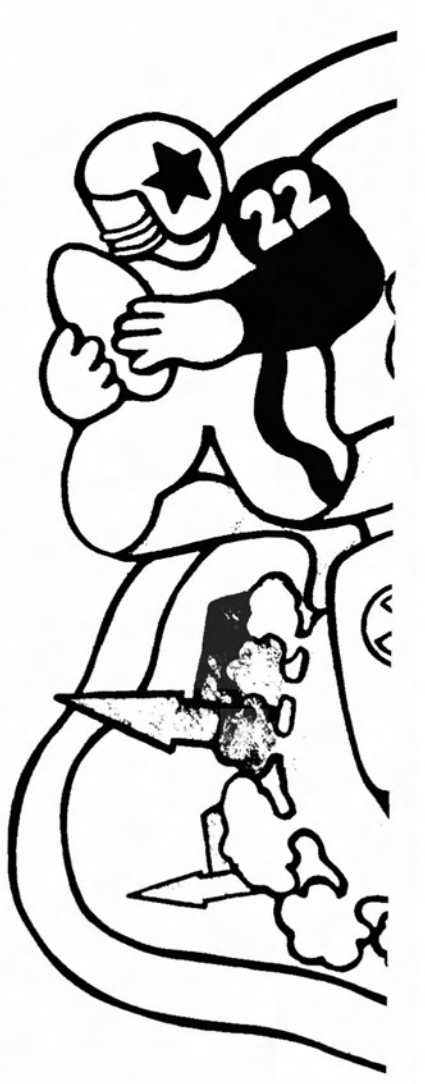

# **THINGS GO BETT** 257

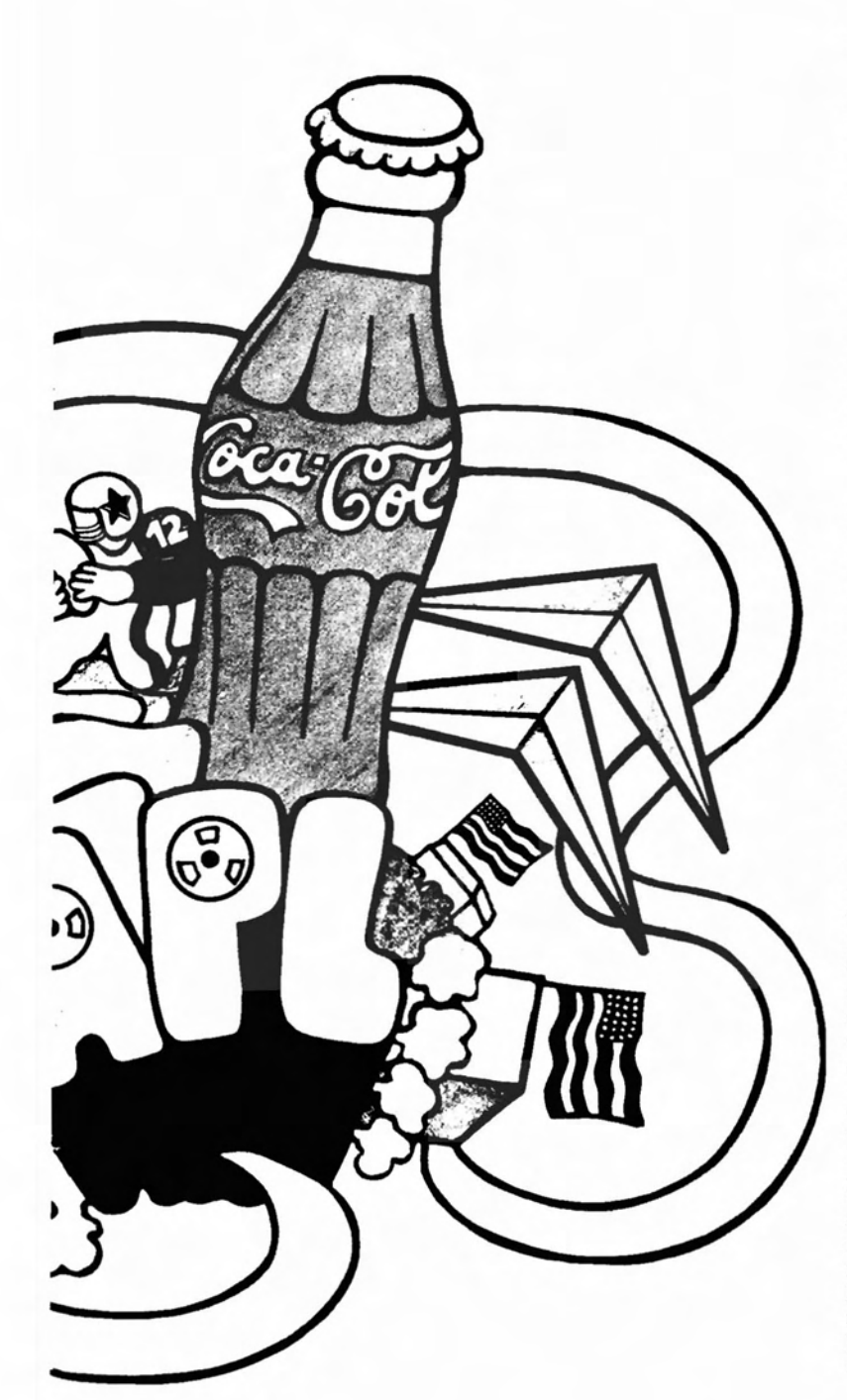

develop applications and get results while they are still timely.'

APL and its conversational cousin BASIC are by far the most widely used languages specifically designed for terminal use, which allows the user to bypass such time-consuming steps as going to, and queuing up in the computer room. Of the two, BASIC is older and more widespread. But, according to Curt Bury, DPD senior product administrator, APL's inherent power is extending its effectiveness to areas beyond the scope of BASIC. An IBM operations planner agrees: "We planners have to sort out a great many complex relationships in a very short time. APL is the only game in town for this kind of thing."

IBM's accelerated use of API. since it was first introduced in the mid-Sixties, on the IBM 1130 and System/360 Model 40 and above, reflects the recognition of the language by data processing people as an effective way of getting applications written faster. "In the past several years," Data Processing Division President John F. Akers told a GUIDE user-group last year, "we have gone from 4,000 to 16,000 APL users within IBM. And the balance has shifted from scientific to commercial users."

Every IBM division relies on the language in some way. DPD's HONE system, which connects U.S. branch offices to a central data base and makes heavy use of APL programs, made a tremendous contribution to field productivity. In what is possibly the largest single use of APL, SPD's commodity planning system integrates production schedules so efficiently that decisions that used to take two months can now be made within a matter of minutes. The General Products Division depends on API. to write test cases for its new 3850 mass storage system. Many aspects of the business of IBM in Europe, according to Yves Lc Borgne, advisory APL support representative in Europe, are managed from API. terminals. IBM World Trade Americas/Far East Corporation has used APL to develop applications for both its oper-

# ER WITH APL

ating plans and its strategic planning.

Office Products Division engineers use API. in the development of Copiers and magnetic keyhoard typewriters. OPD, incidentally. has another interest in the language. It makes the APL Selectric typing element.

In a move that brought APL into the mainstream of IBM software production, the APL group was transferred last year from DPD'S Philadelphia Scientific Center into SDD. A design group, consisting of Iverson. Falkoff, Richard Lathwell, and a small staff, remain in Philadelphia. The implementation group, under L. A. Morrow, joined the son programming center at San Jose. "We consider APi. one of the primary interactive environments for current and future systems," says R. E. Ruthrauff, SDD manager of language and data facilities advanced system design.

One strong advocate of interactive computing, and of APL in particular, is Professor Ephraim McLean of U.C.L.A.'s Graduate School of Management. He introduced APL to the business school four years ago. Today, it is a requirement for all entering M.B.A. students.

This summer, with an IBM grant, Professor McLean will offer a course on interactive computing to a limited number of faculty members from other business schools. "I have been surprised at both the number and the variety of requests for applications," he comments. "They come from all over -a Jesuit priest, a woman marketing professor, a faculty member from Howard University, several individuals from both French and Mexican universities, and a surprisingly large number of business school deans and department chairmen."

Next. McLean hopes to do a study on the increased effectiveness of APL users. "I think a study will find that API. is much more productive," he says. "For instance, I am convinced that with APL a programmer can accomplish in 10 instructions and a few hours what

# **Here's how it works**

One of the virtues of APL is that it is interactive, that is, a person can "converse" with the computer during the. processing of a job. Here is a simple example of how such a conversation might go:

Let's say a businessman wants to examine the feasibility of taking out an \$8,000 loan at 91/2 percent interest. He wants to see what his monthly payment would be each month if he repaid the loan over an eight-year period. Also, for income tax purposes, he'd like to know what his annual interest would amount to each year.

**FORMAL INTEREST AND MOVE AND SET AND AN INCREDIBLY AND THE COMPUTER PRINCIPAL, ANNUAL INTEREST (AS A DECIMAL),** Now, let's assume that the APL program to perform this function is identified in the computer as ME. The businessman begins by typing:

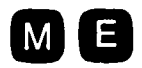

#### The computer responds:

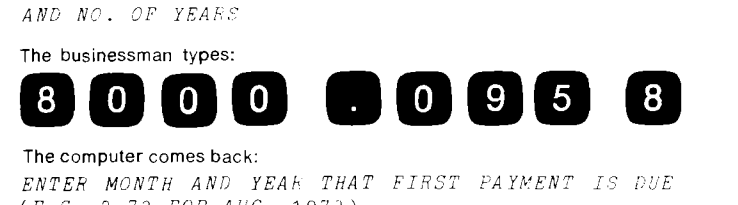

The computer comes back:

*(E.G.* 8 73 *FOR AUG, 1973)* 

The businessman types:

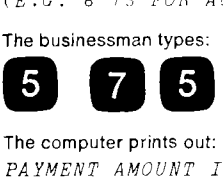

The computer prints out: *PAYMENT AMOUNT IS* 119.29

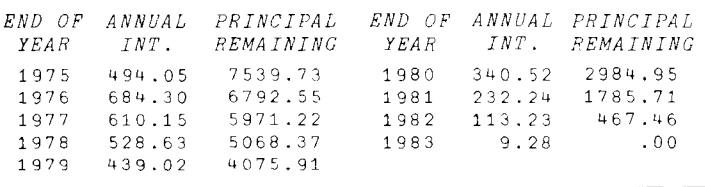

might take 200 instructions and several days in COBOL OF FORTRAN.'

One of the beauties of APL, says Dr. Iverson. "is that you have to learn so little to get started, like a child, or a grownup for that matter, learning a language. You tell a child two or three things and he builds his vocabulary gradually. With ArL. you gradually accumulate a knowledge of the symbols as you do more and more work."

Several clerks and secretaries in town halls ncar Paris would probably agree. They have never seen a computer hut are using terminals, and APL. to do payrolls they formerly did by hand. "Here in Europe," says Yves Le Borgnc, "we arc confident that API. has a great deal to offer our customers -especially now, with the economic crisis, when there is a need for better management to grasp a situation and react to a changing environment quickly."

In May, Iverson receives the annual Harry H. Goode Memorial Award from the American Federation of Information Processing Societies, for the impact APL is expected to have on programming language theory and practice in the future. The setting would be the envy of many youngsters: Disneyland, in California. But it probably wouldn't impress the son and daughter. both under nine, of IBM senior programmer Corey Fair in East Fishkill. Since the Outstanding Contribution Award winner (for his part in development of the SPD commodity planning system) brought a terminal home, his kids don't watch Watt Disney on TV much anymore. Instead, they compete for time on the terminal, when allowed, to practice APL.

# $\Gamma$ hink May/June 1975

Think is published by International Business Machines Corporation, Armonk, New York 10504.<br>Frank T. Cary, Chairman of the Board. It is pro-Frank T. Cary, Chairman of the Board. It is pro-duced by IBM Corporate Communications, Jane P. Cahill, IBM vice president, communications. Think is distributed to all IBM employees in the U.S.A., and to a number of IBM employees abroad.

Chet Hansen. Editor; Woody Klein, Managing Editor; Benito P. Carucci, Art Director; Quentin W. Johnson, Manager, Publications Production;<br>Angelo M. Donofrio, Special Features Editor; Angelo M. Donofrio. Special Features Editor; Ed Grimm, International Editor; Howard K. Janis, Senior Editor-at-Large: Geoffrey D. Austrian, Ernie Bauer, Edrto rs-at-Larqe: Claire Stegmann, Senior Editor; Ruth S. Baker, Associate Editor; Walter H. Wszulkowski, Photo Editor; Elizabeth<br>W. Brown, Circulation. The word Selectric and other similarly capitalized marks identify products manufactured by the IBM Corporation and distinguish them from similar products manufactured by others.

Credits: Cover: Bob Cook—Shostal Associates.<br>Joe Barnell; 40, 41. H. von der Becke: 14, 16 top.<br>17 bottom. Henri Dauman: 22, 25, 27, 29 ielt, 30,<br>33, 39. Paul Giovannopoulos: 9. Mike Hirst: 36. IBM<br>Photo: 35. IBM Presselot

5.3

 $\mathcal{L}^{\text{max}}_{\text{max}}$  , where  $\mathcal{L}^{\text{max}}_{\text{max}}$ 

APL Programming Assignment Instructions

# INTERACTIVE COMPUTING FOR MANAGEMENT EDUCATORS

Graduate School of Management University of California, Los Angeles

# APL PROGRAMMING ASSIGNMENT

In applying to this program, each of you described, in varying degrees of detail, the problem or application that you wished to program in APL during the second week of the course. The resulting programs are to be published as a UCLA monograph.

In order for this aspect of the course to be successful, it is vitally<br>important that you prepare for this exercise prior to arrival. Although important that you prepare for this exercise prior to arrival. you of course know nothing about APL, it is reasonable to expect that you should have a good understanding of the application which you intend to program. Toward this end, the following is a list of items that, to the maximum extent possible, should be prepared prior to arrival and brought with you.

1. A concise statement of the problem, application, game, student  $exercises$ , or other use you wish to make of the computer in an interactive mode. This should include how you expect the program to be used (as drill-and-practice, gaming or simulation, problem-solving, etc.), by whom (e.g., beginning undergraduates, managers, advanced M.B.A.'s, etc.), and to what end (i.e., what is the object of the program; e.g., to attack problems too complex for hand solution, to reinforce materials already presented by traditional means, etc.). Also included in this should the formula, algorithm, or other logic required to arrive at the solution, result, etc. This is similar to what you put in your appli. cation questionnaire, but unfortunately most of them were rather sketchy.

2. A general description of how the program works and what the user can expect from it. This statement, which will naturally be refined after you arrive, will be the kind of documentation you would like to<br>see accompany your program in published form. It should include a specsee accompany your program in published form. ification of the inputs, parameters, and other variables that are necessary on the part of the user in order to make the program work. For example, in a simple program to calculate the terminal value of \$1.00 invested at compound interest, i, for N periods, the user must be told that he needs to supply both i and N.

3. Data which can be used to test the program. These data should be of two types: one should be sample or typical data such as would be used to illustrate the use of your program; the other should be a wide range of data designed to test all possible conditions (e.g., what if a user tries to run the program with zero - or an unreasonably<br>large number? what happens if some input is missing? etc.) In other large number? what happens if some input is missing? etc.) words, try to think of all the ways the program might be used  $-$  correctly or incorrectly  $-$  and then devise data to test these possibilities. For some of you with little or no experience in computing, you may feel that it is extremely difficult for you to compile such information prior to the beginning of the course; but it is important that you try, for without having carefully thought through the problem<br>that you wish to undertake, you may find that the two weeks are over before you have half begun.

6.0

# PROGRAM ADMINISTRATION

AND

PROMOTIONAL MATERIALS

 $\mathcal{L}_{\text{max}}$  and  $\mathcal{L}_{\text{max}}$ 

6.1

**Program Announcement Brochure** 

# INTERACTIVE COMPUTING

# FOR

# MANAGEMENT EDUCATORS

June 29 - July 11, 1975

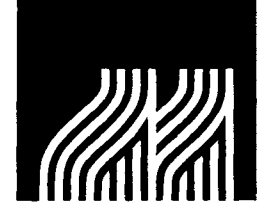

GRADUATE SCHOOL

OF MANAGEMENT

UNIVERSITY OF CALIFORNIA LOS ANGELES

# THE PROGRAM

An intensive two-week program, supported by a grant from the IBM Corporation, will be conducted by the Graduate School of Management at UCLA from June 29 to July 11, 1975. Its purpose is to introduce faculty members from business schools and colleges throughout the country to the use of interactive computing in management education.

Unlike other programs which have been offered elsewhere and which have dealt with the use of FOR-TRAN and computer batch processing, this new program will focus upon the advantages offered by timesharing languages for the teaching as well as for the practice of management. Specifically, it wilt cover the following four areas:

- 1. The use of conversational, interactive computing in business.
- 2. The APL programming language as a new and powerful means for providing this interactive capability.
- 3. The methods for teaching APL to business students.
- 4. The ways in which APL can be used for teaching accounting, finance, operations research, and other management subjects.

For many faculty members who have made little or no use of computing in their teaching, the mastery of a computer language represents a substantial hurdle. They feel that in order to use computers they must first learn a batch processing language, with all the accompanying intricacies of the job control language, before they can move on to a time-sharing language like APL.

Such views are unfortunate, for they preclude many teachers from taking advantage of the assistance of the computer because of this perceived high start-up cost. Therefore, it is the intention of this program to help overcome this barrier and to make the transition from non-use to informed use as easy and painless as possible.

Toward this end, the use of APL is particularly appropriate, for it is both simple to learn and yet powerful to use. Rapidly growing in popularity, this conversational, interactive computer language is being used in such dissimilar industries as manufacturing, insurance, and transportation. It is also widely available through commercial time-sharing services.

As a prerequisite to attendance, each participant will be expected to define a potential application in his or her own area of specialization prior to arrival. (This involves specifying a learning objective, structuring the problem or exercise, and gathering the data necessary to test and illustrate the use of the resultant program.) After arrival, this application will be coded into APL. In this way, not only will the participants be able to acquire a deeper understanding of APL relevant to their own discipline, but they will also have produced working programs (or series of programs) which can be put into use immediately upon return.

These programs, identified with the author's name and accompanied by a description of their use, will be published as a monograph after the completion of the program. Copies will be furnished to all participants, to the IBM Corporation, to member schools of the American Assembly of Collegiate Schools of Business (AACSB), and to other interested parties.

Participation is limited to 24 faculty members. The cost of the program, as well as all of the living expenses of the participants while they are at UCLA, will be borne by the sponsoring grant from IBM. Travel costs to and from Los Angeles are not included.

# TOPICS TO BE COVERED

# 1. Introduction to Computing Concepts A brief overview of computer terminology and technology, covering the general functioning of computer systems, especially those supporting time-sharing services.

# 2. Introduction to APL

A description of the concept and background of APL, including a demonstration of its various features.

# 3. The APL Functions

The complete set of APL primitive functions, showing their use in conjunction with scalars, vectors, and matrices.

# 4. User-Defined APL Functions

The writing of programs, or, in APL terminology, the defining of one's own functions.

# 5. Systems Commands and Workspace Management

The concepts of public and private libraries, the manipulation of workspaces and their contents, and the functioning of the various systems commands.

# 6. Report Generation

The preparation of reports, both in a tabular and a graphical mode.

# 7. File Systems

The concepts of shared variables (SV) and file systems (such as STSC's APL Plus File System).

# 8. Programming Techniques

A number of APL programming procedures and techniques, exploring the best of current practice.

# 9. Application of APL to Business

The applications of interactive computing to diverse business problems, drawing upon the experience of the instructional staff, outside speakers, and the program participants.

# 10. APL as an Aid in Management Education

The use of APL to help teach accounting, finance, operations research, and other disciplines; also, the participants' development of their own applications.

# 11. Methods for Teaching APL

The teaching strategies used at UCLA over the last four years in introducing APL to well over a thousand M.B.A. students.

# THE FORMAT

The program will begin on Sunday, June 29th, and end on Friday, July 11th. A reception and welcoming dinner will be held on Sunday evening, with classes beginning the following morning.

All classes will be held at the Graduate School of Management (GSM) from 8:30 A.M. to 5:30 P.M. each day, with the evenings and middle weekend free for studying or recreation.

The participants will be split into two groups of twelve each. One group will attend a lecture while the other works in the computer laboratory. Every two hours the two groups will switch. This allows for small class sizes and maximum individual attention.

Of the three instructors associated with the program, at least two will be lecturing or assisting in the lab at all times. Over the two-week period, each attendee will have 34 hours of lecture and 44 hours of laboratory time, including the programming of his or her own application program.

# WHO SHOULD ATTEND

The program is designed for those business school faculty members who wish to enhance their teaching skills by applying the power of interactive computing to their area of specialization. There is no need to have had any previous experience in computing. Therefore, those who have never used computers, as well as those who had had some programming experience, are invited to apply.

The selection of the 24 participants will be governed, at least in part, by the desire to obtain a broad cross section of disciplines, functional areas, and representation from among AACSB member schools. In the event the program is oversubscribed, all applications for attendance wilt be retained in case a subsequent offering is possible.

Requests for applications should be sent by March 15th to:

> Dr. Ephraim R. McLean Graduate School of Management University of California Los Angeles, California 90024

# **EPHRAIM R. McLEAN,** Program Coordinator

Professor McLean is presently the Director of the Center for Information Studies, and was formerly the Chairman of the Computers and Information Systems Curriculum Committee, both at GSM. Instrumental in bringing APL onto the UCLA campus, he taught the first regularly-scheduled course in APL at UCLA and has taught it every year since. In conjunction with Professor Siler, he has taught APL to over a thousand graduate students. When the widely-used book APL: An Interactive Approach (which is to be the primary text for the program) was recently revised in preparation for the second edition, Professor McLean was retained by John Wiley & Sons as a consultant on the revision.

# **KENNETH F. SILER**

Professor Siler, the other faculty member associated with the program, is the current Chairman of the Computers and Information Systems Curriculum Committee and has worked closely with APL for the last two years.

# **JAMES W. SCHENCK**

Mr. Schenck, the third member of the instructional staff, was formerly the Coordinator of Computer Services for GSM and is currently a doctoral student in the School. He is one of the co-authors (with J. W. Buckley, M. R. Nagaraj, and D. L. Sharp) of Management Problem-Solving with APL, (Los Angeles: Melville Publishing Co., 1974), another text in the program.

# THE FACULTY **ACCOMMODATIONS AND FACILITIES**

All of the participants will be housed at the Holiday Inn in Westwood, immediately adjacent to the UCLA campus. A special bus will furnish transportation between the motel and GSM. Meals will be provided at the Holiday Inn and at the UCLA Faculty Center, or  $particians$  may choose to dine at one of the many restaurants in Westwood.

The lecture and laboratory sessions at GSM will be conducted "on-line." For lectures, the air-conditioned classroom will be equipped with a computer terminal and with closed circuit television 50 that everyone in the room can follow the output directly.

The computer laboratory, a carpeted, sounddeadened room equipped with 12 computer term inals, will be reserved for the exclusive use of the participants during the program. In addition, a number of other terminals located within GSM will be avaitable on a first-come, first-served basis. A portable terminal will be placed in the Holiday Inn so that participants may work in the evening without having to return to GSM.

With regards to the terminals themselves, GSM has a wide assortment, including A.J. 841 's, IBM 2741 's, G.T.&E. 5741 '5, and Tektronix 4013 graphic term inals. The main support computer is the UCLA Campus Computer Network's IBM 360/91 with four million bytes of main storage. Two commercial companies, Proprietary Computer Systems and Scientific Time Sharing Corporation, are available as back-up, if necessary, to insure uninterrupted service.

6.2 Invitation Letter to Business School Deans

BERKELEY • DAVIS • IIVINE • LOS ANGELES • RIVERSIDE • SAN DIEGO • SAN FRANCISCO (BEELE) [CNUI] SANTA DARBARA • SANTA CRUZ

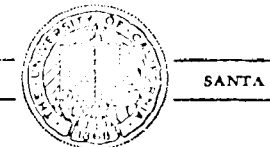

OFFICE OF TIlE DEAN GRADUATE SCHOOL OF MANAGEMENT LOS ANGELES, CALIFORNIA 90024

# 15 January 1975

Dear Dean

 $\ddot{\cdot}$ 

It is my pleasure to invite your participation in a program that I know will be of interest to you.

With the use of computers expanding on every front, it is difficult for those of us in the academic world to keep up with these develop-<br>ments, let alone employ them in our own educational programs. Sigments, let alone employ them in our own educational programs. nificant among these developments is the use of conversational, interactive computing. With this capability being increasingly employed in government and industry, it is unfortunate when the students we are graduating are not familiar with this powerful aid to management. But before our students can use this technology,<br>our faculty must first become comfortable with it. This brings me our faculty must first become comfortable with it. to the purpose of this letter.

Next summer, a program is being offered at the Graduate School of Management here at UCLA on the subject of Interactive Computing for Management Education. The enclosed brochure explains this program in detail.

Made possible by a generous grant by the IBM Corporation, this twoweek program provides an opportunity for 24 faculty members to attend<br>an intensive workshop in the use of APL for management education. All an intensive workshop in the use of APL for management education. of the expenses connected with attending will be borne by the IBM grant, with the exception of the travel expenses to and from Los Angeles. In this way one or more of your faculty members can substantially upgrade his or her skills by participating in a program which, if taken commercially, would cost the individual several hundred dollars.

In offering this program, we believe that we bring to it a perspective and a measure of experience that is unique in the country. The proand a measure of experience that is unique in the country. gram will be directed by Dr. Ephraim R. McLean who was instrumental in bringing the interactive computer language APL to the UCLA campus several years ago and is widely regarded as one of the leaders in the country in its application to management education.

As is described in the brochure, there are only  $24$  openings in the program, so it is possible that there may not be room for everyone who wishes to attend. May I urge you therefore to bring the  $en$ closed material to the attention of those of your faculty whom you feel would most benefit by attending and have them forward their application to Dr. McLean. It is not necessary that they have any previous experience with computing or that APL is currently being used on your campus.

I am excited by the promise of this program and hope that you share my enthusiasm. May we hear from you, or from your designated fac~ ulty member, in the near future?

Sincerely,

Harold M. Williams Dean

Enclosure

 $6.3$ Publicity

 $\label{eq:2} \frac{1}{\sqrt{2}}\left(\frac{1}{\sqrt{2}}\right)^{2} \left(\frac{1}{\sqrt{2}}\right)^{2} \left(\frac{1}{\sqrt{2}}\right)^{2} \left(\frac{1}{\sqrt{2}}\right)^{2} \left(\frac{1}{\sqrt{2}}\right)^{2} \left(\frac{1}{\sqrt{2}}\right)^{2} \left(\frac{1}{\sqrt{2}}\right)^{2} \left(\frac{1}{\sqrt{2}}\right)^{2} \left(\frac{1}{\sqrt{2}}\right)^{2} \left(\frac{1}{\sqrt{2}}\right)^{2} \left(\frac{1}{\sqrt{2}}\right)^{2} \left(\frac{$ 

 $\label{eq:2.1} \frac{1}{\sqrt{2}}\int_{\mathbb{R}^3}\frac{1}{\sqrt{2}}\left(\frac{1}{\sqrt{2}}\right)^2\frac{1}{\sqrt{2}}\left(\frac{1}{\sqrt{2}}\right)^2\frac{1}{\sqrt{2}}\left(\frac{1}{\sqrt{2}}\right)^2.$ 

# COMPUTING NEWSLETTER

 $^{\tiny{\textsf{}}\, \tiny{\textsf{}}\, \tiny{\textsf{}}\, \tiny{\textsf{}}\, \tiny{\textsf{}}\,$ 

.1

~.~

 $\mathcal{F}_\tau$ 

.", 14

# FOR SCHOOLS OF BUSINESS

**J. DANIEL COUGER, EDITOR** 

# PUBLISHED BY THE COLLEGE OF BUSINESS ADMINISTRATION . UNIVERSITY OF COLORADO . COLORADO SPRINGS

Vol. VIII, No. 7 March, 1975

# ADVANCES IN INTERACTIVE COMPUTING

"Today the computer is as natural an educational tool as paper and pencil for the Tuck students, and their ability to solve operational problems with quantitative computer techniques is highly attractive to prospective employers." Tuck Today

Seventy-five percent of AACSB schools responding to our 1974 survey have time/sharing capability. That compares to 43 per-<br>cent in the 1970 survey. What are the advantages of T/S over batch processing? Each year our March issue is dedicated to that question.

~J \ ~' . ; .1 '::, j ~. ,,' t .~ i: *-r* '~ 闘学 (P.P. ) B. (3) (19) (2) 30 (19)<br>関元 (2) (1) 31 (2) (2) (3) (4) (2) (1) (2)

とうしょう こうしょう アンディア・ディー だいしん in a contract of the state of the state of the state of the state of the state of the state of the state of th

 $\mathbb{R}$  , if it is in the following the following  $\mathbb{R}$ ;.! .,-'~~ i '.:f. -"~ I ... *c* ... *c* ...

We begin our comparison with an update of Dartmouth's  $T/S$ approach. During our 1966 survey, 11 schools were visited. Of those 11, Dartmouth's Amos Tuck School of Business proved to be a barometer of T/S potentialities. We've revisited that campus during each of our triennial surv revealed some characteristics which can be emulated bv other schools-even schools with very modest computing budgets.

#### Objective in Computer Education

When asked the principal objective in educating Tuck students about the computer, Dean John Hennessey revponded. "to acquaint students with the power of the computer as an aid to decision making analysis—an aid to thought-for the practicing manager."<br>Dean Hennessey then expanded this concept: "We want to make sure our students are not in any way frightened by the computer.<br>... We hope that at least students will become familiar with the idea of computers as a natural part of the managerial environment. Abo. we want students to know how computers will be directly and indirectly useful to them in their work here at Tuck.

# Motivating the Faculty to Computer Use

For a decade. Tuck's faculty has been highly computer-oriented.<br>In the early 1960's Dean Karl Hill acquired an IBM 1620 and in-<br>stalled it in the Tuck School basement. His approach was to make computing resources available - hath equipment and advisors. Gradually the faculty began to utilize those resources. J asked Dean Hill's successor the approach to motivating new faculty to acquire a computer capability. Dean Hennessey replied. "When a new faculty member arrives on our campus he recognizes that everybody else is using the computer as a natural part of their

# SUMMER FACULTY EDUCATION PROGRAMS

#### UCLA

A two-week faculty education from the IBM Corporation. will School of Management at UCLA from June 29 to July 11, 1975.<br>Its purpose is to introduce faculty members from business schools program, supported by a grant he conducted by the Graduate and colleges throughout the country to the use of interactive computing in management education,

Specifically, it will cover the following four areas:

- 1. The use of conversational, interactive computing in business. 2. The APL programming language as a new and powerful means for providing this interactive capability.
- The methods for teaching APL to business students.
- 4. The ways in which APL can be used for teaching accounting. finance. operations research. and other management subjects,

#### No Cost To Participants

Participation is limited to 24 faculty members. The cost of the program. as well as all of the living expenses of the participants while they are at UCLA, will be borne by the sponsoring grant from IBM. Travel costs to and from Los Angeles are not included.

Who Should Apply<br>The program is designed for those business school faculty mem-

environment . . . almost as easily as telephones are used. I use it myself-it's required of me in order to access the management information system which President Kemeny has installed 35 a part of Dartmouth's administration, ... It's a rare faculty member who wouldn't want to be a part of our computer activities."

Asked if a requirement for faculty proficiency was then im-<br>plicit, rather than explicit. Dean Hennessey agreed. "There are far more persuasive and lasting ways to influence people than telling more persuasive and lasting ways to influence people than telling them what to do.... The mandate from their colleagues and their students to use the computer is much more powerful. For example. a new faculty member in finance is quickly going to find that other faculty ask the students to use the computer in several ways. So. Faculty in any kind of quantitative area would take it up immediately. A new faculty member in a non-quantita tive area finds fairly quickly that he would want to he acquainted enough with computers to understand what students mean when<br>they come to him and say 'I want to do an independent study project and I'm going to use a computer the following way in<br>your field'."

### What's New at Dartmouth?

All three AACSB surveys indicated the importance of faculty participation for achieving a viable computer curriculum. Even an extremely capable instructor in the core computer course wil1 not be able to convince students of the value of the computerthat value must he demonstrated throuch assignments in subsequent courses. Dartmouth has shown the way to create such an environment. Computer proficient faculty in the functional area courses encourage students to use the computer to acquire greater depth of knowledge in each subject area.

Such an environment is not dependent upon, but is facilitated by time/sharing. Ease of access is a principal motivator--to both faculty and students. Page 2 will describe some T/S innovations at Tuck School.

hers who wish to enhance their teaching skills by applying the power of interactive computing to their area of specialization.<br>There is no need to have had any previous experience in computing.

Selection of the 24 participants will be governed, at least in part, by the goal to obtain a broad cross section of disciplines, functional areas, and representation from among AACSB member schools.

Although the cutoff date is March 15, if you immediately telephone Dr. Ephraim McLean, it is possible to have your application considered. (213) 825-7982.

#### SUNY-BINGHAMTON

Although not formulated at this time. another 3·wcck Summer Institute in APL will be offered at SUNY-Binghamton in 1975.

The institute is largely motivated by numerous requests from APL users and potential APL users from academia and industry for various APL techniques, APL applications, and APL curricular<sup>s</sup><br>development topics. The three-week syllabus involves: Elementary<br>APL, APL packages, and Advanced APL.

Sessions are suitable for anyone from academia or industry, For complete details, session outlines, fee sheets, and registration forms contact Geraldine McDonald, Computer Center, SUNY- $B$ 'nghamton, Binghamnton. New York 13901.

# USE OF APL IN MANAGEMENT EDUCATION

Prof. Ephraim McLean (UCLA) presented a paper of this title at the Sixth International APL Users Conference in May 1974. His school now teaches APL in the introductory data processing course in the School of Management. The following excerpts from his paper support the school's

decision.<br> During the school year 1971-72, UCLA, in collaboration with Scientific Time Sharing Corporation, installed the latter's APL Plus system. This

In reviewing use of APL with other business educators across the country. the question which most commonly arises is: "But whv don't YOU use BASIC?" UCLA first hoped that both would be available. The campus computer center agreed to support only one. The school selected APL, for the following reasons:<br>1. APL is easy to learn. Although the special symbols and character set are a little strange at first. they are quickly mastered and their power and conciseness are soon appreciated.

2. APL is unique. APL's powerful operations and matrix-handling ability set it apart from other languages. But this supposed "disadvantage" arises only if students do, in fact, go on to some other<br>language. However, most students find little reason to move on to some other language. And again. UCLA's emphasis is on developing problem-solvers and' decision-makers-not journeymen programmers.

3. APL is widely available. APL has been implemented, in one way or another. by almost all computer manufacturers. It is true that the number of different machines for which BASIC interpretive compilers presently exist is greater than for APL.<br>Also. because of APL's greater power and correspondingly preater<br>memory requirements, it is unlikely that it will ever be implemented on any of the mini-computers. Finally. in terms of the number of service bureaus, again far more are offering BASIC than APL. However, the average user typically does not care<br>whether a language is available on five machines or fifty; his<br>main concern is. "Is it available to me?" The answer, in most major cities in the U.S.. is yes; and the availability of APL appears to be growing,

4. APL has large libraries of programs. The number of APL programs in the public domain is quite large. It is true, of course, that they are nowhere near as numerous as those in BASIC, but the APL libraries are growing rapidly, fueled by such major users as IBM itself and by American Airlines' comprehensive APLbased management information system.

Although BASIC might have an edge at this point. APL is gaining so rapidly that soon the number of available programs, as well as the number of companies offering time-sharing services, will result in differences that are more apparent than real.

#### Business School Applications

#### I. Finance

Capital budgeting is one area in which a fair amount of work has been done. Such variables as cost of capital, differing depreciation schedules and tax treatments, variable income streams, and provisions for risk can all be taken into account and tested for their relative sensitivity.

Two examples of specific assignments which have been undertaken involve computer acquisition and property tax evaluation. In the first case, the frequently-encountered problem of whether to lease or buy computer hardware was studied. Discount rates, equipment configurations, expected operating schedules (e.g., one shift or two), and charging and pricing algorithms were all varied to arrive at the most desirable solution. In the second case, a real estate company's capital asset management was partially dependent upon local property tax rates. so the extent of this sensitivity was analyzed.

Another application in the financial area is the use of corporate financial data from such sources as Standard and Poor. Financial ratio analysis across companies or over time has been undertaken.<br>Also, various types of financial forecasting and trends analysis have been studied through the use of regression techniques and time series analysis. Finally. in the field of investment portfolio .election. the study of risk hy means of bela factor analysis has oeen done.

### 2. Statistics.

With the availability of STATPACK2 from the University of Alberta, as well as other statistical tools in the APL public library,

system, now in use by over ten other university computing centers, con-<br>tains a number cf APL cnhancements. Among them arc additional systems commands; powerful formatting functions for outputting data; a shared file system permitting APL, for the first time, to handle significantsized files; and an APL-batch file interface allowing high speed input/output<br>devices to be used instead of the requirement of having to enter all data<br>through the terminal. The importance of this file handling capability

a variety of problems can he investigated. In a course on measurement theory. analysis of variance and problems of data transformation were studied. For statistics classes. both classical statistics problems (e. g., determining sample sizes and tests of significance) as well as Bayesian statistics (e. g., decision tree analysis) have used the students' APL background to good effect. Correlation. regression, and analysis of variance applications of various types are undertaken: and, in decision theory, much of the calculation drudgery has been eliminated through the use of APL modules without sacrificing the mastery of the concepts.

### 3. Planning and Control.

Of the several courses within the school that focus on planning and control, one is built almost entirely around the use of APL. Student teams have developed planning models, each in a setting of their own choice. In creating these planning systems, stress is placed on the importance of the user-interface and upon such issues as data and file management, security features, and real-world feasibility.

## 4. Operations Research.

By using a variety of programs in the public library, students arc able to attack nonlinear and integer programming problems which, because of the need to solve a linear programming subprogram for each iteration, are usually so long that only the simplest are assigned. Now, with APL routines to handle the L. calculations. students can devote their attention to understanding the underlying: nonlinear or integer algorithm. Resource allocation decisions and transportation and shortest route problems are regularly assigned and students carl perform a number of sensi-tivity analyses on constraint variables and coefficients of the objective functions.

Some simulation and model building is also being done. but the interpretive nature of APL makes the execution of problems of this sort fairly costly if the number of iterations is high. It is in instances such as these that the quality of the coding<br>becomes critical. Poorly or inefficiently written programs can be intolerably expensive. while the same program carefully written to take full advantage of the power of APL can be much more cost effective.

#### 5. Management Gaming.

Probably the most extensive use of APL is in connection with the playing of the general-purpose management game which is an integral part of the M. B. A. students' first year of study. Ex-' ternally, it is quite similar to the IBM APL Business Simulation. internally, it is constructed rather differently. The availability of the APl Plus-batch file interface permits the best of both worlds.

In almost all business games which involve more than two teams. the inputs (in the form of various management decisions) must be provided by all teams before the game can be run for the next period. This is intrinsically a hatch operation. On the other hand, it is very helpful if each tcam can prepare input. and analyze output. in an interactive mode.

There are 72 teams divided into 12 industries of 6 firms<br>each. The teams prepare input at the APL terminals, making The teams prepare input at the APL terminals, making use of whatever tools they find helpful: resource allocation models; pro forma income projections; forecasts based upon regression techniques: and. in a few cases. specially-prepared simulation models of the industry and the competition (i.e., a simulation of a simulation).

Each of the teams then stores its decision in a specially-<br>accessed—and protected—APL Plus file. When all the decisions<br>are in, they are passed to a temporary batch file. From here<br>they are input into a FORTRAN-coded batch APL stored workspace; there they can analyze the results for the next round of competition.

6.4

Application Questionnaire

and Cover letter

 $\sim 10^6$ 

BEIKELEY • DAVIS • IRVINE • LOS ANGELES • IRVERSIDE • SAN DIEGO • SAN FRANCISCO  $[[\{\cdot\}_{\infty}^{T}] = \{\cdot\}_{\infty}^{T}]$  santa bahbaha • Santa cruz

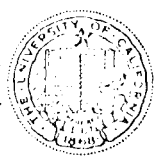

**CRADUATE SCHOOL OF MANAGEMENT** LOS ANGELES, CALIFORNIA 90024

Thank you for your interest in our program, Interactive Computing for Management Educators, to be held here at UCLA during the period June 29 - July 11, 1975. The response has been such that we expect to have many more applicants than we have openings. For this reason, we will be forced to select from among those expressing interest in order to obtain the desired class size of 24. As stated in the descriptive brochures, it is our desire "to obtain a broad cross section of disciplines, functional areas, and representation from among AACSB member schools."

Toward this end, I am enclosing an application questionnaire which I would like for you to fill out and return to me by April 5th. I know this questionnaire may appear formidable, but only in this way can we obtain the broad base of information we need in order to make intelligent decisions. Therefore, I beg for your indulgence.

As of the writing of this letter, it appears that there will be approximately five applicants for every one opening. On the surface, this may discourage you from completing the questionnaire, especially when you see the questions relating to computing background. You may assume that because you have little or no experience, your chances are correspondingly lower. Actually, if anything, the reverse is true. As stated in the brochure "there is no need to have had any previous experience in computing." Also, "it is the intention of this program... to make the transition from non-use [emphasis added] to informed use as easy and painless as possible."

A second reason for completing and submitting the questionnaire  $-$  even if you are not selected  $-$  is that your application, together with others who were unable to be accepted, will form a "data base" of evidence of the widespread interest for programs such as this. Hopefully, such a large list of individuals would move IBM or some other sponsoring organization to underwrite a second or third offering. Of course, there is no guarantee of this, but I would be remise if  $\overline{\mathrm{I}}$ did not m ention it as a possibility.

 $\mathcal{A}(\mathcal{A})$  and  $\mathcal{A}(\mathcal{A})$  . The contribution of the contribution  $\sim$  100  $\sim$  100

Therefore, may I enlist your care and assistance in completing the application questionnaire and returning it to me here at UCLA. All applicants will be notified of the final selections by the second week in April. Thanks again for your interest and help.

Sincerely,

EPHRAIM R. McLEAN Assistant Professor of Information Systems Director, Center for Information Studies

ERM/mc Enclosure
## INTERACTIVE COMPUTING FOR MANAGEMENT EDUCATORS

Graduate School of Management University of California Los Angeles, California 90024

29 June - 11 July 1975

## Applica tion Ques tionnaire

Please fill out this questionnaire as completely as possible and mail to the address below *by* April 5/ 1975.

> Professor Ephraim R**.** McLean Graduate School of Management University of California Los Angeles, California 90024

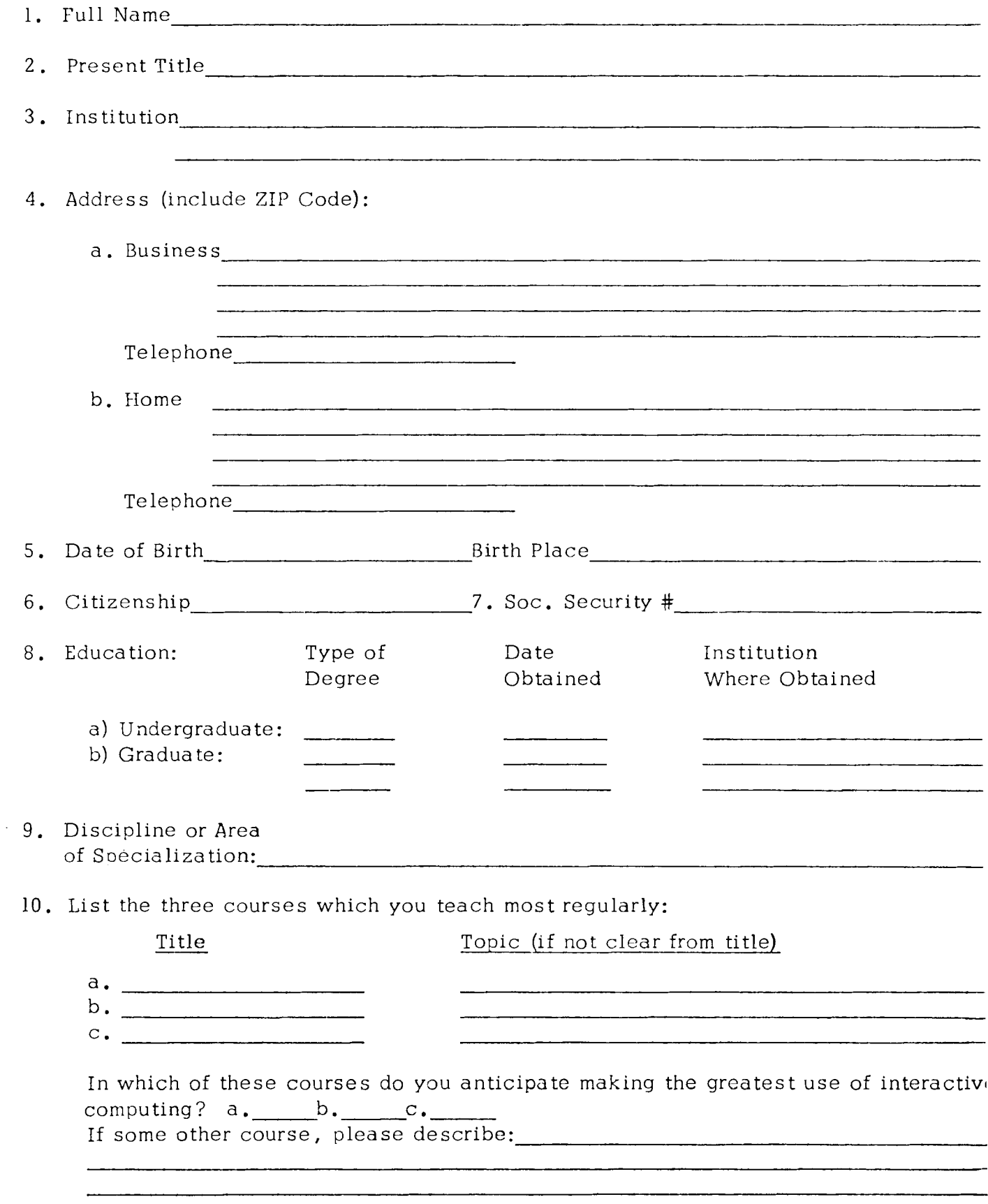

II. Information Concerning Applicant's Computer Background (if any).

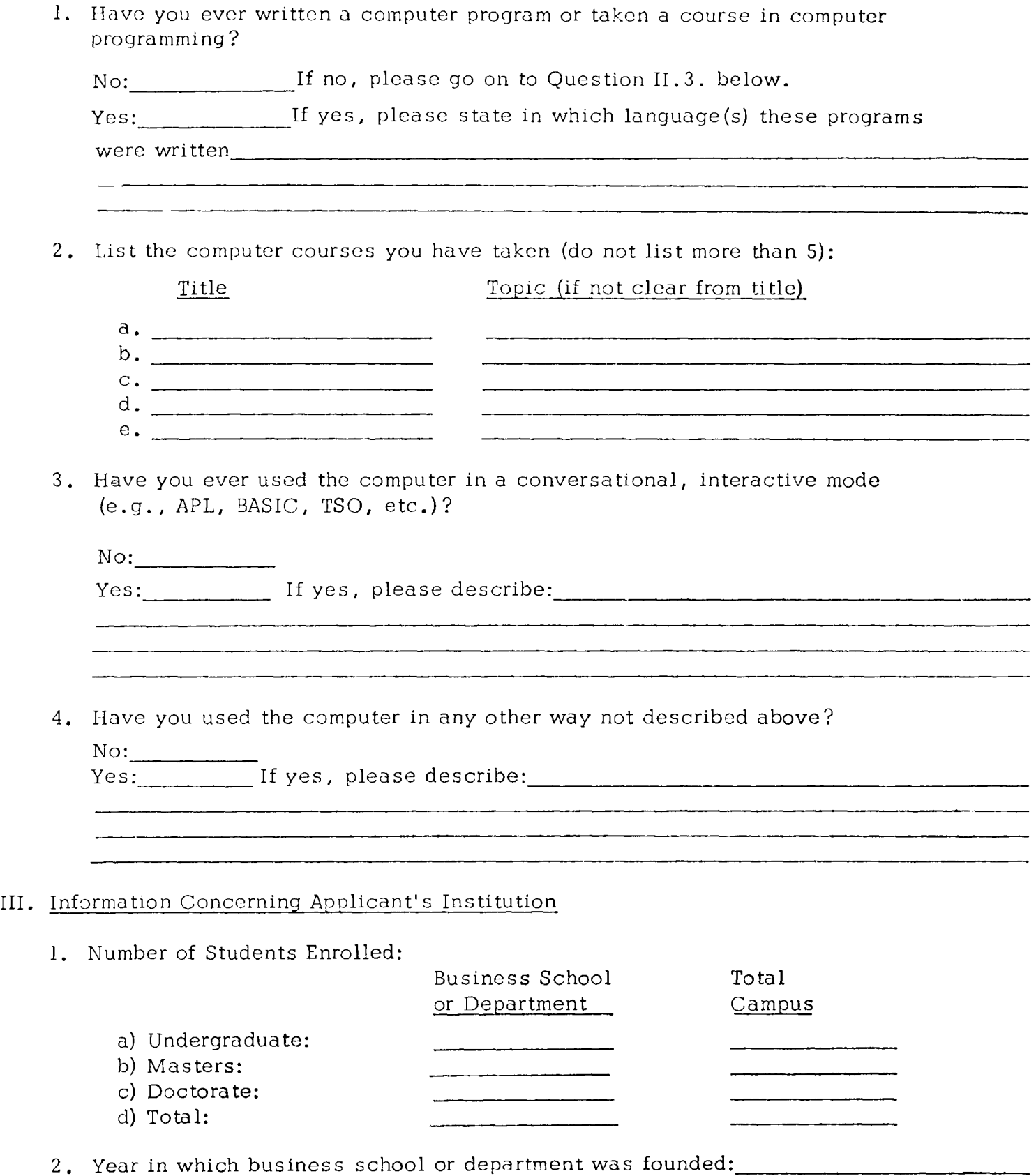

3 •

- 3. Total number of faculty F.T.E.'s (Full Time Equivalents):\_\_\_\_\_\_\_\_\_\_\_\_\_\_\_\_\_\_\_\_
- riease give manufacturer s'hame and model number. E.g. IBM 360750,<br>IBM 370/145, Burroughs 5700, Xerox Sigma 7, etc.):\_\_\_\_\_\_\_\_\_\_\_\_\_\_\_\_\_\_\_\_\_\_\_\_\_\_\_\_\_\_ 4. Type of computer most frequently used *by* business school faculty and students. (Please give manufacturer's name and model number,  $\mathtt{E.g.}$  IBM 360/50,
- n in.4. above. (Again, piease give manufacturer s name and model) 5. Computer available to business school faculty and students, if different from Question III. 4. above. (Again, please give manufacturer's name and model number) :
- 6. Does the business school currently have a terminal-based interactive computing

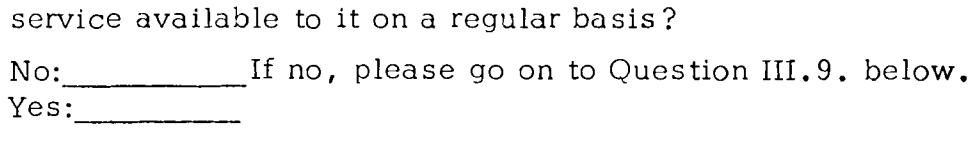

7. What type of interactive service is available?

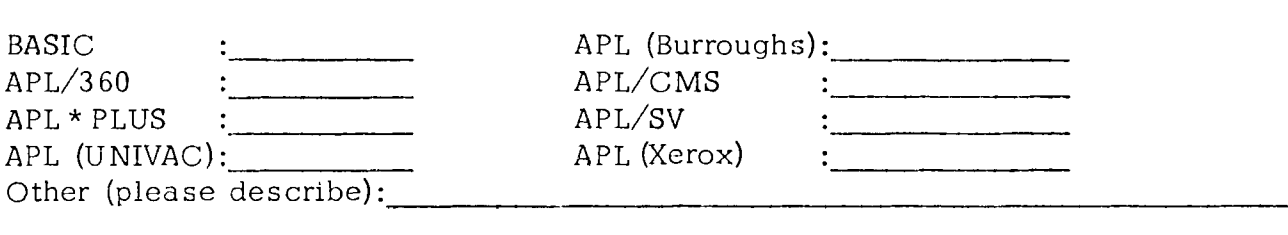

- 8. Number of computer terminals available for student and faculty use:
- ------------------- 9. What plans are there for the future with regards to acquiring or enhancing the interactive computing capability for the business school and/or the campus as a whole (please be as specific as you can)?

IV. Information Concerning Use of Interactive Computing

1. Do business school students currently take a required course in computing?

----- ---------------- No:---- Yes: If yes, please describe this course:

2. Are there other courses in the curriculum which make use of the computer?

No:-- Yes: If yes, please list them (if more than 5, list only those closest to your discipline or area of specialization):

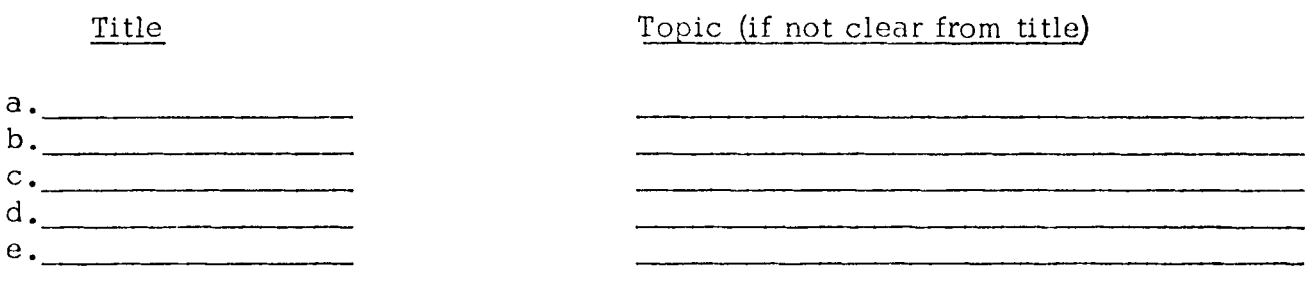

3. As part of the program, Interactive Computing for Mana gement Educators, each participant will be required to develop and program (in APL) an application relating to his or her discipline. If selected, describe what your application would be:

4. Recongizing that there may be many more applicants than there are openings in this program, please make a brief statement as to why you wish to attend and what you believe you will be able to do with the experience once you return to your own campus:

5. Although all expenses while at UCLA will be covered by the sponsoring grant from IBM, travel to and from Los Angeles will not be covered. Please indicate the source of such travel funds:

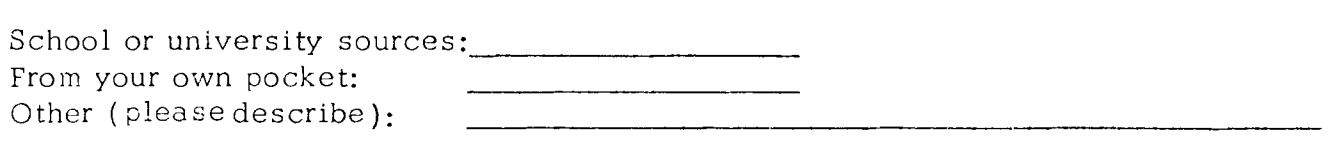

6. If you are unable to get into the June 29th program because of the limited number of openings, would you be interested in attending this program at some later

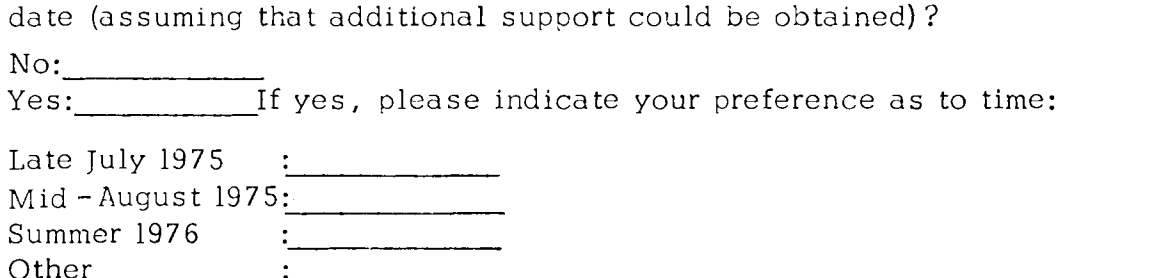

Thank you for your care and patience in completing this application questionnaire.

6.5

 $\sim 10^6$ 

# Letter of Acceptance

llERKELEY • DAVIS • lHVINE • LOS /'l.NGELES • HI\'EHSIDE • SAN DIEGO • SAN FHA:\'CISCO SANTA BAHBAHA • SANTA CRUZ

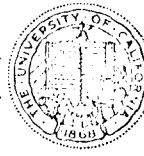

GRADUATE SCHOOL OF MANAGEMENT LOS ANGELES, CALIFORNIA 90024

On behalf of Ken Siler, Jim Schenck, and myself, I would like to take this opportunity to welcome you personally to the upcoming program "Interactive Computing for Management Educators" here at UCLA.

At final count, there were 105 faculty members who made application to the program and so the selection process proved to be very dif-<br>ficult indeed. I believe, however, that those who were selected I believe, however, that those who were selected represent a broad cross section in terms of disciplines, schools, and geographical distribution. I hope that the two weeks that you spend with them-and with us-will prove to be enjoyable as well as productive.

The program itself is described in a fair amount of detail in the announcement brochure and so I won't repeat that information here. However, a few additional details may be helpful.

The program will open with a reception-cocktail party, followed by dinner, beginning at 6:00 P.M. on Sunday, June 29th, at the Holiday Inner, seginarie de sisserin; en senaaj, sans zoon, as ens norranj Inn of Westwood, 10740 Wilshire Boulevard, in West Los Angeles. A color brochure, describing the Holiday Inn is enclosed. We have made reservations for you at this Holiday Inn for the 12 nights, June 29th through July 10th. If you wish to arrive earlier or stay later (at your expense), please let us know so that we may notify the Holiday Inn of your plans. All of the rooms will be double occupancy, but each room has two queen-sized beds and so I am sure you will be quite comfortable.

The Inn is about 12 miles from Los Angeles International Airport and there is a bus which goes directly to the Inn from either Building 2 or Building 7 at the Airport. The fare is  $$1.70$  and the schedule is as follows:

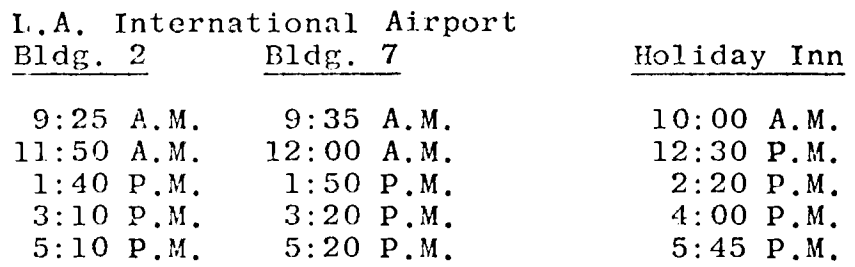

If you miss the bus, there is of course taxi service; the fare is approximately  $$6.00 - $7.00$ .

Breakfasts will be at the Holiday Inn (just charge it to your room) and lunches at the UCLA Faculty Club. A cash stipend will be provided upon arrival so that you can have your choice of dinner at either the Inn or at one of the many restaurants in Westwood. Laundry dry cleaning, or other personal expenses can also be charged to your room. A special bus will provide transportation between the Inn and the Graduate School of Management. Westwood itself is within walking distance, so you will not require a car unless you wish to plan a trip on your own (e.g., a visit to Disneyland on the middle weekend). Naturally, such trips, as well as any other private entertainment, are not covered by the IBM grant.

The weather in Los Angeles is quite pleasant in June-July (mid-80's), and the dress for classes will be informal. However, the evenings can be cool and so you will probably want something warmer for evening wear.

Classes will be Monday through Friday for both weeks (including the 4th of July), 8:30 A.M. to 5:30 P.M. We plan to finish the formal instruction early in the second week and devote the balance of the<br>time to working on your individual programs. As mentioned in the time to working on your individual programs. announcement, these APL programs are to be published in a monograph, and so we are most anxious that everyone have their program completed<br>by Friday morning. Therefore, you may make plans to leave Los Angeles Therefore, you may make plans to leave Los Angeles sometime Friday afternoon or evening. More information about the preparation for this programming assignment is covered on an enclosed sheet.

Finally, I am enclosing a list of the course materials and a copy of one of the books we will be using: Marilyn Bohl's Information Processing. Although none of the participants are knowledgeable about  $\overline{\text{APL}}$ , several do have some background in computing. Therefore, in order that we all have the same vocabulary, I am sending this book in advance so that you can "come up to speed" on basic computer concepts prior to the beginning of the program. It is a well-written, straight-forward text and the enclosed book list indicates those pages that will be most useful. If you do not have any previous background in computing, please read the assigned sections before June 30th.

I believe that I have covered most of the key points of the program; however, if you have any questions between now and its beginning, please feel free to call Miss Maddie Contraras, the administrative assistant, at  $(213)$  825-2001. The number for the Holiday Inn is (213) 475-8711. I am looking forward to meeting you personally and to the two weeks we will be spending together.

Sincerely,

Ephraim R. McLean Assistant Professor of Information Systems Director, Center for Information Studies

 $ERM/kw$ 

Enclosures (5)

#### INTERACTIVE COMPUTING FOR MANAGEMENT EDUCATORS

Graduate School of Management University of California, Los Angeles

#### READING LIST

The following books and materials are to be used in conjunction with the UCLA program on APL for management:

- \*Bohl, Marilyn, Information Processing, Chicago: SRA, 1971.
- Buckley, J. W., Nagaraj, M. R., Sharp, D. L., and Schenck, J. W., Management Problem-Solving with APL, Los Angeles: Melville Publishing Co., 1974.
- Gilman, L., and Rose, A. J., APL: An Interactive Approach (2nd Edition), New York: John Wiley & Sons, Inc., 1974.
- Scientific Time Sharing Corporation, APL Plus  $\triangle$  FMT Report Formatting Instruction Manual, Bethesda, Maryland: STSC, 1972.
- Scientific Time Sharing Corporation, APL Plus File Subsystem Instruction Manual, Bethesda, Maryland: STSC, 1971.
- Scientific Time Sharing Corporation, APL Plus Time-Sharing Reference Data Card, Bethesda, Maryland: STSC, 1971.

\* The Information Processing book is to be read prior to arrival. Although all of the book is informative and potentially useful, the most important parts are found on the following pages: 1-37, 49-93, 106-171, 189-220, 231-235, and 247-282. The other books and materials will be distributed at the beginning of the course.

 $6/9/75$ 

6.6

Program Evaluation Questionnaire

INTERACTIVE COMPUTING FOR MANAGEMENT EDUCATORS

Graduate School of Management University of California, Los Angeles

# Program Questionnaire

### I. Accommodations

the state of the state of the

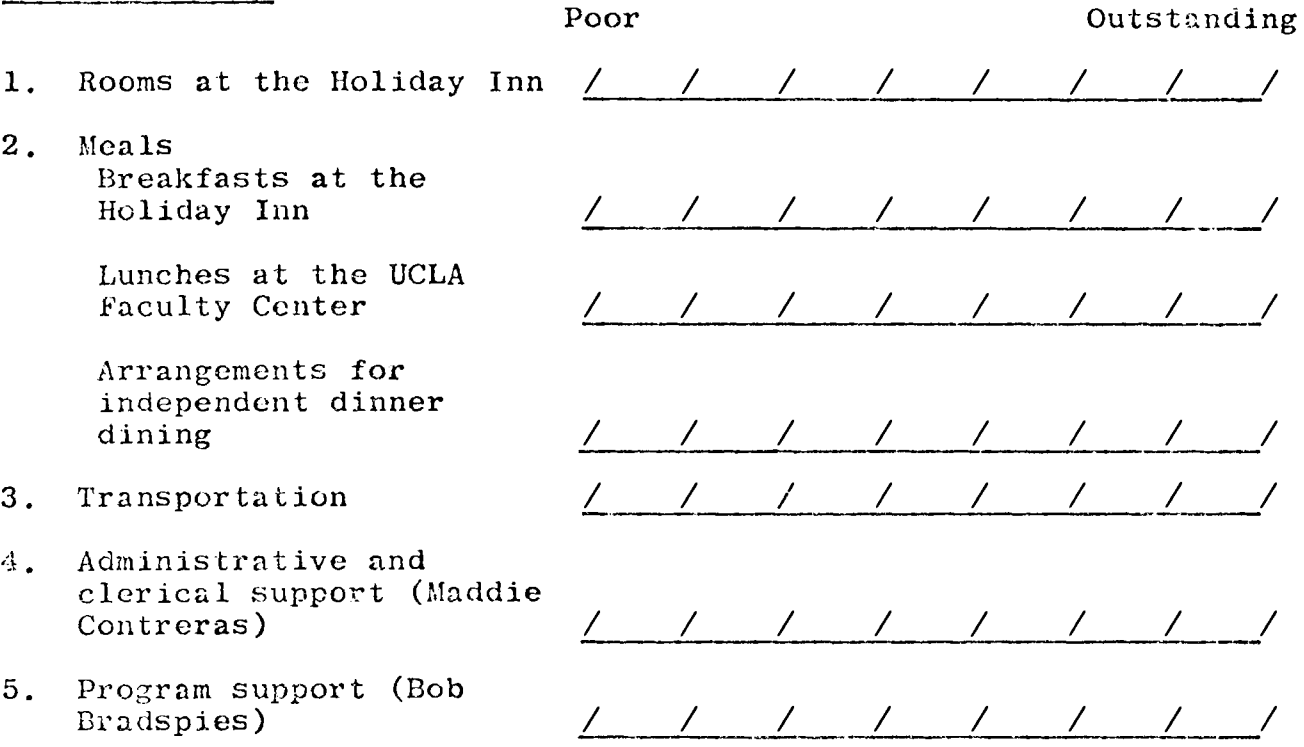

6. Comments and/or general appraisal of housing, meals and other living arrangements:

### II. Course

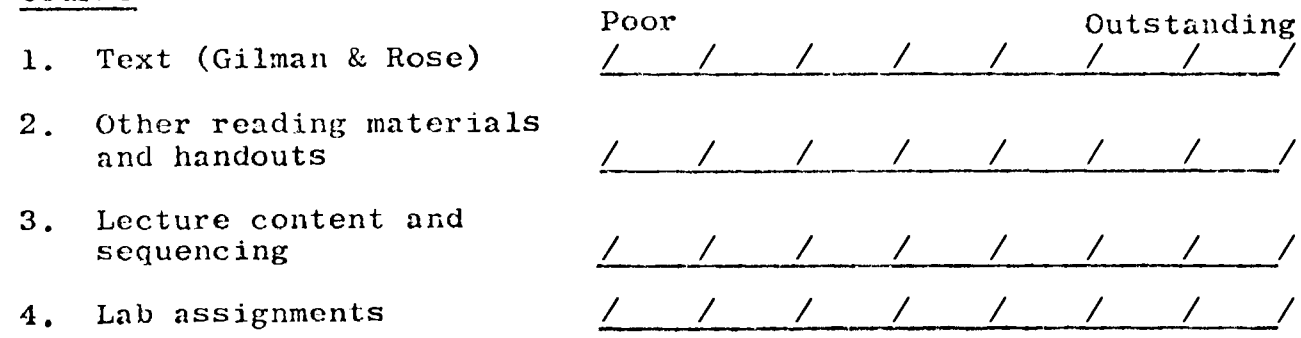

5. Presentations by outsiders

Didn't Attend **STSC**  $\overline{C}$  $\lambda$  $\sqrt{2}$ / / / / / / /  $\mathcal{L}$ **PCS**  $\overline{(\ }$  $\overline{ }$  $\mathcal{L}$  $\mathcal{L}$  $\lambda$  $\overline{ }$  $\angle$ Xerox  $\overline{(\ }$  $\lambda$ Γ  $\sqrt{2}$ Bill Bergquist  $\overline{C}$  $\rightarrow$  $\mathcal{L}$  $\sqrt{2}$  $\sqrt{2}$  $\sqrt{2}$ Too Too Basic Advance 6. Overall course content  $\overline{\phantom{a}}$  $\mathcal{L}$  $\sqrt{2}$  $\sqrt{2}$  $\sqrt{2}$ Too Too Slow Fast  $7.$ Pace of presentation  $\frac{1}{2}$  $\angle$  $\sqrt{2}$  $\sqrt{2}$ 

What would you like to see added or expanded? 8.

- 9. What would you like to see deleted or reduced?
- Other suggested changes to the structure or content of the  $10.$ program:
- 11. Other suggestions or comments:

## III. Instruction

 $\mathbf{1}$ . Quality and effectiveness of classroom sessions

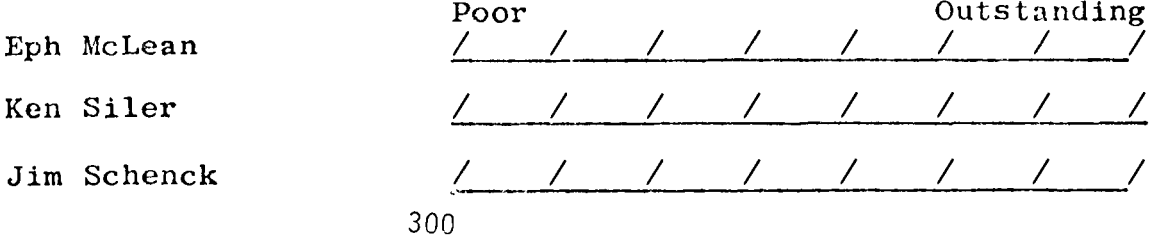

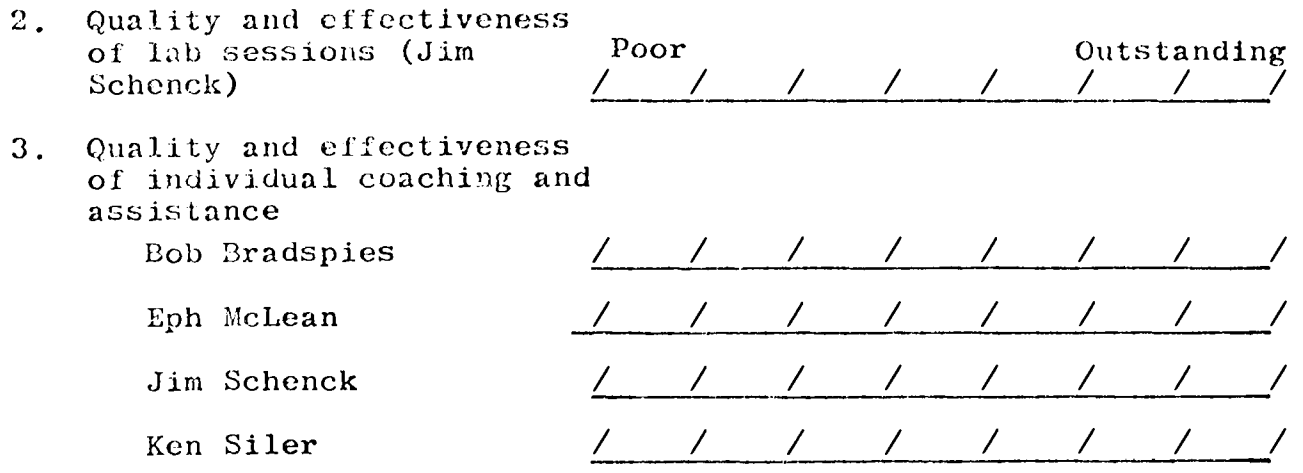

4. Comments and/or general appraisal of the quality of instruction:

# IV. Summary

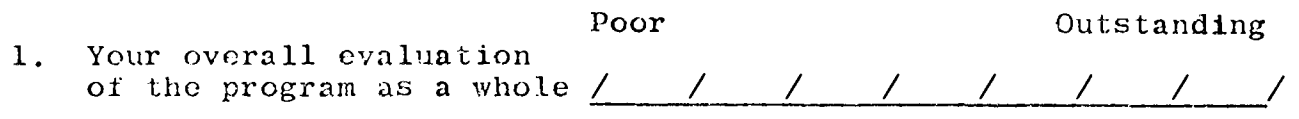

2. A brief statement summarizing your overall appraisal of the program:

# 3. Any other suggestions for improvement?

(Optional) Name

THANK YOU FOR YOUR ASSISTANCE

 $\label{eq:2.1} \frac{1}{\sqrt{2}}\sum_{i=1}^n\frac{1}{\sqrt{2}}\sum_{i=1}^n\frac{1}{\sqrt{2}}\sum_{i=1}^n\frac{1}{\sqrt{2}}\sum_{i=1}^n\frac{1}{\sqrt{2}}\sum_{i=1}^n\frac{1}{\sqrt{2}}\sum_{i=1}^n\frac{1}{\sqrt{2}}\sum_{i=1}^n\frac{1}{\sqrt{2}}\sum_{i=1}^n\frac{1}{\sqrt{2}}\sum_{i=1}^n\frac{1}{\sqrt{2}}\sum_{i=1}^n\frac{1}{\sqrt{2}}\sum_{i=1}^n\frac$ 

**6.7** 

**Post Conference Follow-Up Letter** 

# UNIVERSITY OF CALIFORNIA, LOS ANGELES

BERKELEY . DAVIS . IRVINE . LOS ANGELES . RIVERSIDE . SAN DIEGO . SAN FRANCISCO

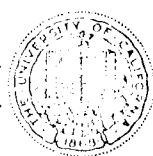

SANTA BARBARA . SANTA CRUZ

23 July 1975

GRADUATE SCHOOL OF MANAGEMENT LOS ANGELES, CALIFORNIA 90024

Now that a week or so has past since the end of the program, I hope you have had a chance to recuperate from the rigors of our two weeks together. It was a demanding experience for all concerned; but I, for one, thoroughly enjoyed myself. I hope you did too.

Jim, Ken, and I arc in the process of reviewing the programs that were left with us. On the attached sheet is a checklist of the materials that we have from you. If you want-or need-to work on your program, merely go to one of the APL terminals on your campus and then dial into our system here at UCLA. The numbers again are as follows: 213-825-0911.  $-0921$ ,  $0931$ ,  $-0941$ , and  $-0721$ . Naturally, you will have to identify to the system the type of terminal you are using (e.g., Al) or A9) for IBM  $2741's$ , just as you did here at UCLA. After that, use your APL number and password and then go to town:

The numbers will be kept active until Monday, August 18th. At that time we hope to have everyone's work in hand and will then begin the detailed editing. If you have any questions or problems, don't hesitate to give one of us a call.

> Eph McLean 213-825-1449<br>Ken Siler 213-825-1252  $213 - 825 - 1252$ Jim Schenck 213-825-4196 or 213-825-2870

I hope that the balance of the summer will be pleasant for you and that you will be able to put your newly acquired APL skills to use in the Fall.

Sincerely,

EPHRAIM R. McLEAN Associate Professor of Information Systems

Attachment

 $\label{eq:2.1} \mathcal{L}(\mathcal{L}(\mathcal{L}))=\mathcal{L}(\mathcal{L}(\mathcal{L}))=\mathcal{L}(\mathcal{L}(\mathcal{L}))=\mathcal{L}(\mathcal{L}(\mathcal{L}))=\mathcal{L}(\mathcal{L}(\mathcal{L}))=\mathcal{L}(\mathcal{L}(\mathcal{L}))=\mathcal{L}(\mathcal{L}(\mathcal{L}))=\mathcal{L}(\mathcal{L}(\mathcal{L}))=\mathcal{L}(\mathcal{L}(\mathcal{L}))=\mathcal{L}(\mathcal{L}(\mathcal{L}))=\mathcal{L}(\mathcal{L}(\mathcal{L}))=\mathcal{L}(\mathcal{L}(\$  $\label{eq:2.1} \frac{1}{2} \int_{\mathbb{R}^3} \frac{1}{\sqrt{2}} \, \frac{1}{\sqrt{2}} \,$